**CAPITULO 1 PROYECTO**

## **1 EL PROYECTO**

# **1.1 Presentación del Proyecto**

# **1.1.1 Título del Proyecto**

Administración de Ofertas Online mediante Uso de Aplicación Android.

#### **1.1.2 Apellidos y Nombres**

Calderón Jurado Daniel

# **1.1.3 Carrera/Facultad**

Ingeniería Informática/ Facultad de Ciencias y Tecnología

# **1.1.4 Institución/centro cooperante**

Inmobiliaria Ofertas Tarija

# **1.1.5 Área/línea de investigación priorizada**

Entorno de programación / Sistema operativo Android

## **1.2 Personal vinculado al proyecto**

#### **1.2.1 Director del Proyecto**

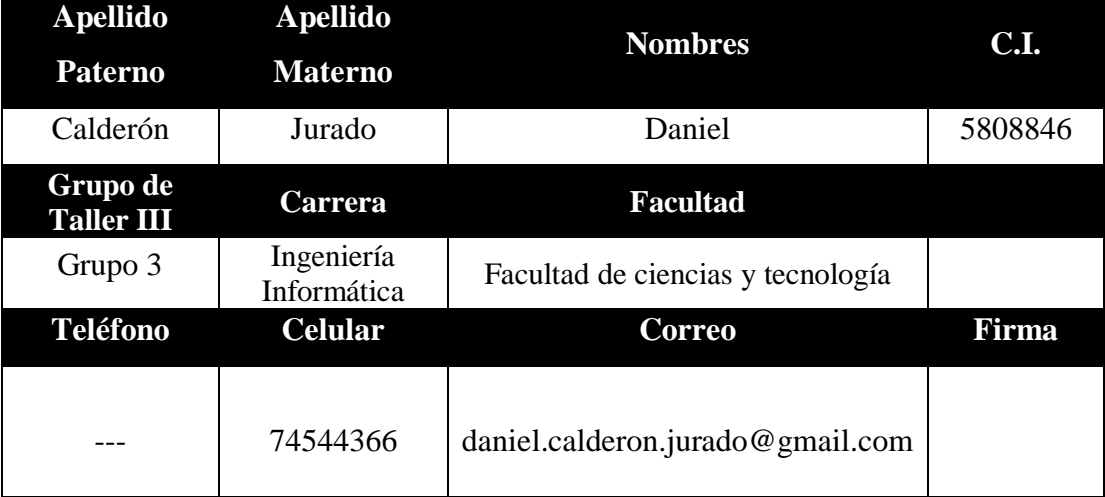

Tabla 1: Director del Proyecto

# **1.2.2 Participantes Equipo de trabajo**

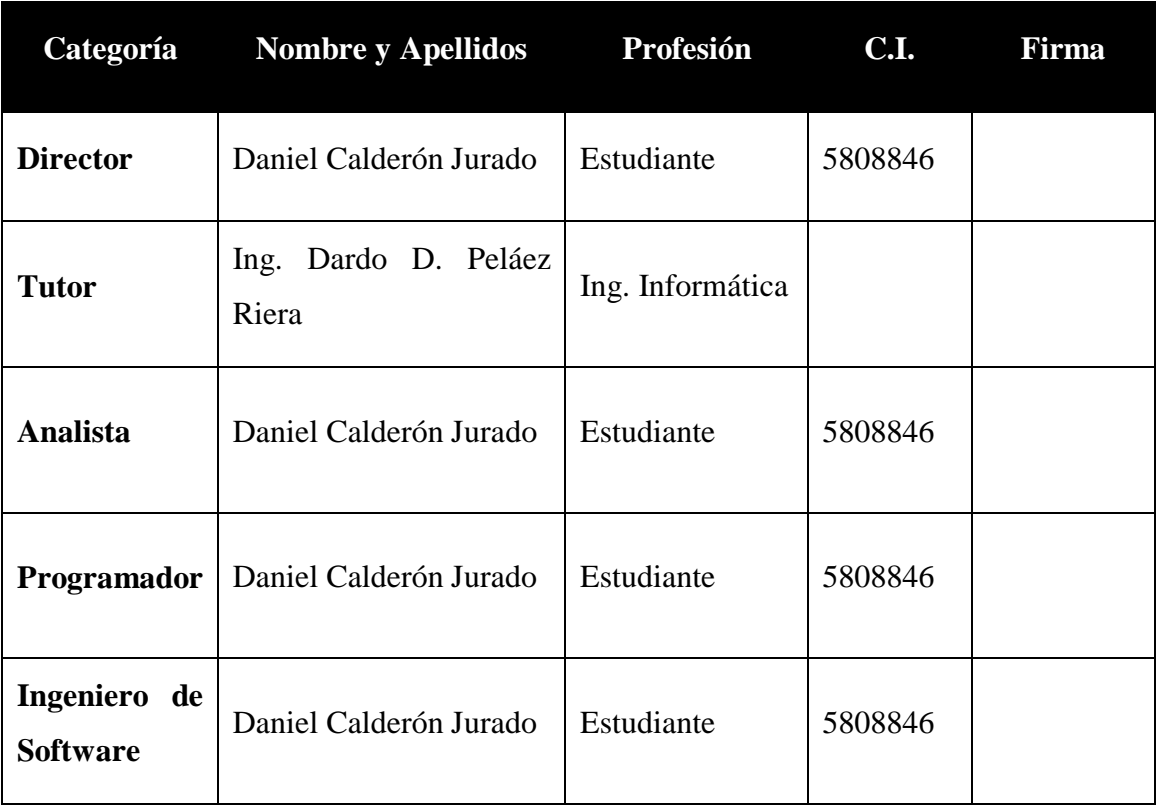

Tabla 2: Participantes Equipo de Trabajo

# **1.2.3 Equipo de trabajo**

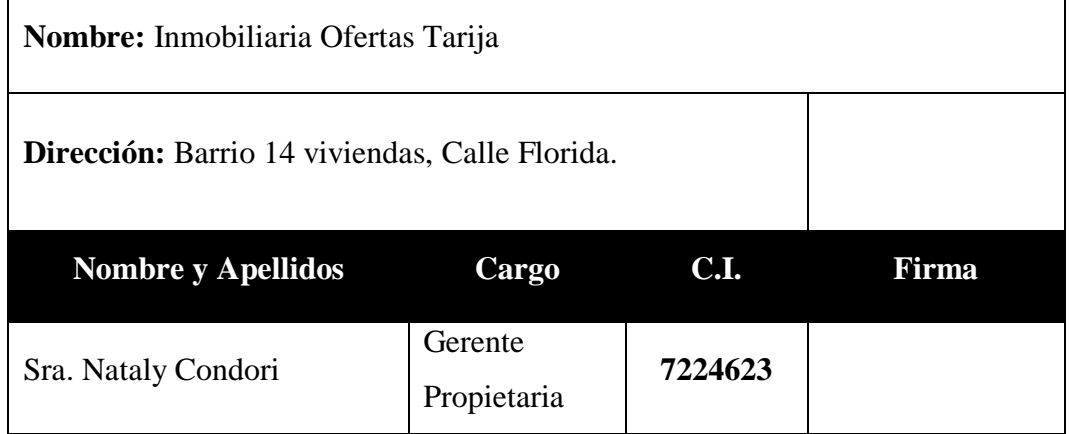

Tabla 3: Equipo de Trabajo

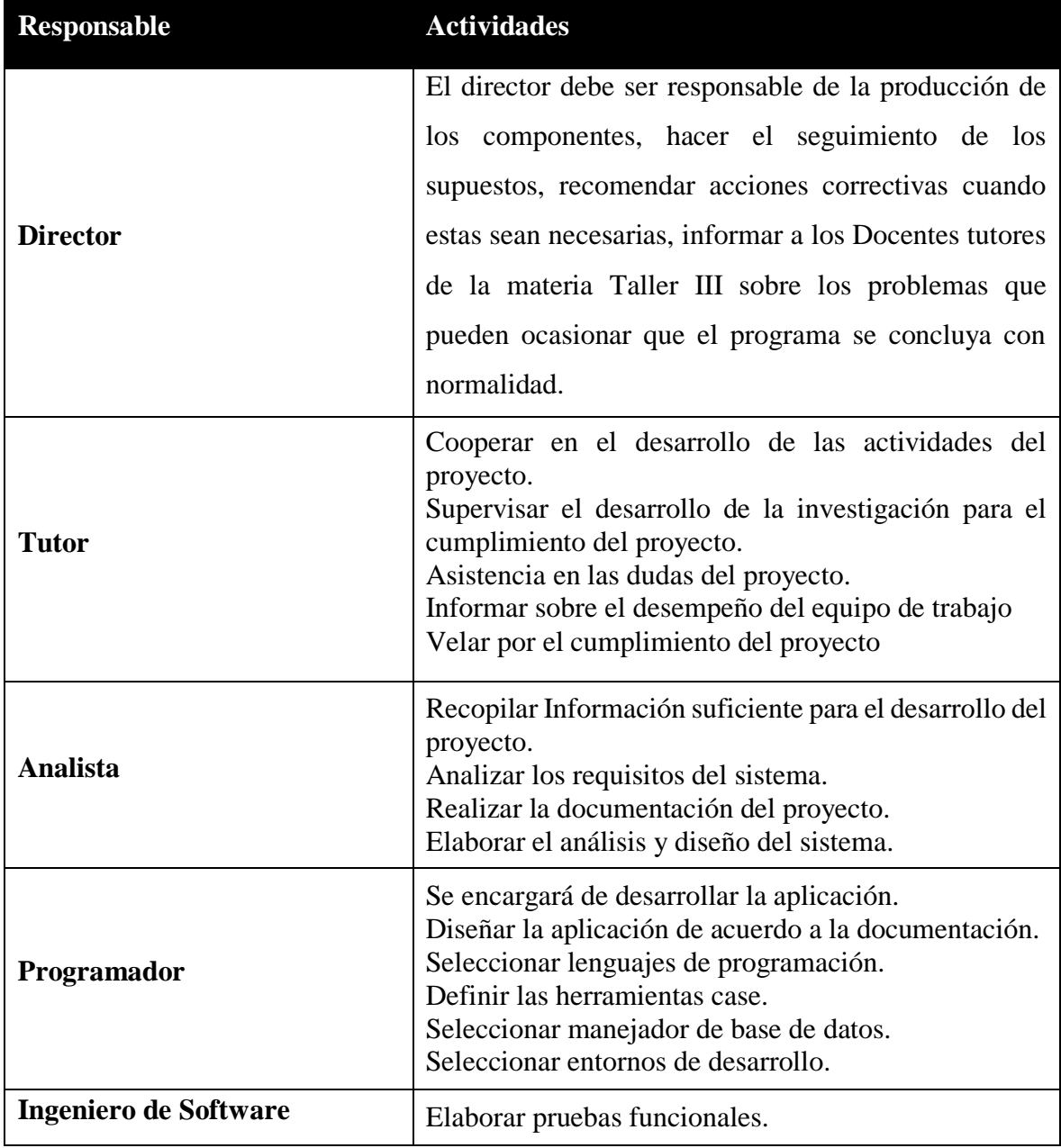

# **1.2.4 Actividades previstas para los integrantes del equipo de investigación**

Tabla 4: Actividades previstas para los integrantes del equipo de investigación

#### **1.3 Descripción del Proyecto**

#### **1.3.1 Resumen ejecutivo del proyecto**

Las nuevas tecnologías están sufriendo un desarrollo a grandes pasos, lo cual está afectando a prácticamente todos los campos de nuestra sociedad y las inmobiliarias no tienen que ser una excepción, lo que conlleva a que las tecnologías de información lleguen a ser un pilar básico en la sociedad y es por eso que el presente proyecto de "Trabajo de grado" describe la creación de una aplicación para teléfonos móviles basados en el sistema operativo Android.

Android está diseñado principalmente para móviles con pantalla táctil como teléfonos inteligentes o tabletas inicialmente desarrollados por Android creadas por Google, la cual tiene una gran aceptación por sus usuarios. En la actualidad se ha convertido en la alternativa predominante frente a otras plataformas como iPhone, BlackBerry, etc.

Nuestro proyecto trata de crear una aplicación para teléfonos móviles, que podrá ser usada tanto por los usuarios administradores de la inmobiliaria como por los usuarios invitados de la ciudad de Tarija, para recibir información confiable y actual de nuestra base de datos.

La aplicación "Ofertas Tja" se la programa en lenguaje Java y se intenta aprovechar al máximo los recursos ofrecidos por los nuevos teléfonos (Smartphone) ya que será una aplicación amigable, rápida y económica.

Se trata de una aplicación dinámica e informativa. Es dinámica por que accede a internet para actualizar algunos datos determinados. Así por ejemplo utiliza los servicios web para cumplir con algunas tareas y es informativa ya que ofrece por un lado información actual a sus usuarios del departamento de Tarija.

La aplicación gestionara la siguiente información:

 $\checkmark$  Información de usuarios

- $\checkmark$  Información de categorías
- $\checkmark$  Información de subcategorías
- $\checkmark$  Información de Publicaciones de Productos
- $\checkmark$  Información de compra de Productos
- $\checkmark$  Información de Formas de Pago
- $\checkmark$  Información de otros

Esta aplicación será tanto para administradores como para habitantes propios del lugar (invitados) que ayudan a realizar una visita guiada por dicha aplicación y dispondrá de información actualizada.

La capacitación se llevara a cabo en las instalaciones de la propietaria de la inmobiliaria, una vez finalizada la aplicación, mediante demostraciones y explicaciones del manejo del mismo.

#### **1.3.2 Antecedentes del Proyecto**

En la actualidad los encargados de ventas de la Inmobiliaria Ofertas Tarija realizan las publicaciones de los productos en las páginas y grupos de Facebook, haciendo esto muy tedioso ya que cada vez que se desean llegar al máximo alcance de usuarios de dicha página es reiterativo para compartir dicha información, porque el administrador debe compartir su publicación al mayor número de páginas todos los días.

Así también tenemos un sinfín de páginas duplicadas en Facebook que están establecidas para un solo rubro y estas contienen publicaciones de distintos productos, en otras palabras no mantienen una política definida.

La aplicación que vamos a desarrollar pretende mejorar los procesos al momento de adquirir productos mediante las publicaciones de productos, haciendo el uso de nuevas tecnologías en la actualidad y aumentar la cantidad de beneficios obtenidos con él.

Este sistema será desarrollado para que los usuarios se conecten mediante la Internet (datos móviles o wifi) haciendo el uso de la amplia gama de SmartPhones como ser celulares, tabletas, etc.

Por eso queremos presentar información con características de importancia, relevancia, claridad, sencillez y oportunidad de tal forma que sea útil para las personas a quienes se les entrega. Esto se refiere a que cuando los usuarios reciben los datos, estos son preparados e introducidos a la Base de Datos de la empresa mediante una aplicación.

Además nuestro entorno no cuenta con una aplicación de este sector para nuestra ciudad con información actualizada periódicamente. Por esta razón nos vemos con la necesidad de ejecutar el presente proyecto que pretende optimizar los procesos para innovar en el mercado de la ciudad de Tarija.

#### **1.3.3 Justificación del Proyecto**

Son ya varias las empresas que distribuyen Smartphone dentro de nuestro departamento con sistema operativo Android (incluso con diferentes entornos y versiones). La ventaja de los móviles Android es que existen menos limitaciones para la creación de aplicaciones pues se trata de un sistema abierto y permite remplazar incluso las aplicaciones que llevan los móviles de fábrica. Esto permite personalizar un Smartphone al máximo con los gustos individuales del usuario.

El hecho de que diferentes empresas tengan al alcance de sus usuarios teléfonos con sistema operativo Android y el departamento cuente con programadores de estas aplicaciones nuevas, hace que la evolución de esta tecnología sea cada vez más rápida. Debido a la variedad de empresas que investigan para desarrollar nuevos móviles para el sistema operativo Android, será seguramente este el que en el futuro podrá convertirse en el líder del mercado

Como se puede ver en nuestro medio se cuenta con las herramientas tecnológicas necesarias para desarrollar nuestra aplicación Android, ya que en la actualidad la implementación de este sistema operativo viene a ser un factor clave ya que todas las personas no pueden estar aisladas de la comodidad que brinda la tecnología Android.

La plataforma de la aplicación que vamos a desarrollar será Android, ya que es una de las plataformas con mayor aceptación en Bolivia según encuestas realizadas por la **AGETIC** (Agencia de Gobierno Electrónico y Tecnologías de Información y Comunicación) Bolivia (2017).

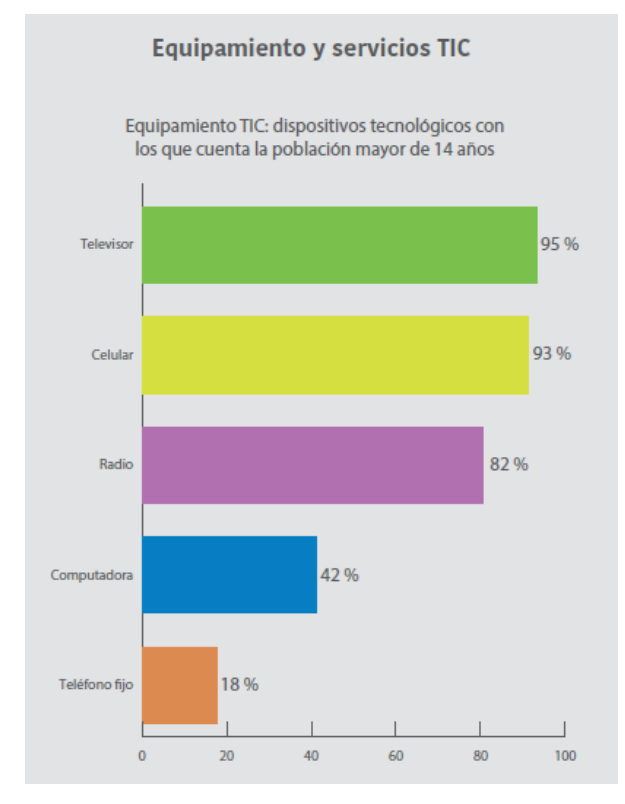

Ilustración 1: Equipamiento y servicios TIC (2017).

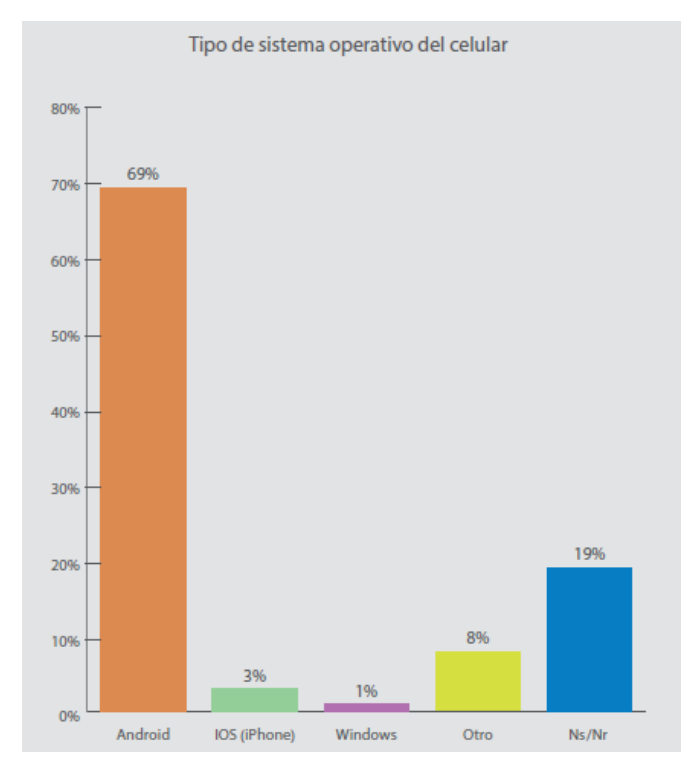

Ilustración 2: Tipo de Sistema Operativo del Celular.

**GSMA Intelligence** reporta datos actuales de Enero 2021 de las conexiones móviles por tipo al ancho de banda (Internet), realizadas por los usuarios de Bolivia.

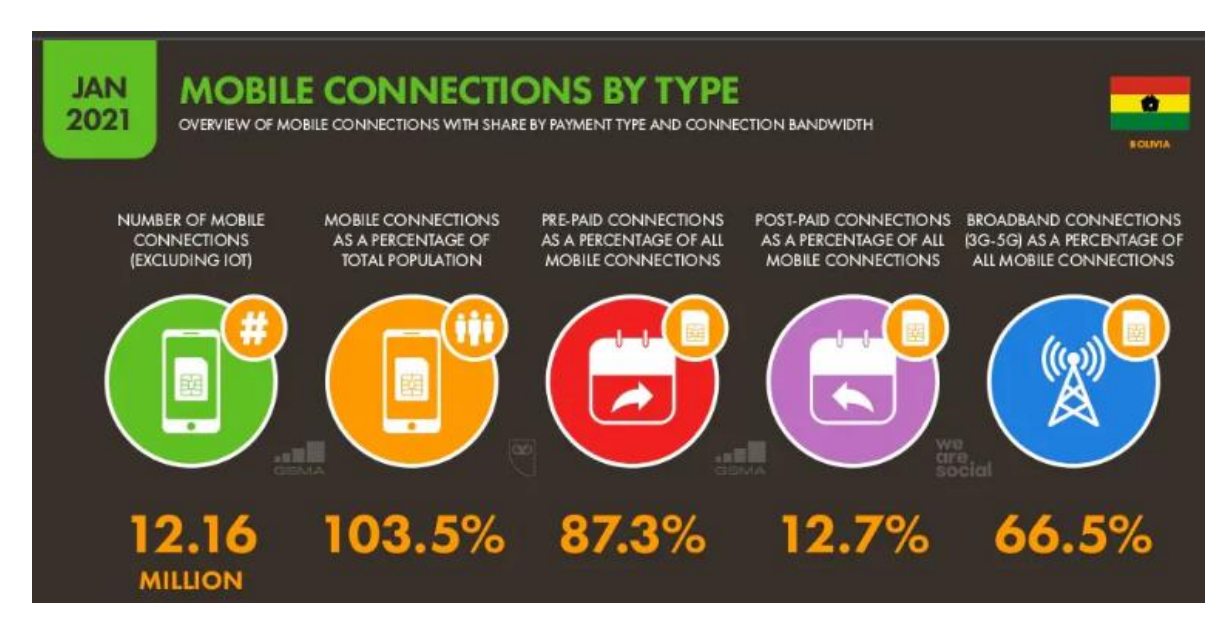

Ilustración 3: conexiones móviles por tipo

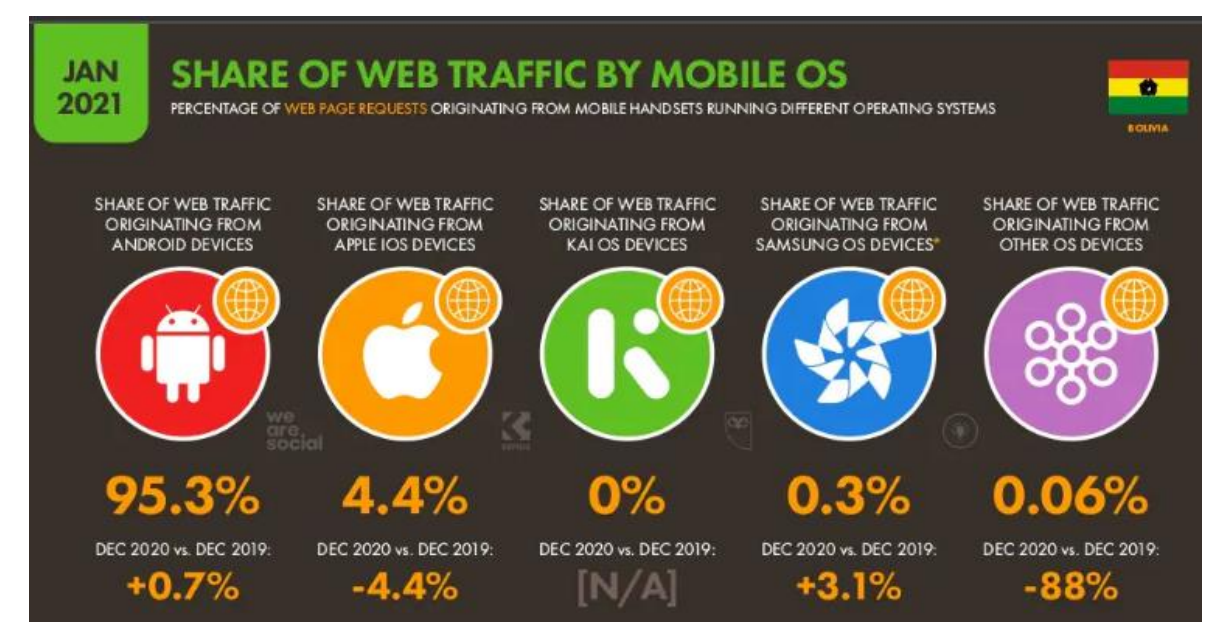

Ilustración 4: Tráfico Web de los Sistemas Operativos Móviles.

**GSMA Intelligence** es la principal fuente de datos, análisis y pronósticos del sector mundial de operadores móviles y publica informes y estudios fidedignos sobre la industria. Sus datos abarcan a todos los grupos de operadores, redes y MVNO (Mobile Virtual Network Operator) en todos los países del mundo.

Esta aplicación debe registrar todos los productos que se deseen incorporar a la Base de Datos del sistema, para su respectiva publicación y pueda ser vista por los todos los usuarios de la aplicación.

Solo podrán realizar publicaciones de ofertas aquellos usuarios que estén registrados como administradores de la aplicación.

El modo de ingreso a la aplicación será previa validación de usuario y contraseña tanto para los usuarios administradores como para los usuarios invitados.

Se definirá una amplia categorización de productos para optimizar las búsquedas de los productos deseados.

El acceso a la aplicación para realizar búsquedas de productos de interés con motivos de compra o cotización es libre para cualquier tipo de usuario ya sea administrador o invitado.

La aplicación registrara información personal de los usuarios que deseen comprar algún producto.

Los **métodos de pago** que utilizaremos serán:

- **Pago Presencial:** Si el cliente desea realizar el pago directamente en persona se comunicara con el administrador e inmediatamente tendrá un contacto con el WhatsApp.
- **Pago por Tigo Money:** Tendrá la facilidad de realizar el pago desde su Smartphone utilizando la app de Tigo Money a una cuenta vinculada al número de celular del propietario.
- **Depósito Bancario:** también permite el pago a través de depósito o transferencia bancaria en diferentes entidades Bancarias.

Esta aplicación se enlazará con cualquier número de WhatsApp que el usuario Invitado tenga, para coordinar la compra en cualquiera de los métodos de pago, también se enlazará con cuentas de correo (email) para enviar mensajes de confirmación sobre la compra de algún producto.

Este sistema no contempla facturación, en caso de que la empresa emita facturas se enviara una copia adjunta con el producto al momento de la entrega del mismo.

El administrador podrá gestionar todas las publicaciones de productos existentes, como así también las compras de los productos mediante un correo administrador que deberá existir para llevar el control de las futuras compras.

El administrador podrá gestionar las categorías, subcategorías y los reportes que nos brinda el sistema.

Esta aplicación llevara un registro de los productos vendidos para visualizar la información al administrador del sistema.

#### **1.3.3.1 Análisis de causas del Problema**

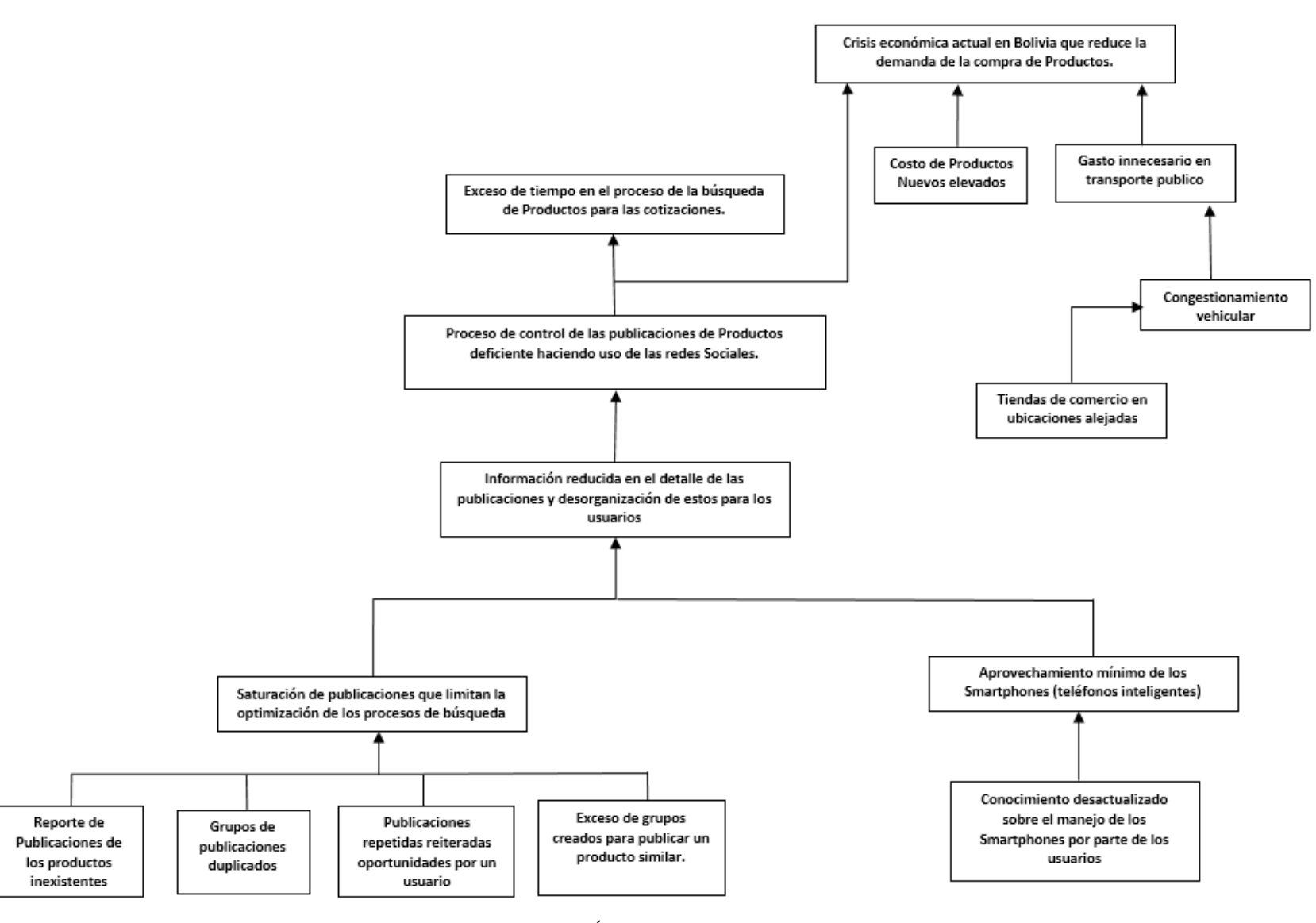

Ilustración 5: Árbol de Problemas

#### **1.3.3.2 Análisis de Objetivos**

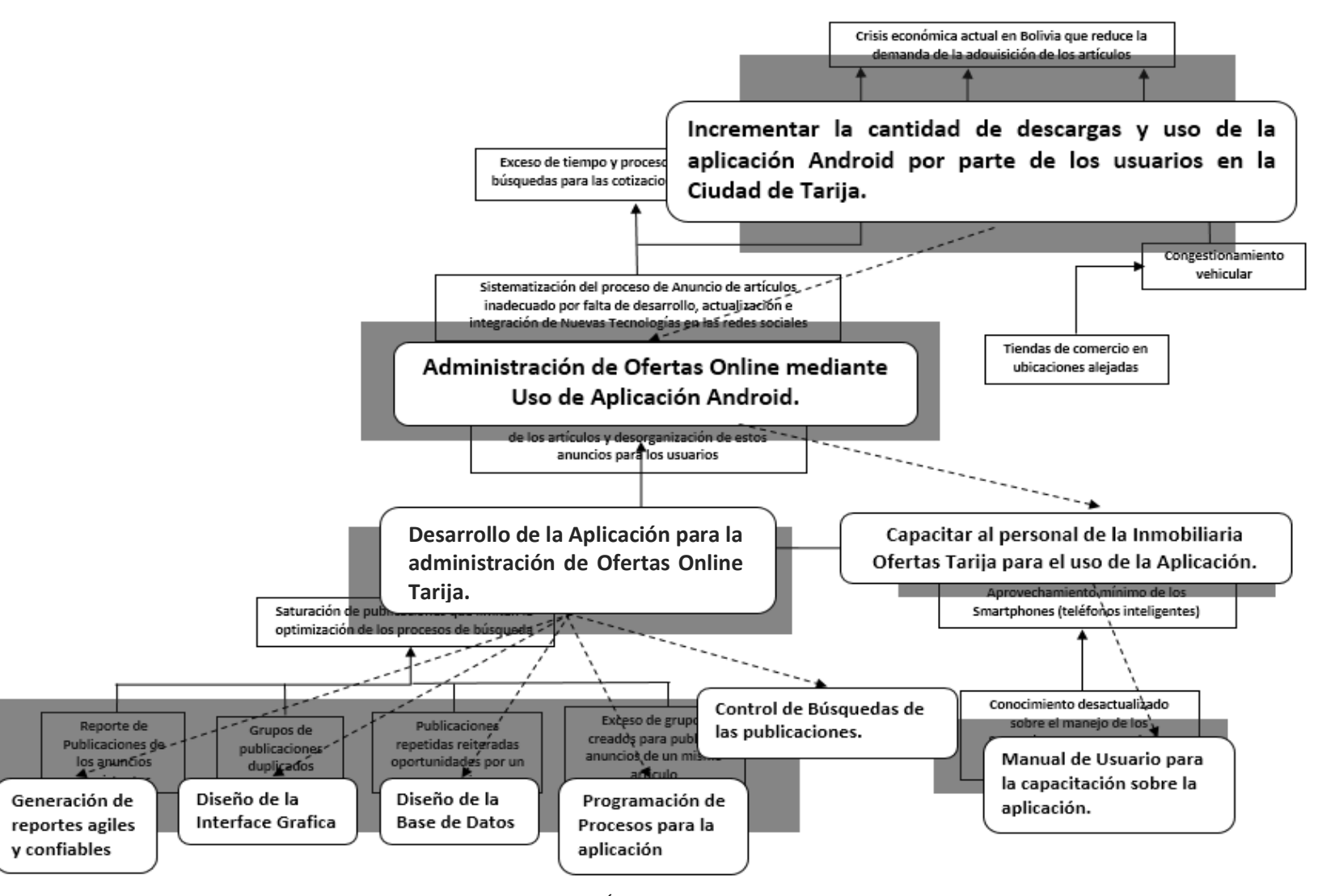

Ilustración 6: Árbol de Objetivos

| Situación sin proyecto                                                                                                    | Situación con proyecto                                                                                                    |
|----------------------------------------------------------------------------------------------------|----------------------------------------------------------------------------------------------------|
| Nos encontramos en un entorno<br>donde realizar una publicación en<br>las redes sociales es muy tedioso<br>y poco entendible para los<br>usuarios.<br>Existe una infinidad de grupos de<br>$\bullet$<br>publicaciones<br>las<br>redes<br>en<br>sociales que para realizar<br>- la<br>búsqueda de un artículo deseado<br>el tiempo de demora es excesivo.<br>Los anuncios que se publican<br>٠<br>están totalmente desorganizados.<br>Las publicaciones cuentan con<br>una escasa información haciendo<br>para el usuario algo confuso.<br>Un grupo de publicaciones se usa<br>para anunciar un producto en<br>específico y existen un sin fin de<br>grupos para lo mismo.<br>Los usuarios tienen la confianza y<br>seguridad en adquirir<br>la<br>un<br>producto de una tienda comercial<br>ya que tiene un establecimiento<br>en un lugar determinado y no así<br>haciendo el uso de las redes<br>Sociales. | El usuario puede realizar<br><b>SUS</b><br>$\bullet$<br>publicaciones<br>desde<br>un<br>Smartphone, desde el lugar que<br>dando<br>encuentre<br>como<br>se<br>resultado<br>una<br>buena<br>accesibilidad.<br>Realizar<br>cotizaciones<br>la.<br>en<br>aplicación resulta sin demora ya<br>que los procesos de búsqueda son<br>entendibles y claros.<br>Los usuarios ingresan<br>a<br>la.<br>aplicación de manera confiable y<br>segura.<br>Existe una clasificación extensa<br>de productos, para que el usuario<br>pueda realizar sus publicaciones.<br>La aplicación le permite<br>al<br>usuario subir fotos reales para<br>publicar su producto.<br>Las publicaciones de productos<br>en la aplicación contienen la<br>información<br>necesaria<br>para<br>brindar a los usuarios.<br>La aplicación permite publicar<br>tanto productos nuevos como<br>semi nuevos y medio uso dando<br>la posibilidad de ser adquiridos<br>para el alcance de toda economía<br>de los usuarios.<br>La adquisición de un producto es<br>fácil y rápida. |

**1.3.3.3 Situación planteada con y sin proyecto**

Tabla 5: Situación con/sin proyecto

# **1.3.4 Planteamiento del Problema**

Proceso de control de las publicaciones de Productos deficiente haciendo uso de las redes Sociales.

#### **1.3.5 Objetivos**

#### **1.3.5.1 Objetivo General**

Administración de ofertas online mediante uso de aplicación Android.

#### **1.3.5.2 Objetivos Específicos**

- $\checkmark$  Desarrollo de la aplicación Android para la administración de ofertas online Tarija.
- Capacitar al Personal de la inmobiliaria Ofertas Tarija para el uso de la Aplicación.

#### **1.3.6 Metodología del Trabajo**

En el presente proyecto se contempla la realización de dos componentes: El desarrollo de una aplicación Android y la capacitación al administrador de la inmobiliaria Ofertas Tarija para el uso del mismo.

Las Metodologías a utilizar se describen a continuación:

#### **Desarrollo de la Aplicación Android:**

Para el desarrollo de la Aplicación Android se utilizará la metodología RUP en la que se procederá a cumplir con todas las fases que comprende esta metodología junto con un lenguaje Unificado de Modelado UML, ya que es la metodología estándar más utilizada para el análisis, implementación y documentación de sistemas orientados a objetos.

De esa manera UML nos ayudara a visualizar, especificar, construir y documentar el sistema de software a desarrollar.

En RUP se siguen cuatro fases para el desarrollo del software, al final de las cuales, y tras una serie de iteraciones se establece objetivos precisos a conseguir:

**Fase de Inicio:** En esta fase se establece los requisitos de negocio que cubrirá el sistema, se obtendrá la especificación de requerimientos.

**Fase de Elaboración:** En esta segunda fase el problema se analiza y comprende desde el punto de vista del equipo de desarrollo (mi persona). Al final de la fase se tiene definida la arquitectura y el modelo de requisitos del sistema empleando los diagramas de casos de uso especificados en lenguaje UML.

**Fase de Construcción:** En esta tercera fase se profundiza en el diseño de los componentes del sistema y de manera iterativa se van añadiendo las funcionalidades al software a medida que se construyen y prueban, permitiendo a la vez que se puedan ir incorporando cambios. Al final de esta fase se obtiene un sistema completamente operativo y la documentación (diagramas de clases, de secuencia, modelo entidadrelación, manual de usuario) para entregar a la Inmobiliaria Ofertas Tarija.

**Fase de Transición:** se ocupa del traslado del software desde entornos de desarrollo a los entornos de producción en los que el usuario final hará uso del sistema.

Cabe mencionar que se hará el uso de herramientas multimedia en caso de ser necesario en el diseño de interfaces del Sistema.

Se realizaran pruebas al sistema, con la finalidad de que no existan errores al momento de la implementación.

#### **Capacitación de la Aplicación:**

Se enfoca en el objetivo, lograr que el administrador de la Inmobiliaria maneje la aplicación Android implementada sin dificultades, la disposición del administrador y los principios pedagógicos de aprendizaje, los que se toman en cuenta para esta capacitación son los de participación, repetición y retroalimentación.

Además se realizara un Manual de Usuario final indicando las diferentes funciones de la aplicación, este manual se entregara juntamente con el producto final.

**Grado de conocimientos sobre los SmartPhones de los usuarios (Administrador):** Se toma en cuenta el nivel de conocimiento de los usuarios sobre los SmartPhones para impartir la capacitación de la aplicación.

**Implementación del programa de capacitación:** Se utiliza el método de uso más general; la capacitación en el trabajo, que proporciona la ventaja de la experiencia directa sobre el sistema.

**Estilo para impartir la capacitación:** Se realiza el estilo participativo, con un cronograma accesible para el administrador de la Inmobiliaria Ofertas Tarija.

## **1.3.7 Resultados Esperados**

- $\checkmark$  Mediante el desarrollo del proyecto completo se pretende llegar a obtener una Aplicación Android que nos permita satisfacer las tareas o procesos de la Administración de las ofertas de productos de la Inmobiliaria Ofertas Tarija.
- $\checkmark$  Con una buena capacitación al administrador de la inmobiliaria Ofertas Tarija sobre la Aplicación, llegaremos a obtener un administrador apto y capaz en el uso de la misma.

# **1.3.8 Transferencia de Resultados**

# **a) Medios y estrategias para la transferencia de resultados.**

- Se firma un convenio con la Universidad Autónoma Juan Misael Saracho y la Inmobiliaria Ofertas Tarija.
- $\checkmark$  Presentación final del sistema informático a las autoridades de la Universidad Autónoma Juan Misael Saracho y personas involucradas en el proyecto.
- $\checkmark$  Entrega de instaladores de la Aplicación y la documentación desarrollada en el proyecto.
- $\checkmark$  Sociabilización y Capacitación del producto final con la Inmobiliaria Ofertas Tarija.
- $\checkmark$  Entrega de Certificados de participación a Cursos de Capacitación.

# **b) Grupo de beneficiarios de los resultados**

Los beneficiados de este proyecto principalmente son las personas que trabajan en la inmobiliaria Ofertas Tarija.

# **1.3.9 Cronograma de Actividades**

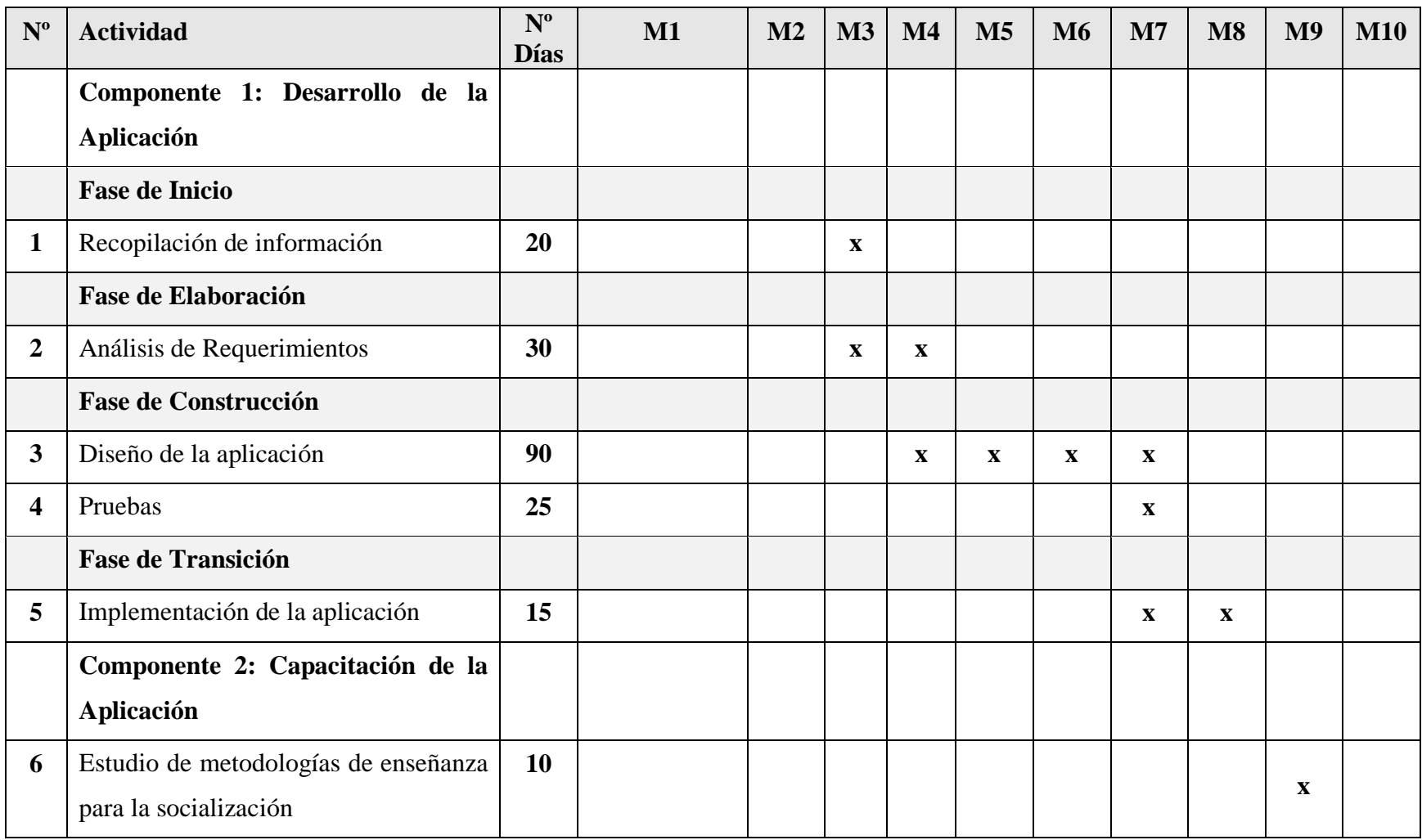

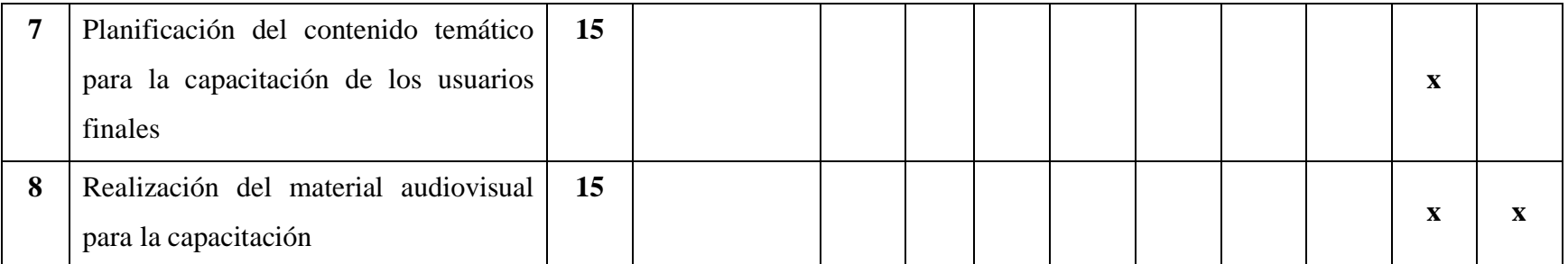

Tabla 6: Cronograma de Actividades

**1.3.10 Marco Lógico del Proyecto**

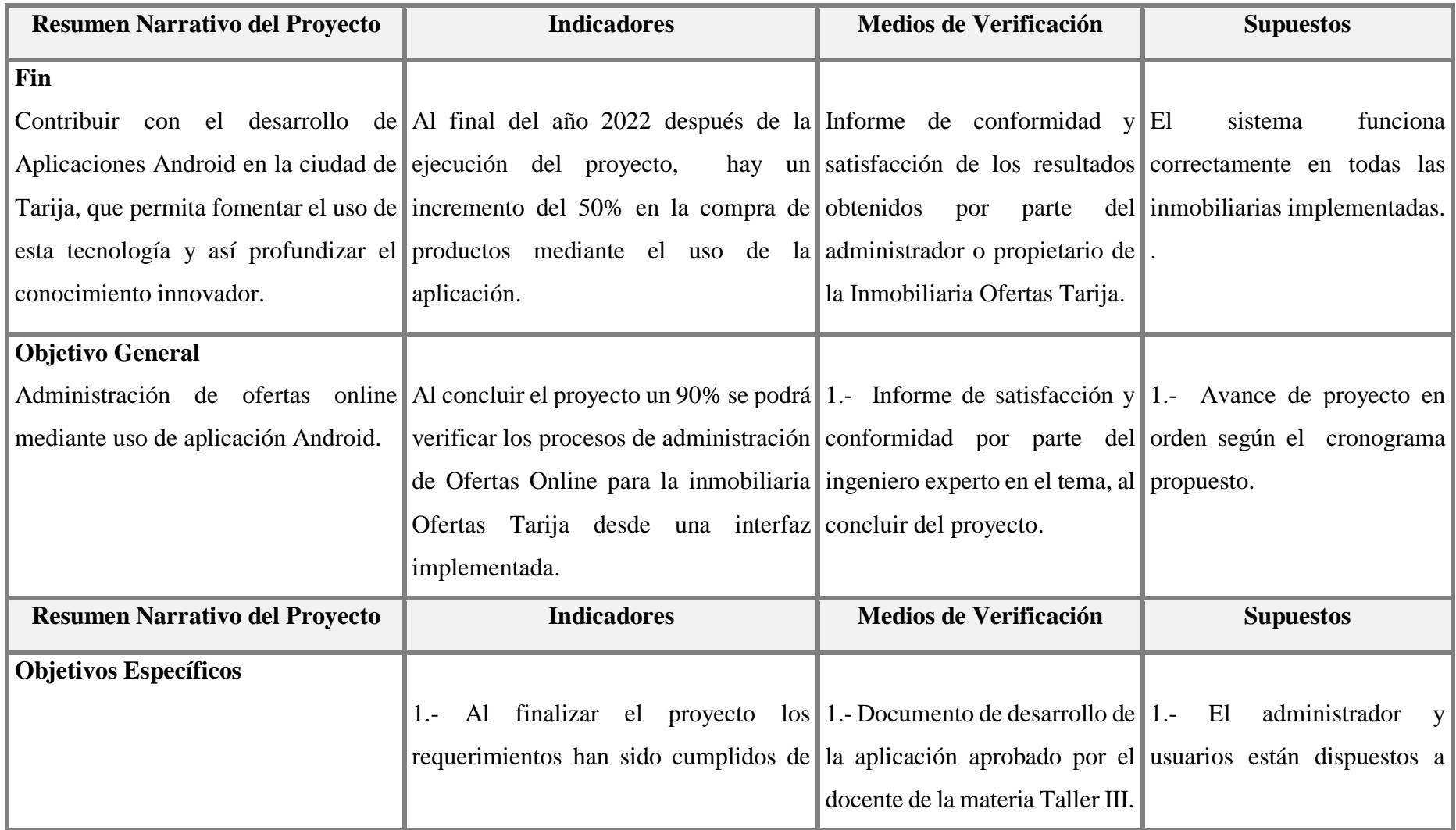

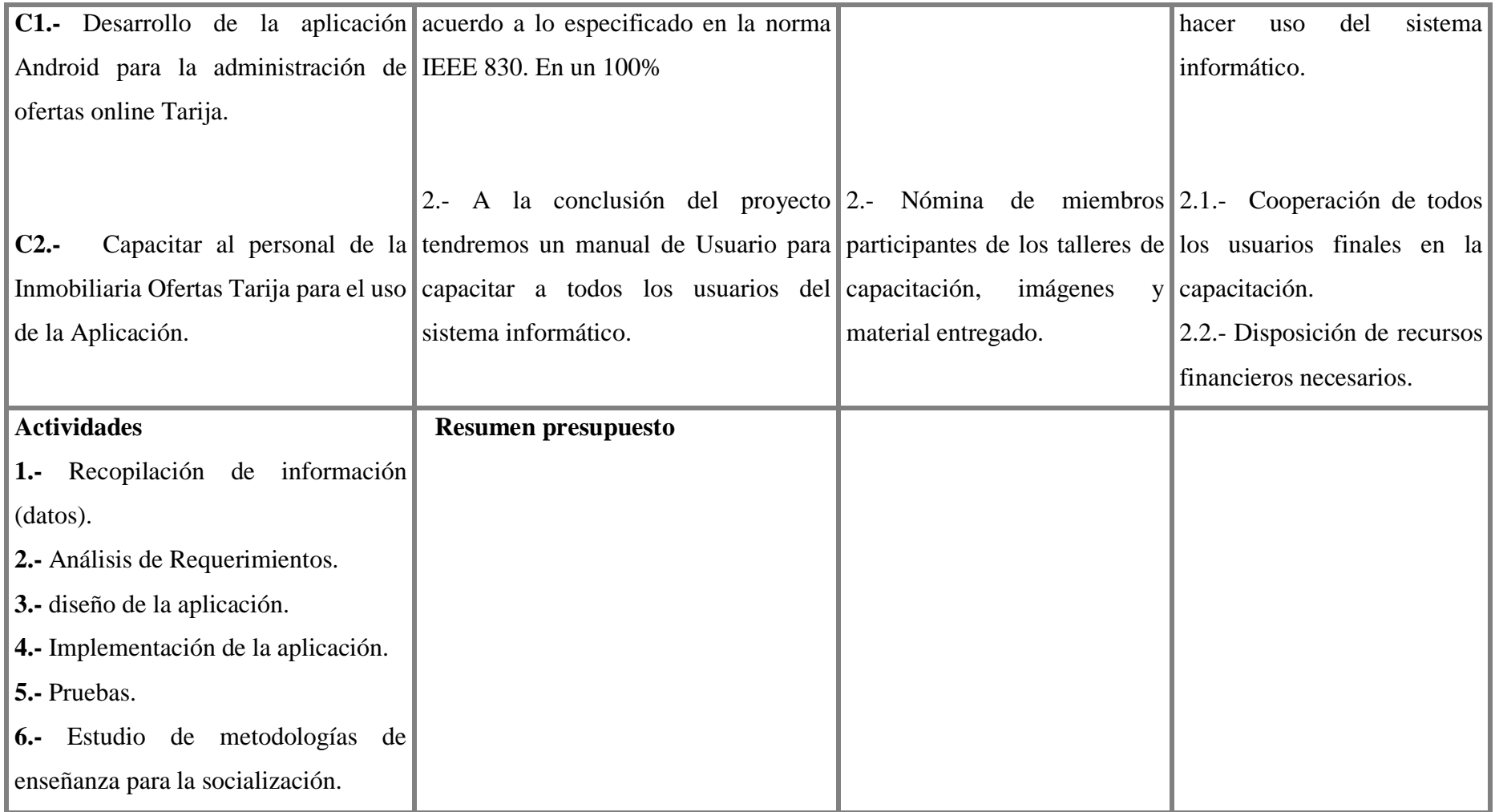

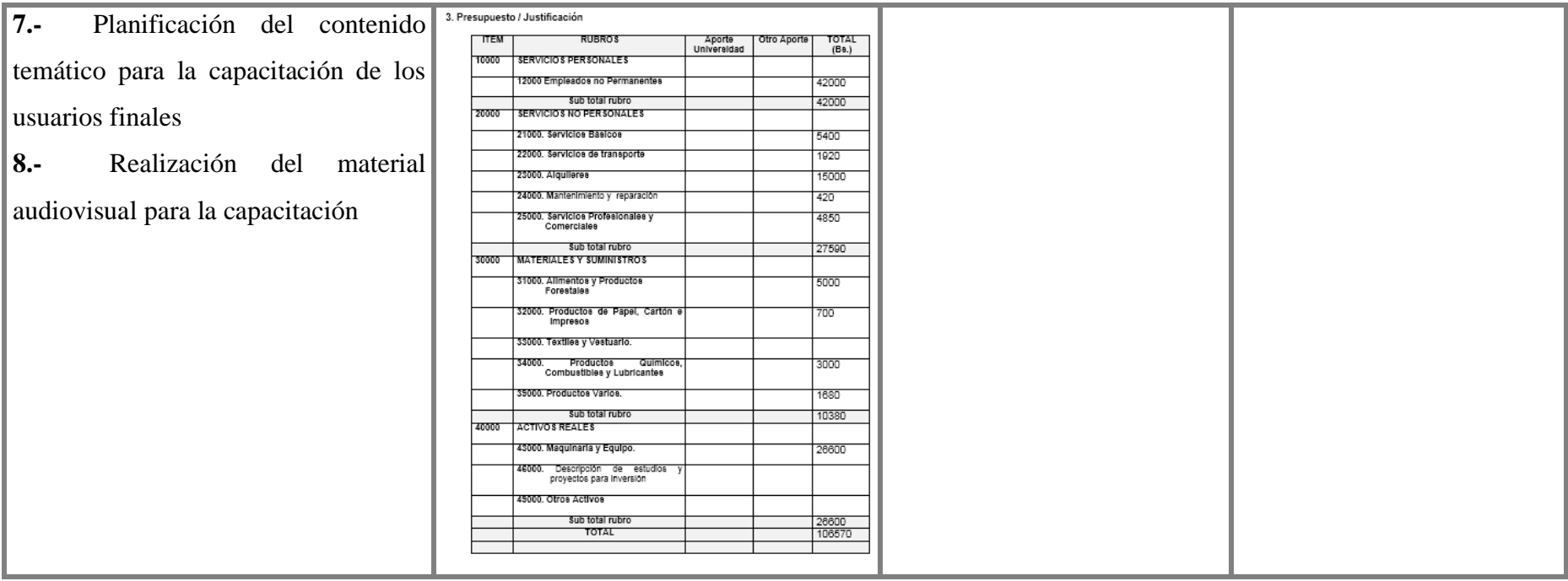

# **1.3.11 Marco Lógico del Proyecto**

# **1.4 Presupuesto / Justificación**

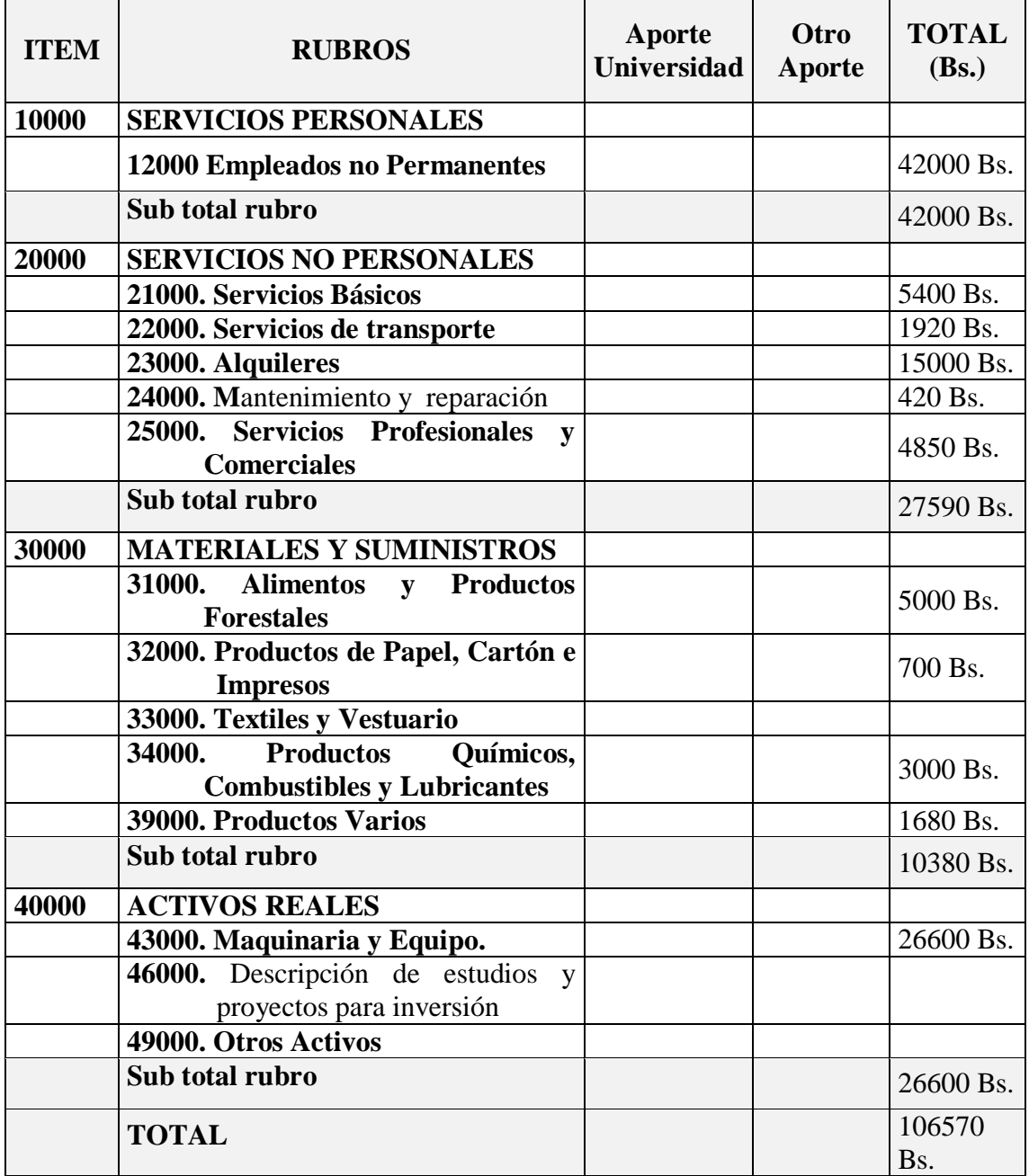

Tabla 7: Resumen del presupuesto del proyecto

# **1) GRUPO 10000. SERVICIOS PERSONALES**

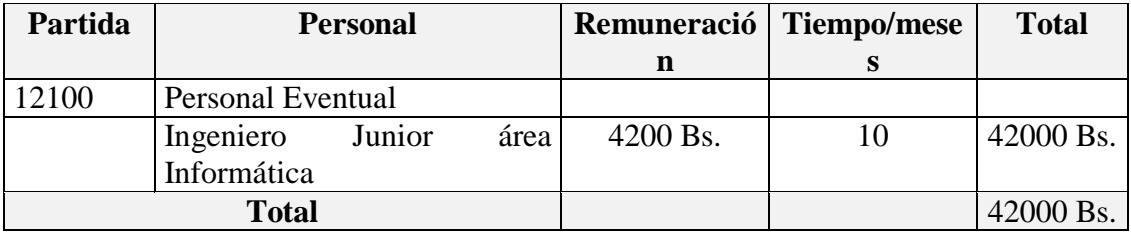

## **a. SUB GRUPO 12000. Empleados no Permanentes**

Tabla 8: Tabla de empleados no permanentes

# **2) GRUPO 20000. SERVICIOS NO PERSONALES**

# **a. SUB GRUPO 21000. Descripción de los gastos de servicios básicos**

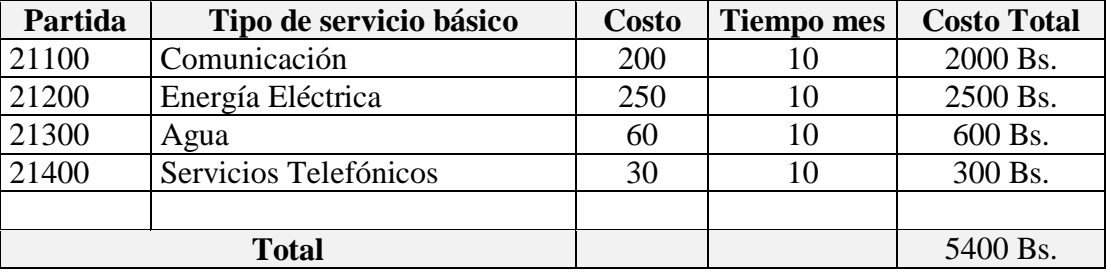

Tabla 9: Tabla de servicios no personales

## **b. SUB GRUPO 22000. Descripción de los gastos de viajes y transporte de**

## **personal**

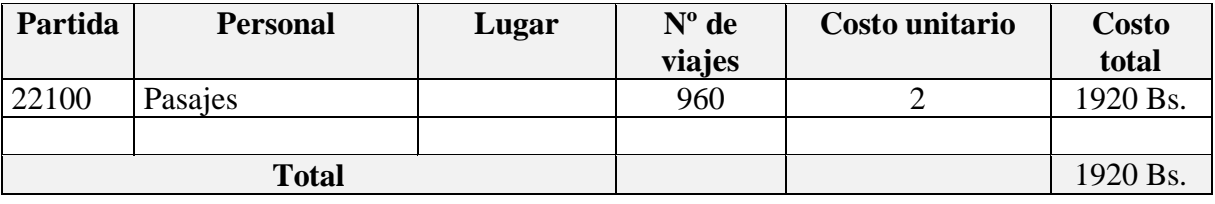

Tabla 10: Tabla de Descripción de viajes y transporte de personal

# **c. SUB GRUPO 23000. Descripción de los gastos por concepto de**

# **alquileres de equipos y maquinarias**

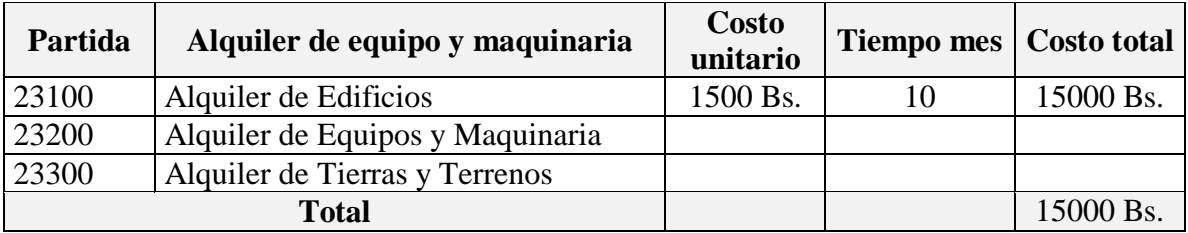

Tabla 11: Tabla de gastos de alquileres de equipo y maquinaria

# **d. SUB GRUPO 24000. Descripción mantenimiento y reparación**

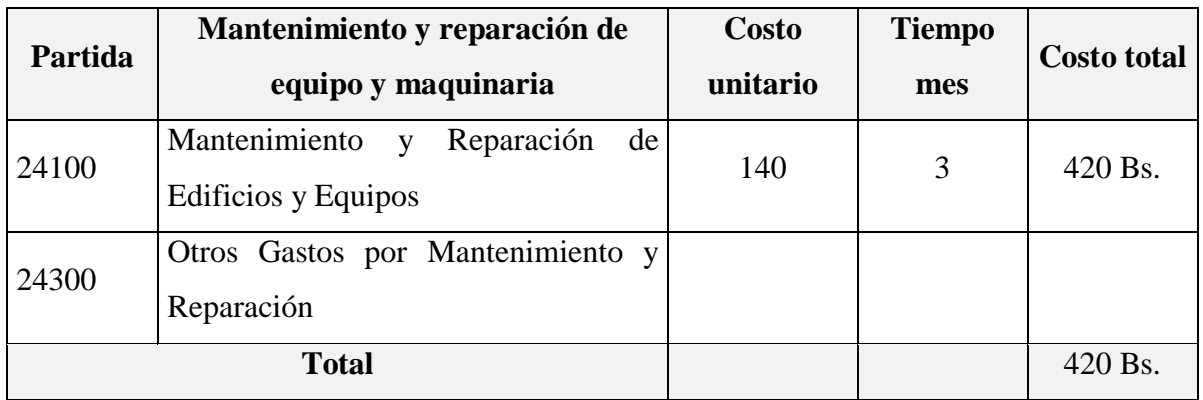

Tabla 12: Tabla de gastos de mantenimiento y reparación

# **e. SUB GRUPO 25000. Descripción de los gastos en servicios profesionales y comerciales**

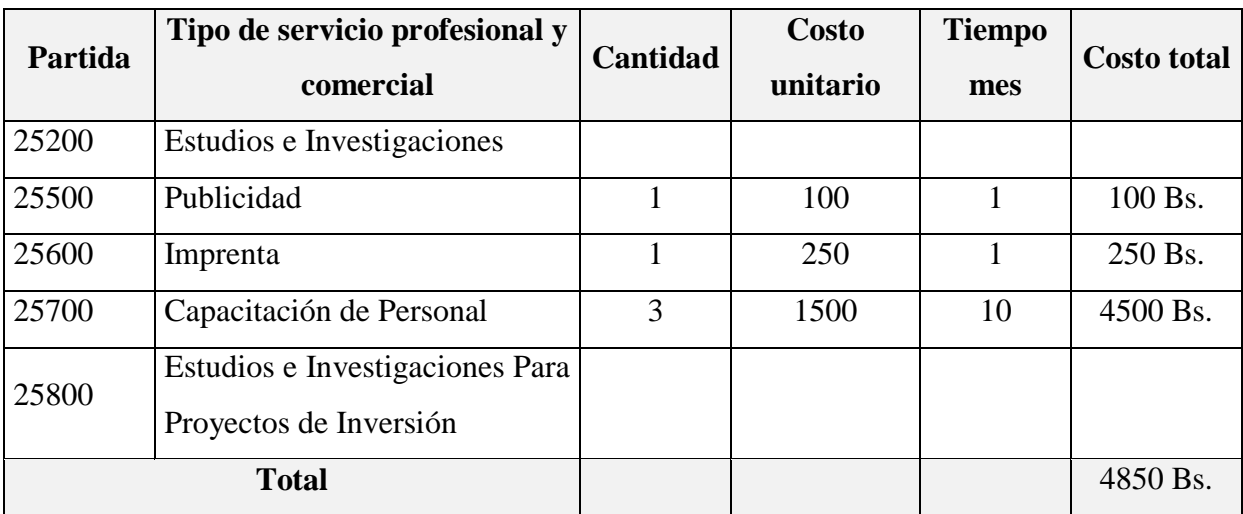

Tabla 13: Tabla de gastos de servicios profesionales y comerciales

# **3) GRUPO 30000. MATERIALES Y SUMINISTROS**

# **a. SUB GRUPO 31000. Descripción de los gastos Alimentos y Productos**

# **Agroforestales**

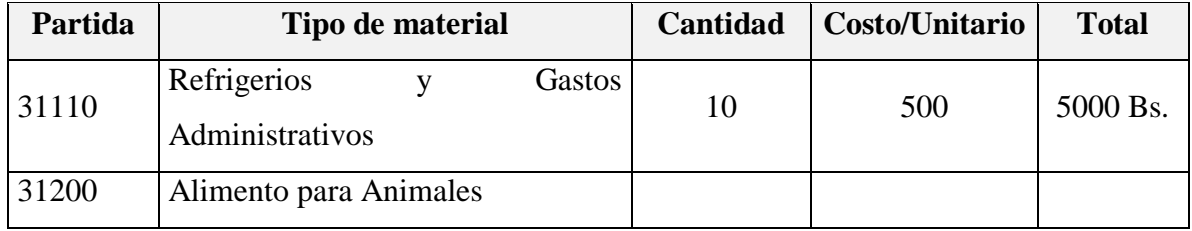

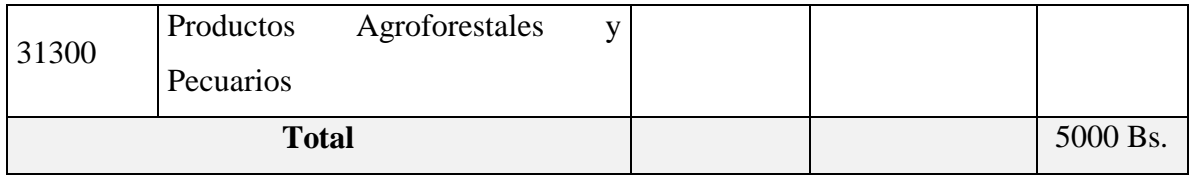

Tabla 14: Tabla de gastos en alimentos y productos agroforestales

## **b. SUB GRUPO 32000. Descripción del gasto de Productos de Papel, Cartón**

#### **e Impresos**

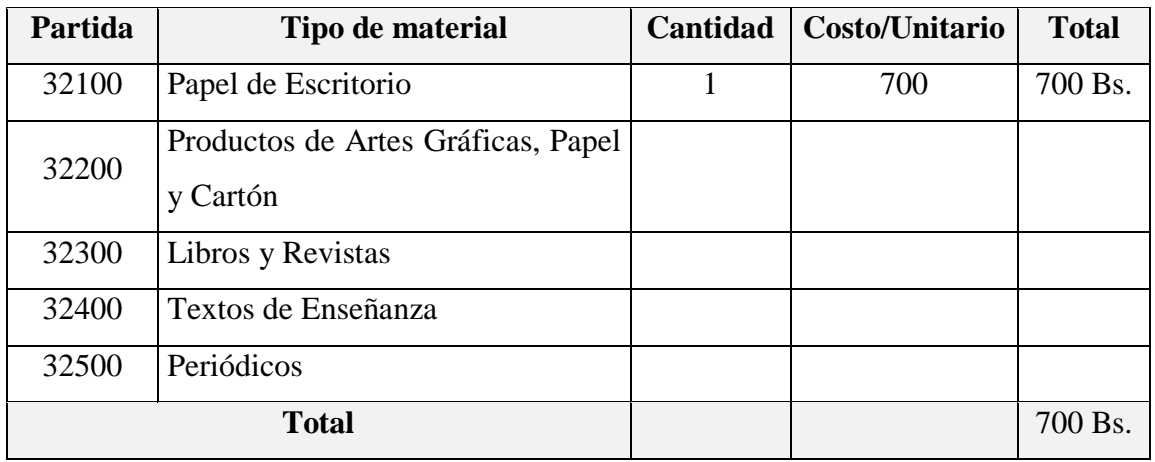

Tabla 15: Tabla de gastos en papel, cartón e impresos

# **c. SUB GRUPO 33000. Descripción del gasto en textiles y vestuario**

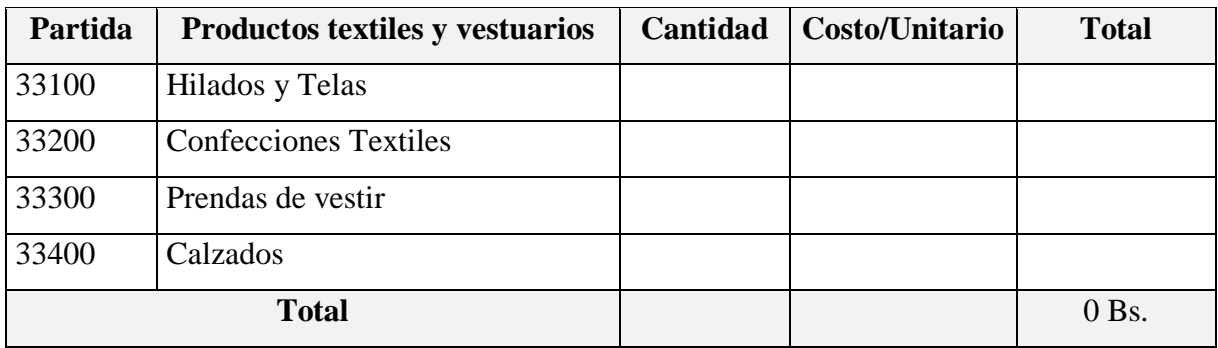

Tabla 16: Tabla gastos en textiles y vestuario

# **d. SUB GRUPO 34000. Combustibles, Productos Químicos, Farmacéuticos y Otros**

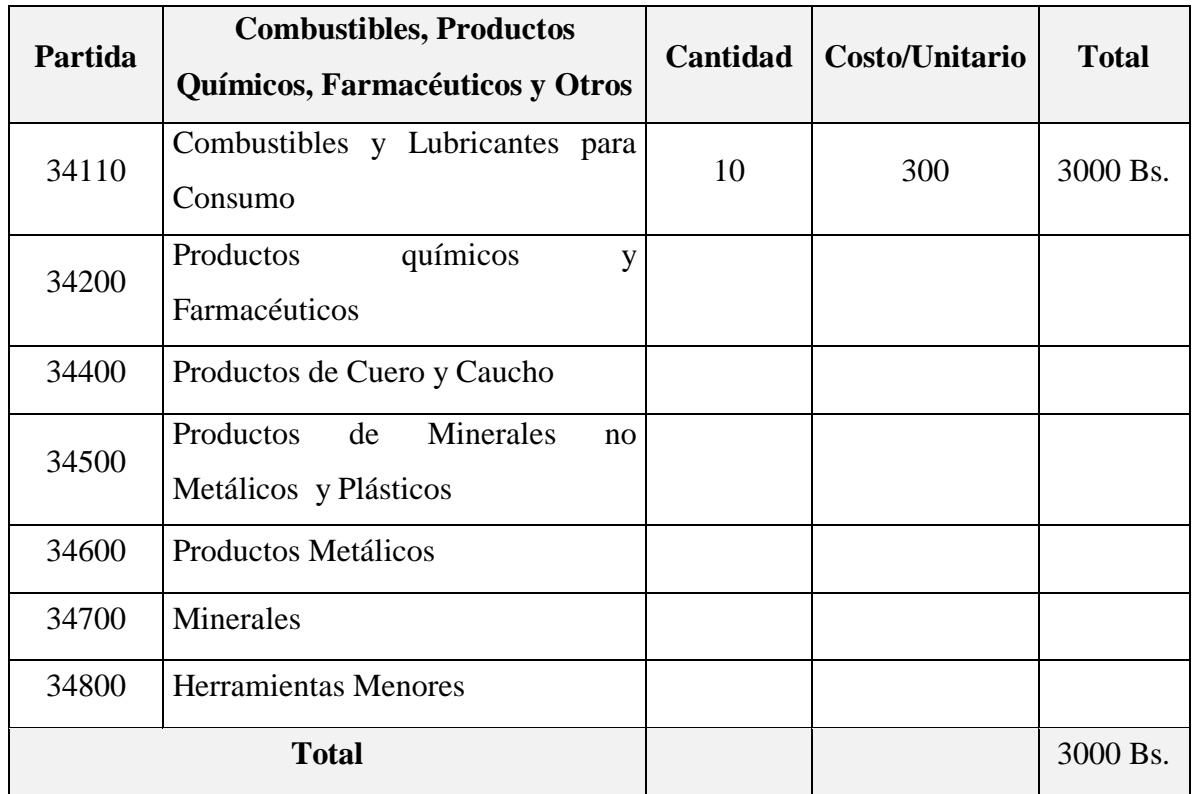

#### Tabla 17: Tabla de gastos de productos químicos

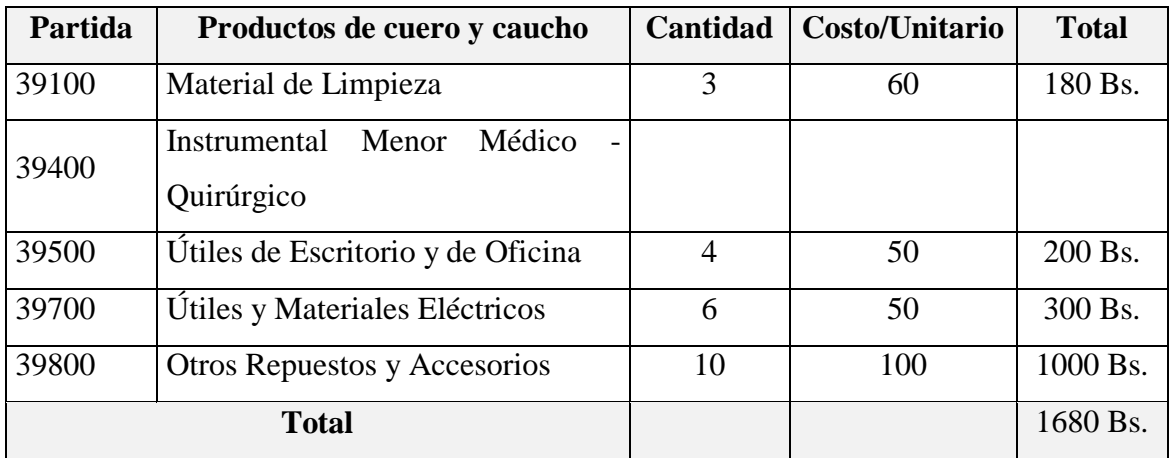

# **e. SUB GRUPO 39000. Descripción del gasto en productos varios**

Tabla 18: Tabla de gastos de productos varios

# **4) GRUPO 40000. ACTIVOS REALES**

# **a. SUB GRUPO 43000. Descripción del gasto de Maquinaria y Equipo**

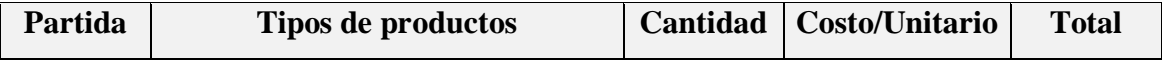

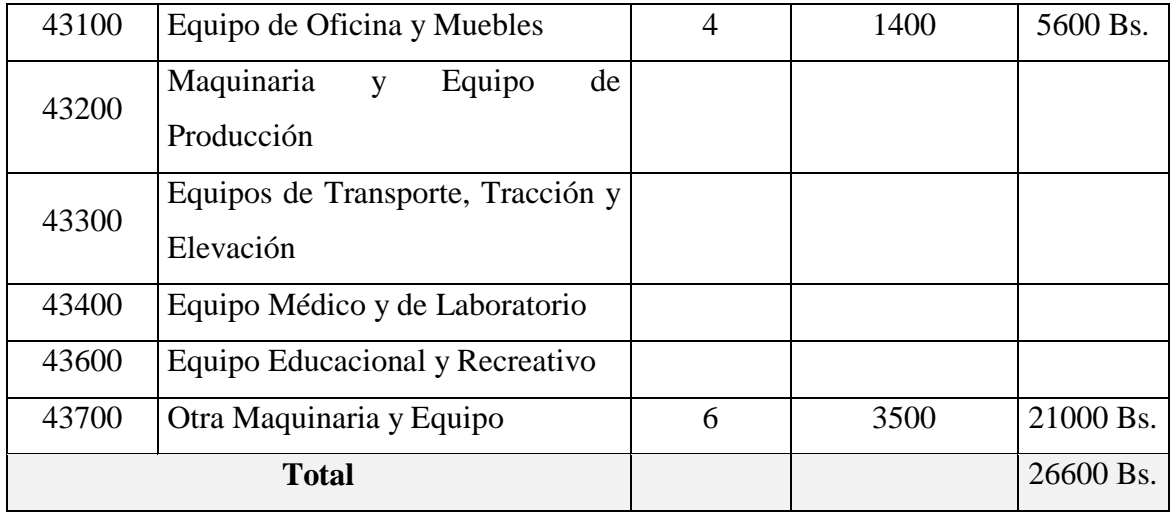

Tabla 19: Tabla de gastos de maquinaria y equipo

# **b. SUB GRUPO 46000. Descripción de estudios y proyectos para inversión**

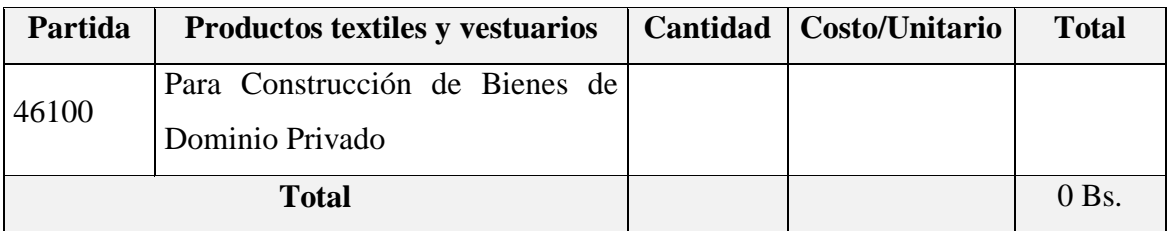

Tabla 20: Tabla de gastos de estudios y proyectos para la investigación

# **c. SUB GRUPO 49000. Descripción del gasto de Otros Activos**

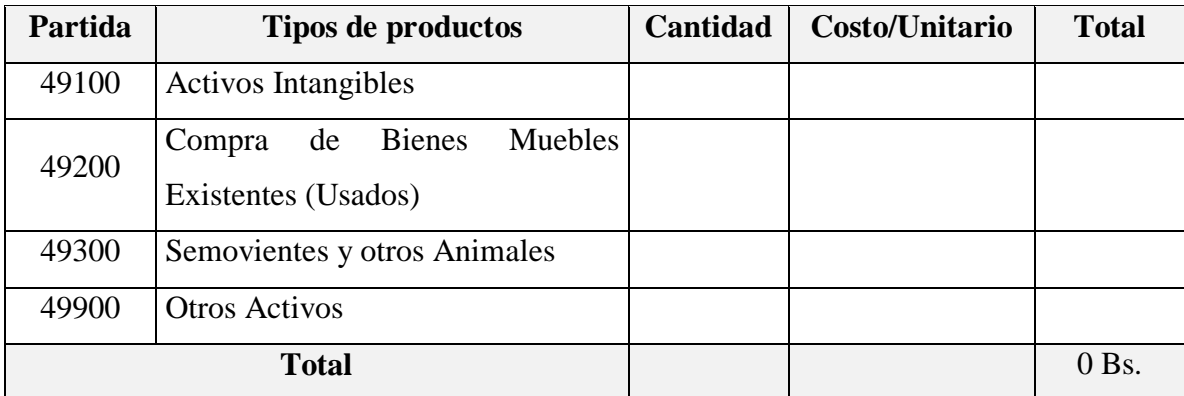

Tabla 21: Tabla de gastos de otros servicios

# **CAPITULO 2 COMPONENTES**

## **2 COMPONENTES**

# **2.1 COMPONENTE I: DESARROLLO DE LA APLICACIÓN ANDROID**

# **2.1.1 Plan de Desarrollo de Software**

## **2.1.1.1 Introducción**

El presente documento es un plan de desarrollo del software que será incluida en la propuesta elaborada como respuesta al proyecto de la asignatura de Taller III de la Carrera de Ingeniería Informática de la Facultad de Ciencias y Tecnología de la Universidad Autónoma Juan Misael Saracho. Este documento sentará las bases para el desarrollo del proyecto y ofreciendo una visión global del enfoque de desarrollo propuesto.

El proyecto será desarrollado por el universitario Daniel Calderón Jurado, basado en la metodología RUP (Rational Unified Process), cumpliendo las 4 fases que contiene esta y haciendo uso de la terminología en este documento.

El enfoque de desarrollo propuesto constituye una configuración del proceso RUP de acuerdo a las características del proyecto, seleccionando los roles de los participantes, las actividades a realizar y los artefactos o entregables, que serán generados. Este documento es a su vez uno de los artefactos RUP.

# **2.1.1.2 Propósito**

El propósito del Plan de Desarrollo de Software es proporcionar la información necesaria para controlar el proyecto, En él se describe el enfoque de desarrollo del software. Los usuarios del plan de Desarrollo del software son:

- El jefe del proyecto, que lo utiliza para organizar la agenda y necesidades de recursos, y realizar su seguimiento.
- Los Docentes de la materia de Taller III, para evaluar el cumplimiento del proyecto.

#### **2.1.1.3 Alcance**

Con el plan de Desarrollo del Software se pretende analizar y elaborar la "**Administración de Ofertas Online mediante Uso de Aplicación Android.**", abarcando las cuatro fases de la metodología RUP.

Para ello se elaborará un cronograma con cada una de las actividades a realizar y se especificará los detalles de construcción del proyecto para los distintos roles que cumplen los desarrolladores.

#### **2.1.1.4 Entregables del Proyecto**

A continuación se indican y describen cada uno de los artefactos que serán generados y utilizados por el proyecto y que constituyen los entregables. Esta lista constituye la configuración RUP desde la perspectiva de artefactos, y que proponemos para este proyecto. Es necesario destacar que de acuerdo a la filosofía de RUP, todos los artefactos son objeto de modificaciones a lo largo del proceso de desarrollo, con lo cual, solo al termino del proceso podríamos tener una versión definitiva y completa de cada uno de ellos. Sin embargo, el resultado de cada iteración y los hitos del proyecto están enfocados a conseguir un cierto grado de completitud y estabilidad de los artefactos. Esto será indicado más adelante cuando se presenten los objetivos de cada iteración.

# **2.1.1.5 Plan de Desarrollo del Software**

En el presente documento.

# **1 Modelo de Casos de Uso del Negocio**

Este es un modelo de las funciones vistas desde las perspectivas de los actores externos. Permite situar al software en el contexto organizacional haciendo énfasis en los objetivos en este ámbito.

Este modelo se representa con un Diagrama de Casos de Uso usando estereotipos específicos para este modelo.

# **2 Modelo de objetos del negocio**

Este es modelo que describe la realización de cada caso de uso del negocio, estableciendo los actores internos, la información que en términos generales manipulan y los flujos de trabajo. Para la representación de este modelo se utiliza Diagrama de Colaboración para mostrar actores externos, internos y las entidades que manipulan un Diagrama de Clases para mostrar gráficamente las entidades del sistema y sus relaciones.

# **3 Glosario**

Es un documento que define los principales términos usados en el proyecto. Permite establecer una terminología consensuada.

# **4 Visión**

Este documento define la visión del producto desde la perspectiva del cliente, especificando las necesidades y características del producto. Constituye una base de acuerdo en cuanto a los requisitos del sistema.

# **5 Modelo de casos de uso**

Presenta las funciones del software y los actores que hacen uso de ellas. Se representa mediante Diagrama de Casos de Uso.

# **6 Especificaciones de casos de uso**

Para los casos de uso se realiza una descripción detallada utilizando una plantilla de documento, donde se incluyen: precondiciones, post-condiciones, flujo de eventos, requisitos no funcionales asociados, cada especificación se sitúa con su correspondiente diagrama de Casos de Uso.

#### **7 Especificaciones adicionales**

Las especificaciones adicionales contienen los requisitos funcionales y no funcionales que serán la base para el desarrollo del sistema.

## **8 Modelo de análisis de diseño**

Este modelo establece la realización de los casos de uso en clases y pasando desde una representación en términos de análisis (sin incluir aspectos de implementación), de acuerdo al avance del proyecto.

#### **9 Modelo de datos**

Previendo que la persistencia de la información del sistema será soportada por una base de datos relacional, este modelo describe la representación lógica de los datos persistentes de acuerdo con el enfoque para modelado relacional de datos, para expresar este modelo se utiliza un Diagrama de Clases (donde se utiliza un perfil UML para Modelado de Datos, para conseguir la representación de tablas, claves, etc.).

#### **10 Prototipos de interfaces de usuario**

Se trata de prototipos que permiten al usuario hacerse una idea más o menos precisa de las interfaces que proveerá el software y así, conseguir retroalimentación de su parte respecto a los requisitos del sistema. Estos prototipos se realizaran como: dibujos a mano en papel, dibujos con alguna herramienta grafica o prototipos ejecutables interactivos, siguiendo ese orden de acuerdo al avance del proyecto. Solo los de este último tipo serán entregados al final de la fase de elaboración, los otros serán desechados. Asimismo este artefacto, será desechado en la fase de Construcción en la medida que el resultado de las iteraciones vayan desarrollando el producto final.

#### **11 Modelo de despliegue**

Este modelo muestra el despliegue de la configuración de tipos de nodos del software, en los cuales se hará el despliegue de los componentes.

#### **12 Casos de prueba**

Cada prueba es especificada mediante un documento que establece las condiciones de ejecución, las entradas de la prueba, y los resultados esperados. Estos casos de prueba son aplicados como pruebas de regresión en cada iteración. Cada caso de prueba llevara asociado un procedimiento de prueba con las instrucciones para realizar la prueba, y dependiendo del tipo de prueba dicho procedimiento podrá ser automatizable mediante un script de prueba.

#### **13 Plan de iteración**

Es un conjunto de actividades y tareas ordenadas temporalmente, con recursos asignados, dependencias entre ellas, se realiza para cada iteración, y para todas las fases.

#### **14 Evaluación de iteraciones**

Este documento incluye la evaluación de los resultados de cada iteración, el grado en el cual se han conseguido los objetivos de la iteración, las lecciones aprendidas y los cambios a ser realizados.

#### **15 Lista de riesgos**

Este documento incluye una lista de los riesgos conocidos y vigentes en el proyecto, ordenados en orden decreciente de importancia y con acciones específicas de contingencia o para su mitigación.

#### **16 Manual de apoyo al usuario final**

Corresponde a un conjunto de documentos y facilidades de uso del sistema, incluyendo: guías del usuario, guías de operación, guías de mantenimiento, y sistema de ayuda en línea.

#### **17 Producto**

Los ficheros del producto empaquetados y almacenadas en un CD con los mecanismos apropiados para facilitar su instalación. El producto, a partir de la primera iteración de la fase de Construcción en desarrollo incremental e iterativamente, obteniéndose una nueva reléase al final de cada iteración.

#### **2.1.1.6 Resumen**

Después de esta introducción, el resto del documento está organizado en las siguientes secciones:

**Vista General del Proyecto.-** Proporciona una descripción del propósito, alcance y objetivos del proyecto, estableciendo los artefactos que serán producidos y utilizados durante el proyecto.

**Organización del Proyecto.-** Describe la estructura organizacional del equipo de desarrollo. **Componentes del software.-** Muestra los dos componentes que conforman el software, cada uno con su respectivo marco teórico

#### **2.1.1.7 Tecnología de la información**

La tecnología de la información (TI) es un término general que describe cualquier tecnología que ayuda a producir, manipular, almacenar, comunicar, y/o esparcir información.

La TI se encuentra generalmente asociada a las computadoras y las tecnologías afines aplicadas a la toma de decisiones, esta situación está cambiando la forma tradicional de hacer las cosas, ya que nos sirve de mucho en el proceso de esparcir información y ya que el usó de TI es de uso cotidiano para cualquier persona mediante el uso del internet, y en nuestro caso el uso de esta nueva tecnología que es el sistema operativo Android, es por eso que el proceso de expandir información con esta tecnología ha crecido grandemente.

Utilizando eficientemente la tecnología de la información se pueden obtener ventajas competitivas, ya que hoy en día, los sistemas de información juegan un papel primordial en la vida de la empresa, ayudando a mejorar procesos, reducir tiempo y a centrarse en tareas que agreguen valor.

"La función principal de estos sistemas es mejorar el flujo y proceso de la información, pueda ser accesible, se obtenga a tiempo y sea de calidad".

A medida que los precios de un Smartphone baja, su capacidad aumenta y se hacen más fáciles de usar y de estar forma también sube el porcentaje de usuarios con este tipo de tecnología, la TI se utiliza en nuevas y varias formas.

Hoy en día, la mayoría de las empresas medianas y grandes utilizan la TI para administrar casi todos los aspectos del negocio, especialmente el manejo de los registros de empleados, facturación, cobranza, pagos, compras y otros. Y poco a poco se está introduciendo el sistema operativo Android dentro de este campo.

#### **2.1.1.8 Aplicación de las TI para el control de la información**

Con el presente proyecto se pretende aplicar la tecnología de Información para optimizar los procesos de gestión de la información de la Inmobiliaria Ofertas Tarija, es decir, el registro, almacenamiento, modificación y recuperación de toda la información generada dentro de la Aplicación.

La aplicación a los procesos de gestión de información ayudara a aumentar la eficiencia para el control de la información y el proceso de la oferta de productos de la inmobiliaria a sus clientes, dotando de una aplicación para que dicho clientes cuente con un mejor acceso a la información generada dentro de la aplicación.

#### **2.1.1.9 Marco metodológico**

Con el presente proyecto se pretende aplicar la tecnología de Información para optimizar el control de información y proceso de ofertas de la Inmobiliaria Ofertas Tarija, es decir el registro, almacenamiento, modificación y recuperación de todo tipo de información generada dentro de la aplicación por las categorías, subcategorías, publicaciones y compras realizadas por los usuarios invitados.

"Como ya hemos mencionado este proyecto se intenta relacionar al proceso de Administración de Ofertas Online de productos con las nuevas tecnologías, creando una aplicación nueva para teléfonos móviles con sistema operativo Android, que permita a los usuarios de la ciudad de Tarija el fácil acceso a la información".

#### **2.1.1.9.1 MML**

A. Nard (2006), El modelado de marco lógico del proyecto es una herramienta analítica, desarrollada en 1969, para la planificación de proyectos orientada mediante objetos. Fue desarrollado originalmente por la USAID, agencia de cooperación de Estado Unidos, a principios de los años 70 y posteriormente adoptado, con algunas modificaciones, por la agencia de cooperación alemana GTZ en su método de planificación de proyectos conocido como ZOPP.

Se trata de un instrumento útil para que el equipo involucrado en un proyecto de desarrollo llegue a un consenso sobre la concepción general del proyecto o programa.
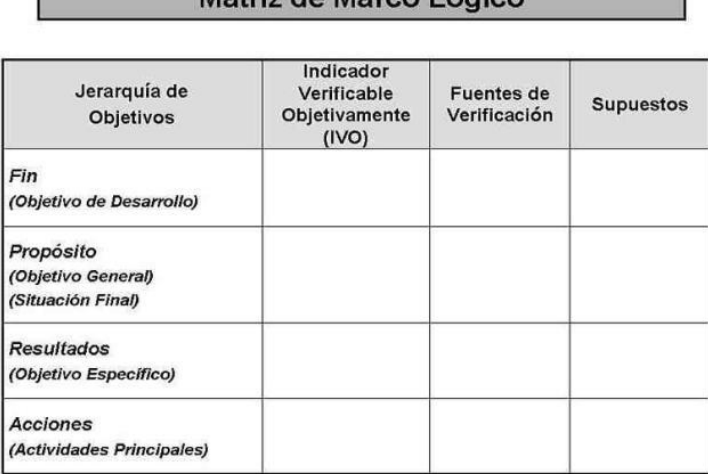

Matriz de Marce Légice

Ilustración 7: Matriz de Marco Lógico.

## **2.1.1.9.2 RUP**

### **Concepto y Características**

El Proceso Unificado es un proceso de software genérico que puede ser utilizado para una gran cantidad de tipos de sistemas de software, para diferentes áreas de aplicación, diferentes tipos de organizaciones, diferentes niveles de competencia y diferentes tamaños de proyectos.

Provee un enfoque disciplinado en la asignación de tareas y responsabilidades dentro de una organización de desarrollo. Su meta es asegurar la producción de software de muy alta calidad que satisfaga las necesidades de los usuarios finales, dentro de un calendario y presupuesto predecible.

El Proceso Unificado se basa en componentes (component-based), lo que significa que el sistema en construcción está hecho de componentes de software interconectados por medio de interfaces bien definidas (well-defined interfaces).

El Proceso Unificado usa el Lenguaje de Modelado Unificado (UML) en la preparación de todos los planos del software. De hecho, UML es una parte integral del Proceso Unificado, fueron desarrollados a la par.

### **El Proceso Unificado es dirigido por casos de uso**.

Un sistema de software se crea para servir a sus usuarios. Por lo tanto, para construir un sistema exitoso se debe conocer qué es lo que quieren y necesitan los usuarios prospectos.

Un caso de uso es una pieza en la funcionalidad del sistema que le da al usuario un resultado de valor. Los casos de uso capturan los requerimientos funcionales. Todos los casos de uso juntos constituyen el modelo de casos de uso el cual describe la funcionalidad completa del software. Este modelo reemplaza la tradicional especificación funcional del sistema. Una especificación funcional tradicional se concentra en responder la pregunta: ¿Qué se supone que el software debe hacer? La estrategia de casos de uso puede ser definida agregando tres palabras al final de la pregunta: ¿por cada usuario? Estas tres palabras tienen una implicación importante, nos fuerzan a pensar en términos del valor a los usuarios y no solamente en términos de las funciones que sería bueno que tuviera. Sin embargo, los casos de uso no son solamente una herramienta para especificar los requerimientos del software, también dirigen su diseño, implementación y pruebas, esto es, dirigen el proceso de desarrollo.

Aún y cuando los casos de uso dirigen el proceso, no son elegidos de manera aislada. Son desarrollados a la par con la arquitectura del software, esto es, los casos de uso dirigen la arquitectura del software y la arquitectura del software influencia la elección de los casos de uso. Por lo tanto, la arquitectura del software y los casos de uso maduran conforme avanza el ciclo de vida.

#### **El Proceso Unificado está centrado en la arquitectura.**

El papel del arquitecto de sistemas es similar en naturaleza al papel que el arquitecto desempeña en la construcción de edificios. El edificio se mira desde diferentes puntos de vista: estructura, servicios, plomería, electricidad, etc. Esto le permite al constructor ver una radiografía completa antes de empezar a construir. Similarmente, la arquitectura en un sistema de software es descrita como diferentes vistas del software que está siendo construido.

El concepto de arquitectura de software involucra los aspectos estáticos y dinámicos más significativos de nuestra aplicación. La arquitectura surge de las necesidades de la Inmobiliaria Ofertas Tarija, tal y como las interpretan los usuarios, y tal y como están reflejadas en los casos de uso. Sin embargo, también está influenciada por muchos otros factores, tales como la plataforma de software en la que se ejecutará, la disponibilidad de componentes reutilizables, consideraciones de instalación, sistemas ligados, requerimientos no funcionales (ej. desempeño, confiabilidad). La arquitectura es la vista del diseño completo con las características más importantes hechas más visibles y dejando los detalles de lado.

Ya que lo importante depende en parte del criterio, el cual a su vez viene con la experiencia, el valor de la arquitectura depende del personal asignado a esta tarea. Sin embargo, el proceso ayuda al arquitecto a enfocarse en las metas correctas, tales como claridad (understandability), flexibilidad en los cambios futuros (resilience) y reusó.

¿Cómo se relacionan los casos de uso con la arquitectura? Cada producto tiene función y forma. Uno sólo de los dos no es suficiente. Estas dos fuerzas deben estar balanceadas para obtener un producto exitoso. En este caso función corresponde a los casos de uso y forma a la arquitectura. Existe la necesidad de intercalar entre casos de uso y arquitectura. Es un problema del "huevo y la gallina". Por una parte, los casos de uso deben, cuando son realizados, acomodarse en la arquitectura. Por otra parte, la arquitectura debe proveer espacio para la realización de todos los casos de uso, hoy y en el futuro. En la realidad, ambos arquitectura y casos de uso deben evolucionar en paralelo.

#### **El Proceso Unificado es Iterativo e Incremental.**

Desarrollar un producto de software comercial es una tarea enorme que puede continuar por varios meses o años. Es práctico dividir el trabajo en pequeños pedazos o mini-proyectos. Cada mini-proyecto es una iteración que finaliza en un incremento. Las iteraciones se refieren a pasos en el flujo de trabajo, los incrementos se refieren a crecimiento en el producto. Para ser más efectivo, las iteraciones deben estar controladas, esto es, deben ser seleccionadas y llevadas a cabo de una manera planeada.

Los desarrolladores basan su selección de qué van a implementar en una iteración en dos factores. Primero, la iteración trata con un grupo de casos de uso que en conjunto extienden la usabilidad del producto. Segundo, la iteración trata con los riesgos más importantes. Las iteraciones sucesivas construyen los artefactos del desarrollo a partir del estado en el que fueron dejados en la iteración anterior.

En cada iteración, los desarrolladores identifican y especifican los casos de uso relevantes, crean el diseño usando la arquitectura como guía, implementan el diseño en componentes y verifican que los componentes satisfacen los casos de uso. Si una iteración cumple sus metas y usualmente lo hace el desarrollo continúa con la siguiente iteración. Cuando la iteración no cumple con sus metas, los desarrolladores deben revisar sus decisiones previas y probar un nuevo enfoque.

**Fases**

La estructura dinámica de RUP es la que permite que éste sea un proceso de desarrollo fundamentalmente iterativo, y en esta parte se ven inmersas las 4 fases descritas anteriormente:

- Inicio(También llamado Incepción o Concepción)
- Elaboración
- Desarrollo(También llamado Implementación, Construcción)
- Cierre (También llamado Transición)
- **Fase de Inicio:** Esta fase tiene como propósito definir y acordar el alcance del proyecto con los patrocinadores, identificar los riesgos asociados al proyecto, proponer una visión muy general de la arquitectura de software y producir el plan de las fases y el de iteraciones posteriores.
- **Fase de elaboración:** En la fase de elaboración se seleccionan los casos de uso que permiten definir la arquitectura base de la aplicación y se desarrollaran en esta fase, se realiza la especificación de los casos de uso seleccionados y el primer análisis del dominio del problema, se diseña la solución preliminar.
- **Fase de Desarrollo:** El propósito de esta fase es completar la funcionalidad del sistema, para ello se deben clarificar los requisitos pendientes, administrar los cambios de acuerdo a las evaluaciones realizados por los usuarios y se realizan las mejoras para el proyecto.
- **Fase de Cierre:** El propósito de esta fase es asegurar que el software esté disponible para los usuarios finales, ajustar los errores y defectos encontrados en las pruebas de aceptación, capacitar a los usuarios y proveer el soporte técnico necesario. Se debe verificar que el producto cumpla con las especificaciones entregadas por las personas involucradas en el proyecto.
- **Ventajas**
	- RUP proporciona muchas ventajas sobre XP o mayor le da énfasis en los requisitos y el diseño.
	- La ventaja principal de RUP es que se basa todo en las mejores prácticas que se han intentado y se han probado en el campo. (En comparación con XP que se basa en las prácticas inestables que utilizaron juntas se evita que se derribe).
- $\triangleright$  Se requiere un grupo pequeño de programadores para trabajar con esta metodología entre 2 – 15 personas y estas irán aumentando conforme sea necesario.
- $\triangleright$  Sus programadores pueden ser ordinarios.
- Combina las que han demostrado ser las mejores prácticas de desarrollo de software, y las lleva al extremo.
- $\triangleright$  El desarrollo de software es riesgoso y difícil de controlar.
- Se rediseñará todo el tiempo (refactoring), dejando el código siempre en el estado más simple posible.
- $\triangleright$  Se harán pruebas todo el tiempo, no sólo de cada nueva clase (pruebas unitarias) sino que también los clientes comprobarán que el proyecto va satisfaciendo los requisitos (pruebas funcionales).
- $\triangleright$  Las pruebas de integración se efectuarán siempre, antes de añadir cualquier nueva clase al proyecto, o después de modificar cualquiera existente (integración continua), utilizando frameworks de testing, como el xUnit.

Las iteraciones serán radicalmente más cortas de lo que es usual en otros métodos, esto permite beneficiarse de la retroalimentación tan a menudo como sea posible.

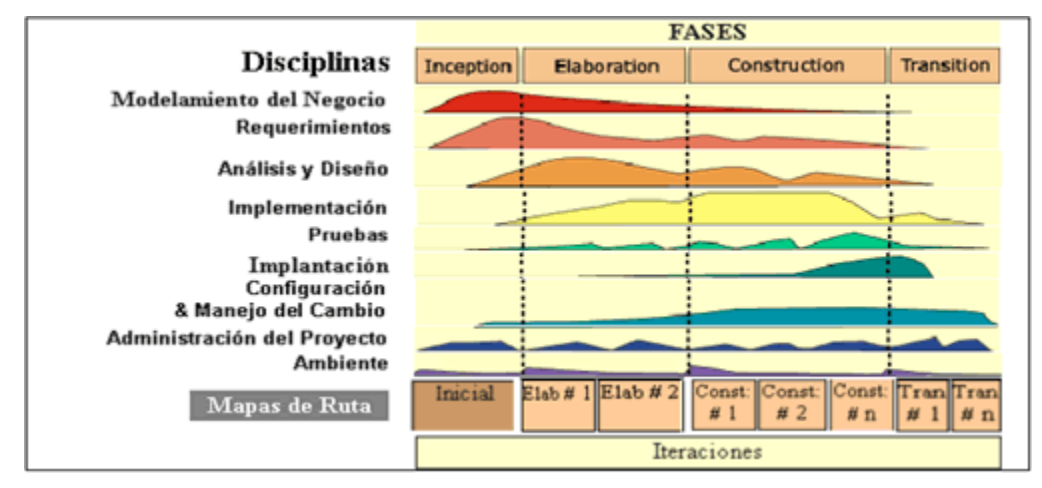

## **2.1.1.9.3 Ingeniería de requerimientos**

### **Concepto**

Es el proceso de recopilar, analizar y verificar las necesidades del cliente o usuario para un sistema es llamado ingeniería de requerimientos. La meta de la ingeniería de requerimientos (IR) es entregar una especificación de requisitos de software correcta y completa.

Algunos otros conceptos de ingeniería de requerimientos son:

"Ingeniería de Requerimientos ayuda a los ingenieros de software a entender mejor el problema en cuya solución trabajarán. Incluye el conjunto de tareas que conducen a comprender cuál será el impacto del software sobre el negocio, qué es lo que el cliente quiere y cómo interactuarán los usuarios finales con el software". (Pressman, 2006: 155).

En síntesis, el proceso de ingeniería de requerimientos se utiliza para definir todas las actividades involucradas en el descubrimiento, documentación y mantenimiento de los requerimientos para un producto de software determinado, donde es muy importante tomar en cuenta que el aporte de la IR vendrá a ayudar a determinar la viabilidad de llevar a cabo el software (si es factible llevarlo a cabo o no), pasando posteriormente por un subproceso de obtención y análisis de requerimientos, su especificación formal, para finalizar con el subproceso de validación donde se verifica que los requerimientos realmente definen el sistema que quiere el cliente.

#### **Importancia de la ingeniería de requerimientos**

Según la autora Lizka Johany Herrera en su documento de la ingeniería de requerimientos, los principales beneficios que se obtienen de la Ingeniería de Requerimientos son (2003: 3): Permite gestionar las necesidades del proyecto en forma estructurada: Cada actividad de la IR consiste de una serie de pasos organizados y bien definidos.

Mejora la capacidad de predecir cronogramas de proyectos, así como sus resultados: La IR proporciona un punto de partida para controles subsecuentes y actividades de mantenimiento, tales como estimación de costos, tiempo y recursos necesarios.

Disminuye los costos y retrasos del proyecto: es sabido que reparar errores por un mal desarrollo no descubierto a tiempo, es sumamente caro; especialmente aquellas decisiones tomadas durante la IR, ya que es una de las etapas de mayor importancia en el ciclo de desarrollo de software y de las primeras en llevarse a cabo.

Mejora la calidad del software: La calidad en el software tiene que ver con cumplir un conjunto de requerimientos (funcionalidad, facilidad de uso, confiabilidad, desempeño, etc.)

#### **2.1.1.9.4 UML**

#### **Concepto**

Según (G. Booch, I. J. 1999). UML (lenguaje unificado de modelado) es el lenguaje de modelado de sistemas de software más conocido y utilizado en la actualidad, es un lenguaje gráfico para visualizar, especificar, construir y documentar un sistema, UML ofrece un estándar para describir un "plano" del sistema (modelo), incluyendo aspectos conceptuales tales como procesos, funciones del sistema, y aspectos concretos como expresiones de lenguajes de programación, esquemas de bases de datos y compuestos reciclados. Se puede aplicar en el desarrollo de software gran variedad de formas para dar soporte a una metodología de desarrollo de software.

UML se puede usar para modelar distintos tipos de sistemas: sistemas de software, sistemas de hardware, y organizaciones del mundo real. UML ofrece nueve diagramas en los cuales modelar sistemas.

- Diagramas de Casos de Uso para modelar los procesos.
- Diagramas de Actividad para modelar el comportamiento de los Casos de Uso, objetos u operaciones.
- Diagramas de Clases para modelar la estructura estática de las clases en el sistema.
- Diagramas de Componentes para modelar componentes.
- Diagramas de Despliegue para modelar la distribución del sistema.

UML es una consolidación de muchas de las notaciones y conceptos más usados orientados a objetos.

Empezó como una consolidación del trabajo de Grade Booch, James Rumbaugh, e Ivar Jacobson, creadores de tres de las metodologías orientadas a objetos más populares.

### **Diagramas utilizados en este proyecto:**

### **Diagramas de actividad**

Un diagrama de Actividad muestra el orden en el que se van realizando las tareas de un Sistema. Sirven para representar transiciones internas o eventos externos. Generalmente modelan los pasos de un algoritmo y puede dar detalle a un caso de uso, un objeto o un mensaje o un objeto. Los elementos que conforman un diagrama de actividad son: acción y transición.

Este diagrama nos permitirá en el proyecto representar gráficamente los algoritmos y poder ver a detalle cada caso de uso en este sistema informático.

### **Diagramas de Casos de Uso**

Los casos de uso son una secuencia de transacciones que son desarrolladas por un sistema en respuesta a un evento que inicia un actor sobre el propio sistema. Los diagramas de casos de uso sirven para especificar la funcionalidad y el comportamiento de un sistema mediante su interacción con los usuarios y/o otros sistemas. O lo que es igual, un diagrama que muestra la relación entre los actores y los casos de uso en un sistema. Una relación es una conexión entre los elementos del modelo, por ejemplo la relación y la generalización son relaciones.

#### **Diagrama de clases**

Un diagrama de clases es un tipo de diagrama estático que describe la estructura de un sistema mostrando sus clases, atributos y las relaciones entre ellos. Son utilizados durante el proceso de análisis y diseño de los sistemas, donde se crea el diseño conceptual de la información que se manejará en el sistema, y los componentes que se encargaran del funcionamiento y la relación entre uno y otro.

Este diagrama nos permitirá en el proyecto representar la estructura de un sistema mostrando las clases del sistema, sus atributos, operaciones (o métodos), y las relaciones entre los objetos de este sistema informático.

#### **Diagrama de despliegue**

Los diagramas de despliegue se utilizan para visualizar los procesadores/ nodos/dispositivos de hardware de un sistema, los enlaces de comunicación entre ellos y la colocación de los archivos de software en ese hardware.

Un diagrama de despliegue es un tipo de diagrama UML que muestra la arquitectura de ejecución de un sistema, incluyendo nodos como entornos de ejecución de hardware o software, y el middleware que los conecta.

Los diagramas de despliegue se utilizan normalmente para visualizar el hardware y el software físico de un sistema. Usándolo puedes entender cómo el sistema se desplegará físicamente en el hardware.

Los diagramas de despliegue ayudan a modelar la topología de hardware de un sistema en comparación con otros tipos de diagramas UML, que en su mayoría esbozan los componentes lógicos de un sistema.

#### **Diagramas de Componentes**

Los diagramas de componentes UML representan las relaciones entre los componentes individuales del sistema mediante una vista de diseño estática. Pueden ilustrar aspectos de modelado lógico y físico.

En el contexto del UML, los componentes son partes modulares de un sistema independientes entre sí, que pueden reemplazarse con componentes equivalentes. Son auto contenidos y encapsulan estructuras de cualquier grado de complejidad. Los elementos encapsulados solo se comunican con los otros a través de interfaces. Los componentes no solo pueden proporcionar sus propias interfaces, sino que también pueden utilizar las interfaces de otros componentes, por ejemplo, para acceder a sus funciones y servicios. A su vez, las interfaces de un diagrama de componentes documentan las relaciones y dependencias en una arquitectura de software.

### **2.1.1.9.5 Herramientas de construcción de software**

#### **2.1.1.9.5.1 Android Studio**

Android Studio es el entorno de desarrollo integrado oficial para la plataforma Android. Fue anunciado el 16 de mayo de 2013 en la conferencia Google I/O, y reemplazó a Eclipse como el IDE oficial para el desarrollo de aplicaciones para Android. La primera versión estable fue publicada en diciembre de 2014.

Está basado en el software IntelliJ IDEA de JetBrains y ha sido publicado de forma gratuita a través de la Licencia Apache 2.0. Está disponible para las plataformas GNU/Linux, macOS, Microsoft Windows y Google Chrome OS. Ha sido diseñado específicamente para el desarrollo de Android.

También ofrece un flexible sistema de compilación, un emulador de gran rapidez y herramientas para identificar problemas de compatibilidad, rendimiento o usabilidad. Además, permite realizar cambios de código y aplicar nuevos recursos a la aplicación sin necesidad de reiniciarla, y es compatible con C++, NDK y Google Cloud Plataform.

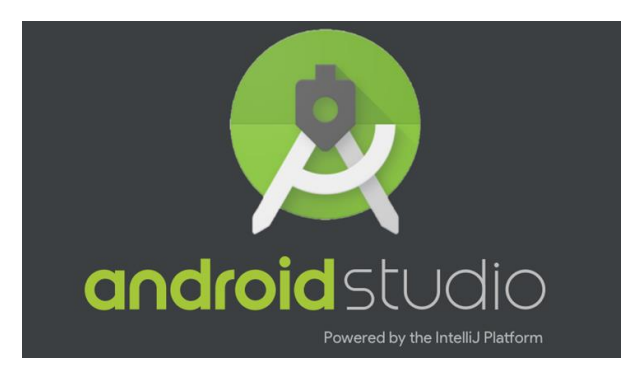

## **2.1.1.9.5.2 WampServer**

WampServer es un entorno de desarrollo web para Windows con el que se puede crear aplicaciones web con Apache, PHP y bases de datos MySQL.

Provee a los desarrolladores con los cuatro elementos necesarios para un servidor web: un Sistema Operativo (Windows), un manejador de base de datos (MySQL), un software para servidor web (Apache) y un software de programación script Web (PHP generalmente, Python o PERL), debiendo su nombre a dichas herramientas. Lo mejor de todo es que WAMPServer es completamente gratuito. WAMP incluye, además de las últimas versiones de Apache, PHP Y MySQL, versiones anteriores de las mismas, para el caso de que se quiera testear en un entorno de desarrollo particular.

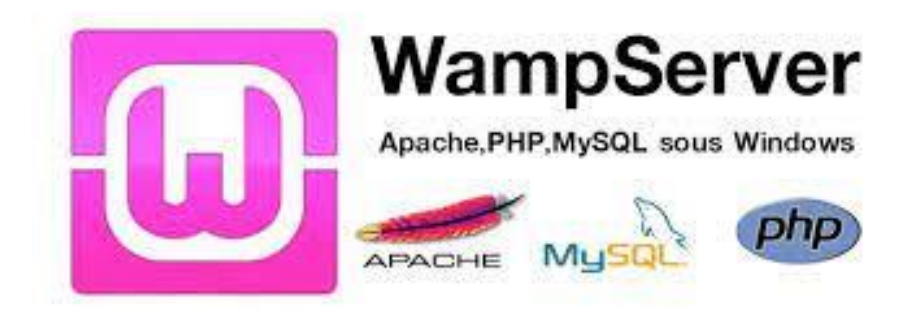

## **2.1.1.9.5.3 OpenSSL**

Consiste en un robusto paquete de herramientas de administración y bibliotecas relacionadas con la criptografía, que suministran funciones criptográficas a otros paquetes como OpenSSH y navegadores web (para acceso seguro a sitios HTTPS).

Estas herramientas ayudan al sistema a implementar el Secure Sockets Layer (SSL), así como otros protocolos relacionados con la seguridad, como el Transport Layer Security (TLS). Open SSL también permite crear certificados digitales que pueden aplicarse a un servidor.

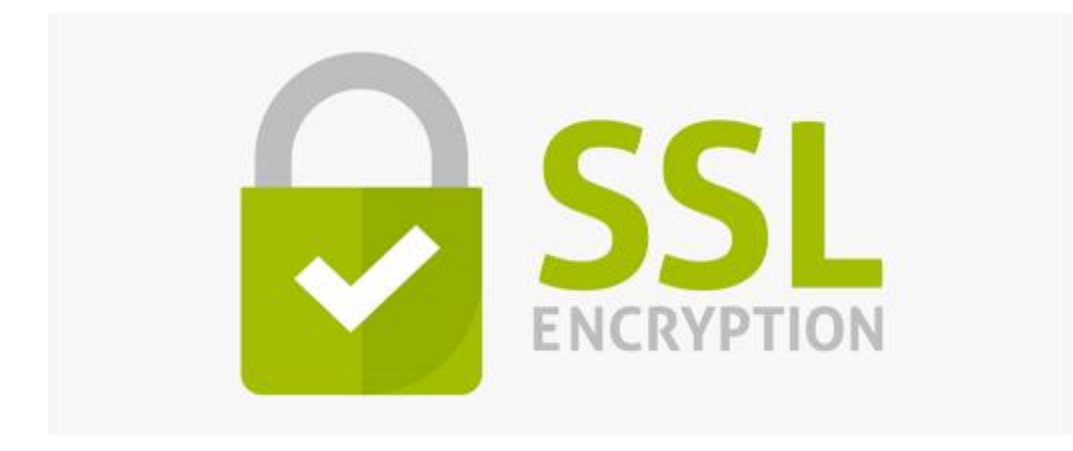

## **2.1.1.9.5.4 MySQL**

MySQL es un sistema de gestión de bases de datos relacional desarrollado bajo licencia dual: Licencia pública general/Licencia comercial por Oracle Corporation y está considerada como la base de datos de código abierto más popular del mundo, y una de las más populares en general junto a Oracle y Microsoft SQL Server, todo para entornos de desarrollo web. MySQL fue inicialmente desarrollado por MySQL AB (empresa fundada por David Axmark, Allan Larsson y Michael Widenius). MySQL AB fue adquirida por Sun Microsystems en

2008, y ésta a su vez fue comprada por Oracle Corporation en 2010, la cual ya era dueña desde 2005 de Innobase Oy, empresa finlandesa desarrolladora del motor InnoDB para MySQL.

MySQL es muy utilizado en aplicaciones web, como Joomla, Wordpress, Drupal o phpBB, en plataformas (Linux/Windows-Apache-MySQL-PHP/Perl/Python), y por herramientas de seguimiento de errores como Bugzilla. Su popularidad como aplicación web está muy ligada a PHP, que a menudo aparece en combinación con MySQL.

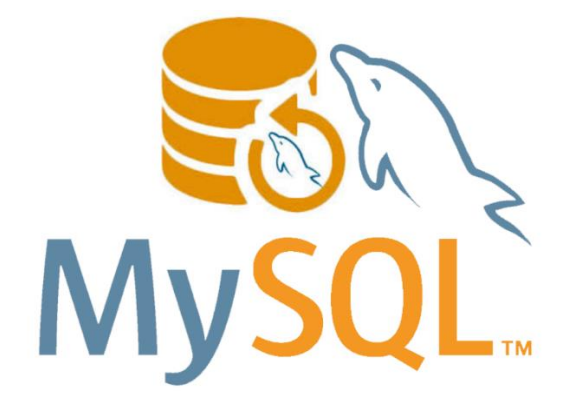

### **2.1.1.9.5.5 Php**

Es un lenguaje de programación de uso general que se adapta especialmente al desarrollo web.2 Fue creado inicialmente por el programador danés-canadiense Rasmus Lerdorf en 1994.

El código PHP suele ser procesado en un servidor web por un intérprete PHP implementado como un módulo, un daemon o como un ejecutable de interfaz de entrada común (CGI). En un servidor web, el resultado del código PHP interpretado y ejecutado que puede ser cualquier tipo de datos, como el HTML generado o datos de imágenes binarias formaría la totalidad o parte de una respuesta HTTP.

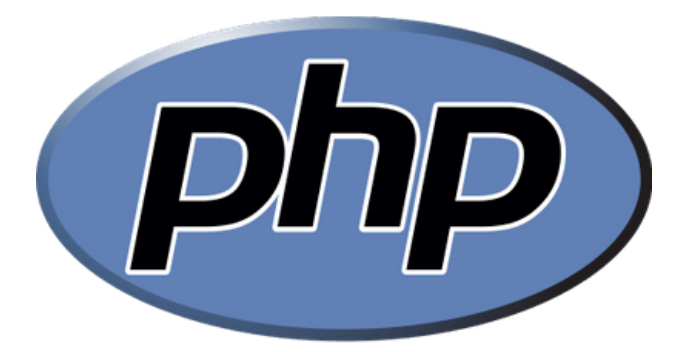

### **2.1.1.9.5.6 Visual Studio Code**

Es un editor de código fuente desarrollado por Microsoft para Windows, Linux y macOS. Incluye soporte para la depuración, control integrado de Git, resaltado de sintaxis, finalización inteligente de código, fragmentos y refactorización de código. También es personalizable, por lo que los usuarios pueden cambiar el tema del editor, los atajos de teclado y las preferencias. Es gratuito y de código abierto, aunque la descarga oficial está bajo software privativo e incluye características personalizadas por Microsoft.

Visual Studio Code fue anunciado el 29 de abril de 2015 por Microsoft en la conferencia Build de 2015. Una versión preliminar se lanzó poco después.

El 18 de noviembre de 2015, Visual Studio Code fue lanzado bajo la licencia MIT y su código fuente fue publicado en GitHub. También fue anunciada una nueva capacidad para agregar extensiones.

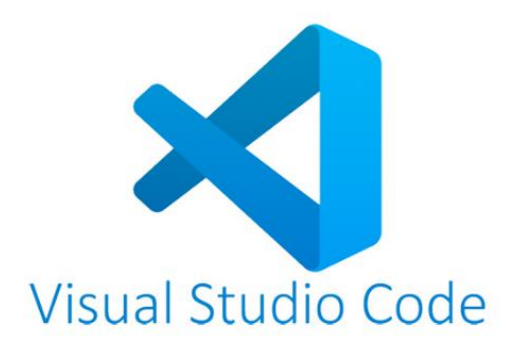

### **2.1.1.9.5.7 JAVA**

Java es un lenguaje de programación y una plataforma informática que fue comercializada por primera vez en 1995 por Sun Microsystems. Hay muchas aplicaciones y sitios web que no funcionarán, probablemente, a menos que tengan Java instalado y cada día se crean más. Java es rápido, seguro y fiable. Desde ordenadores portátiles hasta centros de datos, desde consolas para juegos hasta computadoras avanzadas, desde teléfonos móviles hasta Internet, Java está en todas partes, si es ejecutado en una plataforma no tiene que ser recompilado para correr en otra. Java es, a partir de 2012, uno de los lenguajes de programación más populares en uso, particularmente para aplicaciones de cliente-servidor de web, con unos diez millones de usuarios reportados

La compañía Sun desarrolló la implementación de referencia original para los compiladores de Java, máquinas virtuales y librerías de clases en 1991, y las publicó por primera vez en 1995. A partir de mayo de 2007, en cumplimiento de las especificaciones del Proceso de la Comunidad Java, Sun volvió a licenciar la mayoría de sus tecnologías de Java bajo la Licencia Pública General de GNU. Otros han desarrollado también implementaciones alternas a estas tecnologías de Sun, tales como el Compilador de Java de GNU y el GNU Classpath.

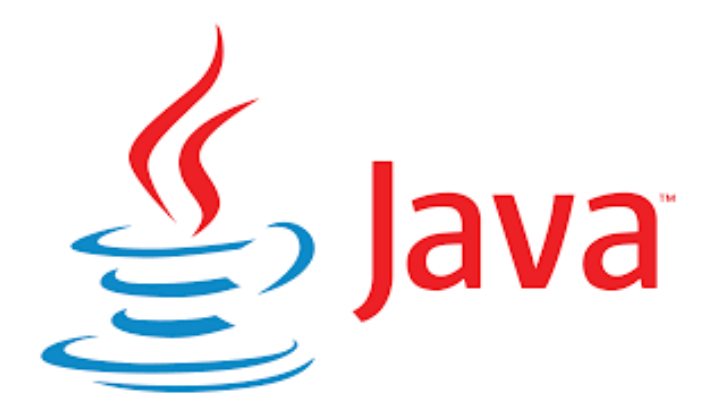

#### **2.1.1.9.5.8 Arquitectura y diseño: Modelo vista controlador**

El modelo–vista–controlador (MVC) es un patrón de arquitectura de software que separa los datos y la lógica de negocio de una aplicación de la interfaz de usuario y el módulo encargado de gestionar los eventos y las comunicaciones. Para ello MVC propone la construcción de tres componentes distintos que son el modelo, la vista y el controlador, es decir, por un lado, define componentes para la representación de la información, y por otro lado para la interacción del usuario. Este patrón de arquitectura de software se basa en las ideas de reutilización de código y la separación de conceptos por J. Mestras (2009).

#### **2.1.1.10 Análisis y diseño**

#### **2.1.1.10.1 Requerimientos funcionales**

En este apartado se presentan los requisitos funcionales (es decir servicios, prestaciones, *features*, puntos de menú, etc.) y no funcionales (es decir requisitos de calidad, fiabilidad, seguridad, usabilidad, etc.) que deberán ser satisfechos por el software. Cada uno de ellos tiene un número y además los requisitos funcionales tienen un nombre breve.

Cada requisito tiene asignada una prioridad de implementación, que puede ser *alta*, *media* o *baja*. La prioridad alta es para aquellas funciones cuya ausencia no sería tolerable. La prioridad media es para aquellas que necesitan más discusión. Finalmente, la prioridad baja es para las funciones que no son necesarias ahora, pero deberán incorporarse en el mediolargo plazo.

#### **Ingresar al Sistema**

 $\checkmark$  Todos los usuarios pueden realizar la funcionalidad de ingresar al sistema, haciendo la validación de su cuenta personal.

### **Gestión de Usuarios**

- $\checkmark$  El administrador está encargado de gestionar los usuarios, pudiendo adicionar nuevos usuarios, dar de baja y verificar los usuarios activos y pasivos.
- $\checkmark$  El usuario invitado puede registrar nuevos usuarios invitados para obtener el ingreso al sistema.

#### **Gestión de categorías de productos**

- $\checkmark$  El administrador está encargado de gestionar las categorías de productos, pudiendo adicionar nuevas categorías o eliminarlas para la óptima clasificación de los mismos.
- $\checkmark$  El usuario invitado solo podrá acceder a las categorías para visualizar las publicaciones pertenecientes a dicha categoría.

### **Gestión de Subcategorías de productos**

- $\checkmark$  El administrador está encargado de gestionar las Subcategorías de productos, pudiendo adicionar nuevas Subcategorías o eliminarlas para la óptima clasificación de los mismos.
- $\checkmark$  Las Subcategorías están dadas en función a las Categorías existentes en el sistema.

## **Gestión de publicaciones**

- $\checkmark$  El administrador puede realizar una publicación, así también puede modificarla o eliminarla.
- $\checkmark$  Si la publicación fue dada de baja por algún motivo el administrador puede dar de alta a la publicación según lo requerido.
- $\checkmark$  Todos los usuarios pueden visualizar las publicaciones existentes, ya sea para una posible compra o para visualizar sus detalles.

## **Búsqueda de productos**

- $\checkmark$  Todos los usuarios podrán realizar búsquedas a través de un panel donde podrán visualizar una lista específica introduciendo palabras clave, filtros de búsqueda y rangos de precio.
- $\checkmark$  Todos los usuarios podrán visualizar los detalles de los productos que se visualizan en la lista generada por la búsqueda.

## **Compra de Productos**

- $\checkmark$  Todos los usuarios podrán visualizar las publicaciones de productos donde el sistema le permitirá realizar una compra haciendo la elección de esa publicación.
- $\checkmark$  El sistema define 3 tipos de pago a elección según la necesidad del usuario.
- $\checkmark$  Al momento de realizar una compra en el sistema, queda registrado en el sistema y se notifica a los usuarios invitados y administradores cuando se realiza una compra de un producto mediante el envío de correos personales.
- $\checkmark$  Si el usuario desea realizar una compra de manera más sencilla y directa, podrá ingresar a la opción para contactar vía WhatsApp al administrador de la publicación elegida.

# **Gestión de reportes**

- $\checkmark$  El administrador va generar un reporte donde se visualizara el conteo de las publicaciones: existentes, vendidas, eliminadas y publicaciones que se dieron de baja por alguna razón.
- $\checkmark$  El sistema va generar un reporte de los productos vendidos en el día, mes y en el año, para un mejor control de la Inmobiliaria.

## **2.1.1.10.2 Requerimientos no funcionales**

- $\checkmark$  La aplicación será desarrollada utilizando el lenguaje de programación Java y la herramienta de Android Studio.
- $\checkmark$  Se utilizara el modelo arquitectónico de Web Service.
- El servidor de la Base de Datos deberá tener la plataforma Windows 8 o superior.
- $\checkmark$  El Smartphone deberá tener una versión del software arriba del 4.1 de Android hasta la versión 11.

### **2.1.1.11 Modelo de casos de uso del negocio**

### **2.1.1.11.1 Introducción**

El Modelo de Casos de Uso del Negocio es un artefacto de la disciplina Requisitos en la metodología RUP la cual estamos implementando.

Es el modelo de las funciones de negocio vistas desde perspectivas de los actores permiten situar al sistema en el contexto organizacional haciendo énfasis en los objetivos de este ámbito. Este modelo se representa con un diagrama de Casos de Uso a través de estereotipos específicos para este modelo.

### **2.1.1.11.2 Propósito**

- $\checkmark$  Comprender la estructura y la dinámica de la organización.
- $\checkmark$  Comprender problemas actuales e identificar posibles mejoras.
- $\checkmark$  Comprender los procesos de negocio de la organización.

### **2.1.1.11.3 Alcance**

- $\checkmark$  Describe los procesos de negocio y los clientes.
- $\checkmark$  Identifica y define los procesos de negocio según los objetivos de la organización.
- $\checkmark$  Define un caso de uso del negocio para cada proceso del negocio (diagrama de casos de uso del negocio puede mostrar el contexto y los límites de la organización).

## **2.1.1.11.4 Descripción de Actores del Negocio**

Al mismo tiempo que se determinan los procesos de negocio es posible identificar los agentes implicados en el proceso de Negocio.

Se identificó un solo actor que interactúa con los procesos del negocio el cual es:

- $\checkmark$  Actor Usuario Administrador, que lo llamaremos como Administrador.
- $\checkmark$  Actor Usuario Invitado, que lo denominaremos Invitado.

**2.1.1.11.5 Modelo del caso de uso del Negocio**

**2.1.1.11.5.1Diagrama de casos de uso del Negocio administrador**

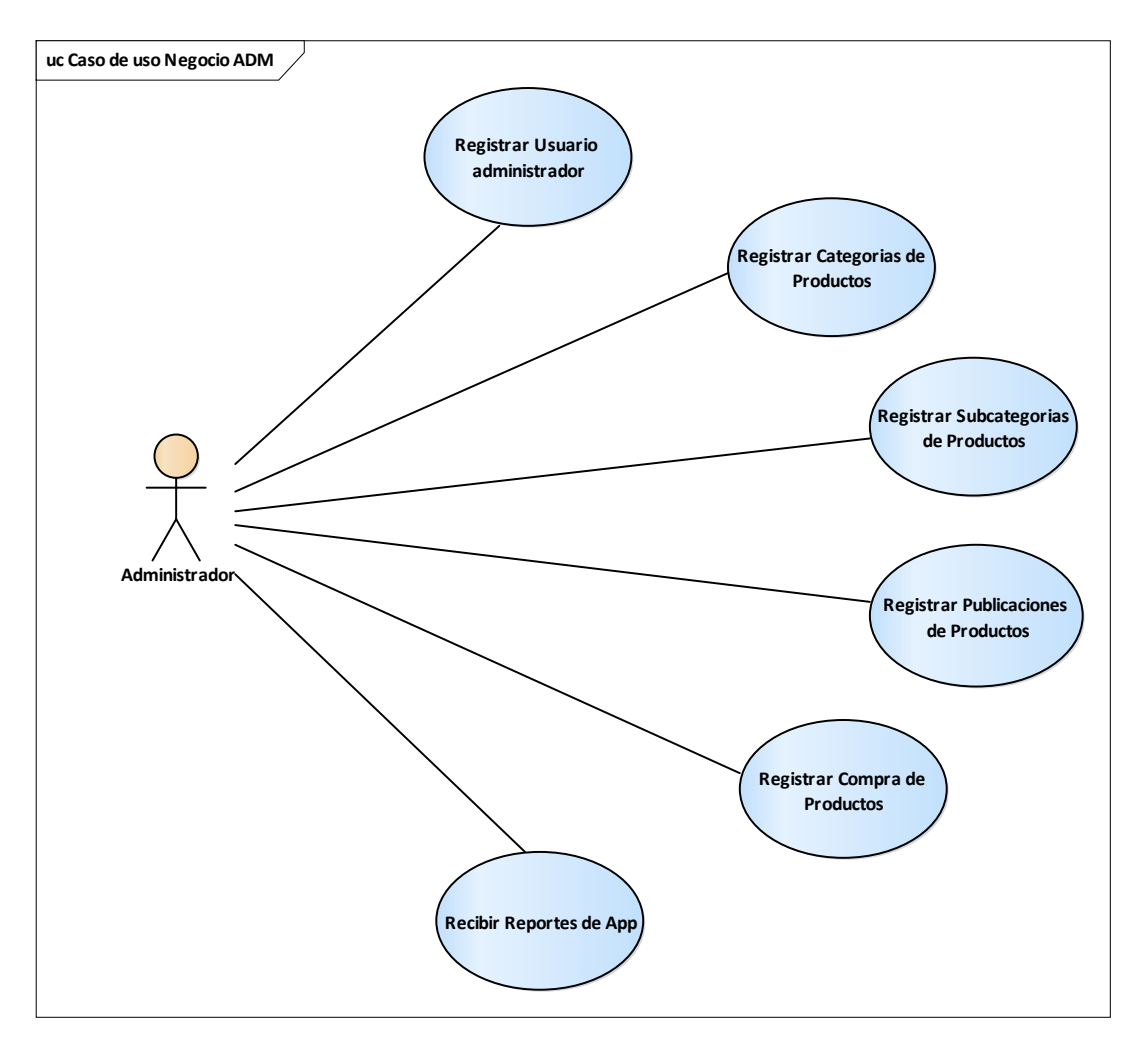

Ilustración 8: Diagrama Casos de Uso del Negocio Administrador

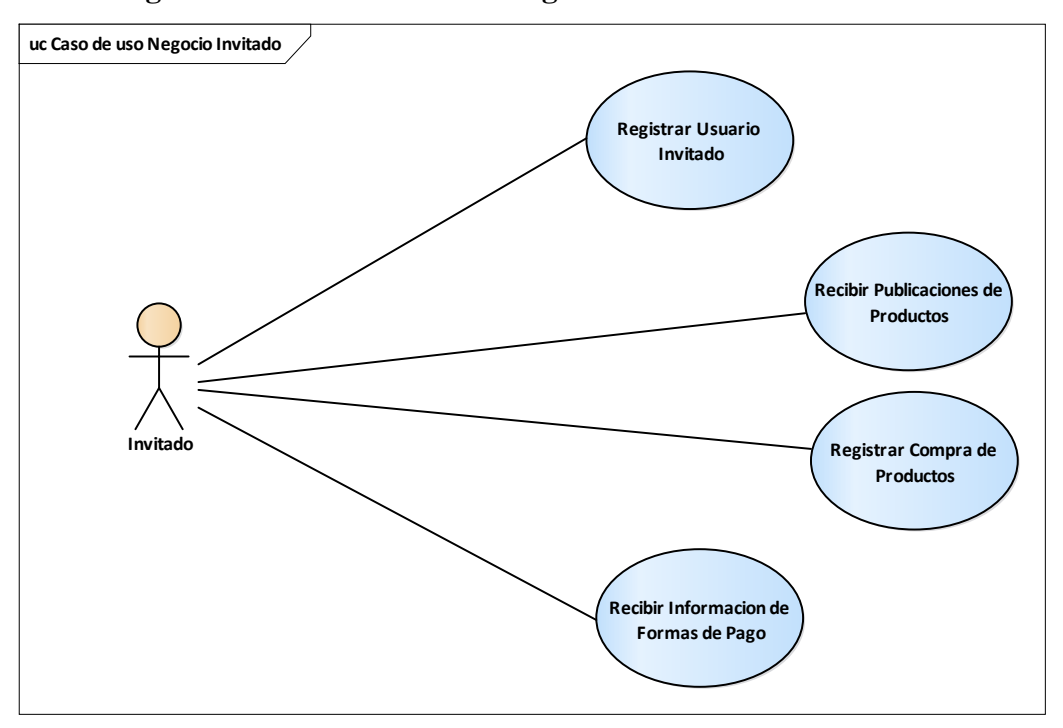

### **2.1.1.11.5.2Diagrama de casos de uso del Negocio Invitado**

Ilustración 9: Diagrama Casos de Uso del Negocio Invitado

## **2.1.1.12 Modelo de Objetos del Negocio**

### **2.1.1.12.1 Introducción**

El modelo de objetos del negocio es un artefacto de la disciplina requisitos en la metodología RUP la cual estamos implementando.

## **2.1.1.12.2 Propósito**

- Comprender la estructura dinámica de los casos de uso del negocio de la organización
- Comprender los procesos de negocio de la organización

## **2.1.1.12.3 Alcance**

- Describe el comportamiento de los procesos de negocio
- Identificar y definir los objetos del negocio

## **2.1.1.12.4 Diagrama Modelo de Objeto del Negocio**

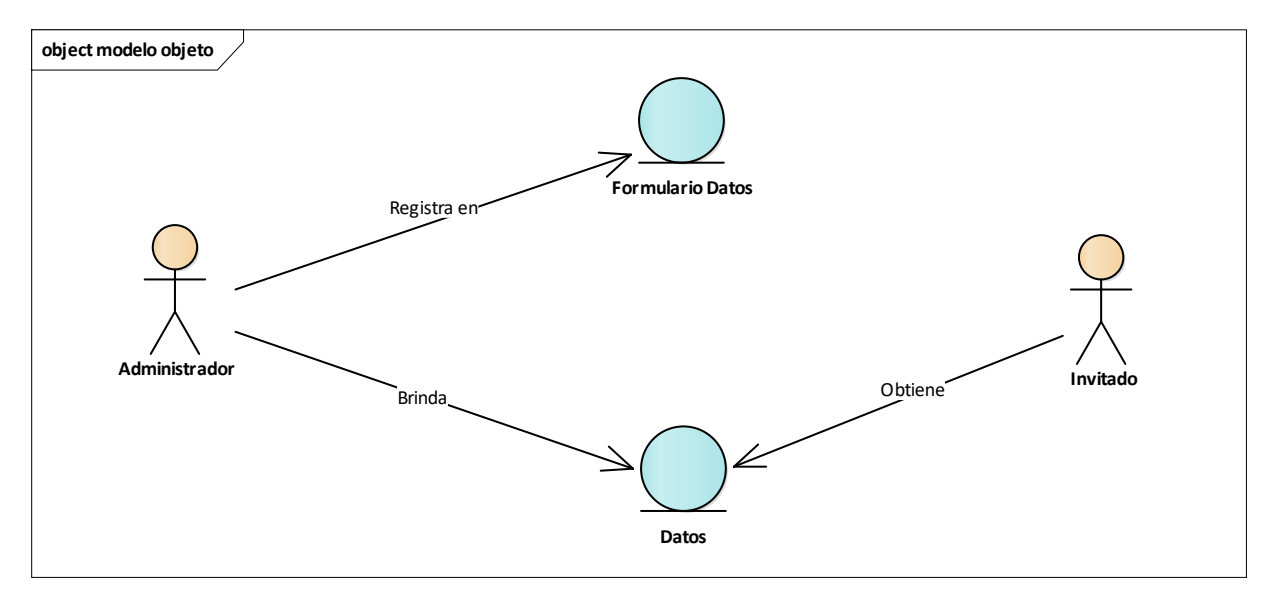

Ilustración 10: Diagrama Modelo de objeto del negocio.

# **Registrar Datos**

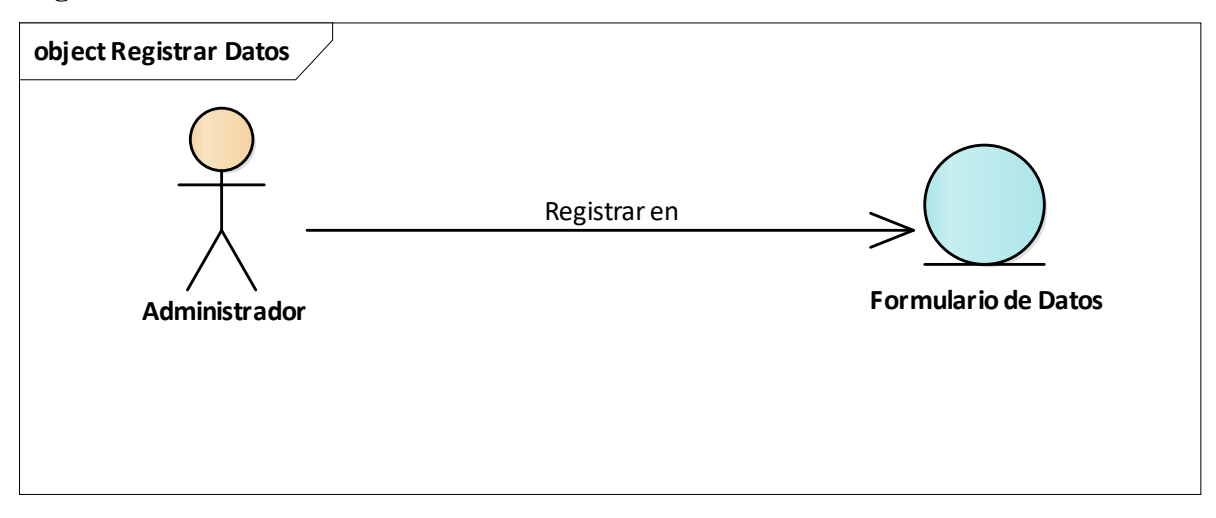

Ilustración 11: Registrar Datos

**Solicitar Datos** 

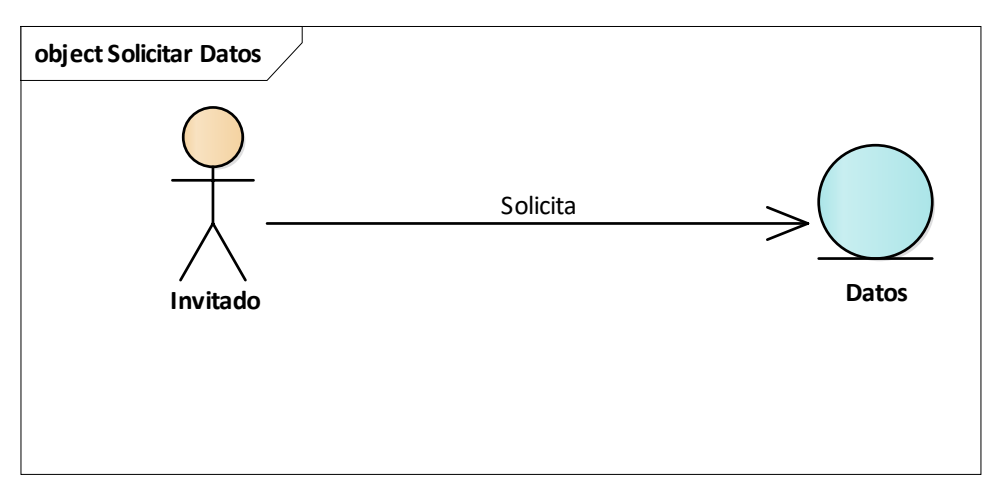

Ilustración 12: Solicitar Datos

## **2.1.1.13 Glosario**

# **2.1.1.13.1 Introducción**

Este documento recoge términos manejados durante la elaboración del proyecto, consiste en un diccionario informal de datos y definiciones con los cuales se va a trabajar.

# **2.1.1.13.2 Propósito**

El propósito de este glosario es definir la terminología manejada en el proyecto de desarrollo de la aplicación para la Inmobiliaria Ofertas Tarija.

## **2.1.1.13.3 Alcance**

El alcance es que la terminología empleada en la gestión de información se refleje con claridad en el documento.

## **2.1.1.13.4 Definiciones**

A continuación se presentan los términos manejados en el desarrollo de la aplicación.

# **Administrador**

Es la persona que se encarga de introducir la información que se desea implementar dentro de la aplicación Ofertas Tarija.

# **Invitado**

El invitado es una persona la cual hace usó de la aplicación Ofertas Tarija, el cual puede solicitar información que introdujo el administrador dentro de la base de datos.

**Gestión**

La gestión es una etapa primordial en la administración, pues, aunque una empresa cuente con magníficos planes, una estructura organizacional adecuada y una dirección eficiente, el ejecutivo no podrá verificar cuál es la situación real de la organización no existe un mecanismo que se cerciore e informe si los hechos van de acuerdo con los objetivos.

## **Sistema**

Programa o conjunto de programas que efectúan la gestión de los procesos básicos de un sistema informático, y permite la normal ejecución del resto de las operaciones.

## **Tecnología**

Conjunto de teorías y de técnicas que permiten el aprovechamiento práctico del conocimiento científico.

# **Dato**

Información dispuesta de manera adecuada para su tratamiento por un Smartphone.

# **Administrar información**

Esto lo puede hacer el usuario administrador con el fin de registrar toda la información que se vea necesaria.

## **2.1.1.14 Modelo de casos de uso**

## **2.1.1.14.1 Introducción**

El Modelo de Casos de Uso es un artefacto de la disciplina Requisitos en la metodología RUP la cual estamos implementando.

El modelo de casos de uso es un modelo del sistema que contiene actores, casos de uso y sus relaciones, describe lo que hace el sistema para cada usuario.

Es decir cada forma en que los actores usan el sistema se representa con un caso de uso, los mismos son fragmentados de funcionalidad, especifican una secuencia de acciones que el sistema puede llevar a cabo interactuando con sus actores.

# **2.1.1.14.2 Propósito**

- $\checkmark$  Comprender la estructura y la dinámica del sistema deseado para la organización
- $\checkmark$  Identificar posibles mejoras

# **2.1.1.14.3 Alcance**

 $\checkmark$  Describe los procesos de sistema y los clientes

- $\checkmark$  Identificar y definir los procesos del sistema según los objetivos de la organización.
- $\checkmark$  Definir un caso de uso para cada proceso del sistema (el diagrama de casos de uso puede mostrar el contexto y los límites del Sistema).

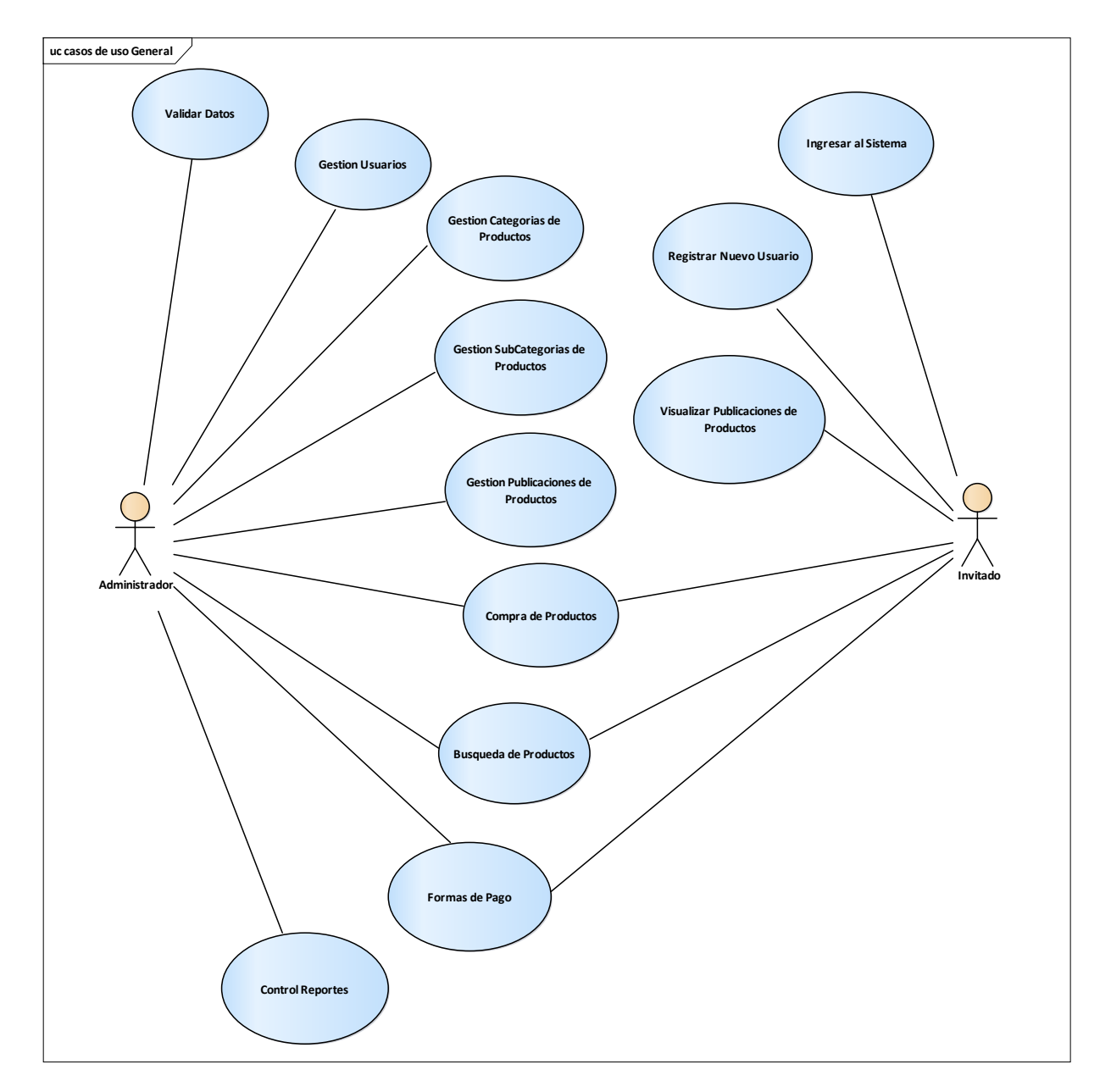

# **2.1.1.14.4 Diagrama de casos de uso general**

Ilustración 13: Diagrama de Casos de Uso General

# **2.1.1.14.5 Explosión de los Casos de Uso**

### **2.1.1.14.5.1 Validar Datos**

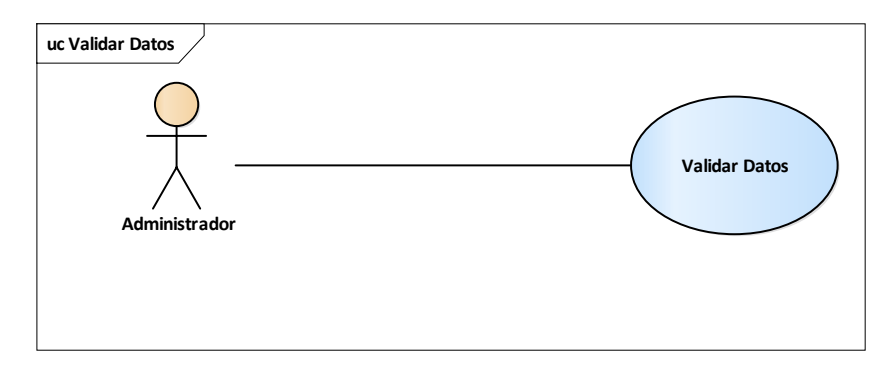

Ilustración 14: Diagrama de Casos de Uso Validar Datos.

# **2.1.1.14.5.2 Ingresar al Sistema**

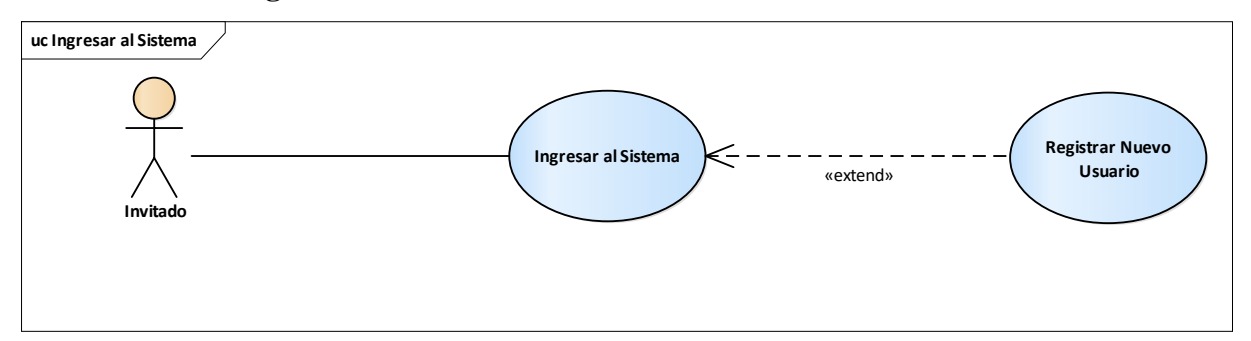

Ilustración 15: Diagrama de Casos de Uso Ingresar al sistema.

## **2.1.1.14.5.3 Registrar Nuevo Usuario**

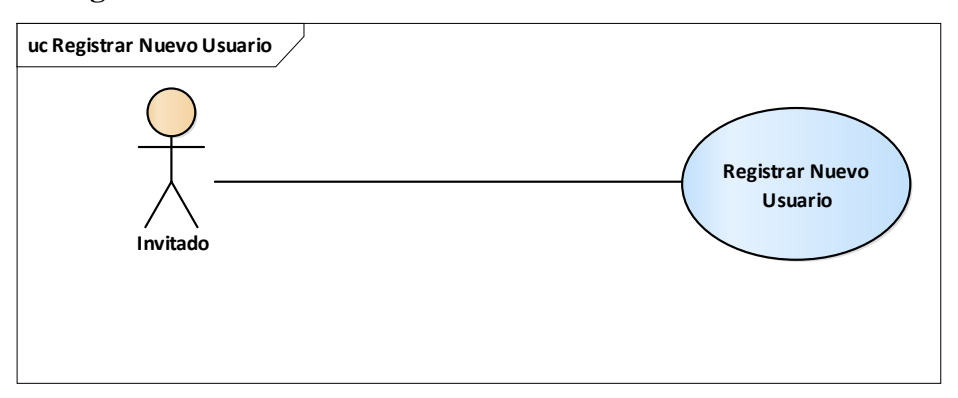

Ilustración 16: Diagrama de Casos de Uso Registrar Nuevo Usuario.

## **2.1.1.14.5.4 Gestión Usuarios**

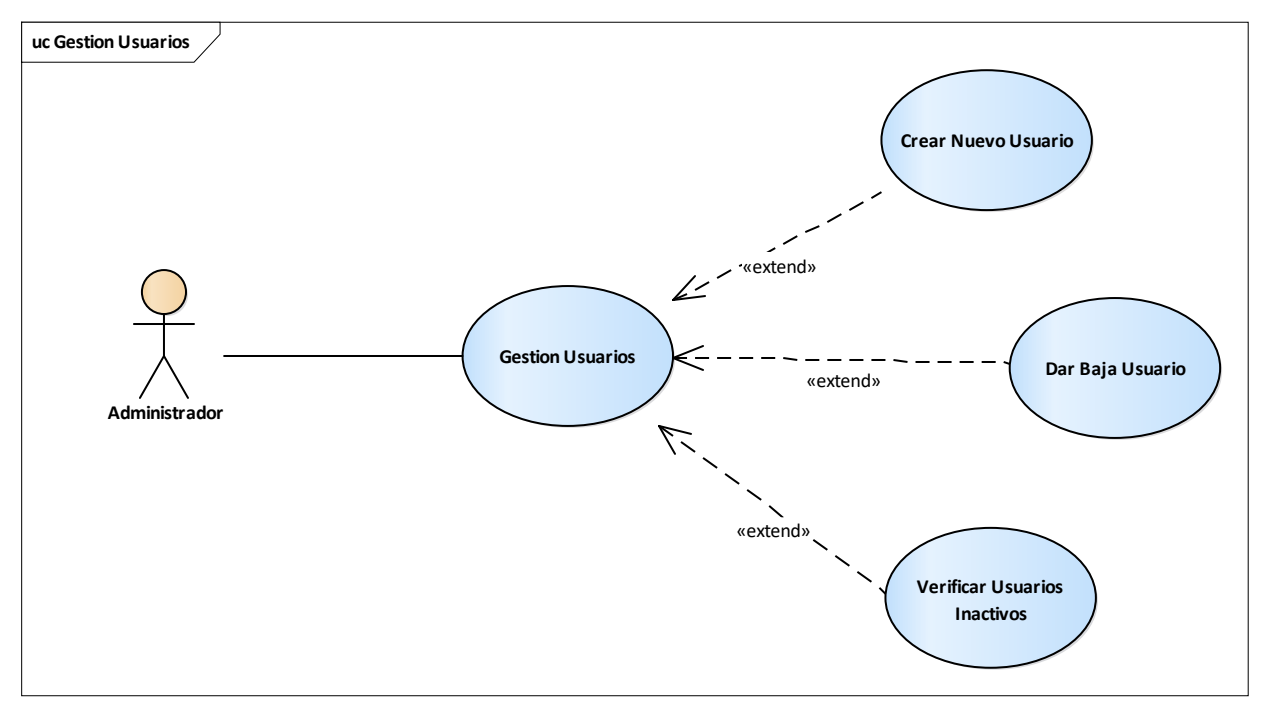

Ilustración 17: Diagrama de Casos de Uso Gestión Usuarios.

# **2.1.1.14.5.5 Gestión Categorías de Productos**

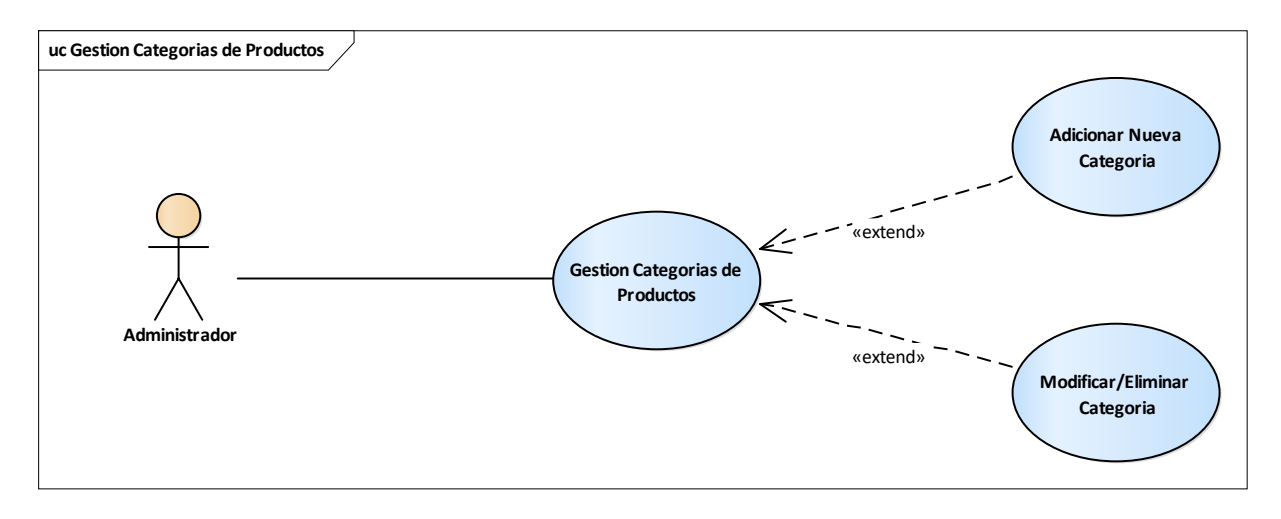

Ilustración 18: Diagrama de Casos de Uso Gestión Categorías de Productos.

# **2.1.1.14.5.6 Gestión Subcategorías de Productos**

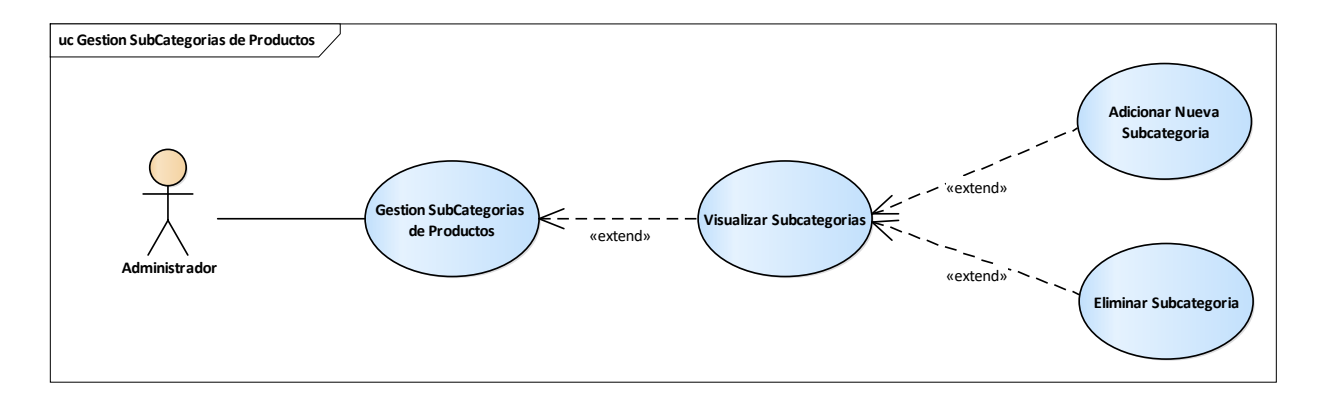

Ilustración 19: Diagrama de Casos de Uso Gestión Subcategorías de Productos.

### **2.1.1.14.5.7 Gestión Publicaciones de Productos**

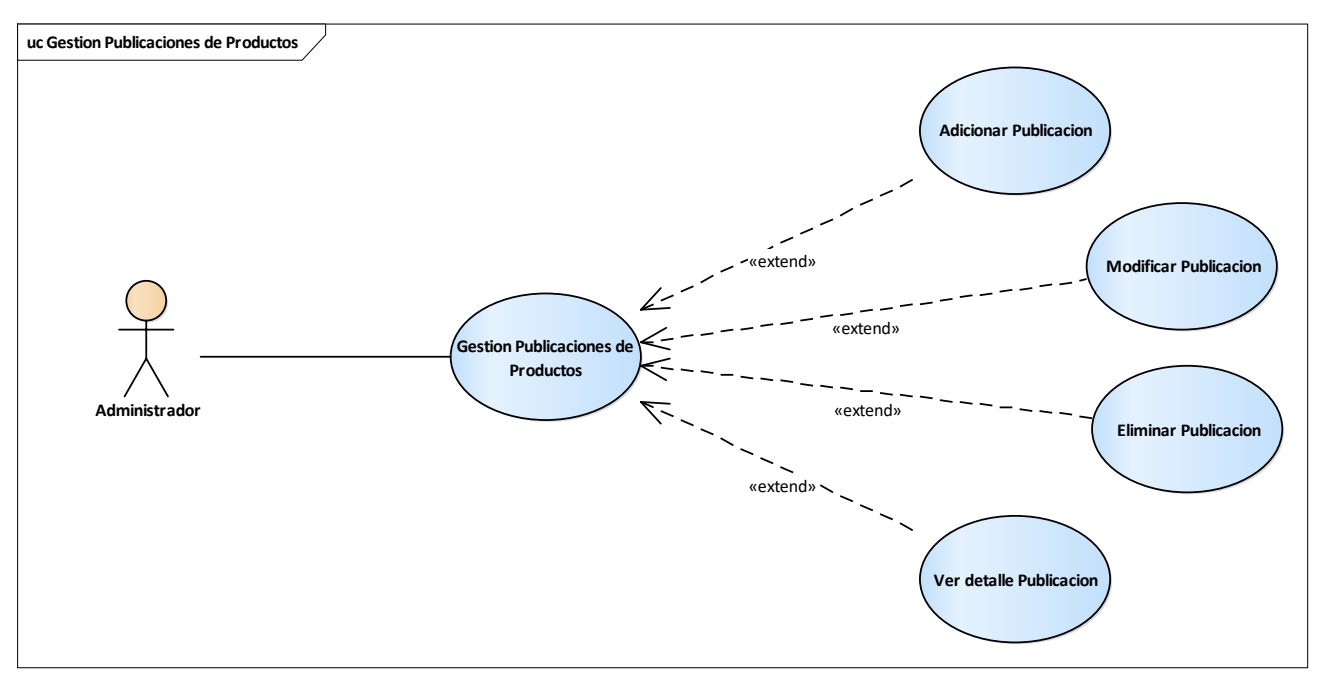

Ilustración 20: Diagrama de Casos de Uso Gestión Publicaciones de Productos.

### **2.1.1.14.5.8Visualizar Publicaciones de Productos**

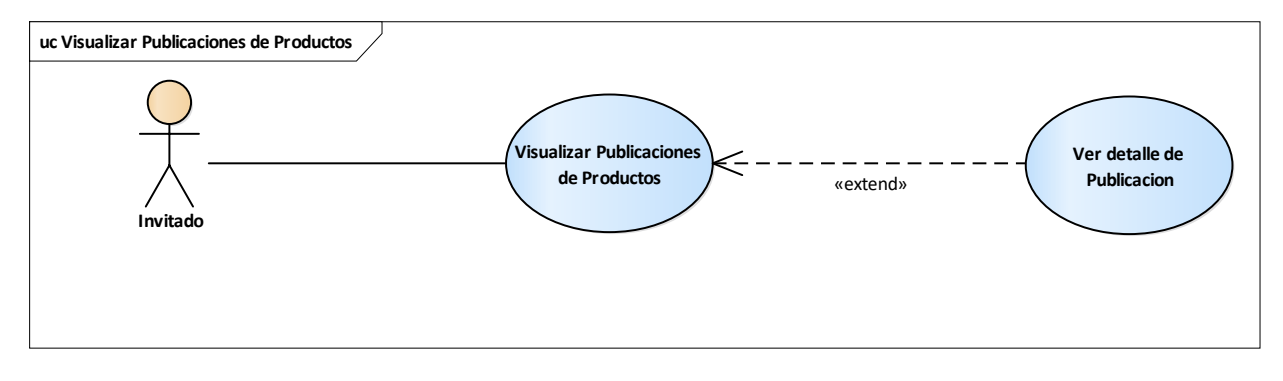

Ilustración 21: Diagrama de Casos de Uso Visualizar Publicaciones de Productos.

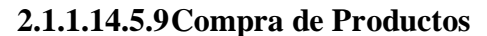

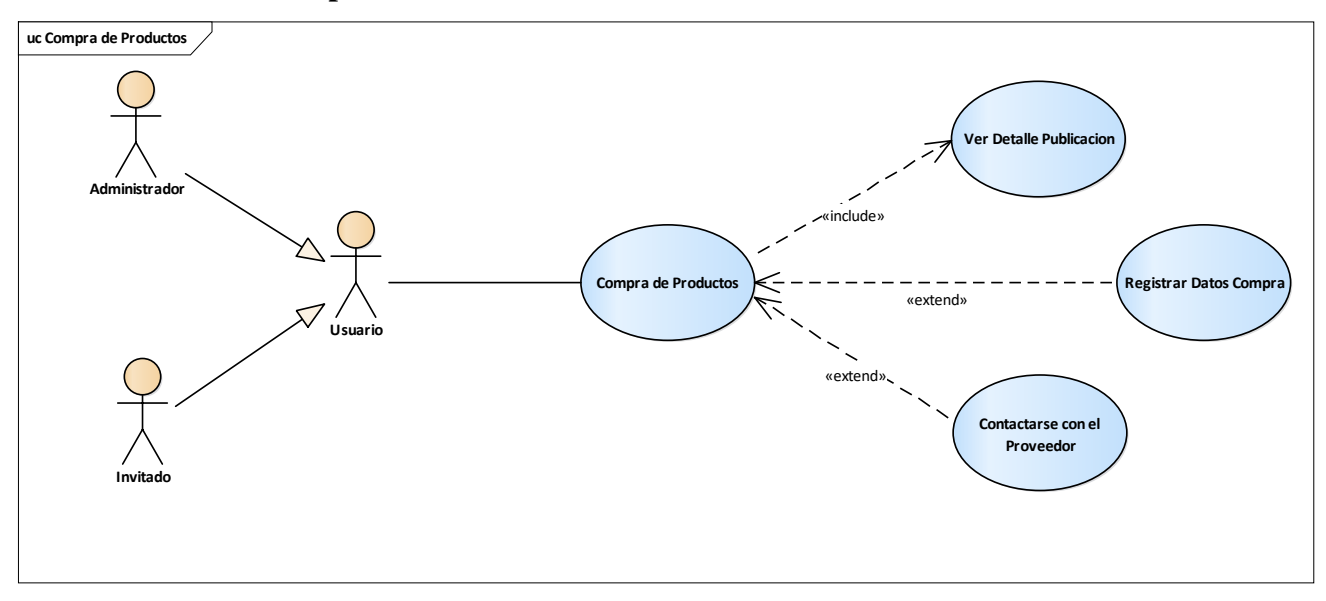

Ilustración 22: Diagrama de Casos de Uso Compra de Productos.

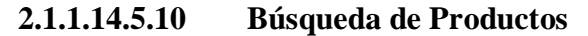

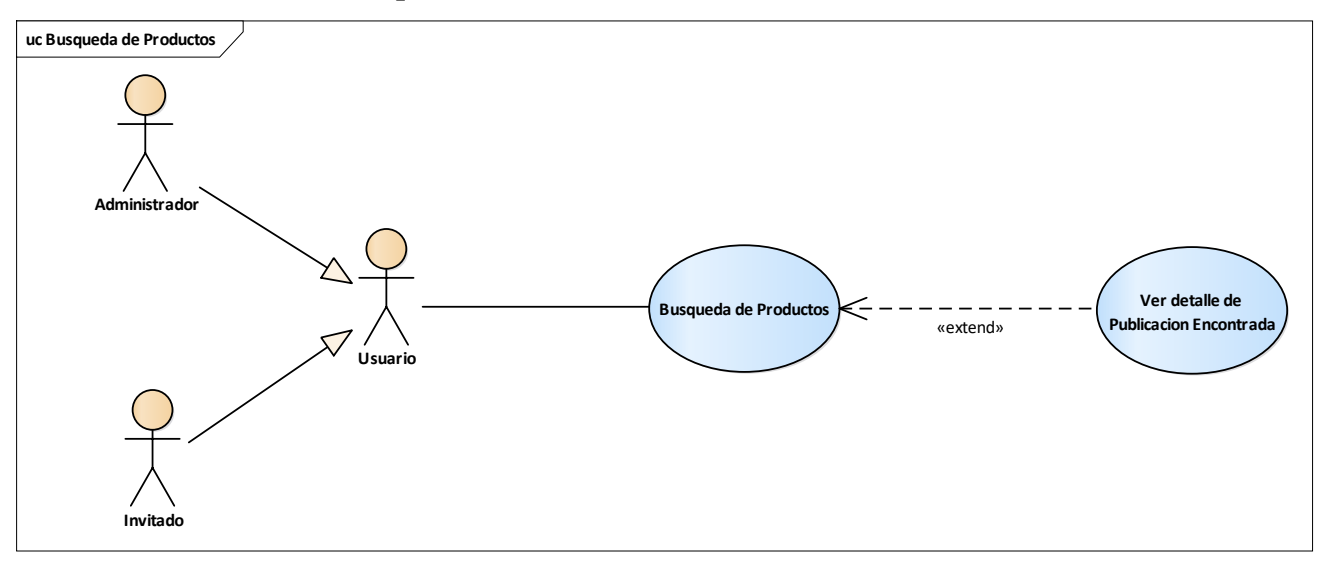

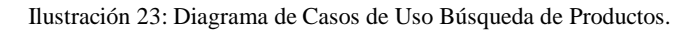

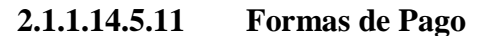

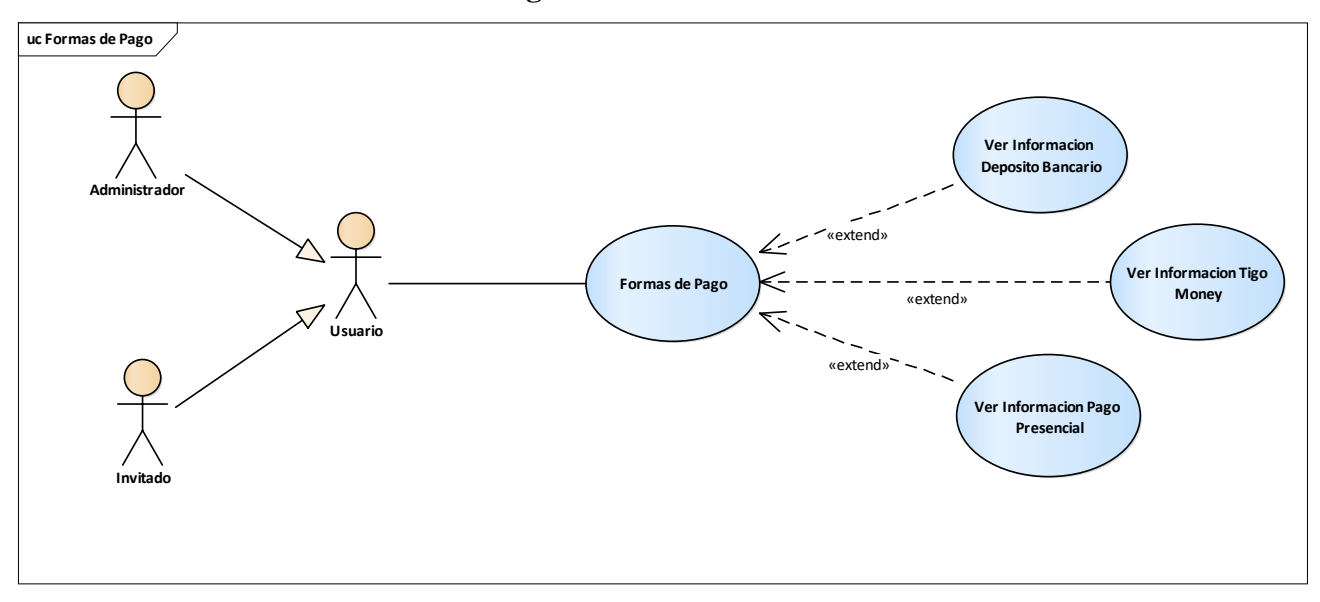

Ilustración 24: Diagrama de Casos de Uso Formas de Pago.

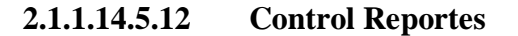

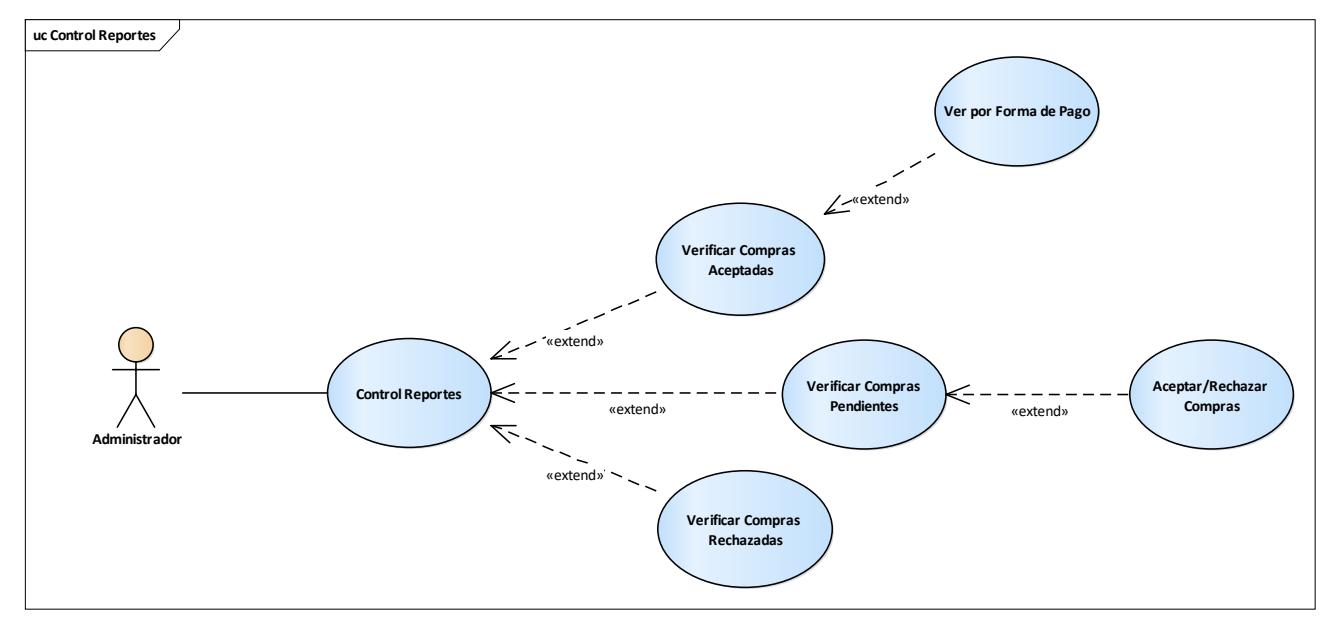

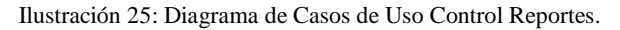

## **2.1.1.15 Especificación de Casos de Uso**

## **2.1.1.15.1 Introducción**

Las especificaciones de los casos de uso es una descripción detallada de los casos de uso del sistema.

## **2.1.1.15.2 Propósito**

- $\checkmark$  Comprender los casos de uso del sistema
- $\checkmark$  Describir específicamente cada caso de uso

## **2.1.1.15.3 Alcance**

- $\checkmark$  Describe los procesos internos de los casos de uso
- Detallar los flujos de cada caso de uso según lo establecido por la organización.

### **2.1.1.15.4 Descripción de casos de uso generales**

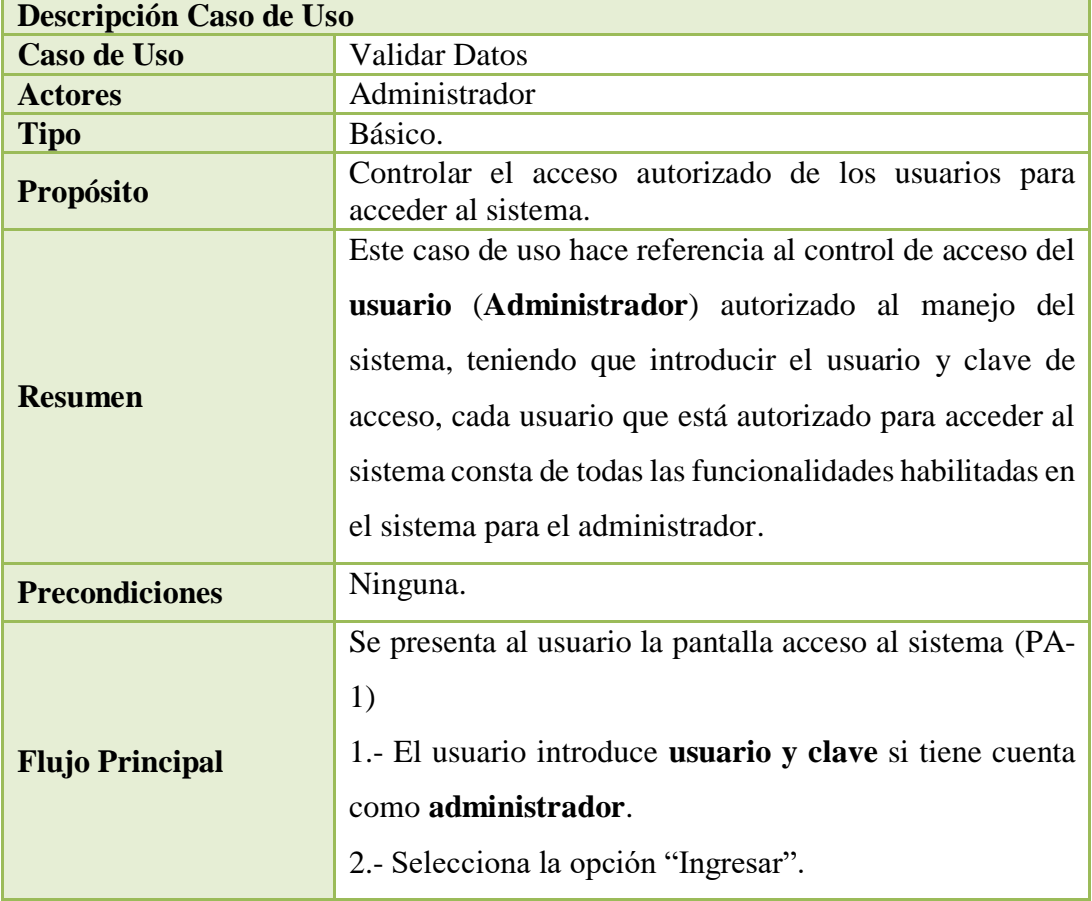

# **2.1.1.15.4.1Especificación de Caso de Uso: Validar Datos**

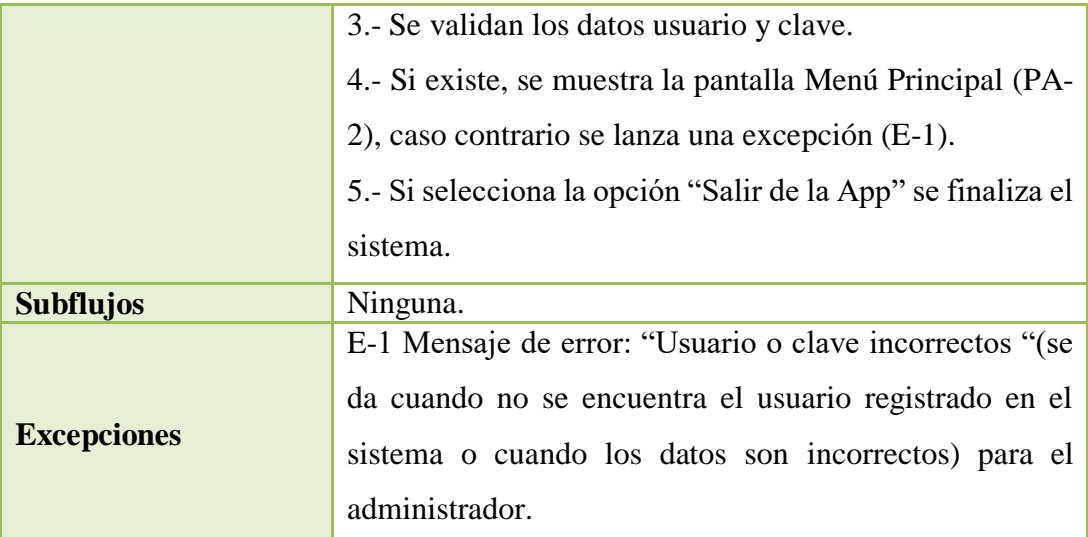

Tabla 22: Especificación de Casos de Uso Validar Datos.

# **2.1.1.15.4.2Especificación de Caso de Uso: Ingresar al Sistema**

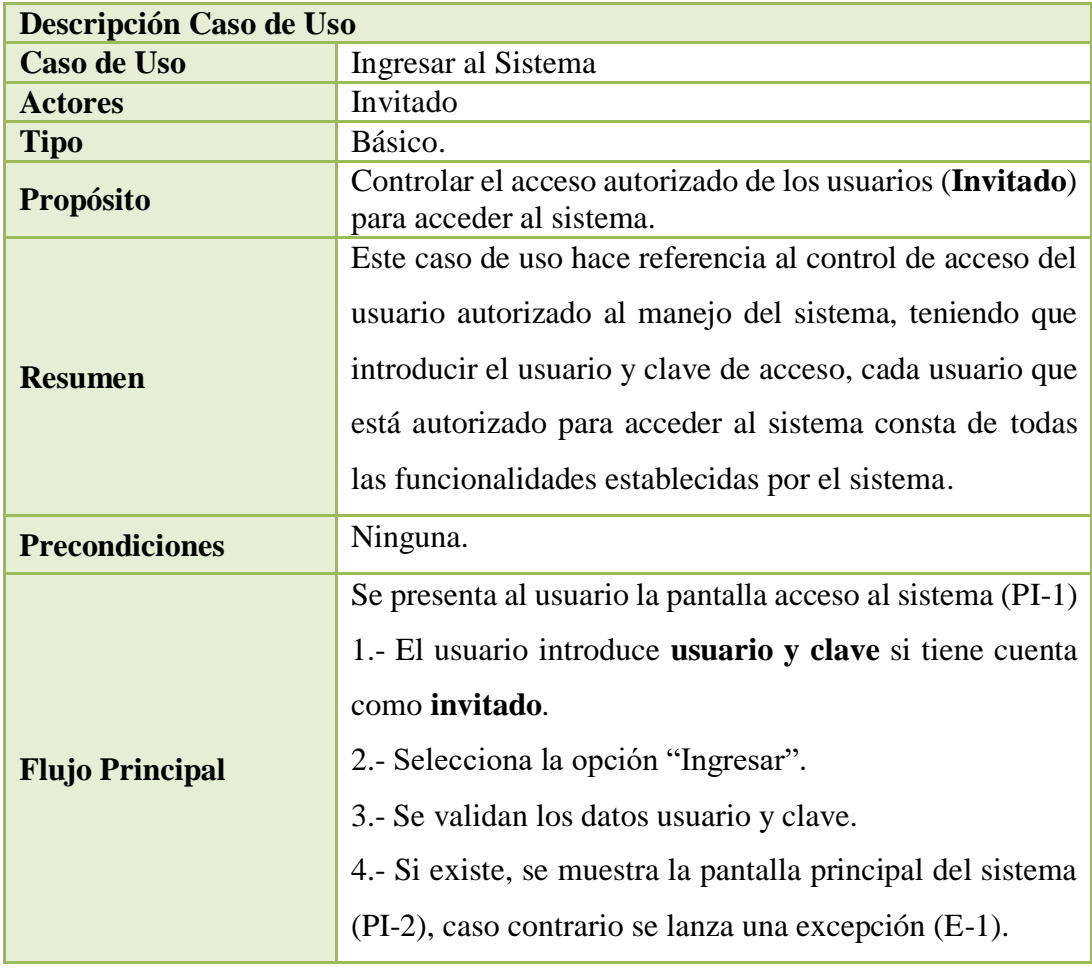

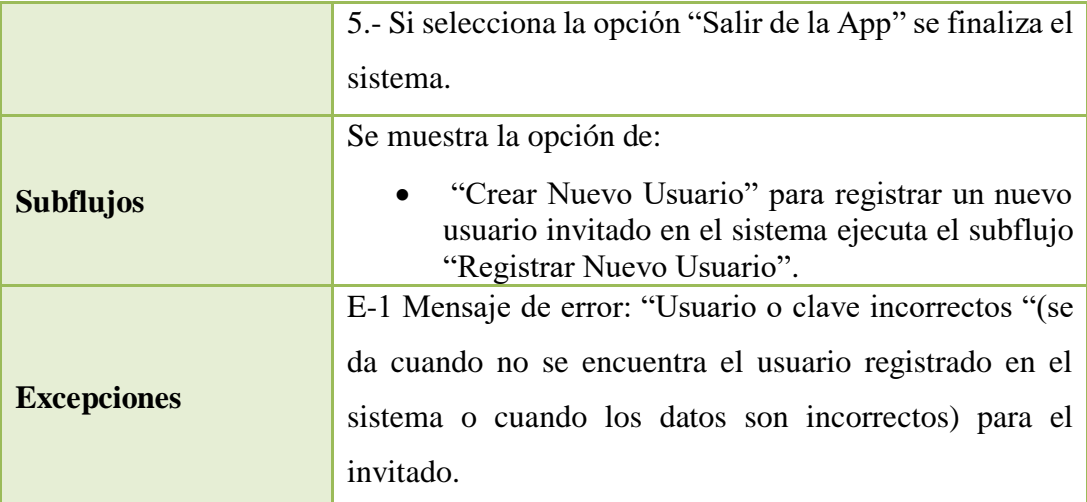

Tabla 23: Especificación de Casos de Uso Ingresar al Sistema.

# **2.1.1.15.4.3Especificación de Caso de Uso: Registrar Nuevo Usuario**

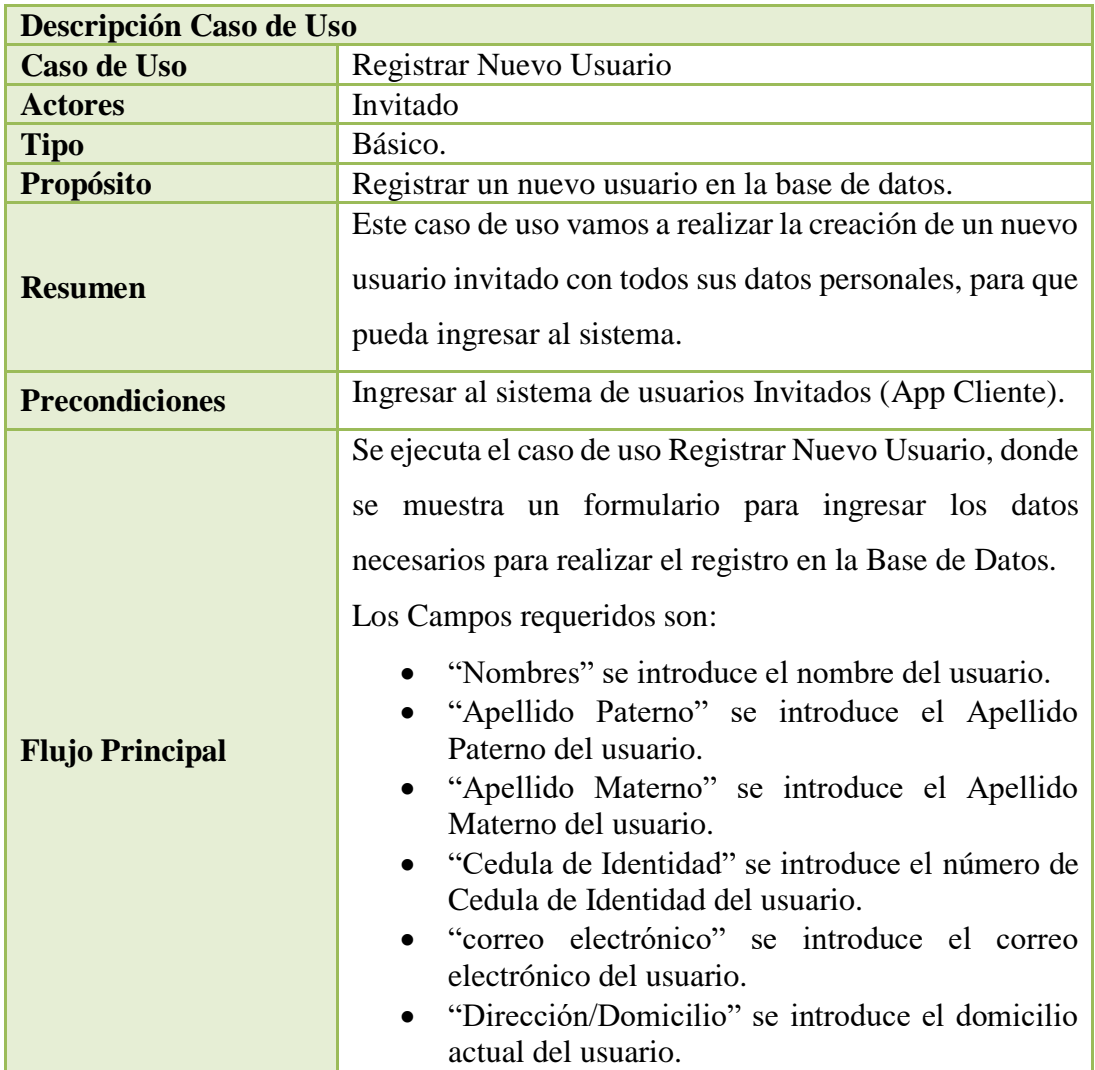

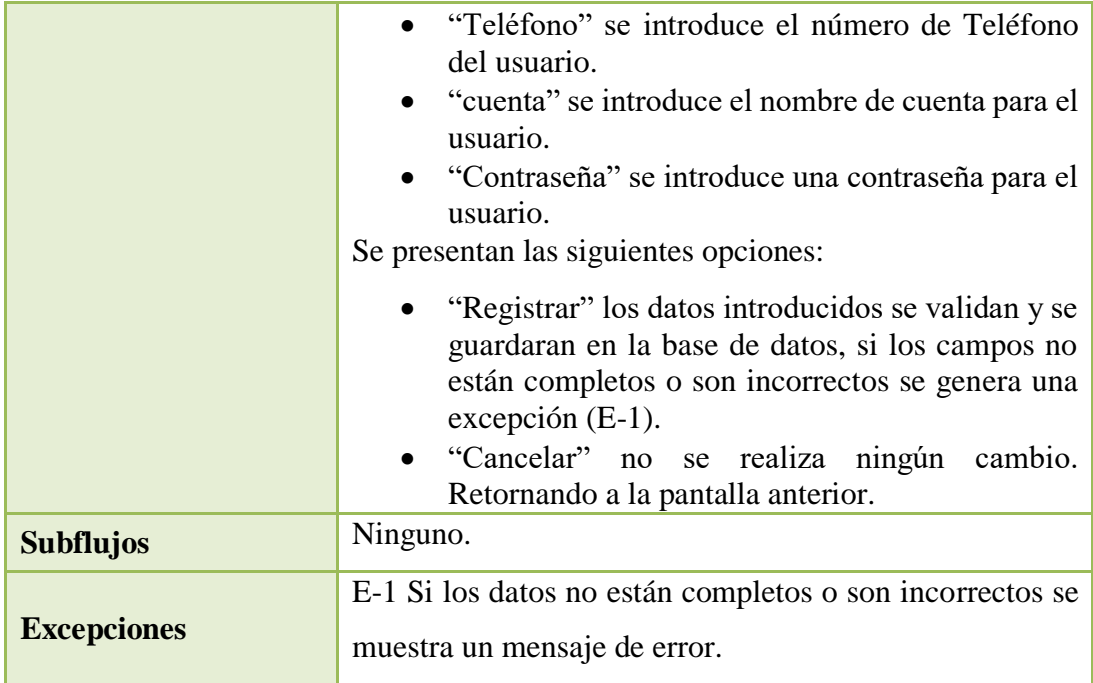

Tabla 24: Especificación de Casos de Uso Registrar Nuevo Usuario.

# **2.1.1.15.4.4 Especificación de Caso de Uso: Gestión Usuarios**

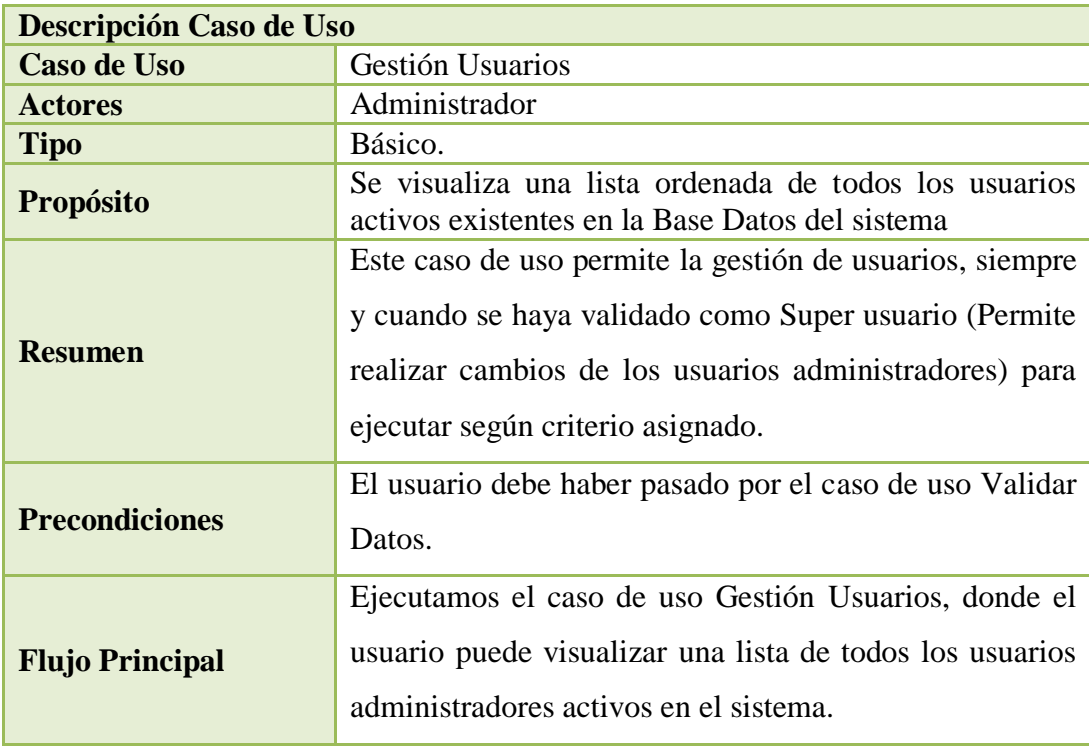

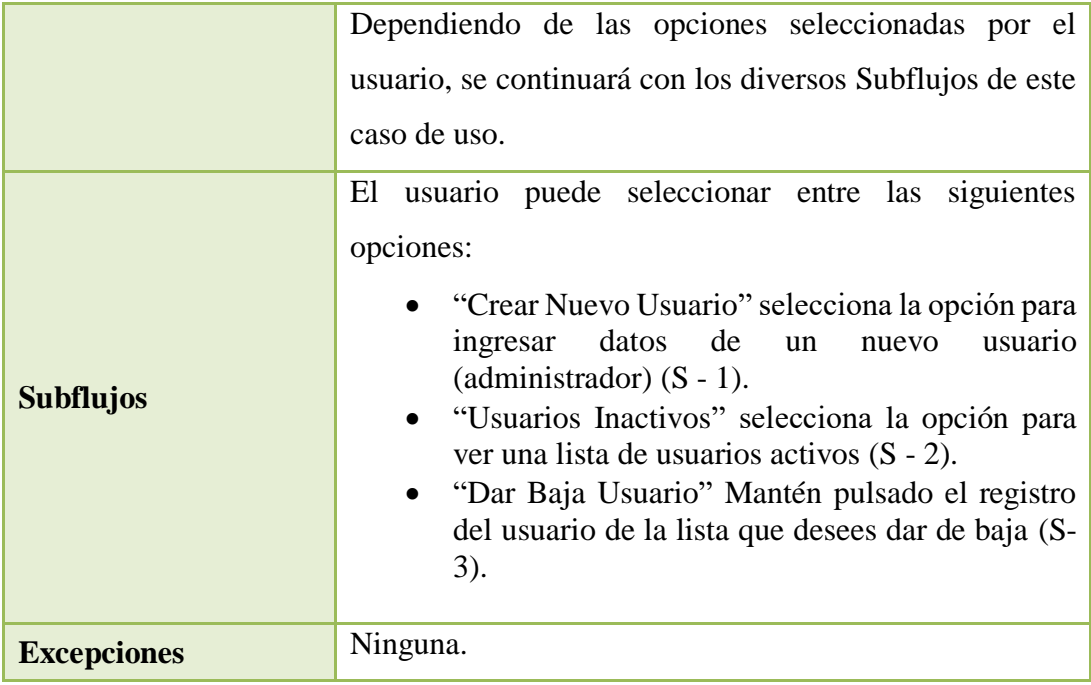

Tabla 25: Especificación de Casos de Uso Gestión Usuarios.

# **2.1.1.15.4.5 Especificación de Caso de Uso: Crear Nuevo Usuario**

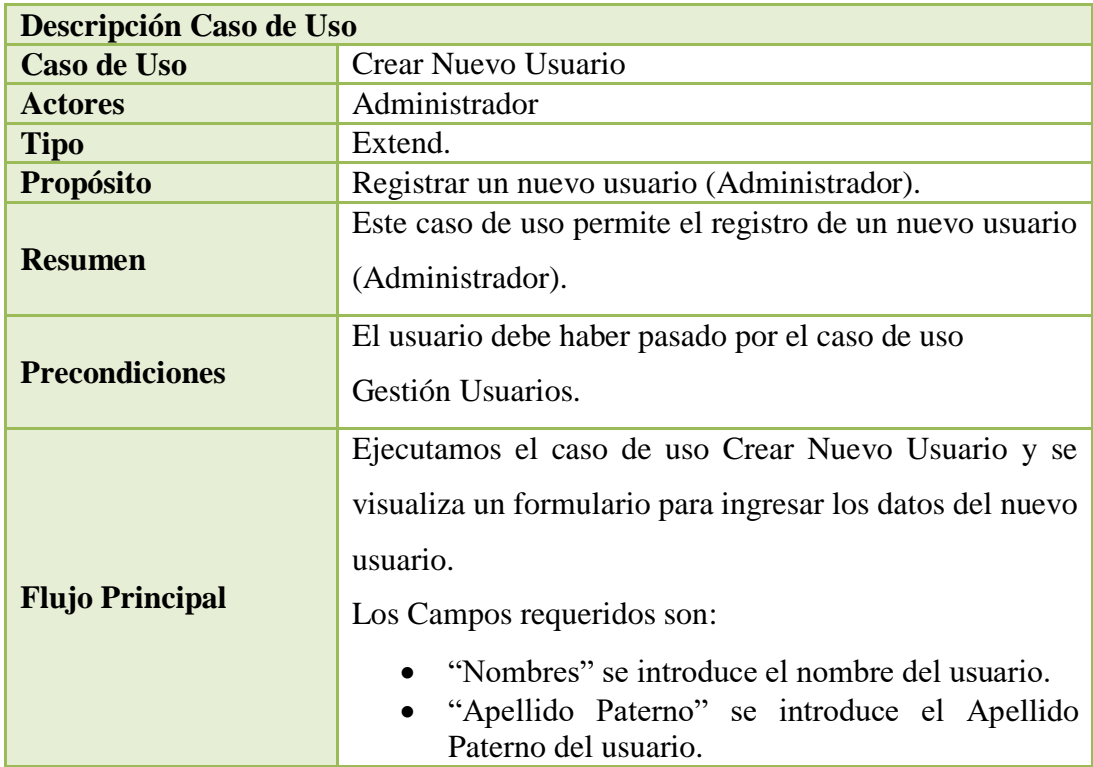

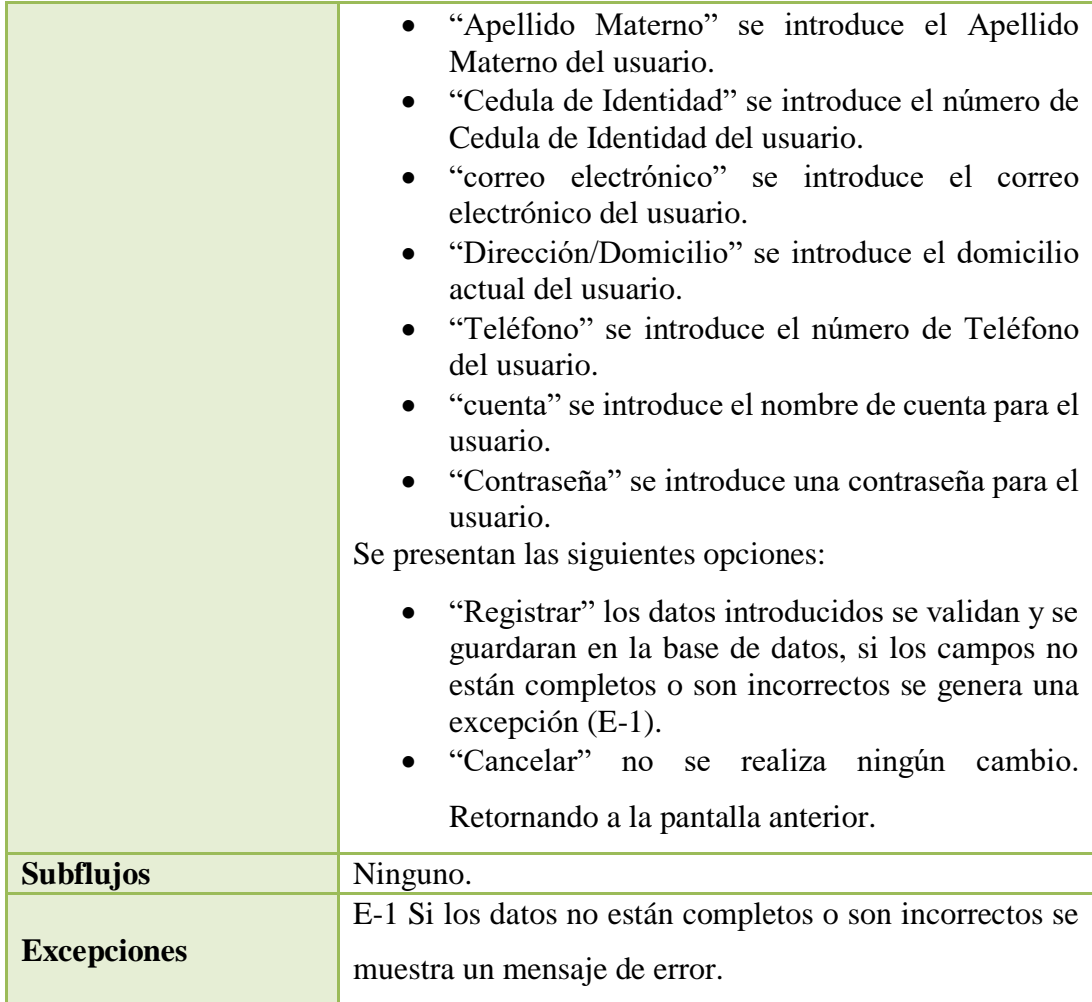

Tabla 26: Especificación de Casos de Uso Crear Nuevo Usuario.

# **2.1.1.15.4.6 Especificación de Caso de Uso: Verificar Usuarios Inactivos**

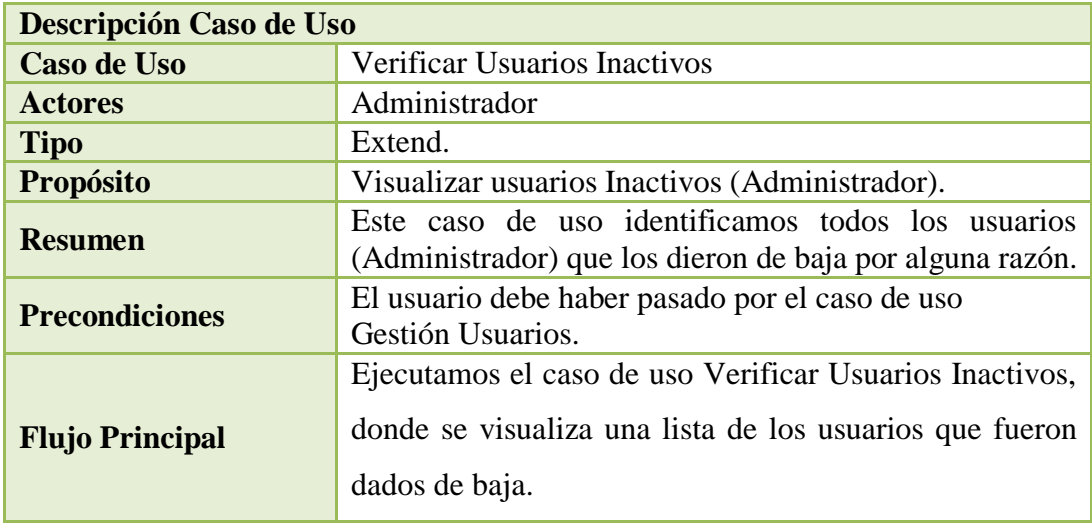

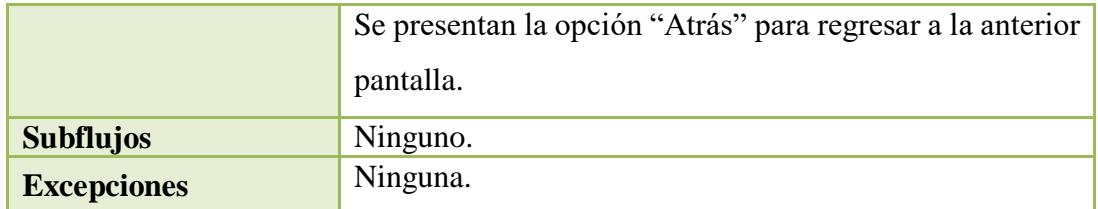

Tabla 27: Especificación de Casos de Uso Verificar Usuarios Inactivos.

# **2.1.1.15.4.7 Especificación de Caso de Uso: Dar Baja Usuario**

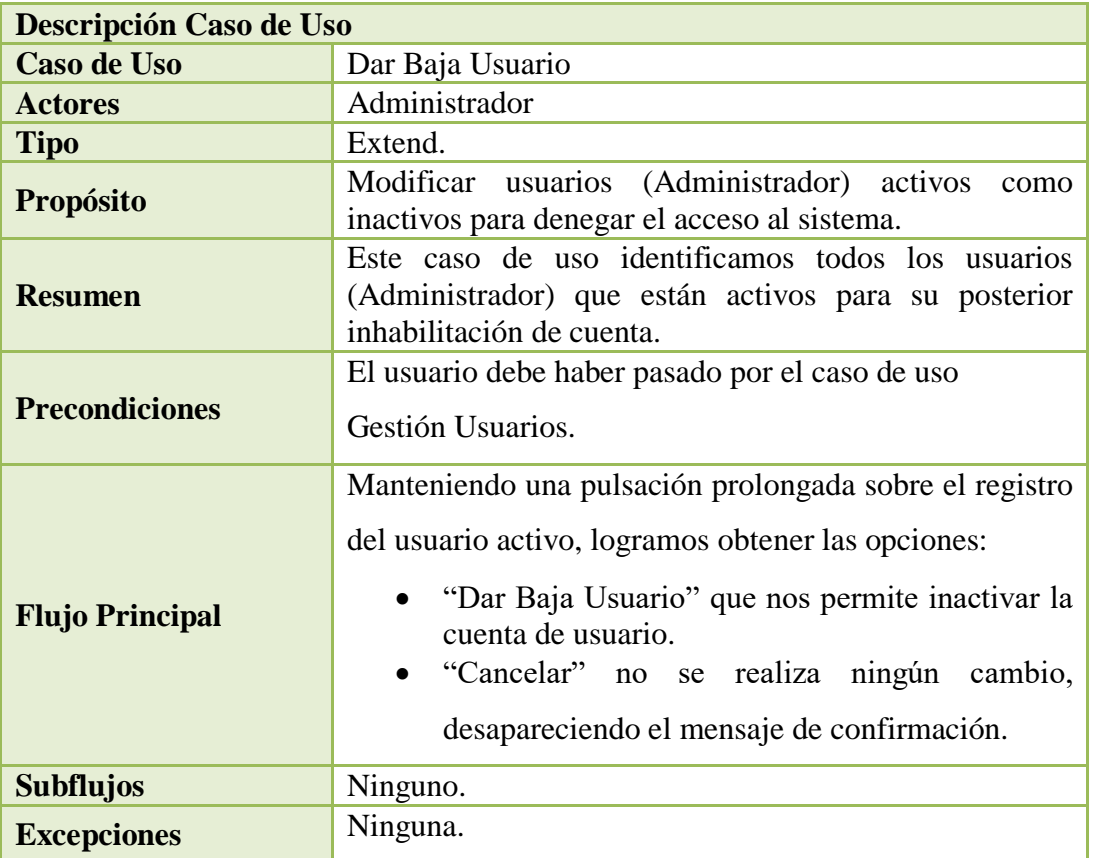

Tabla 28: Especificación de Casos de Uso Dar Baja Usuario.

## **2.1.1.15.4.8Especificación de Caso de Uso: Gestión Categorías de Productos**

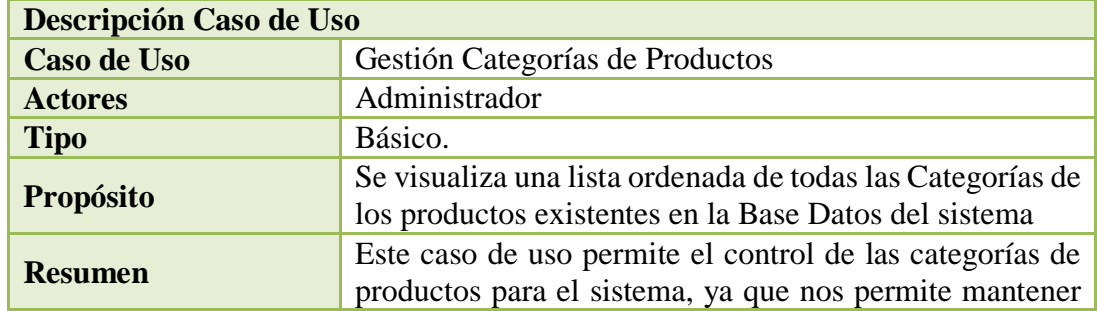
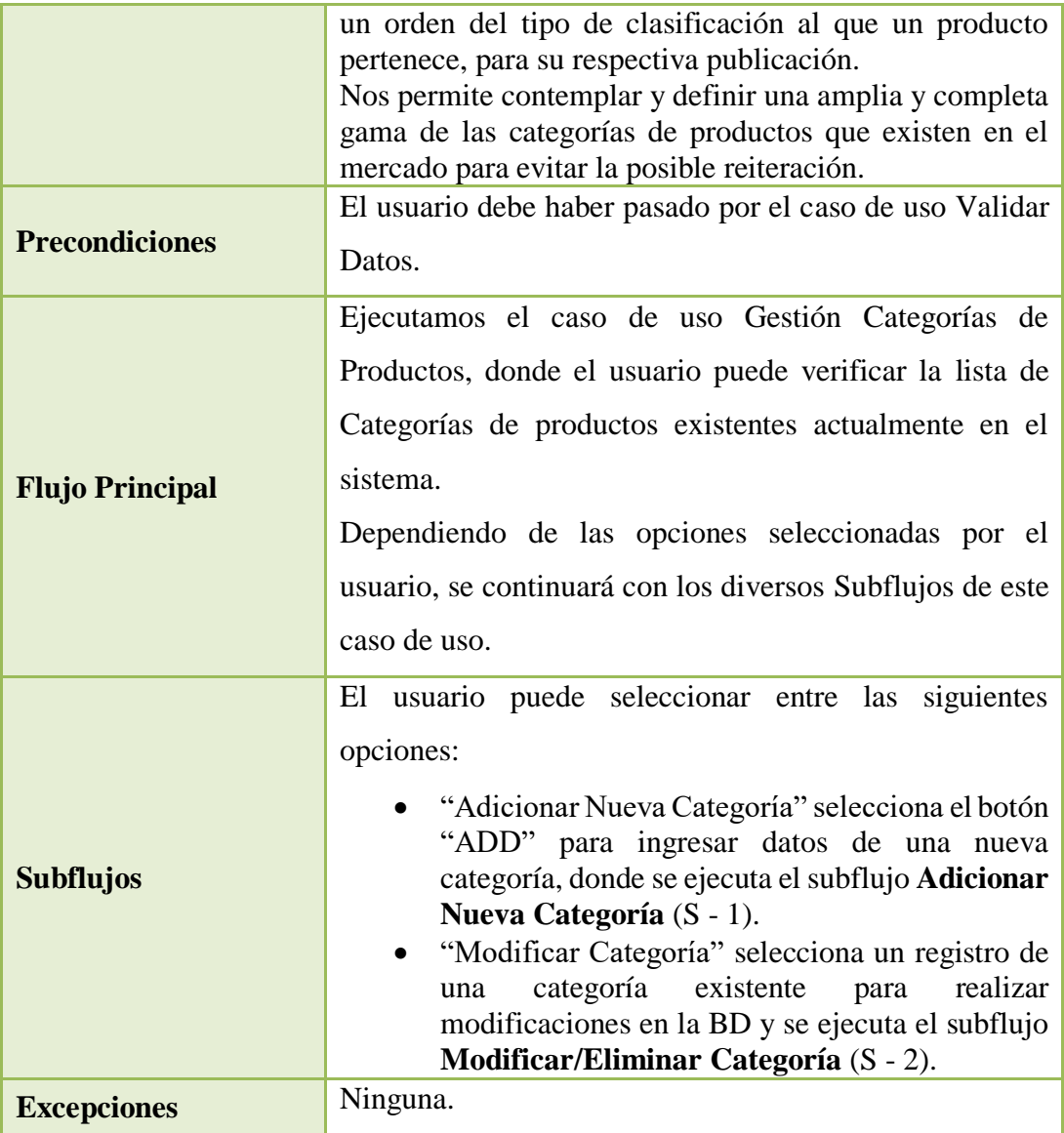

Tabla 29: Especificación de Casos de Uso Gestión Categorías de Productos.

# **2.1.1.15.4.9Especificación de Caso de Uso: Adicionar Nueva Categoría**

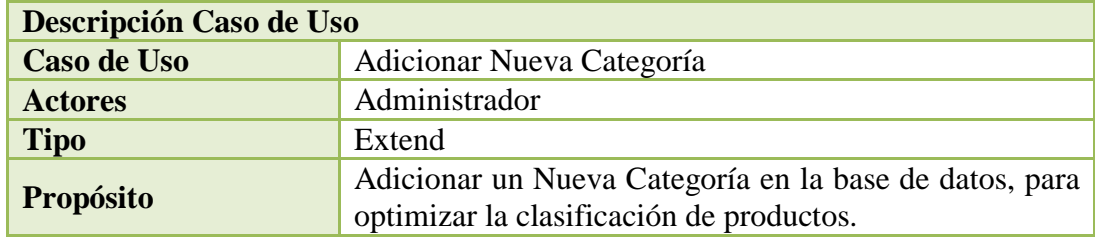

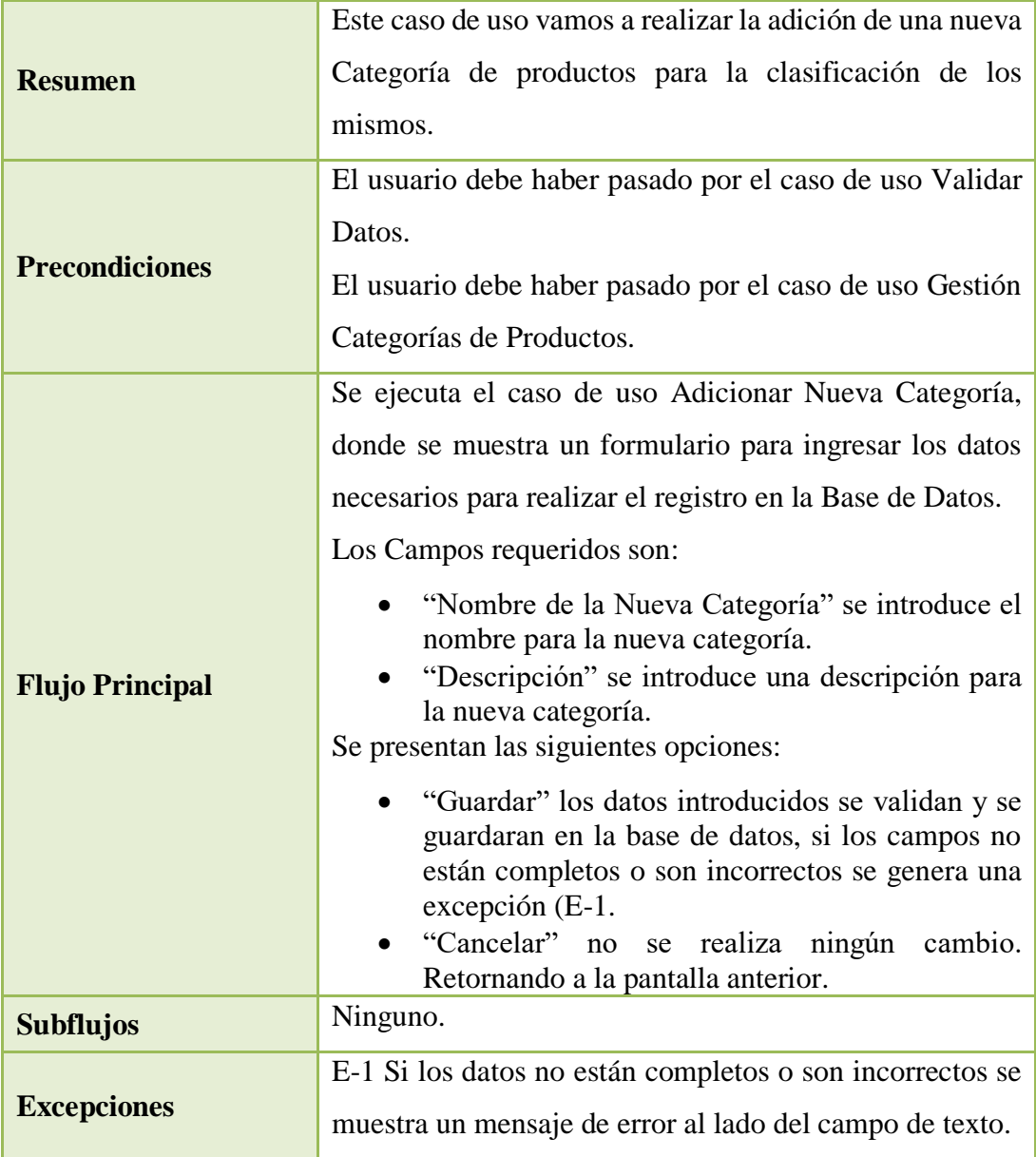

Tabla 30: Especificación de Casos de Uso Adicionar Nueva Categoría.

# **2.1.1.15.4.10 Especificación de Caso de Uso: Modificar/Eliminar Categoría**

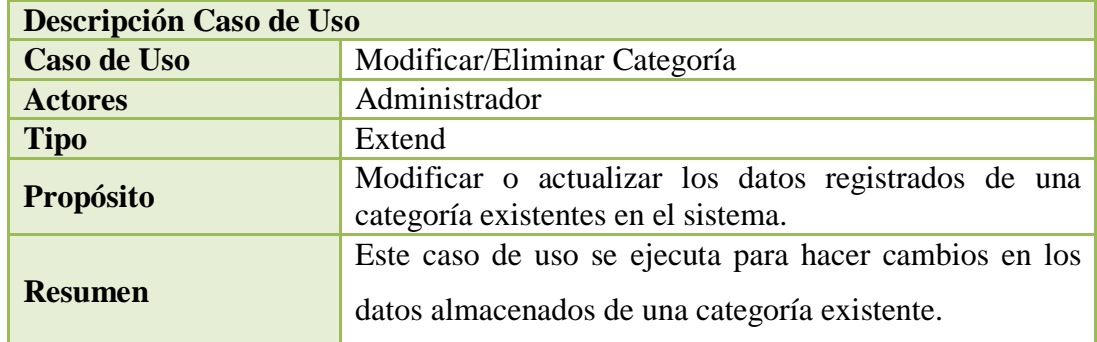

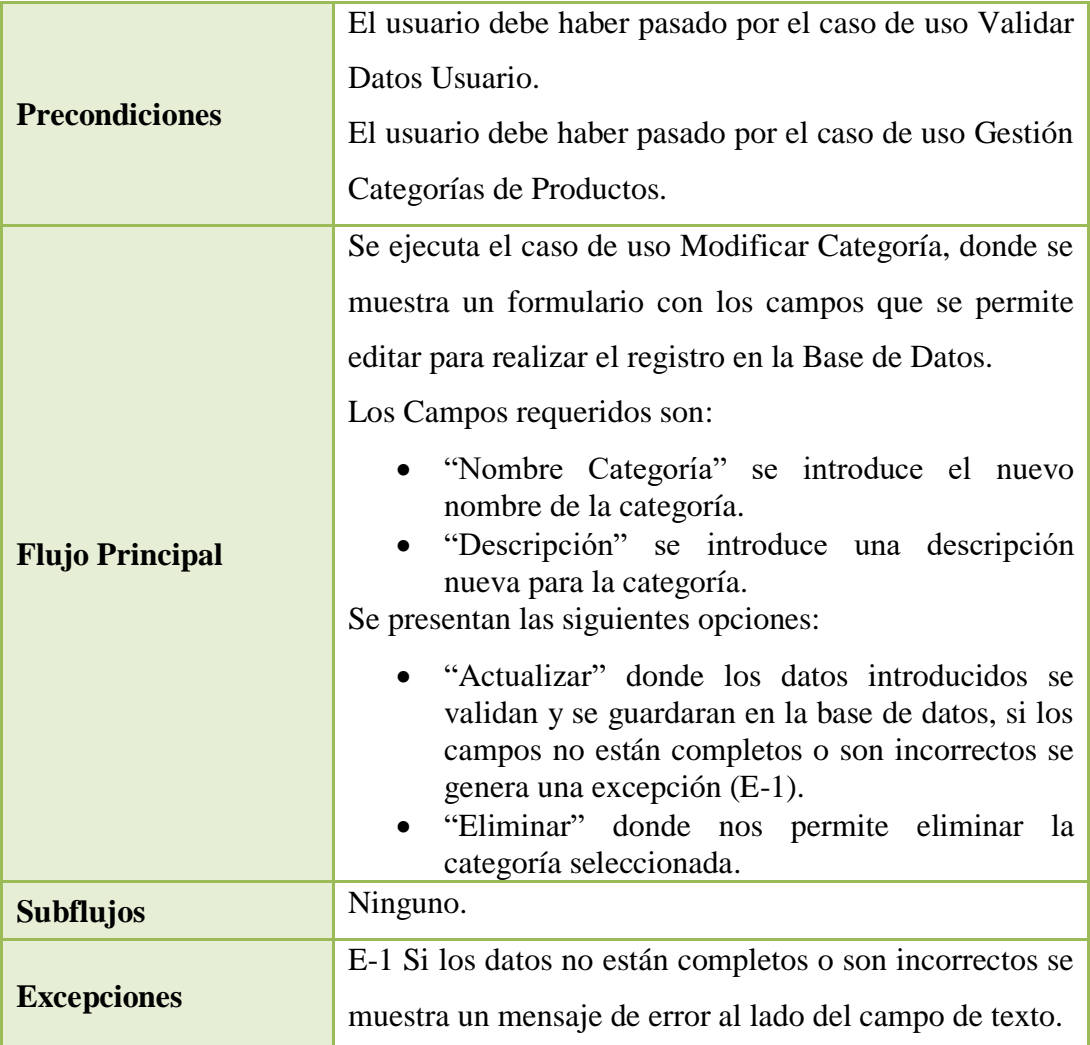

Tabla 31: Especificación de Casos de Uso Modificar/Eliminar Categoría.

# **2.1.1.15.4.11 Especificación de Caso de Uso: Gestión Subcategorías de Productos**

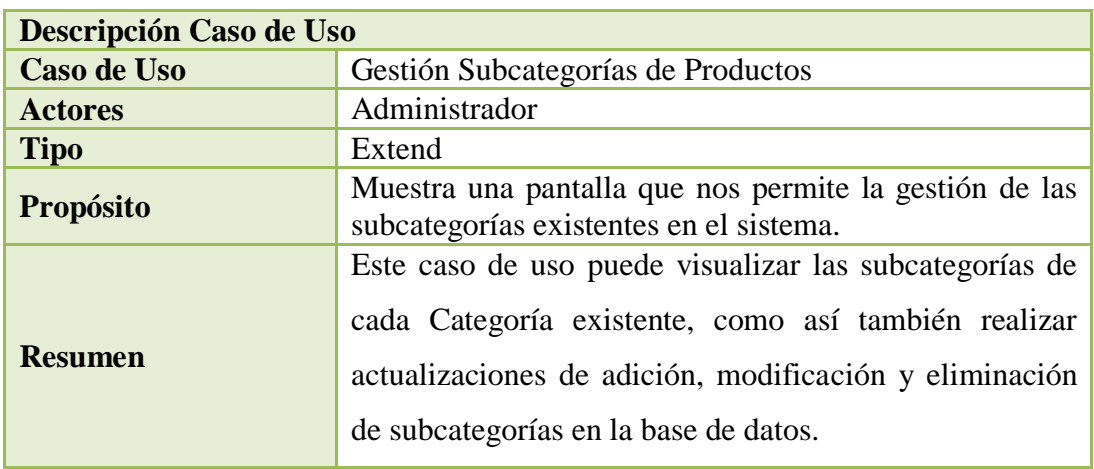

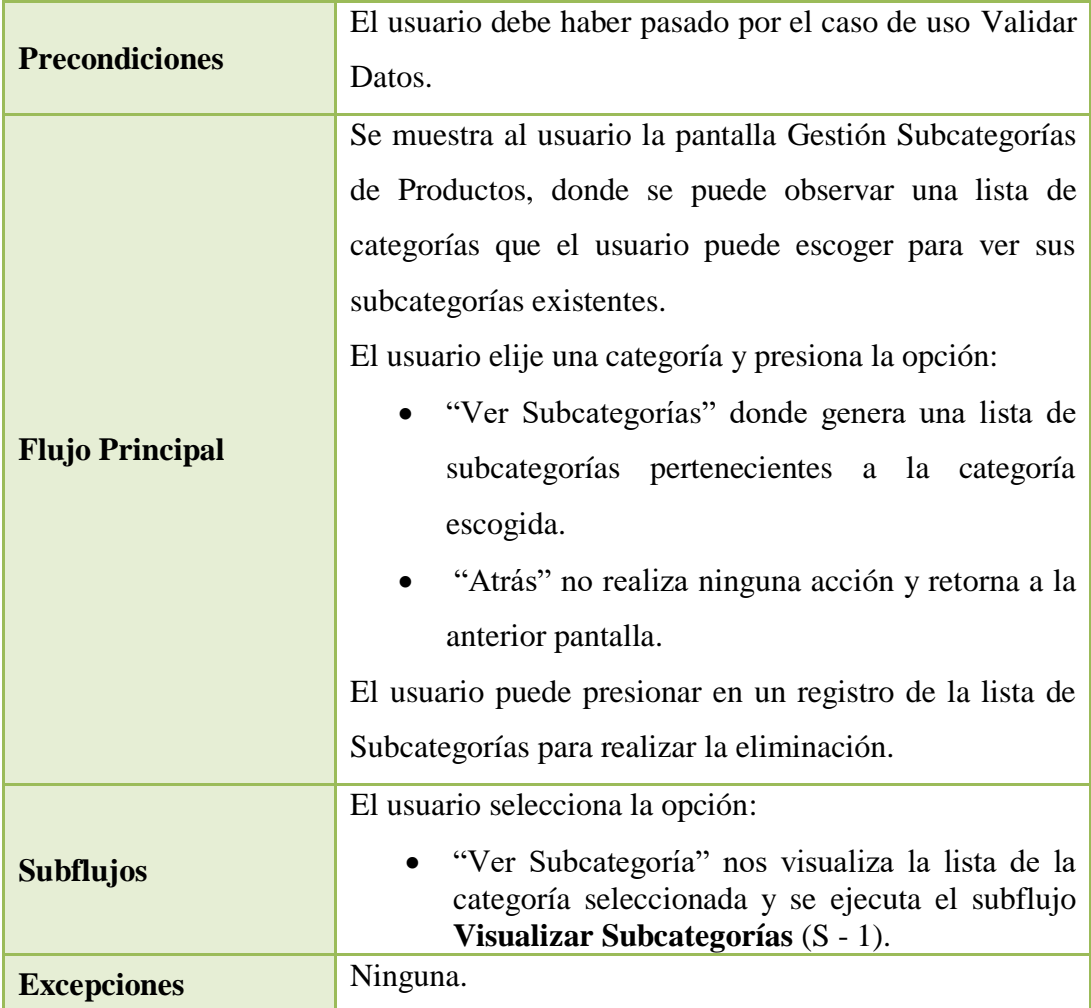

Tabla 32: Especificación de Casos de Uso Gestión Subcategorías de Productos.

# **2.1.1.15.4.12 Especificación de Caso de Uso: Visualizar Subcategorías**

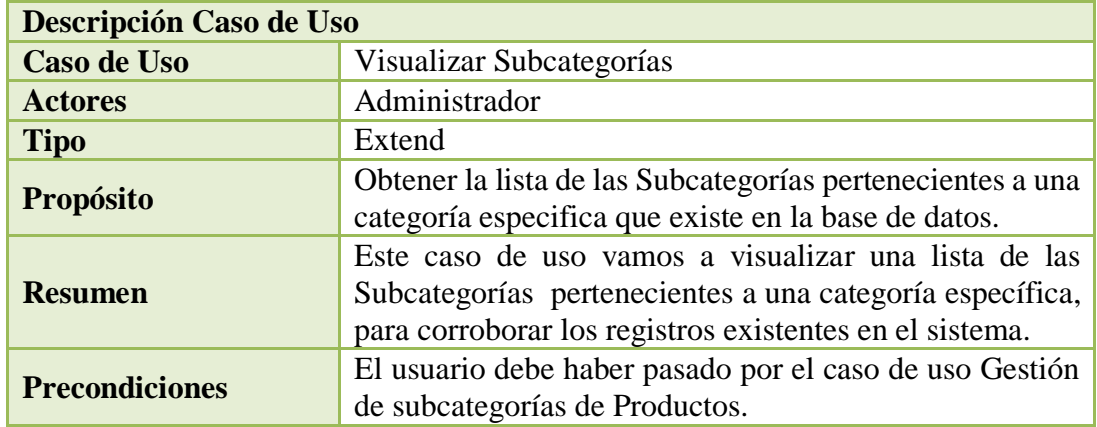

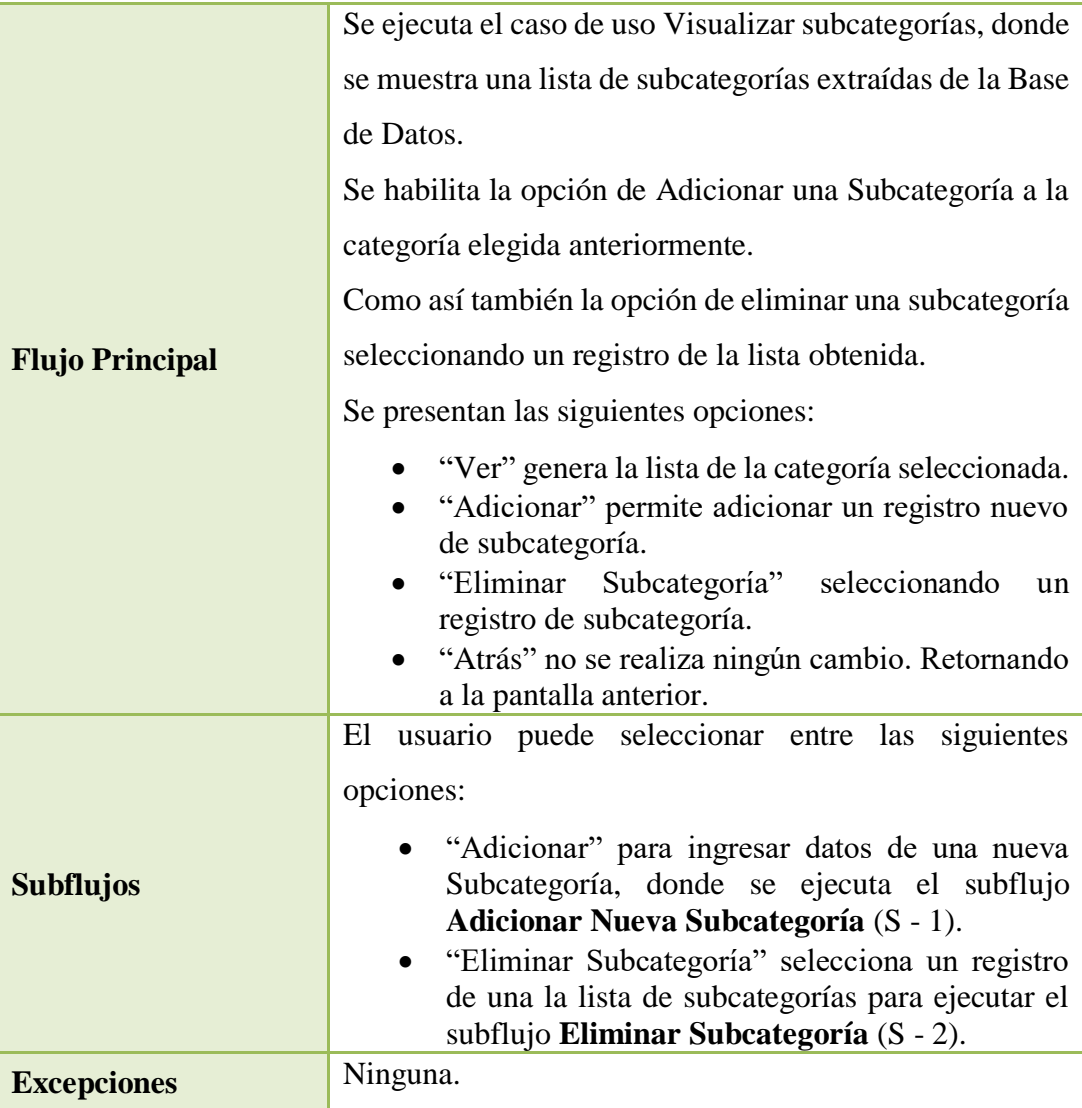

Tabla 33: Especificación de Casos de Uso Visualizar Subcategorías.

# **2.1.1.15.4.13 Especificación de Caso de Uso: Adicionar Nueva Subcategoría**

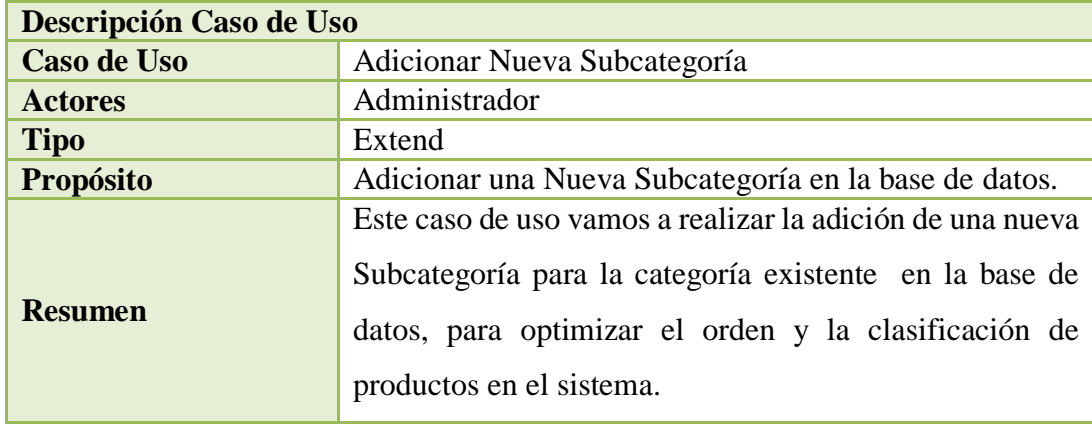

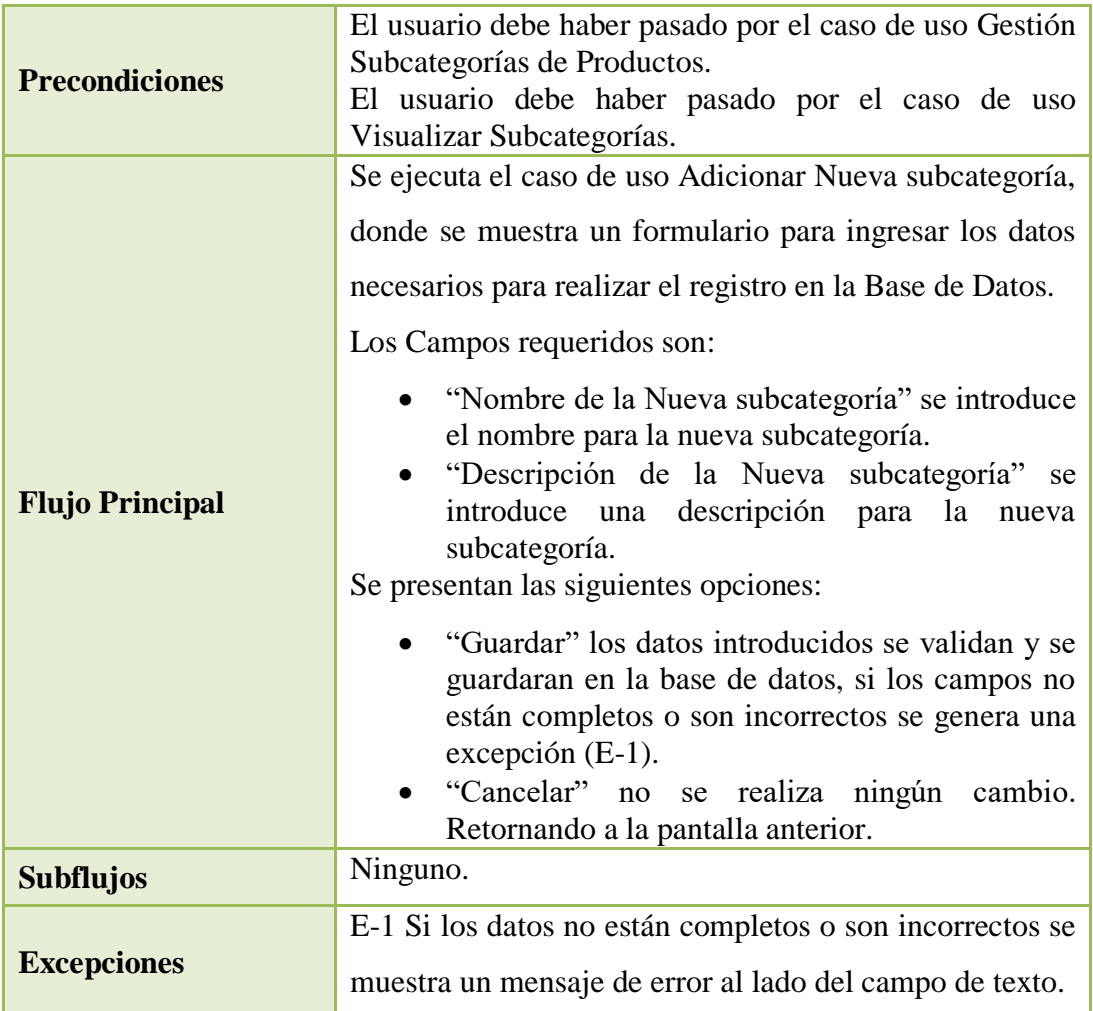

Tabla 34: Especificación de Casos de Uso Adicionar Nueva Subcategoría.

# **2.1.1.15.4.14 Especificación de Caso de Uso: Eliminar Subcategoría**

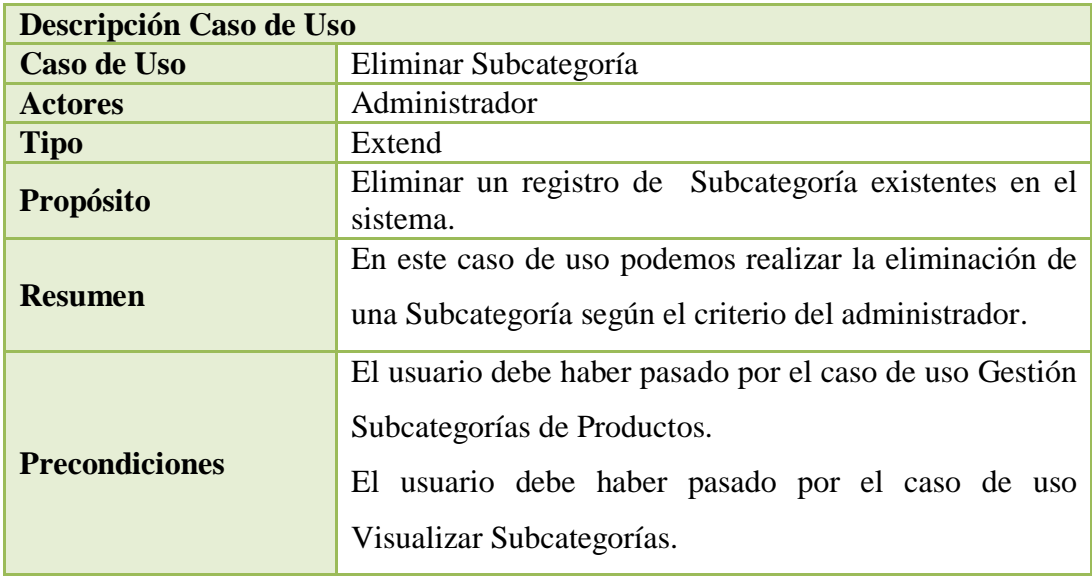

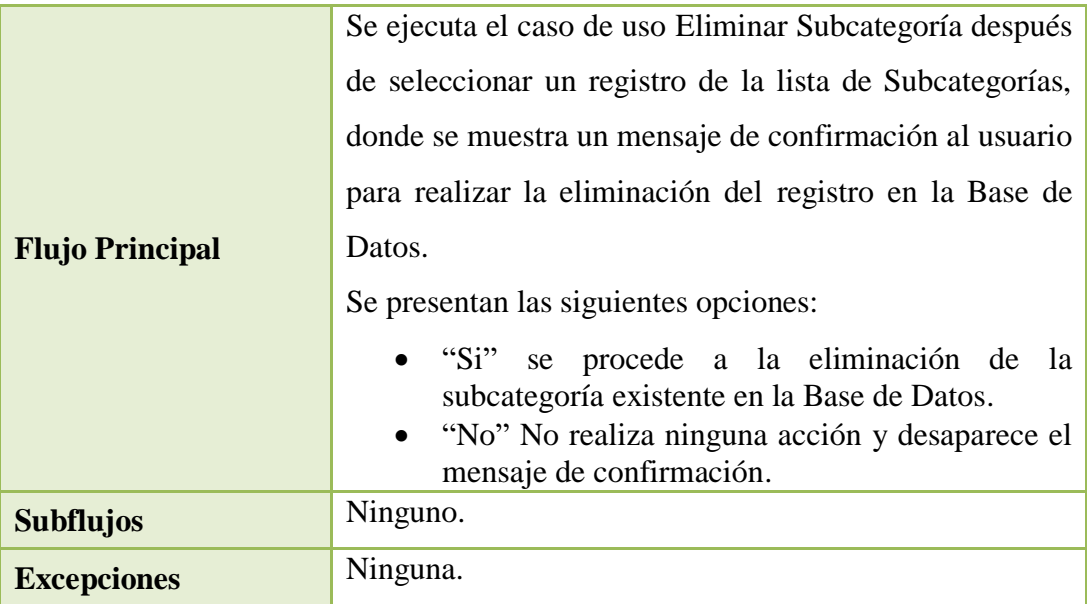

Tabla 35: Especificación de Casos de Uso Eliminar Subcategoría.

# **2.1.1.15.4.15 Especificación de Caso de Uso: Gestión Publicaciones de Productos**

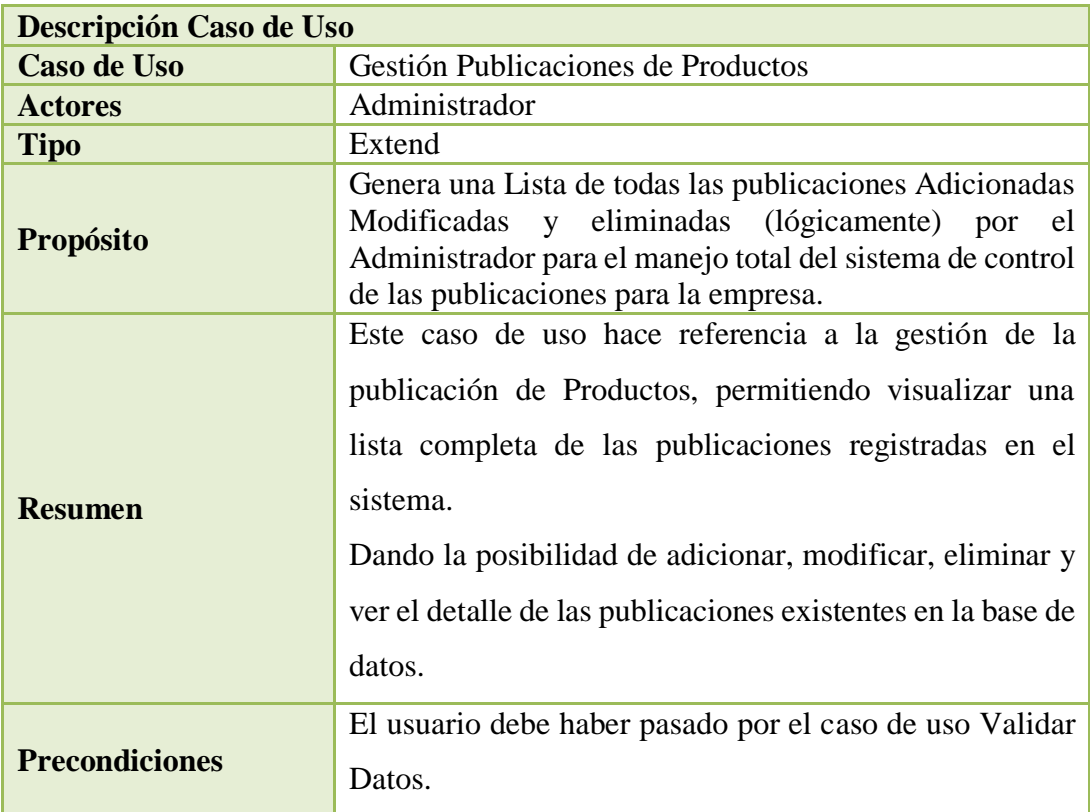

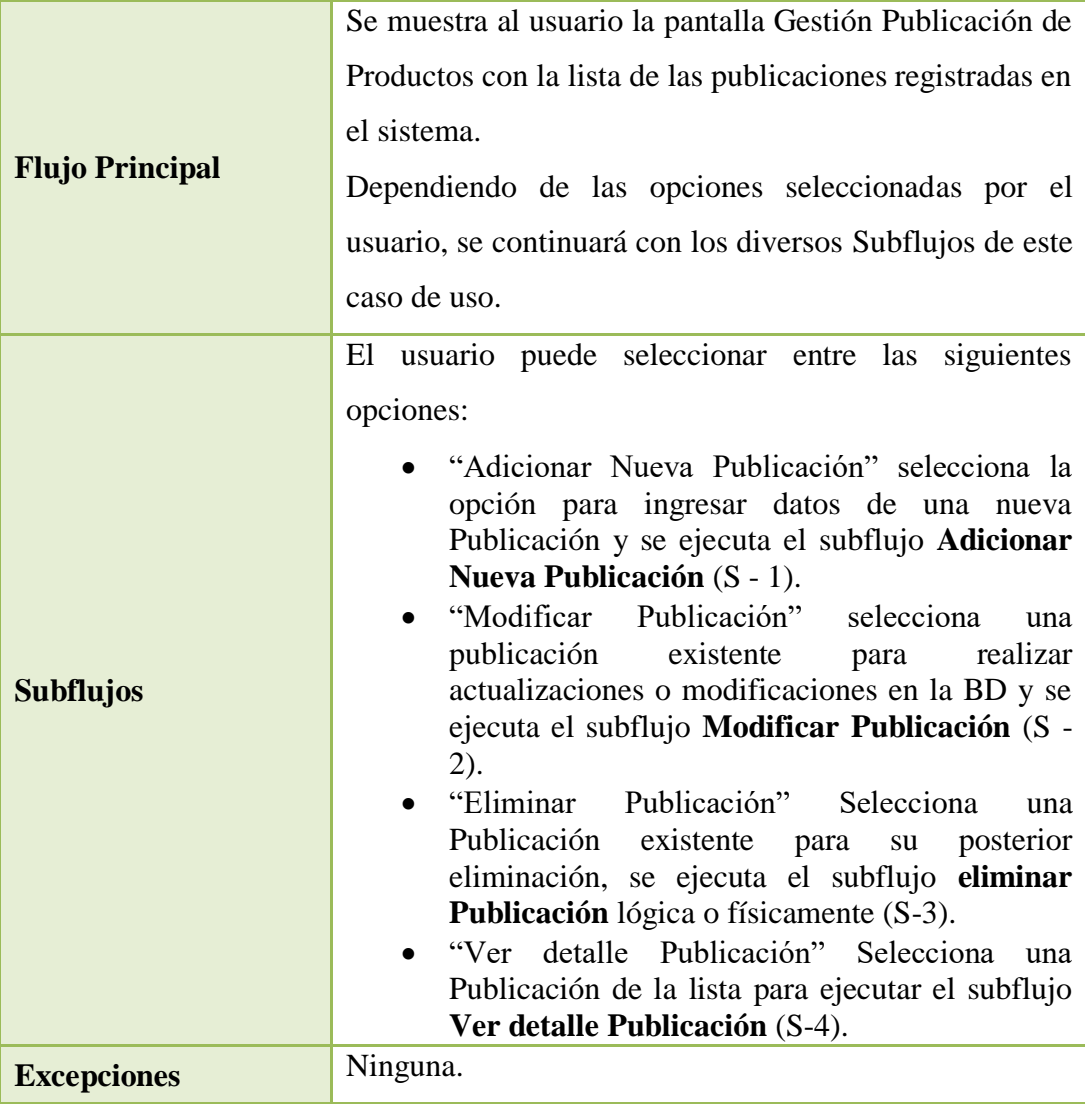

Tabla 36: Especificación de Casos de Uso Gestión Publicaciones de Productos.

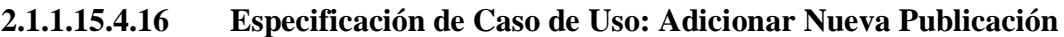

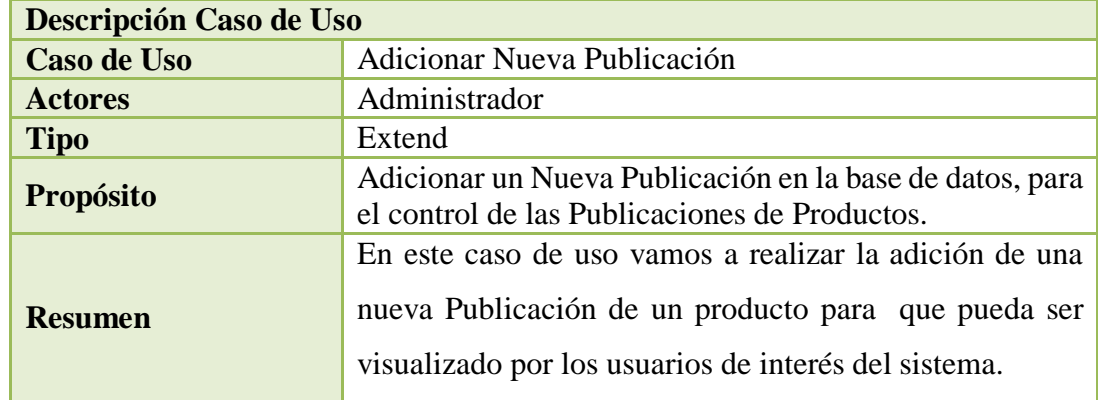

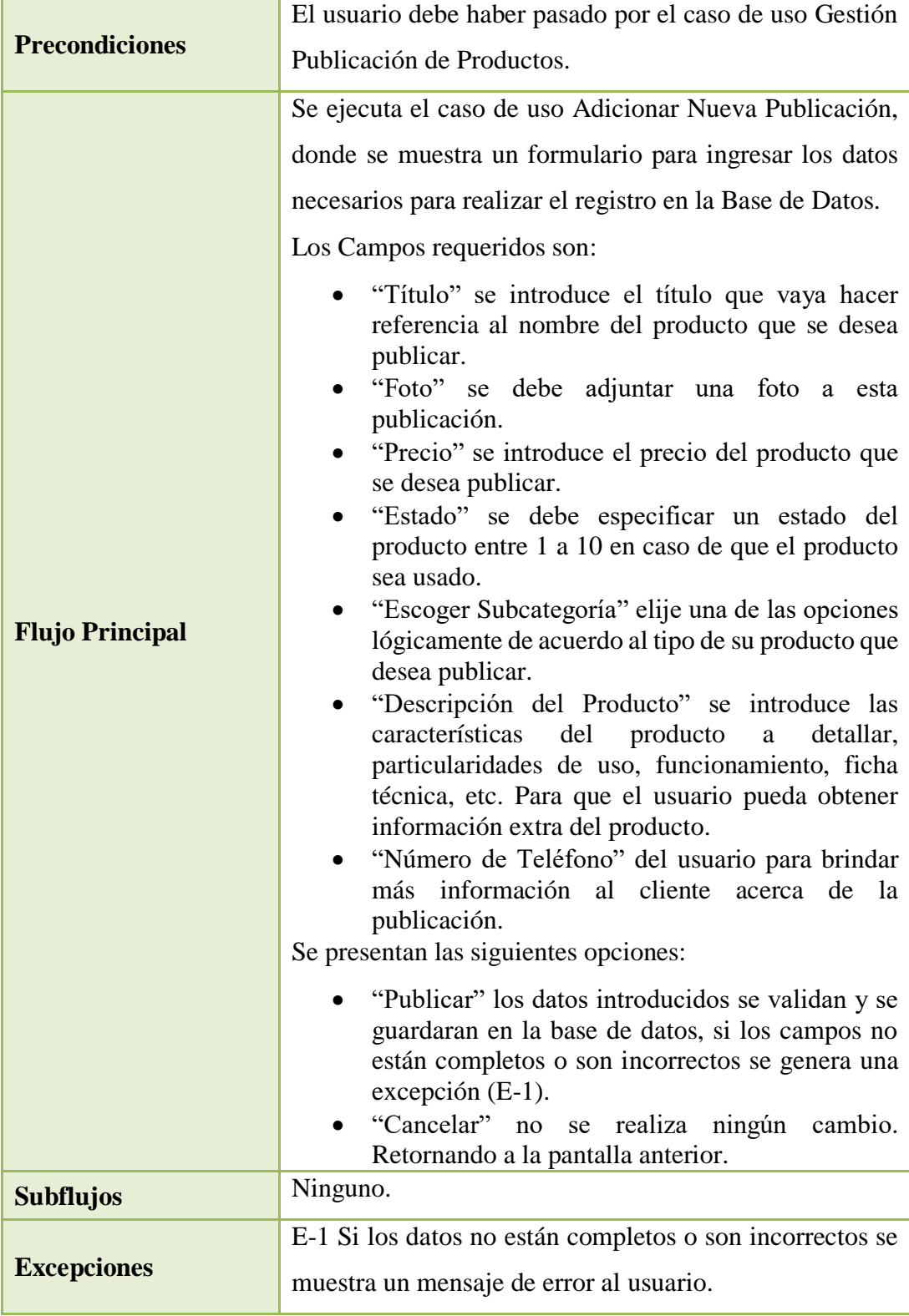

Tabla 37: Especificación de Casos de Uso Adicionar Nueva Publicación.

| Descripción Caso de Uso |                                                                                                    |
|-------------------------|----------------------------------------------------------------------------------------------------|
| Caso de Uso             | Modificar Publicación.                                                                                                    |
| <b>Actores</b>          | Administrador                                                                                                    |
| <b>Tipo</b>             | Extend                                                                                                    |
| <b>Propósito</b>        | Modificar los datos asignados a una Publicación en la<br>base de datos, para el control de las Publicaciones de<br>Productos.                                                                                                    |
| <b>Resumen</b>          | En este caso de uso vamos a realizar la modificación o                                                                                                    |
|                         | actualización de los datos que contiene una publicación                                                                                                    |
| <b>Precondiciones</b>   | El usuario debe haber pasado por el caso de uso Gestión                                                                                                    |
|                         | Publicación de Productos.                                                                                                    |
|                         | Se ejecuta el caso de uso Modificar Publicación, donde                                                                                                    |
|                         | se muestra un formulario para ingresar los datos                                                                                                    |
|                         | permitidos para realizar el cambio o modificación.                                                                                                    |
|                         | Los Campos requeridos son:                                                                                                    |
| <b>Flujo Principal</b>  | "Título" se introduce el título que vaya hacer<br>referencia al nombre del producto que se desea<br>publicar.<br>"Foto" se debe adjuntar una foto a esta<br>publicación.<br>"Precio" se introduce el precio del producto que<br>se desea publicar.<br>"Estado" se debe especificar un estado del<br>producto entre 1 a 10 en caso de que el producto<br>sea usado.<br>"Escoger Categoría" elije una de las opciones<br>lógicamente de acuerdo al tipo de su producto que<br>desea publicar.<br>"Descripción" se introduce las características del<br>producto a detallar, particularidades de uso,<br>funcionamiento, ficha técnica, etc. Para que el<br>usuario pueda obtener información extra del<br>producto.<br>"Número de Teléfono" introducimos número del<br>usuario para dar más información acerca de la<br>publicación.<br>Se presentan las siguientes opciones:<br>"Modificar" los datos introducidos se validan y se |
|                         | guardaran en la base de datos, si los campos no                                                                                                    |

**2.1.1.15.4.17 Especificación de Caso de Uso: Modificar Publicación**

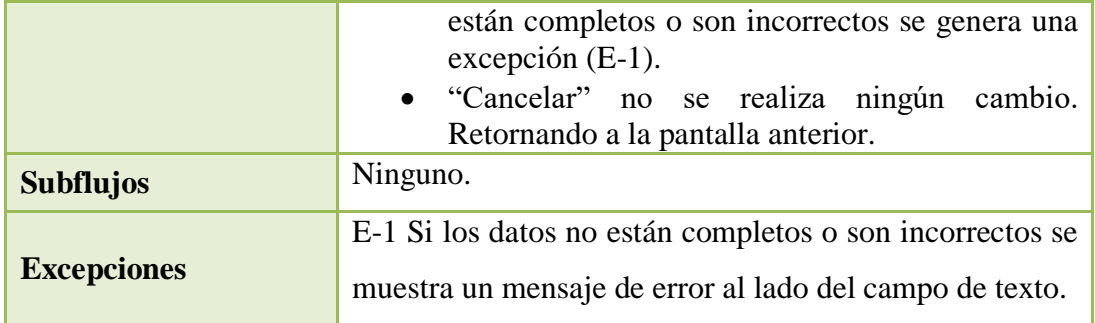

Tabla 38: Especificación de Casos de Uso Modificar Publicación.

# **2.1.1.15.4.18 Especificación de Caso de Uso: Eliminar Publicación**

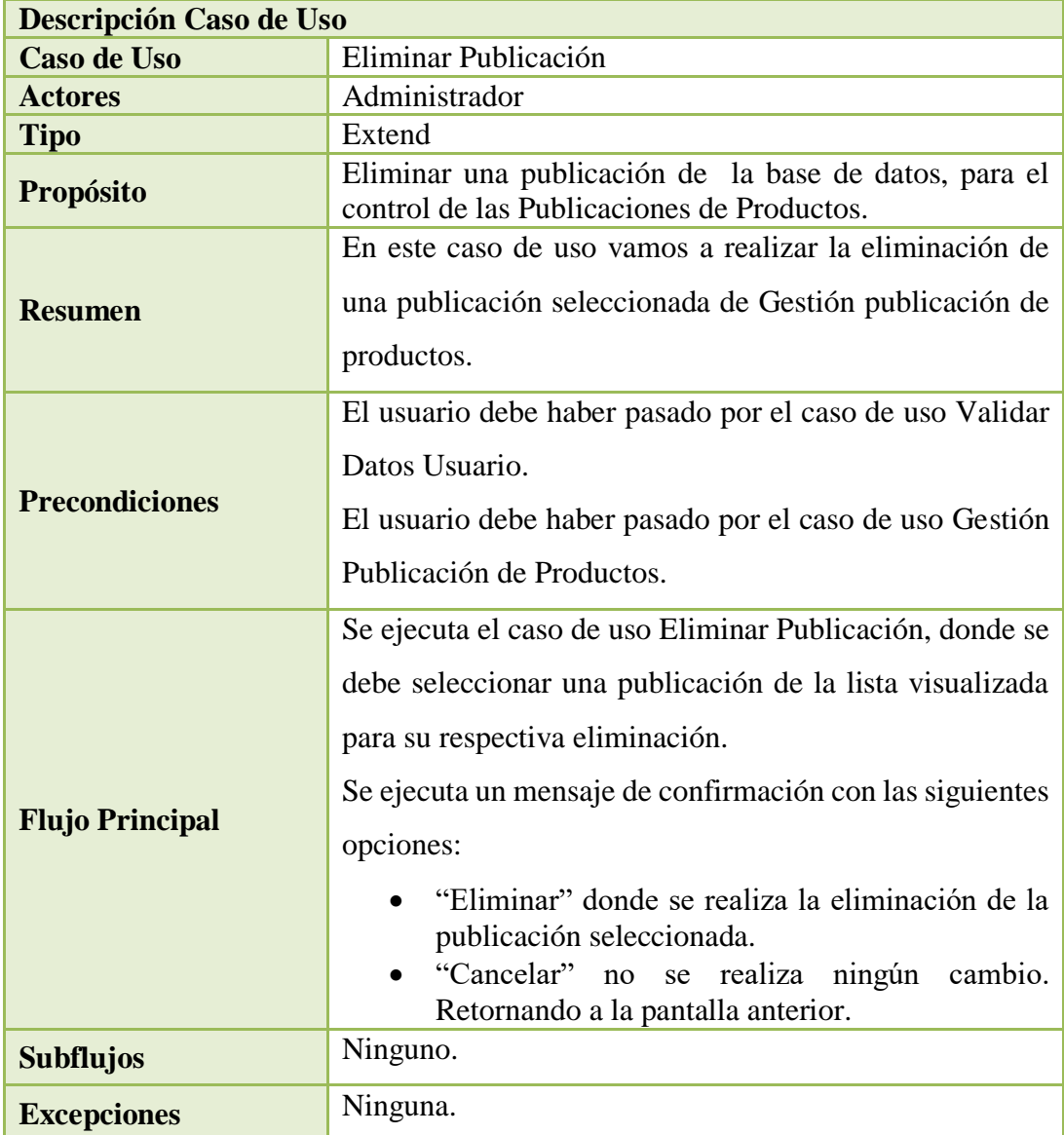

Tabla 39: Especificación de Casos de Uso Eliminar Publicación.

| Descripción Caso de Uso |                                                                                                    |
|-------------------------|----------------------------------------------------------------------------------------------------|
| <b>Caso de Uso</b>      | Ver detalle Publicación                                                                                                    |
| <b>Actores</b>          | Administrador                                                                                                    |
| <b>Tipo</b>             | Extend                                                                                                    |
| <b>Propósito</b>        | Visualizar toda la información detallada que contiene una<br>publicación.                                                                                                    |
| <b>Resumen</b>          | En este caso de uso vamos a realizar la visualización<br>completa de toda la información almacenada, que<br>contiene la publicación para brindarle al usuario final.                                                                                                    |
| <b>Precondiciones</b>   | El usuario debe haber pasado por el caso de uso Gestión<br>Publicación de Productos.                                                                                                    |
| <b>Flujo Principal</b>  | Se ejecuta el caso de uso Ver detalle Publicación, donde<br>se muestra en pantalla la información adicionada a la<br>publicación de un producto.<br>Se presenta la opción "Comprar Ahora" que ejecuta el<br>caso de uso Compra de Productos.<br>Se presenta la opción "Atrás" que permite al usuario<br>regresar a la pantalla anterior. |
| <b>Subflujos</b>        | Ninguno.                                                                                                    |
| <b>Excepciones</b>      | Ninguna.                                                                                                    |

**2.1.1.15.4.19 Especificación de Caso de Uso: Ver Detalle Publicación**

Tabla 40: Especificación de Casos de Uso Ver Detalle Publicación.

# **2.1.1.15.4.20 Especificación de Caso de Uso: Visualizar Publicaciones de Productos**

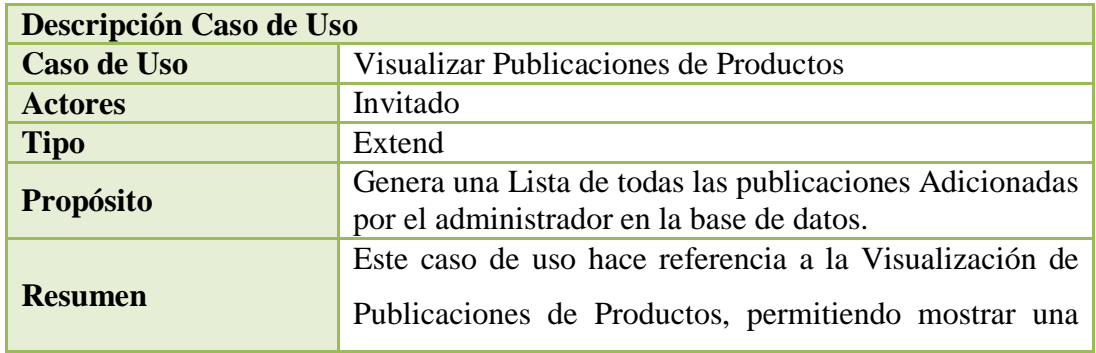

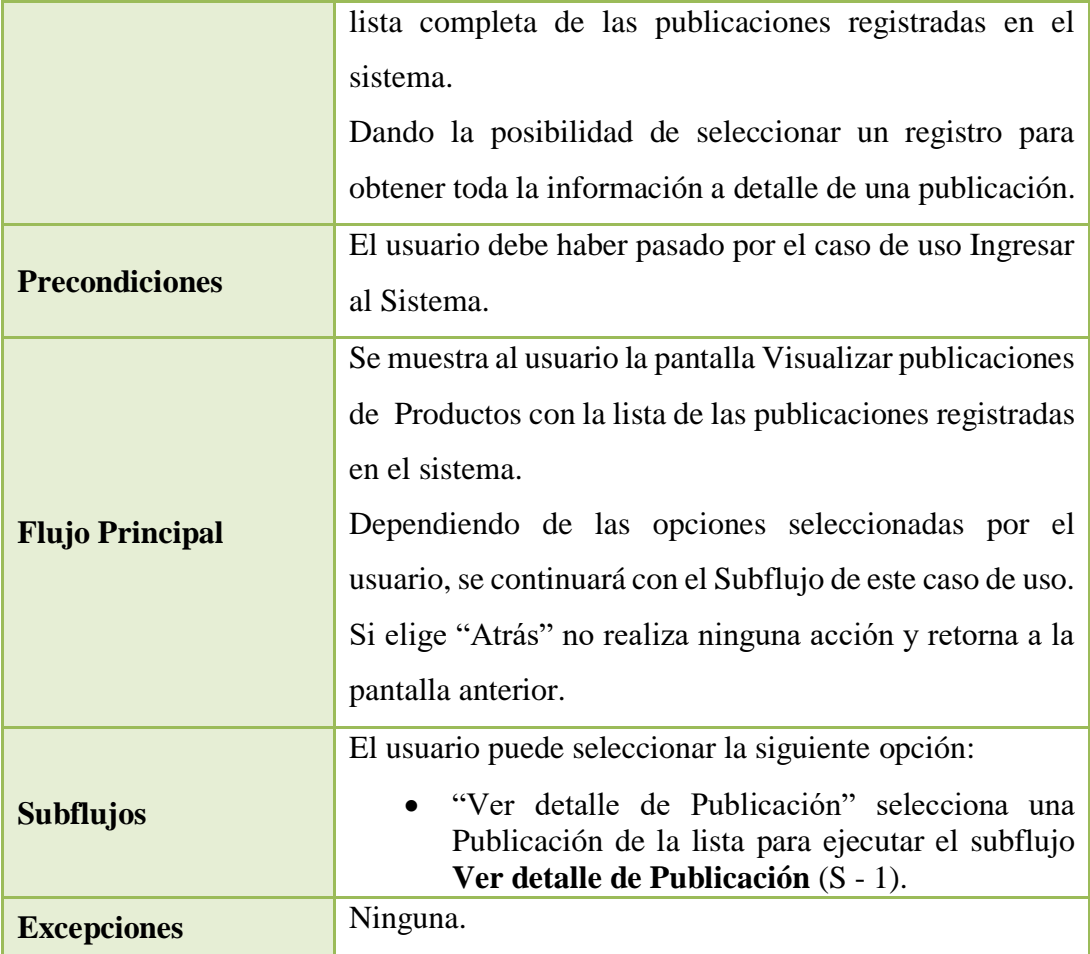

Tabla 41: Especificación de Casos de Uso Visualizar Publicaciones de Productos.

# **2.1.1.15.4.21 Especificación de Caso de Uso: Ver detalle de Publicación**

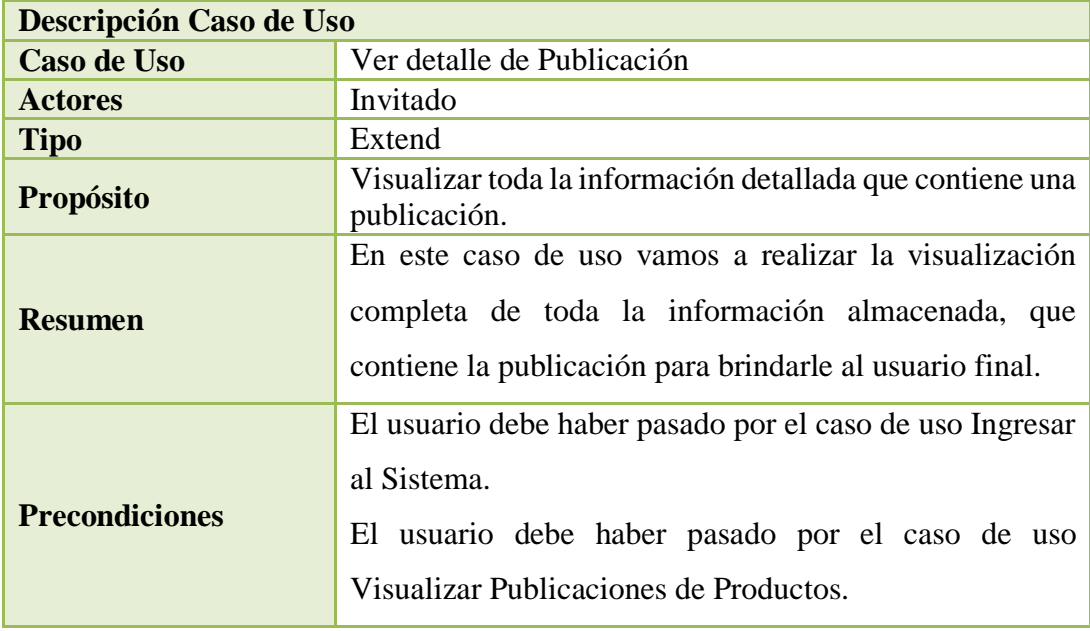

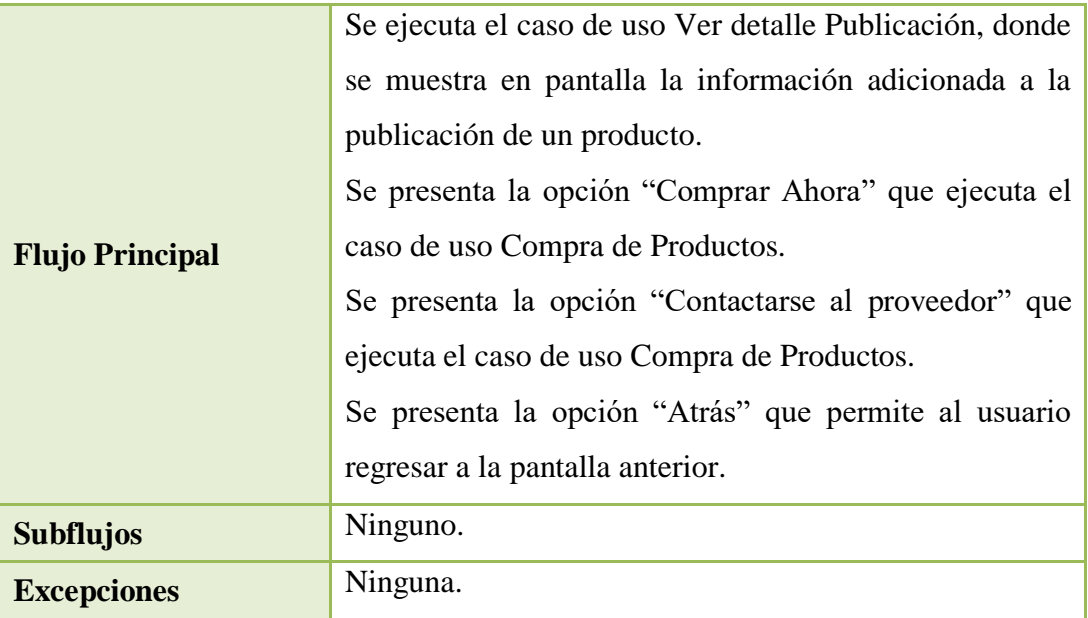

Tabla 42: Especificación de Casos de Uso Ver Detalle de Publicación.

# **2.1.1.15.4.22 Especificación de Caso de Uso: Compra de Productos**

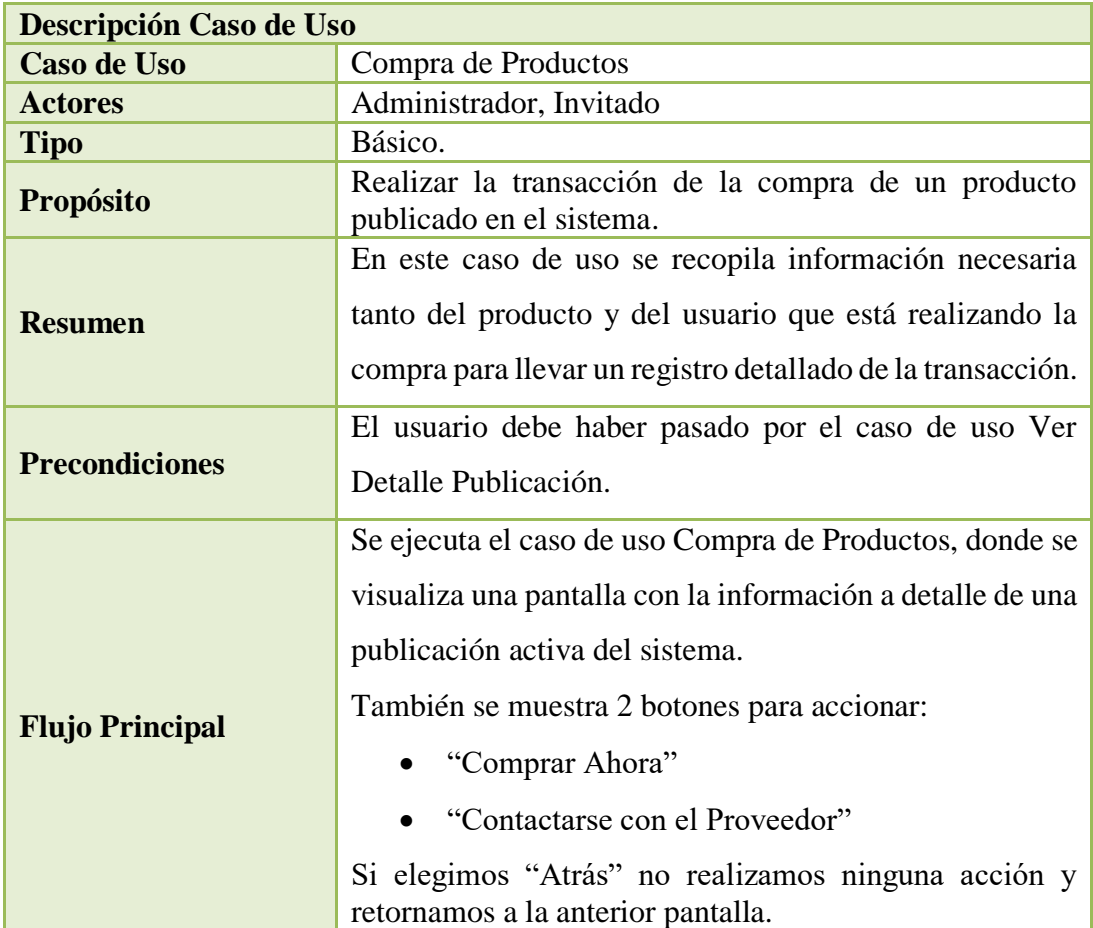

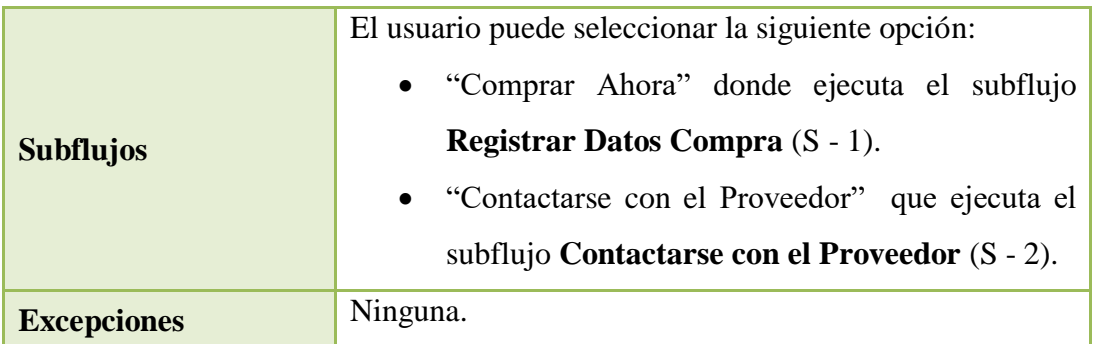

Tabla 43: Especificación de Casos de Uso Compra de Productos.

# **2.1.1.15.4.23 Especificación de Caso de Uso: Registrar Datos Compra**

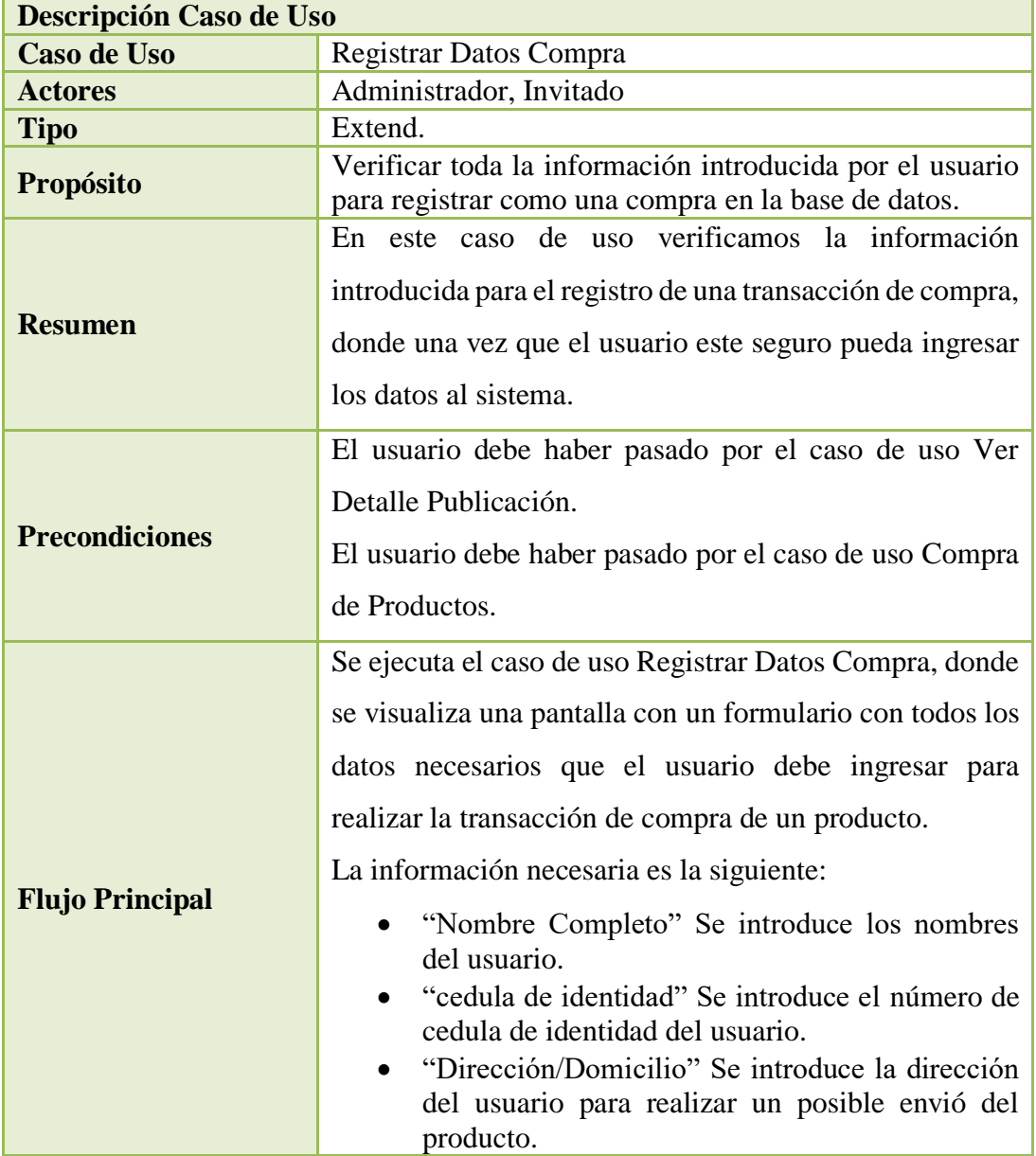

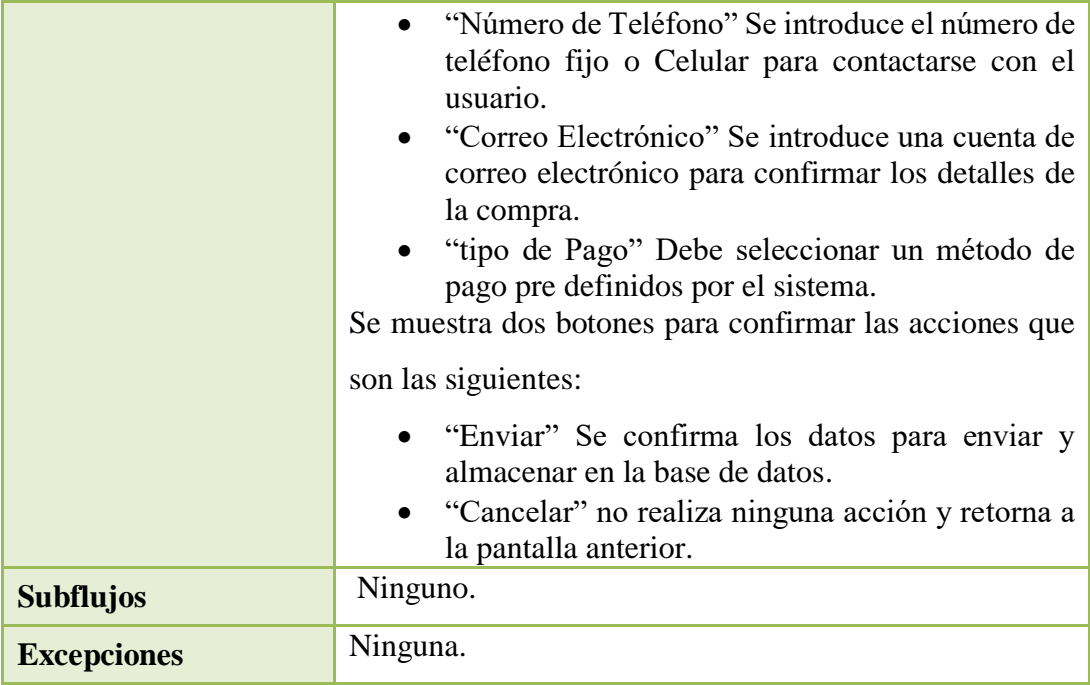

Tabla 44: Especificación de Casos de Uso Registrar Datos Compra.

# **2.1.1.15.4.24 Especificación de Caso de Uso: Contactarse con el Proveedor**

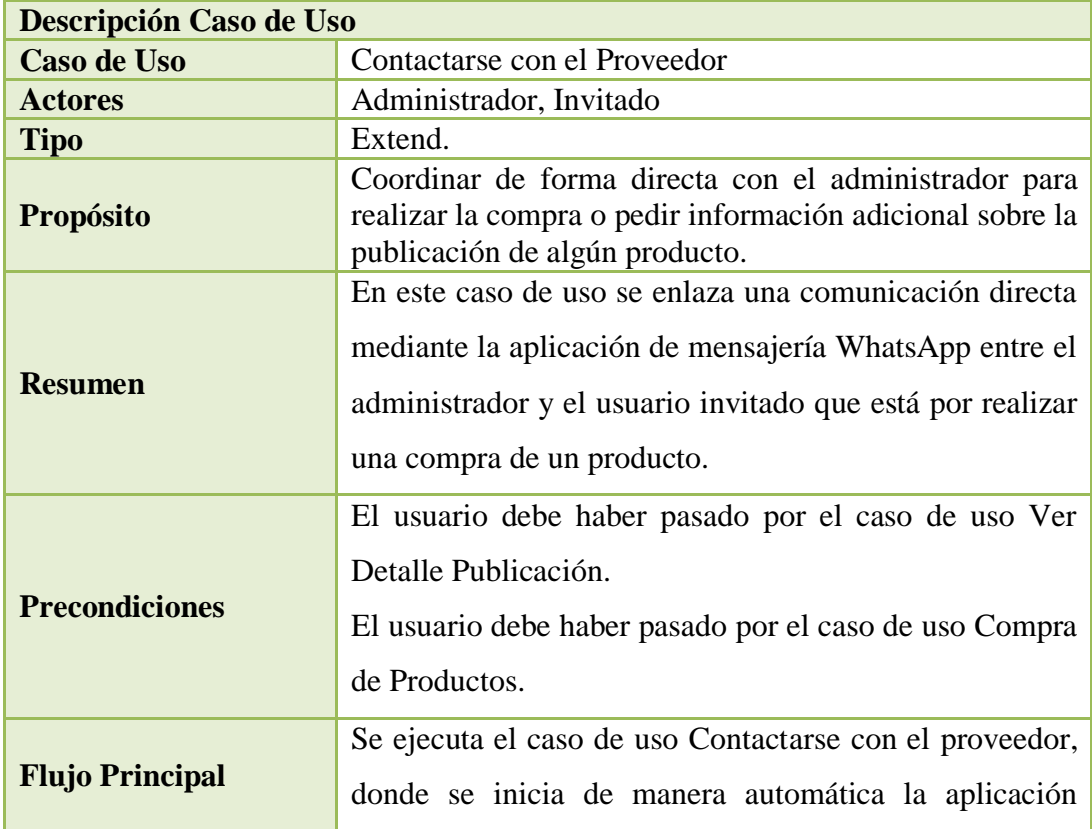

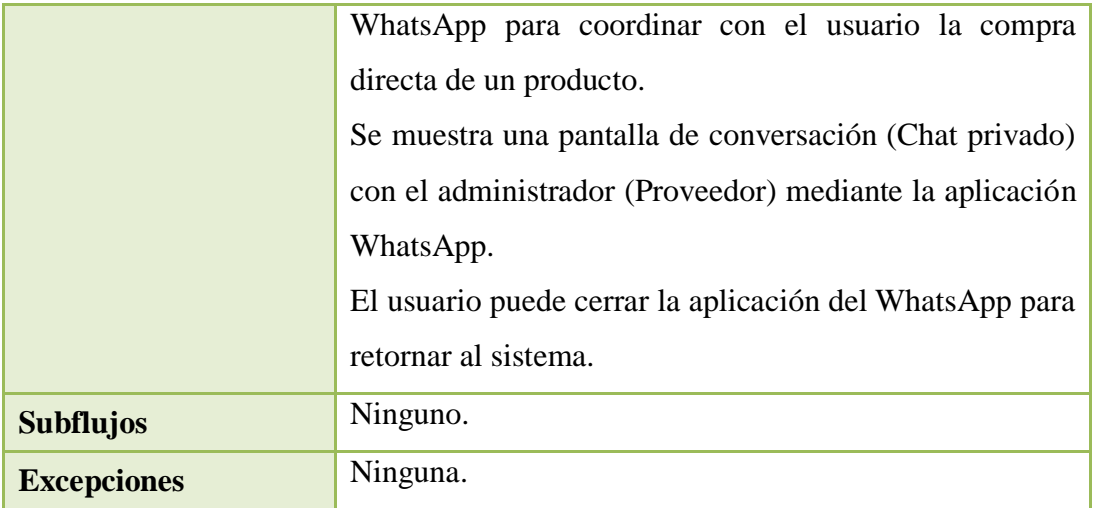

Tabla 45: Especificación de Casos de Uso Contactarse con el Proveedor.

# **2.1.1.15.4.25 Especificación de Caso de Uso: Búsqueda de Productos**

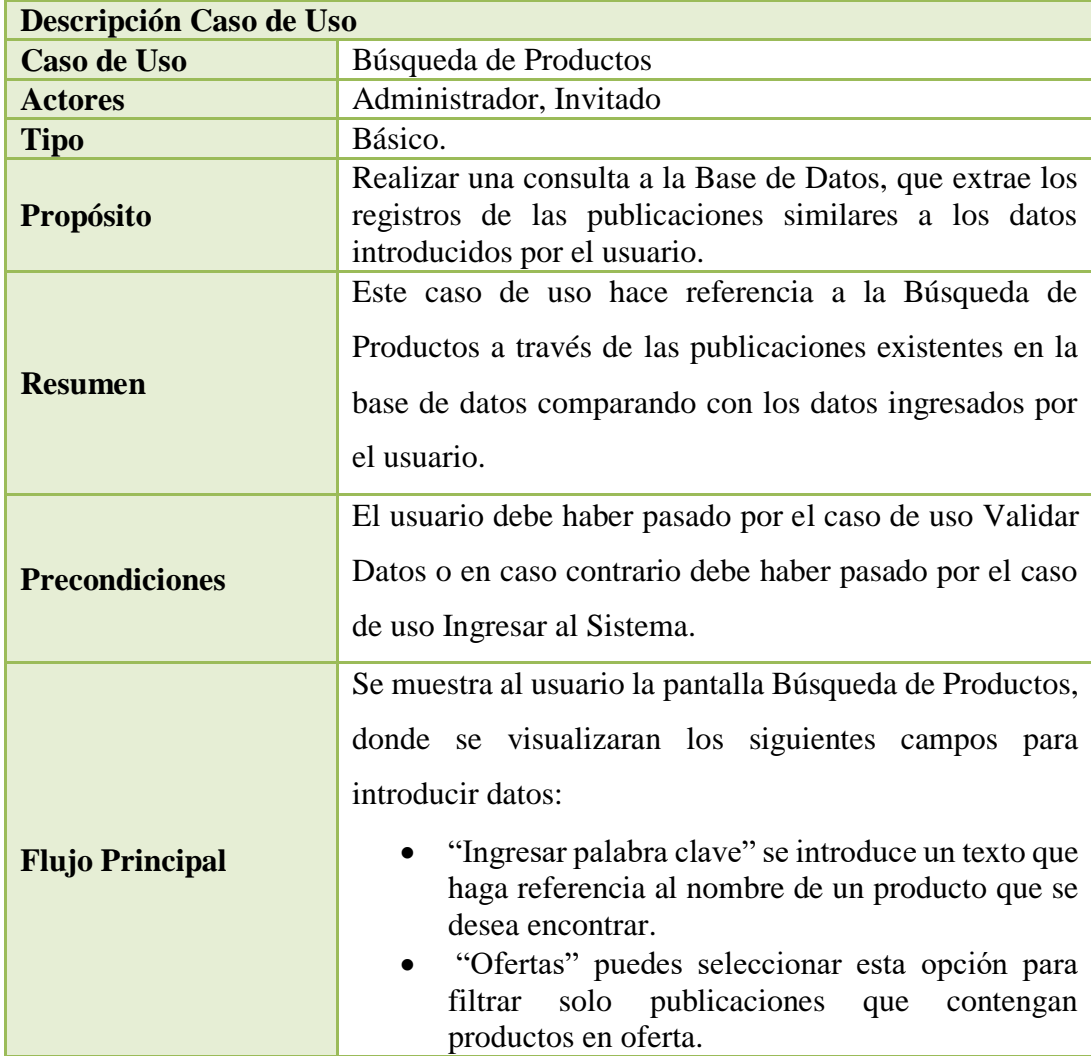

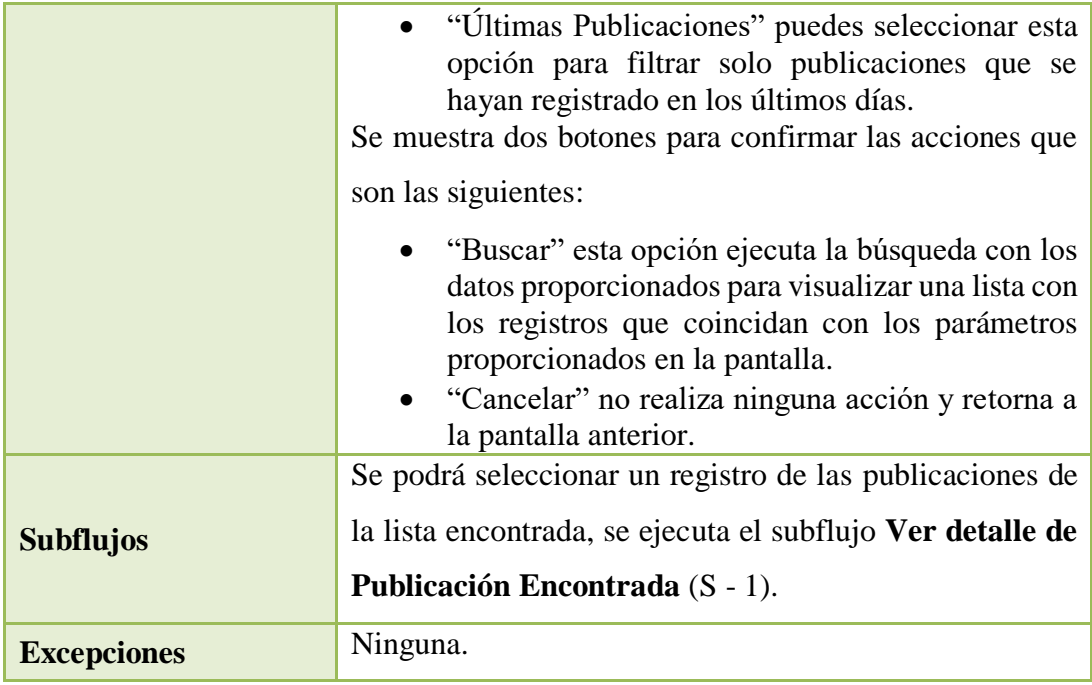

Tabla 46: Especificación de Casos de Uso Búsqueda de Productos.

# **2.1.1.15.4.26 Especificación de Caso de Uso: Ver detalle de Publicación Encontrada**

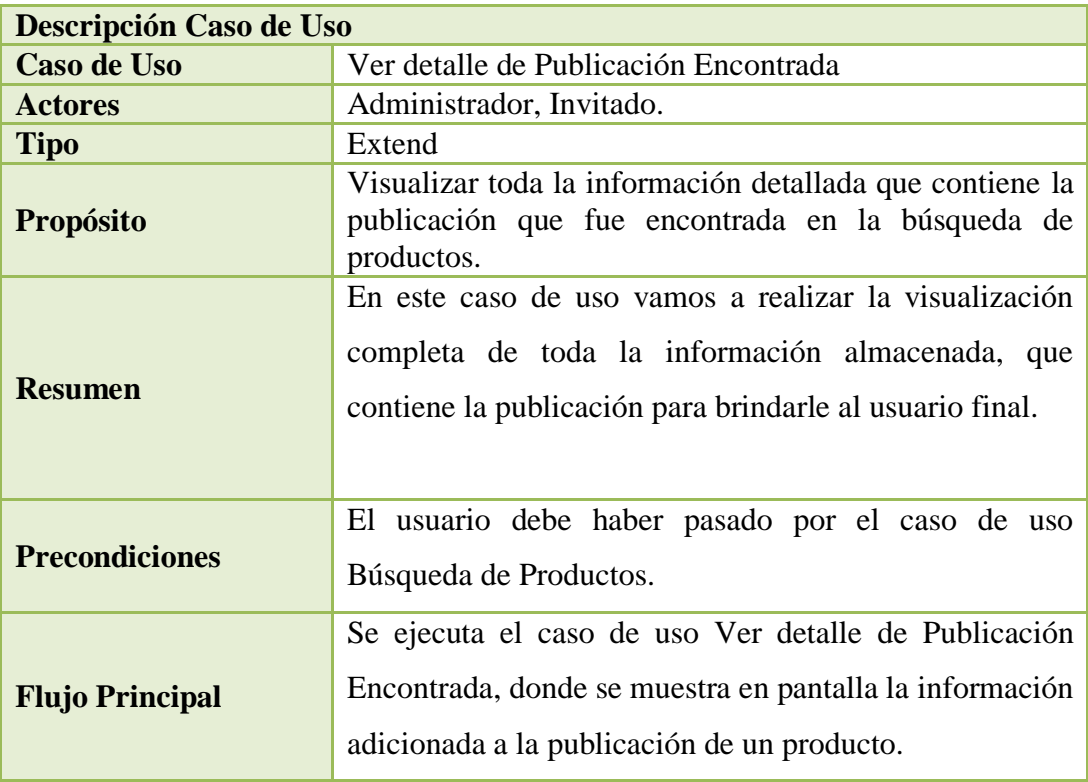

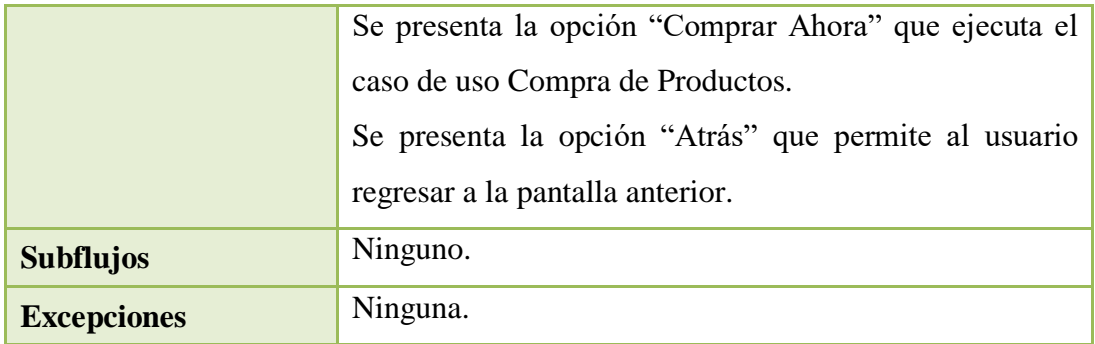

Tabla 47: Especificación de Casos de Uso Ver detalle de Publicación Encontrada.

# **2.1.1.15.4.27 Especificación de Caso de Uso: Formas de Pago**

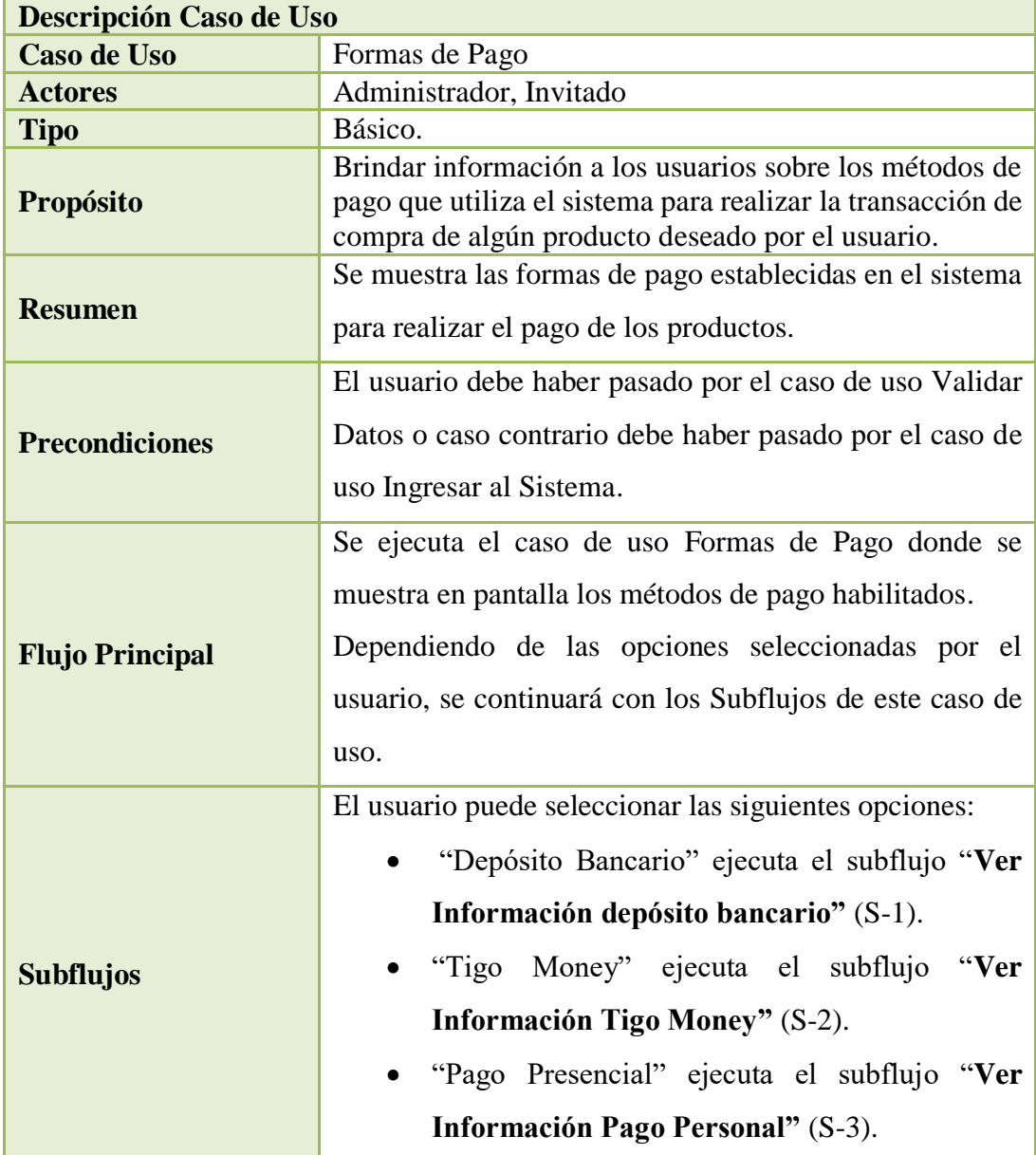

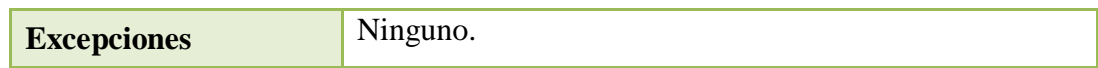

Tabla 48: Especificación de Casos de Uso Formas de Pago.

# **2.1.1.15.4.28 Especificación de Caso de Uso: Ver Información Depósito bancario**

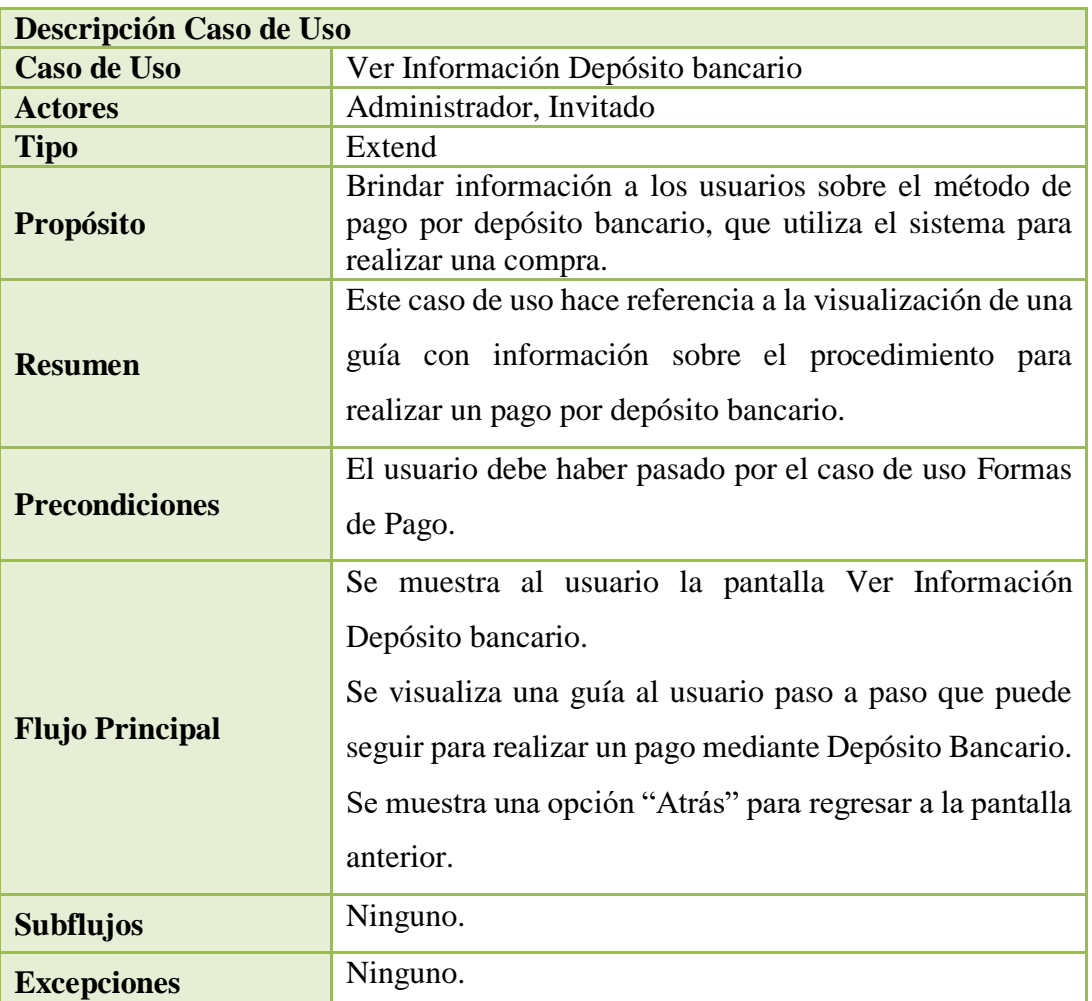

Tabla 49: Especificación de Casos de Uso Ver Información Depósito Bancario.

### **2.1.1.15.4.29 Especificación de Caso de Uso: Ver Información Tigo Money**

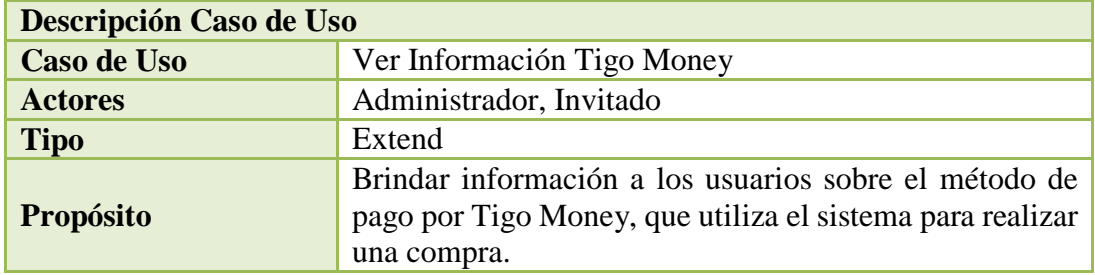

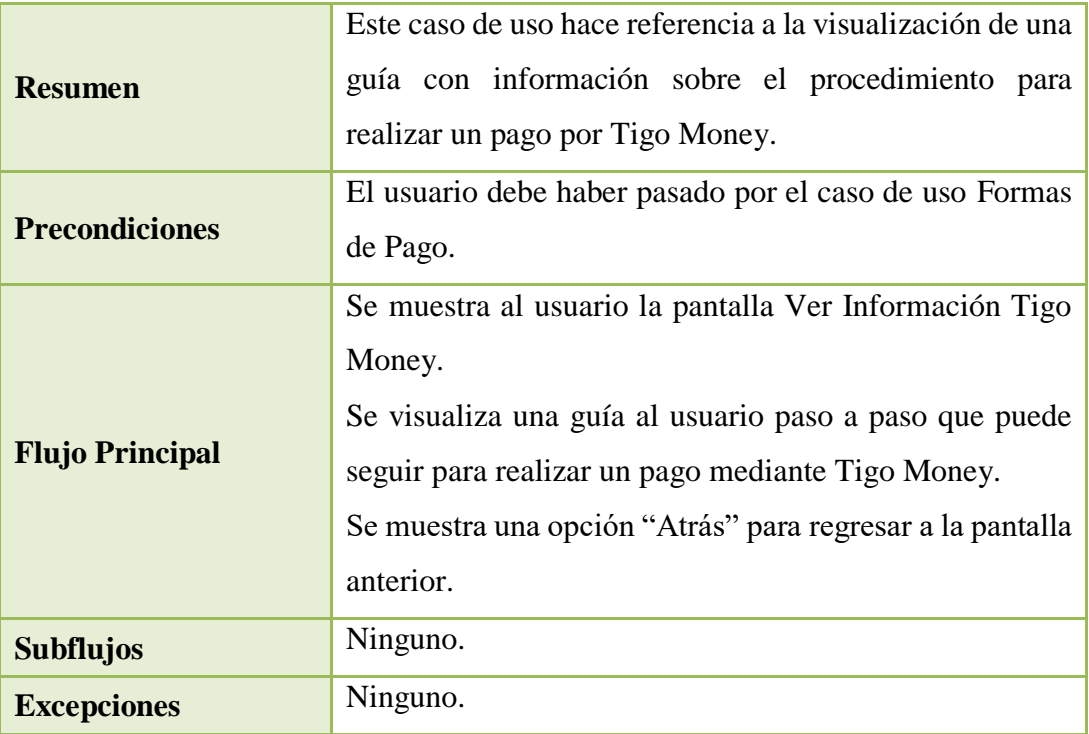

Tabla 50: Especificación de Casos de Uso Ver Información Tigo Money.

# **2.1.1.15.4.30 Especificación de Caso de Uso: Ver Información Pago Presencial**

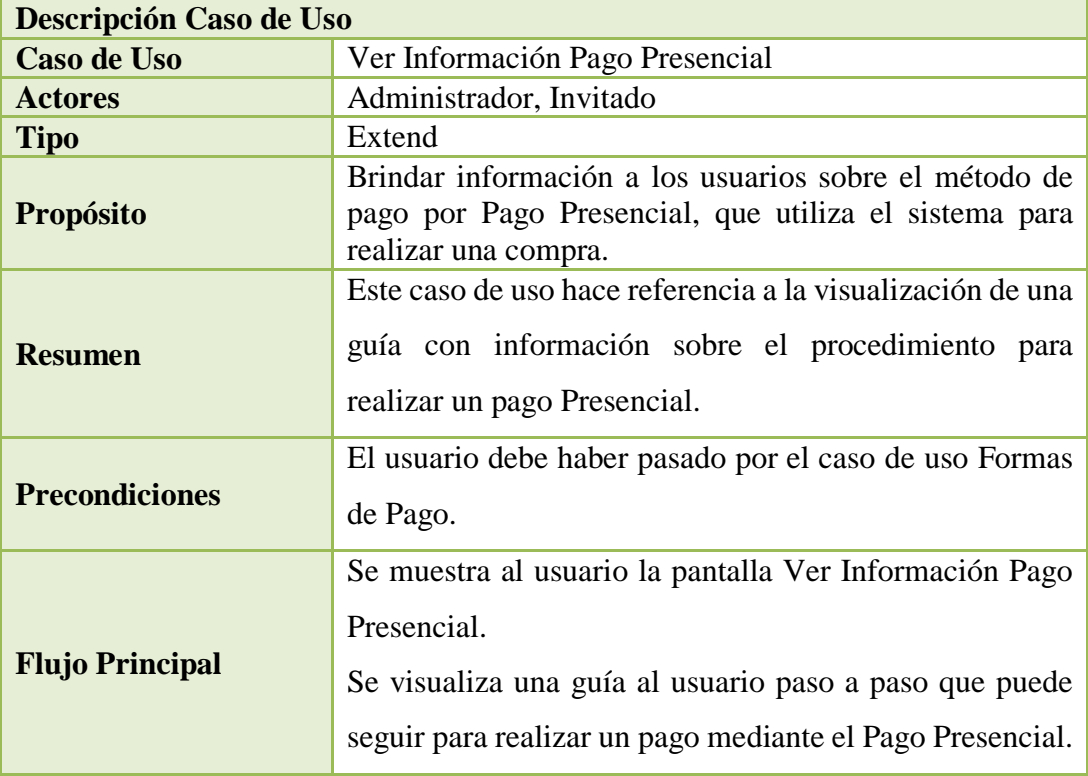

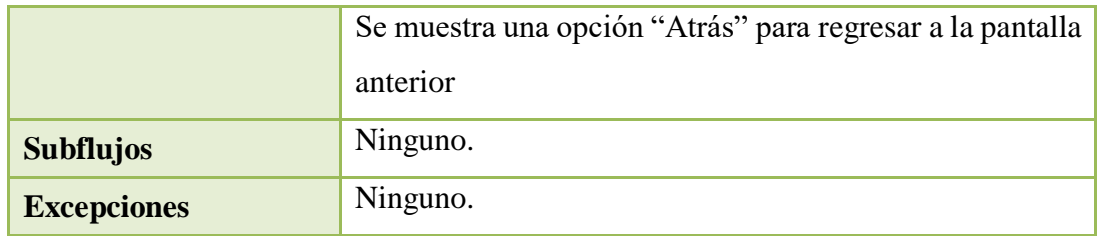

Tabla 51: Especificación de Casos de Uso Ver Información Pago Presencial.

# **2.1.1.15.4.31 Especificación de Caso de Uso: Control Reportes**

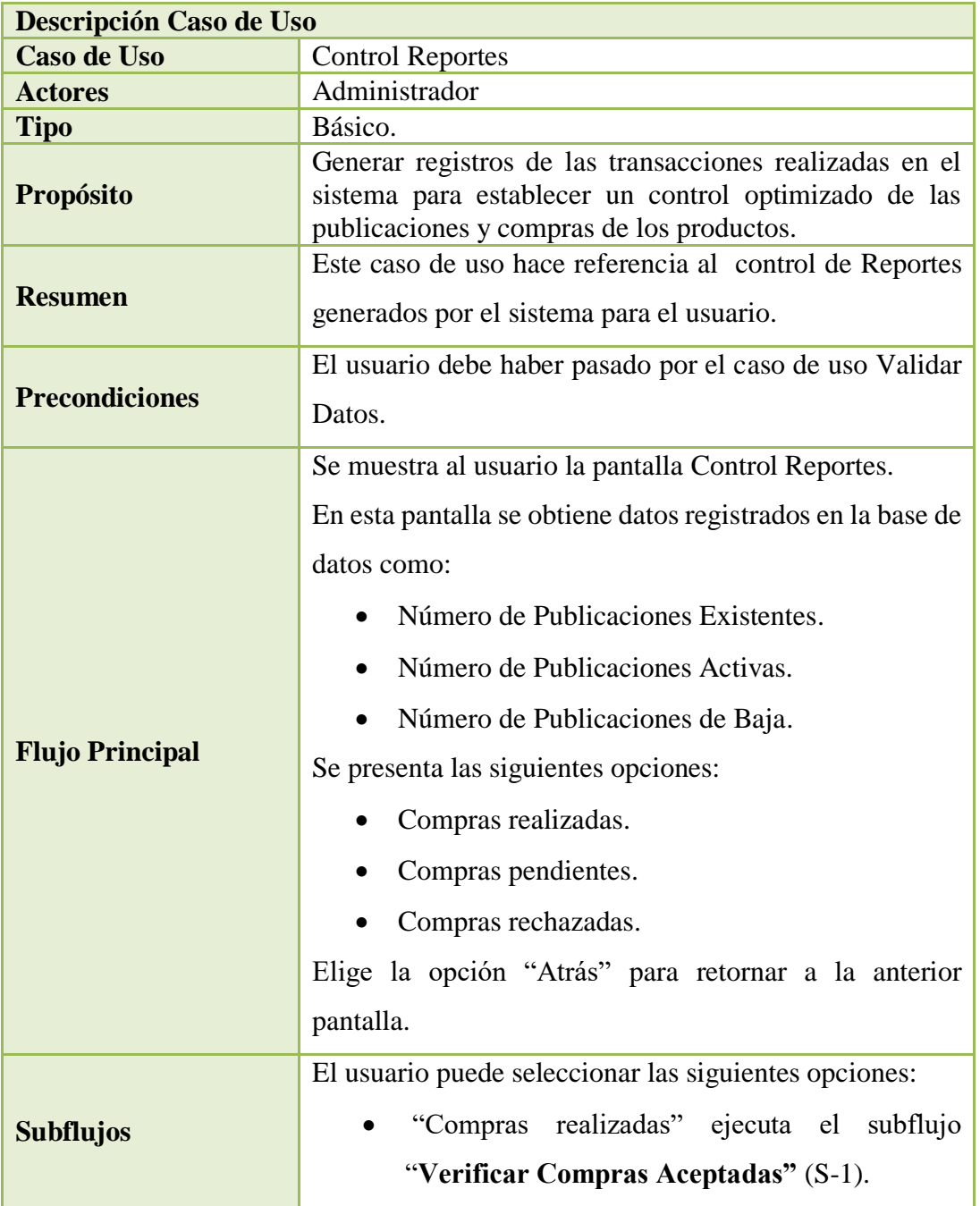

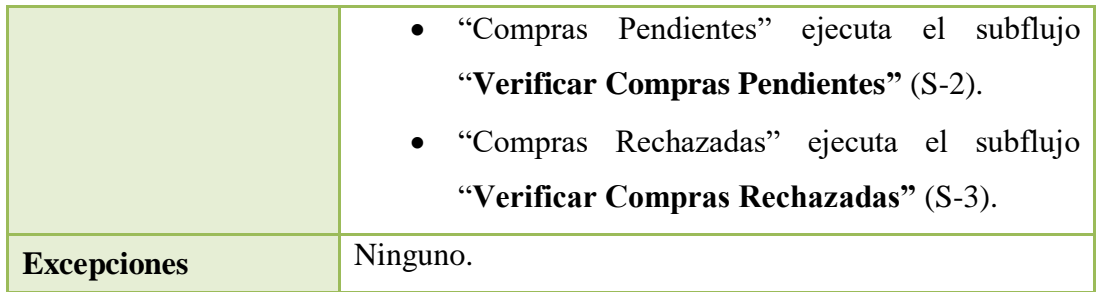

Tabla 52: Especificación de Casos de Uso Control Reportes.

### **2.1.1.15.4.32 Especificación de Caso de Uso: Verificar Compras Aceptadas**

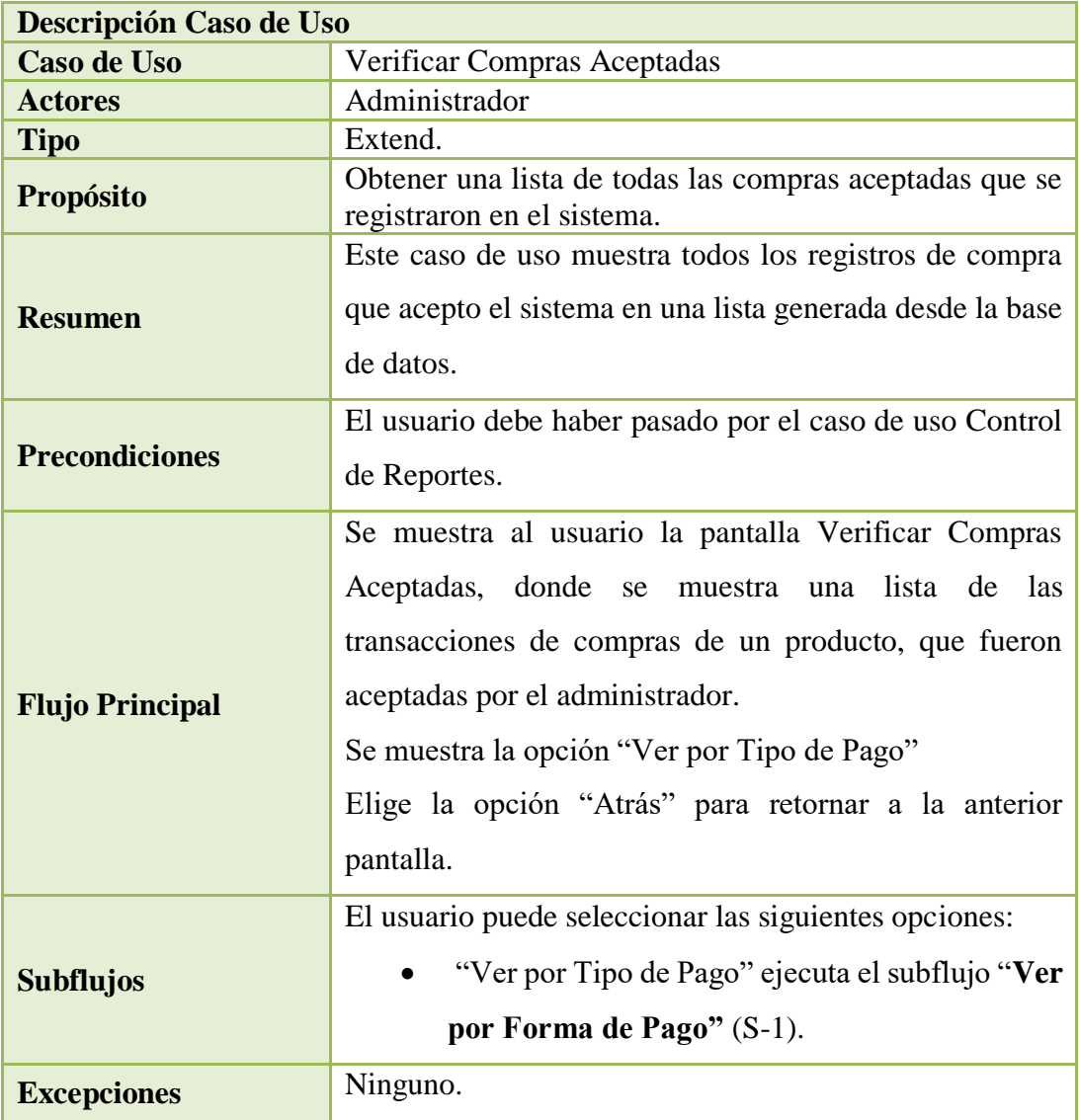

Tabla 53: Especificación de Casos de Uso Verificar Compras Aceptadas.

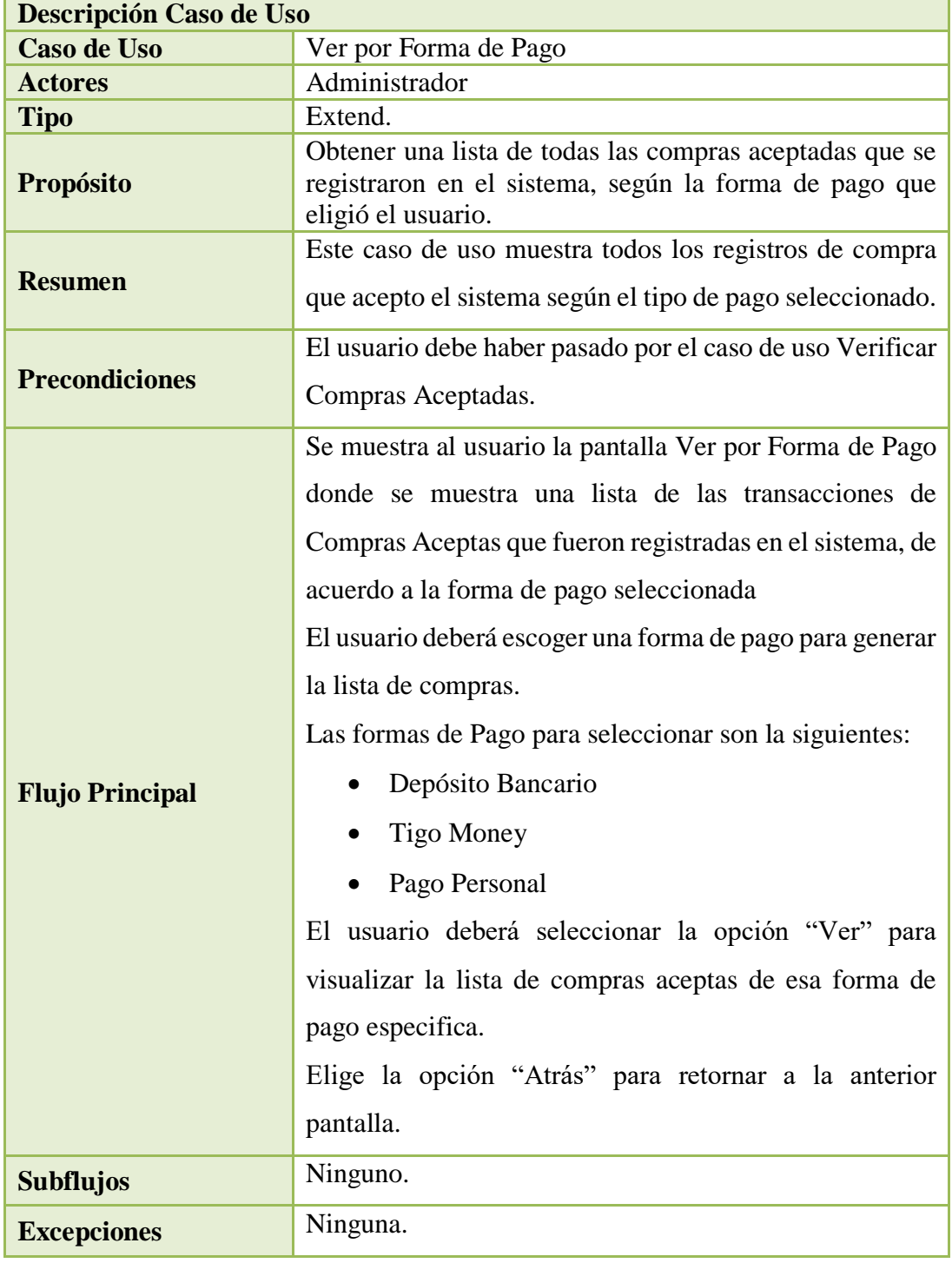

### **2.1.1.15.4.33 Especificación de Caso de Uso: Ver por Forma de Pago**

Tabla 54: Especificación de Casos de Uso Ver por Forma de Pago.

#### **2.1.1.15.4.34 Especificación de Caso de Uso: Verificar Compras Pendientes**

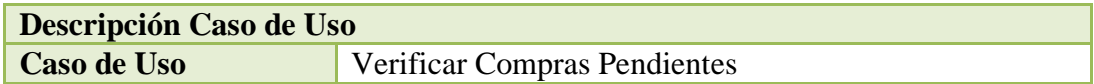

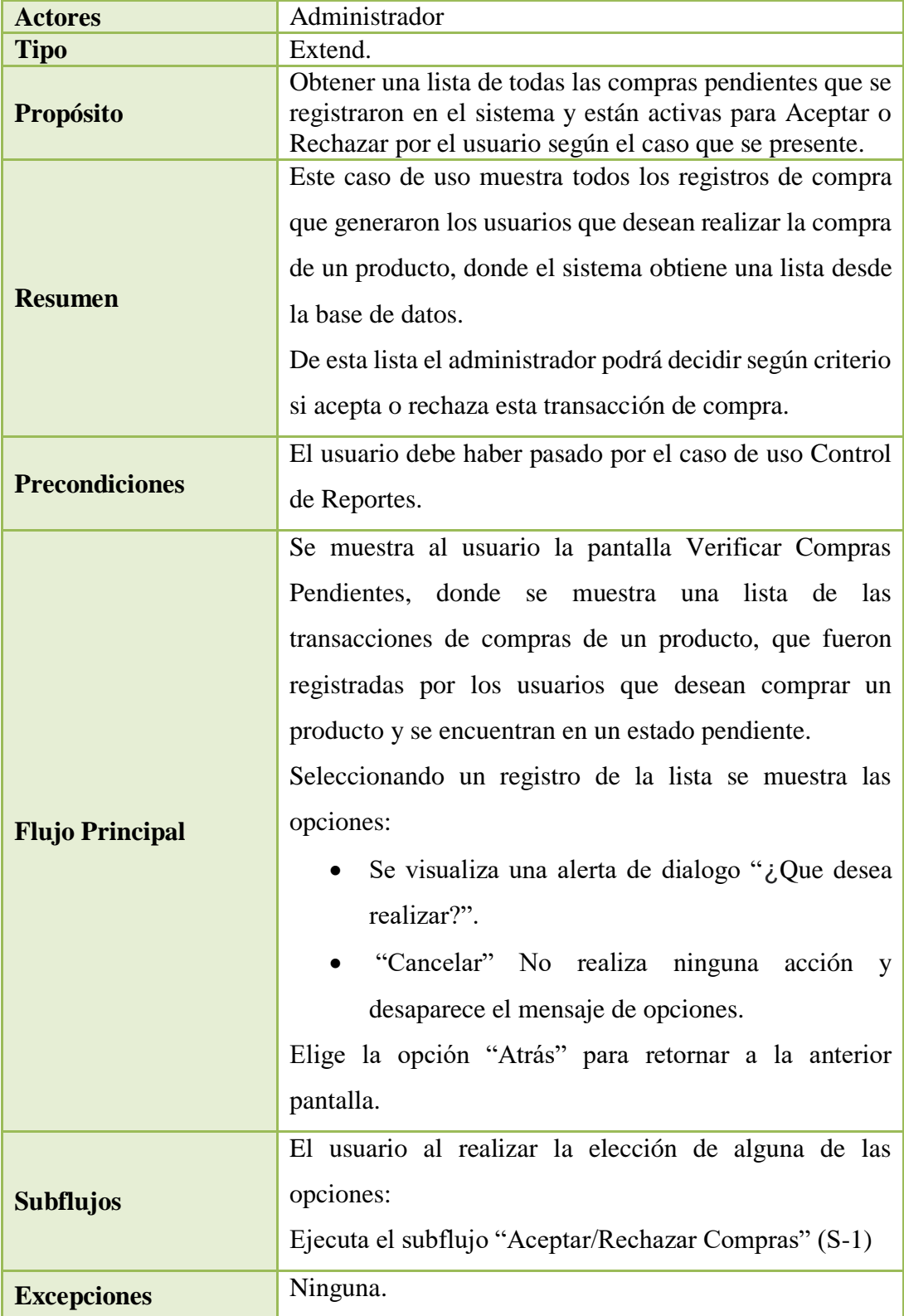

Tabla 55: Especificación de Casos de Uso Verificar Compras Pendientes.

| Descripción Caso de Uso |                                                                                                    |
|-------------------------|----------------------------------------------------------------------------------------------------|
| <b>Caso de Uso</b>      | Aceptar/Rechazar Compras                                                                                                    |
| <b>Actores</b>          | Administrador                                                                                                    |
| <b>Tipo</b>             | Extend.                                                                                                    |
| Propósito               | Realizar la confirmación de una compra pendiente.                                                                                                    |
| <b>Resumen</b>          | Este caso de uso nos permite actualizar el registro de una<br>compra pendiente, ya sea como compra aceptada o<br>compra rechazada según el criterio del administrador                                                                                                    |
| <b>Precondiciones</b>   | El usuario debe haber pasado por el caso de uso Control<br>de Reportes.<br>El usuario debe haber pasado por el caso de uso Verificar<br>compras pendientes.                                                                                                    |
| <b>Flujo Principal</b>  | Se muestra al usuario la pantalla Verificar Compras<br>Pendientes, donde se<br>lista de<br>muestra<br>las<br>una<br>transacciones de compras de un producto, que fueron<br>registradas por los usuarios que desean comprar un<br>producto y se encuentran en un estado pendiente.<br>Seleccionando un registro de la lista se muestra las<br>opciones:<br>"Aceptar Compra" donde el usuario acepta la<br>compra e inhabilita la publicación de ese<br>producto.<br>"Rechazar Compra" que permite la baja de esa<br>transacción de compra e inmediatamente activa la<br>publicación de ese producto para que pueda ser<br>visualizada por todos los usuarios del sistema.<br>"Cancelar" No realiza ninguna<br>acción<br>y<br>desaparece el mensaje de opciones.<br>Elige la opción "Atrás" para retornar a la anterior<br>pantalla. |
| <b>Subflujos</b>        | Ninguno.                                                                                                    |

**2.1.1.15.4.35 Especificación de Caso de Uso: Aceptar/Rechazar Compras**

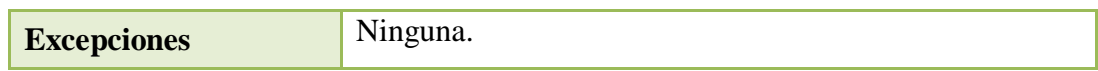

Tabla 56: Especificación de Casos de Uso Aceptar/Rechazar Compras.

#### **2.1.1.15.4.36 Especificación de Caso de Uso: Verificar Compras Rechazadas**

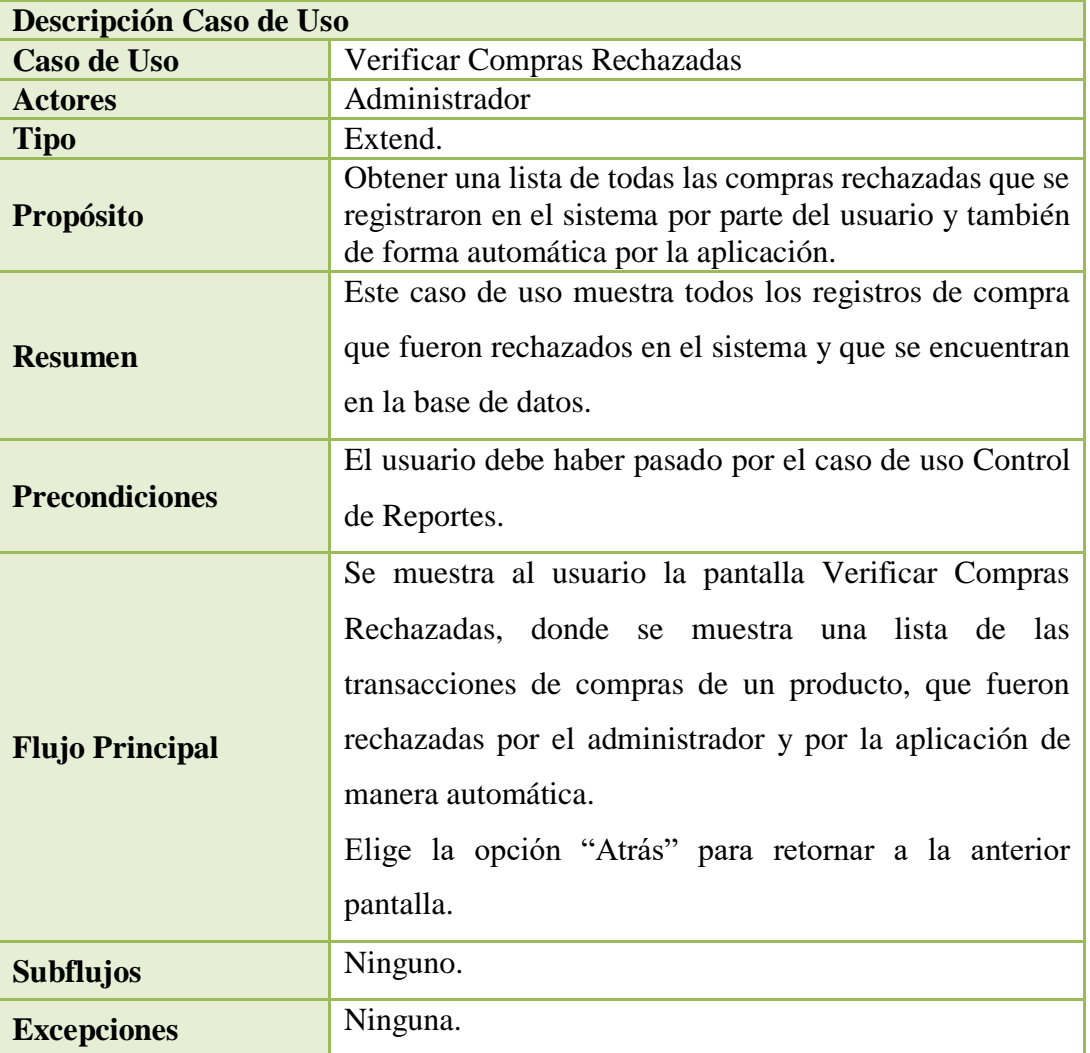

Tabla 57: Especificación de Casos de Uso Verificar Compras Rechazadas.

#### **2.1.1.16 Modelo de Diagrama de Actividades**

#### **2.1.1.16.1 Introducción**

- $\checkmark$  El diagrama de actividades es un artefacto de la disciplina análisis de sistemas en la metodología RUP la cual estamos implementando.
- $\checkmark$  Los diagramas de actividad se utilizan para modelar los aspectos dinámicos de un sistema, esto implica modelar los pasos secuenciales de un proceso.

#### **2.1.1.16.2 Propósito**

- Comprender la estructura y la dinámica del sistema deseado.
- $\checkmark$  Identificar posibles mejoras en el sistema.

### **2.1.1.16.3 Alcances**

- $\checkmark$  Describir los procesos del sistema y los clientes
- Identificar y definir los procesos de los casos de uso según los objetivos de la organización.
- $\checkmark$  Definir un diagrama de actividad para cada caso de uso del sistema.

### **2.1.1.16.4 Diagrama de Actividades**

#### **2.1.1.16.4.1Diagrama de Actividades: Validar Datos**

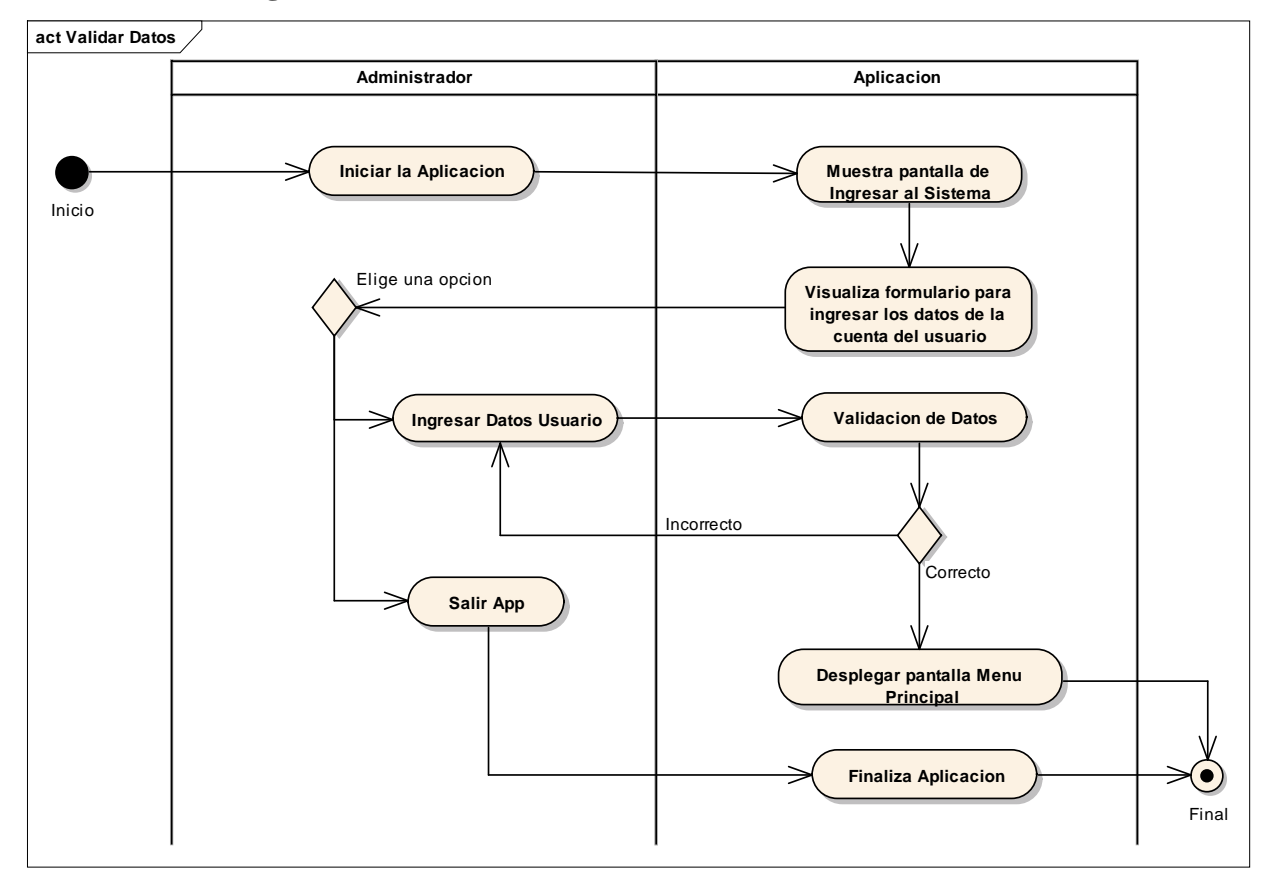

Ilustración 26: Diagrama de Actividades Validar Datos.

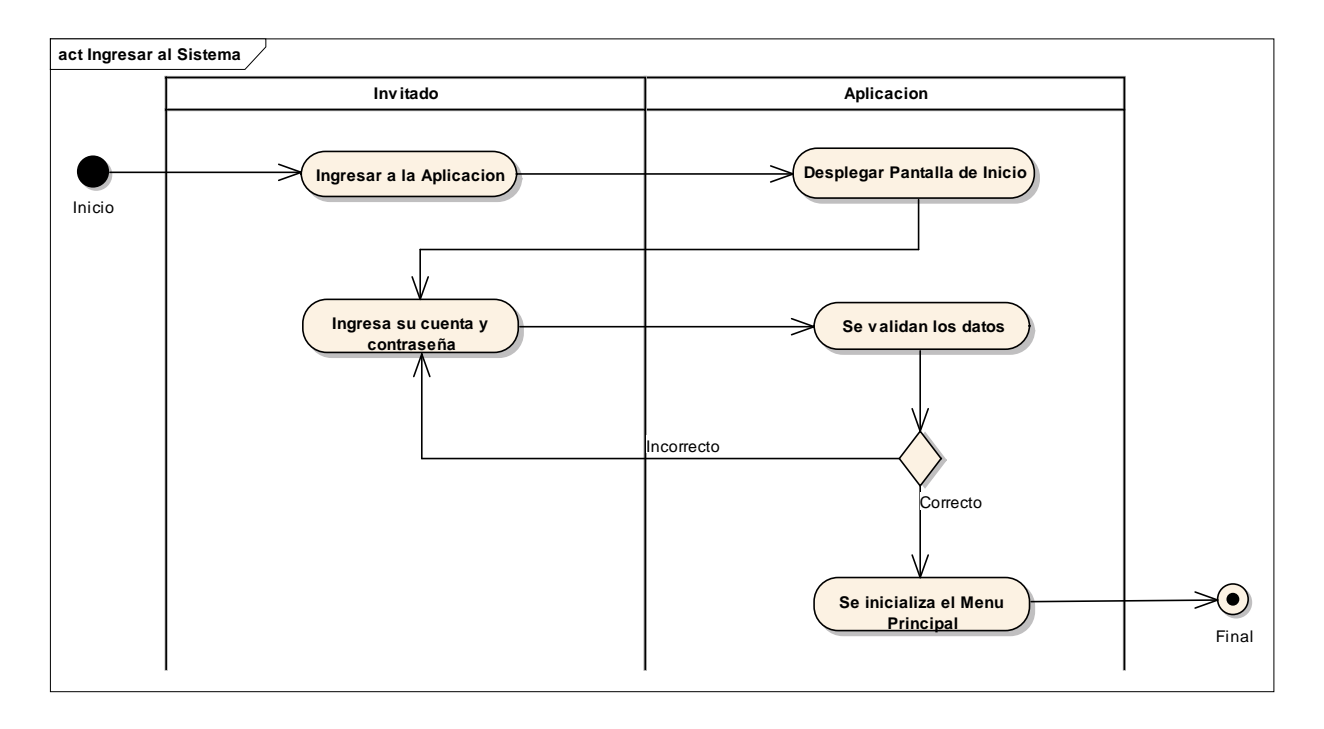

### **2.1.1.16.4.2Diagrama de Actividades: Ingresar al Sistema**

Ilustración 27: Diagrama de Actividades Ingresar al Sistema.

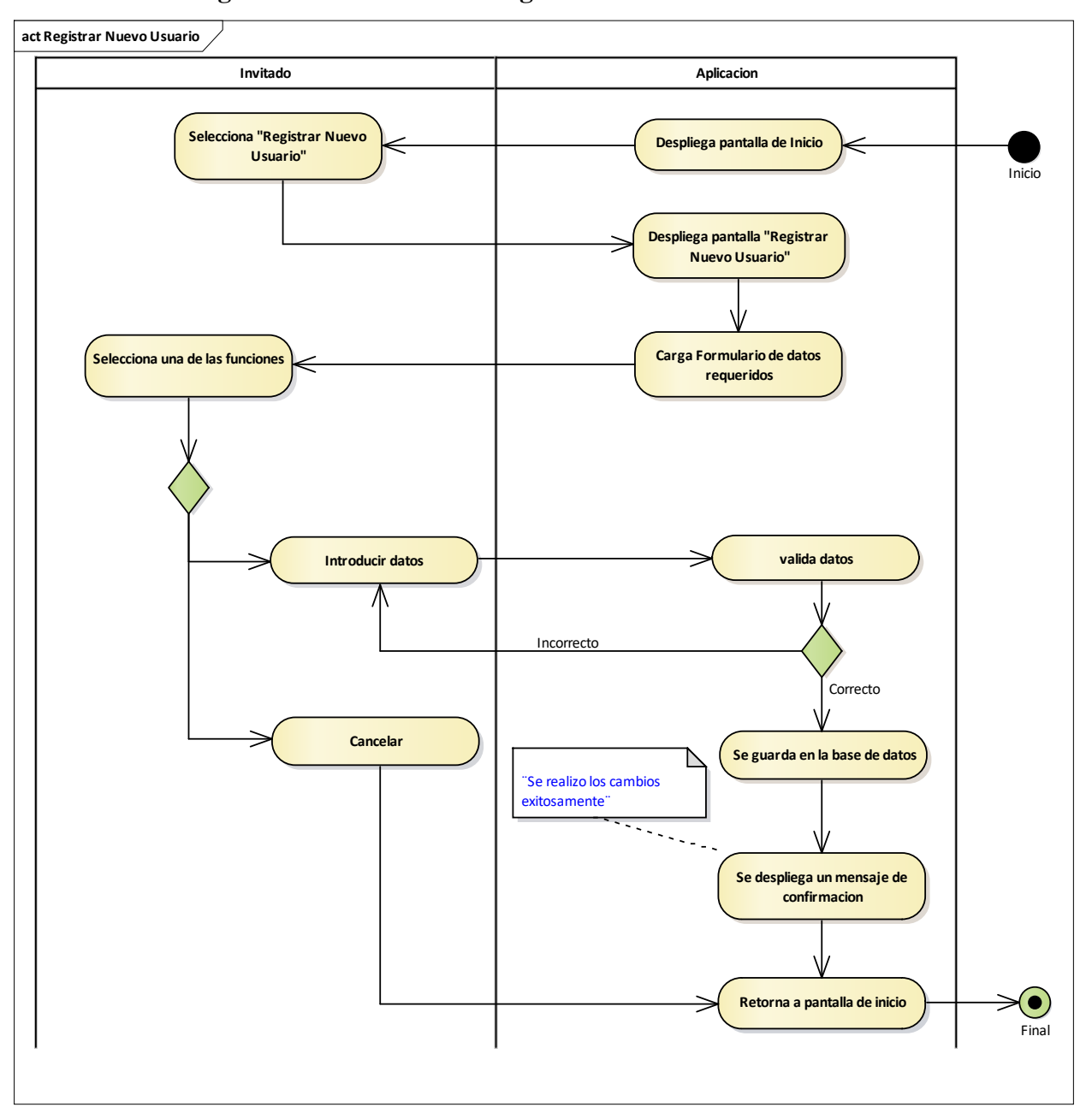

#### **2.1.1.16.4.3Diagrama de Actividades: Registrar Nuevo Usuario.**

Ilustración 28: Diagrama de Actividades Registrar Nuevo Usuario.

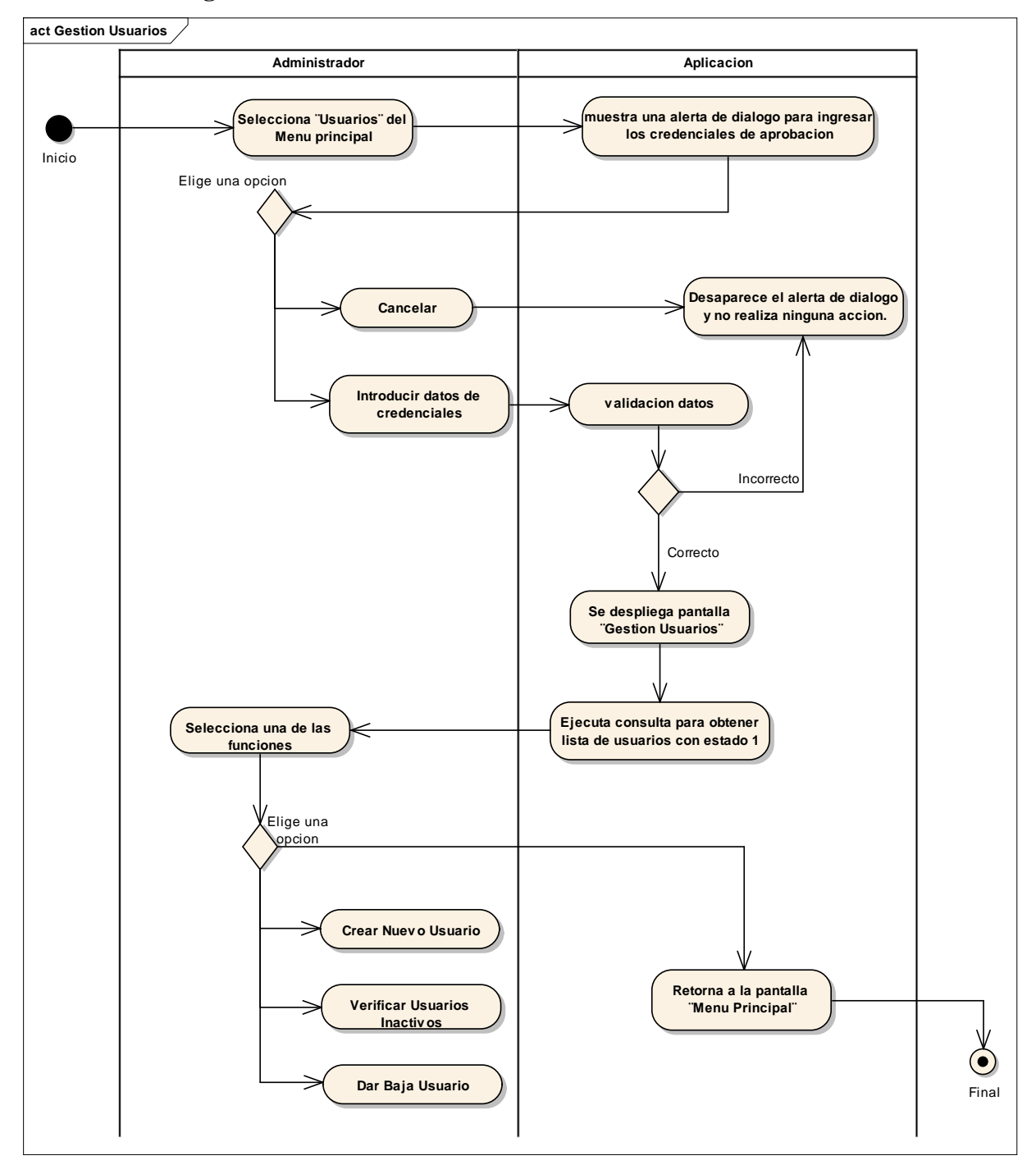

#### **2.1.1.16.4.4Diagrama de Actividades: Gestión Usuarios**

Ilustración 29: Diagrama de Actividades Gestión Usuarios.

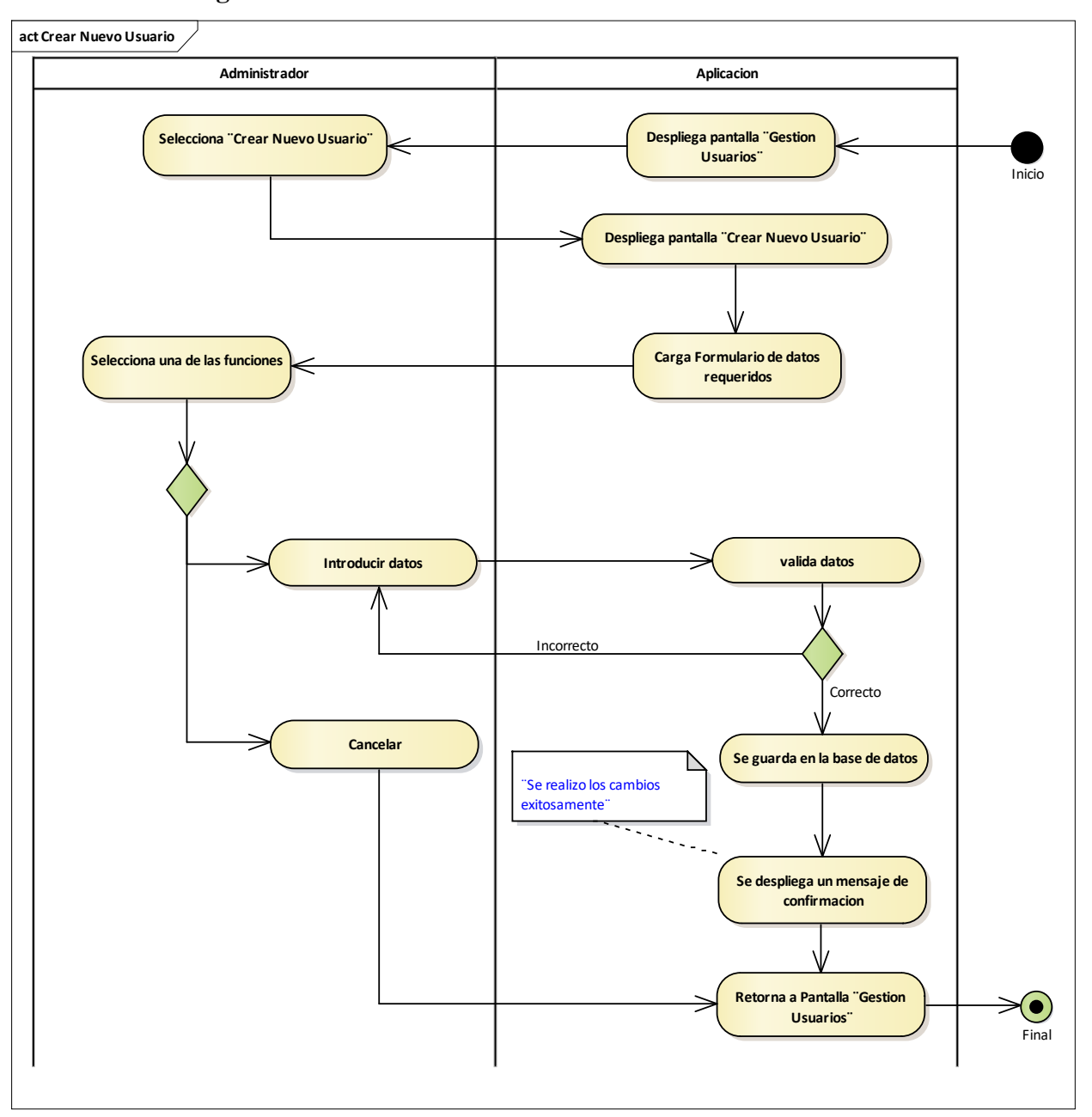

#### **2.1.1.16.4.5Diagrama de Actividades: Crear Nuevo Usuario**

Ilustración 30: Diagrama de Actividades Crear Nuevo Usuario.

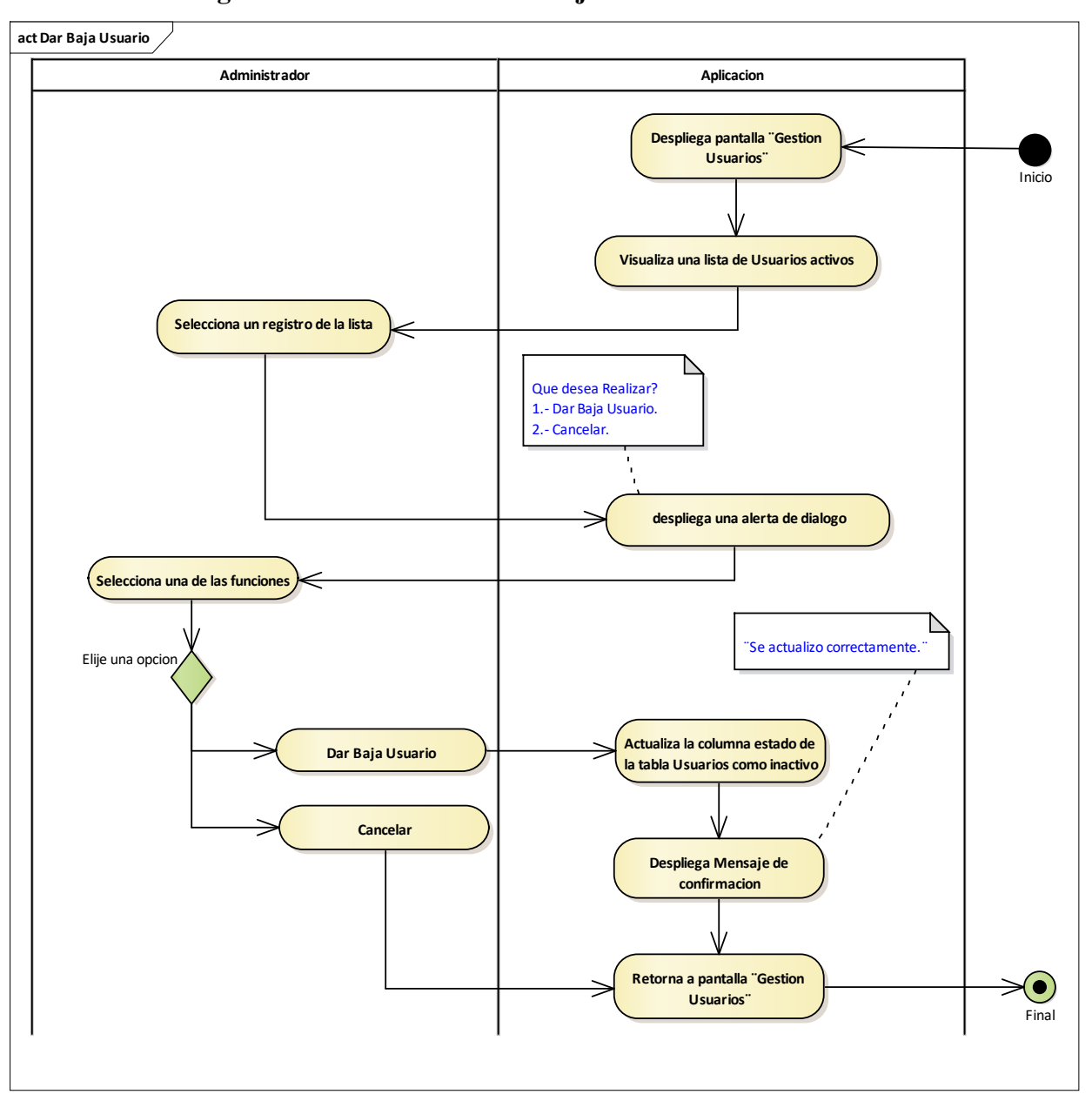

#### **2.1.1.16.4.6Diagrama de Actividades: Dar Baja Usuario**

Ilustración 31: Diagrama de Actividades Dar Baja Usuario.

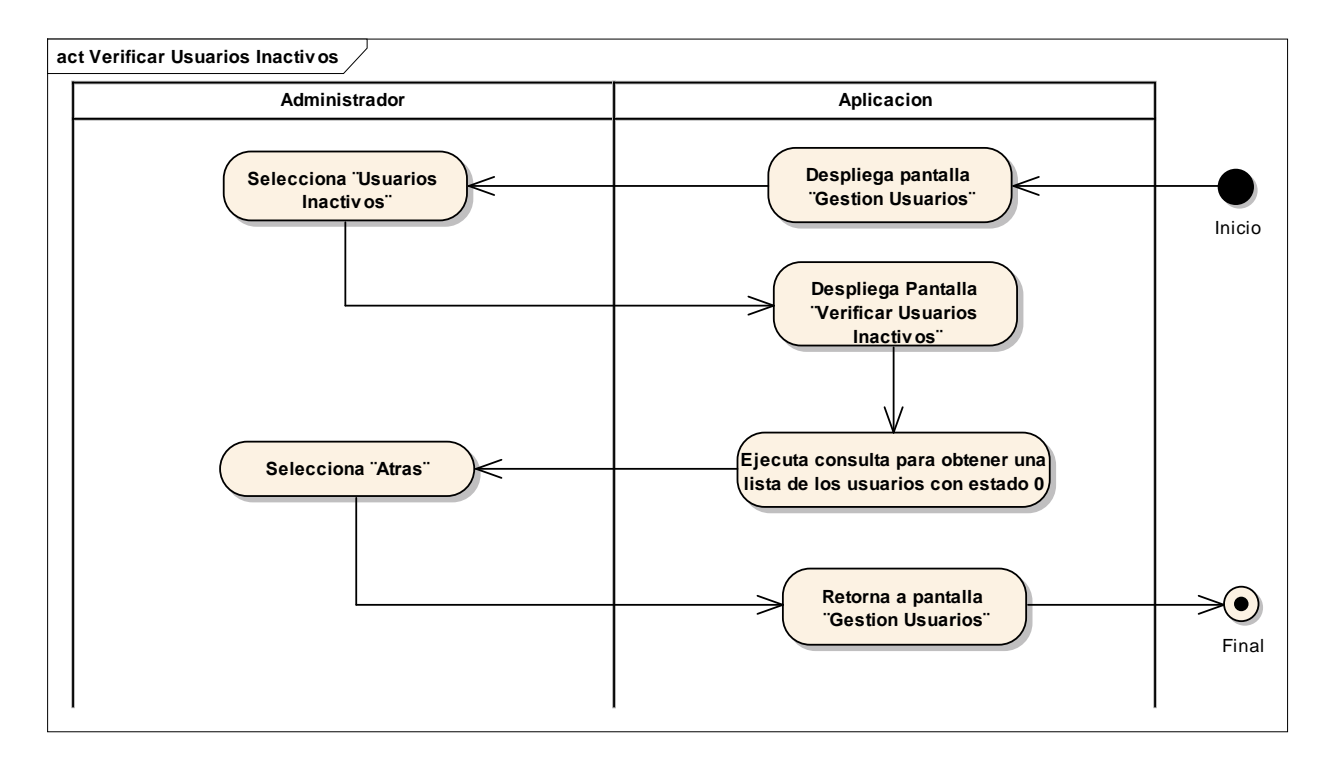

#### **2.1.1.16.4.7Diagrama de Actividades: Verificar Usuarios Inactivos**

Ilustración 32: Diagrama de Actividades Verificar Usuarios Inactivos.

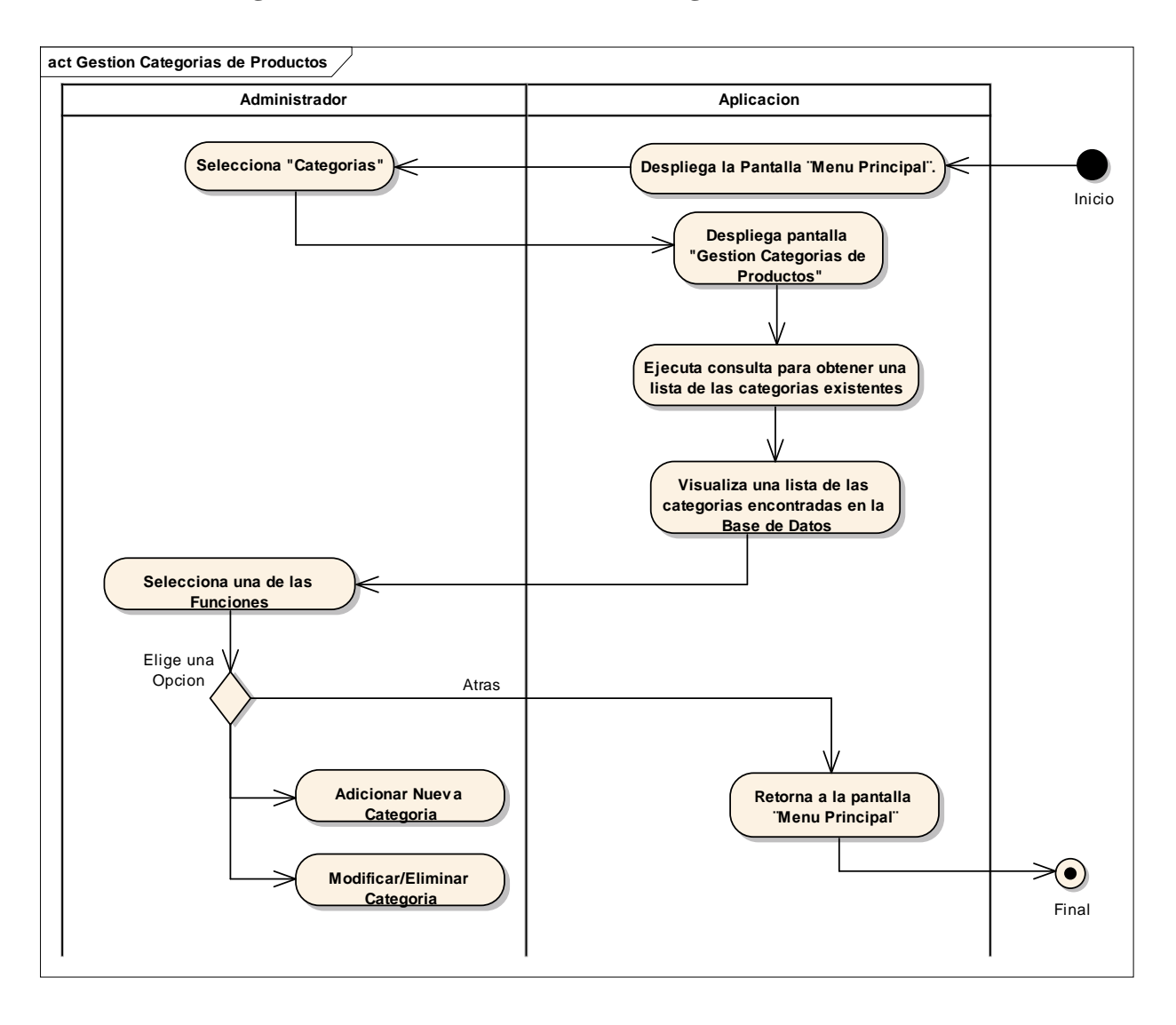

### **2.1.1.16.4.8Diagrama de Actividades: Gestión Categorías de Productos**

Ilustración 33: Diagrama de Actividades Gestión Categorías de Productos.

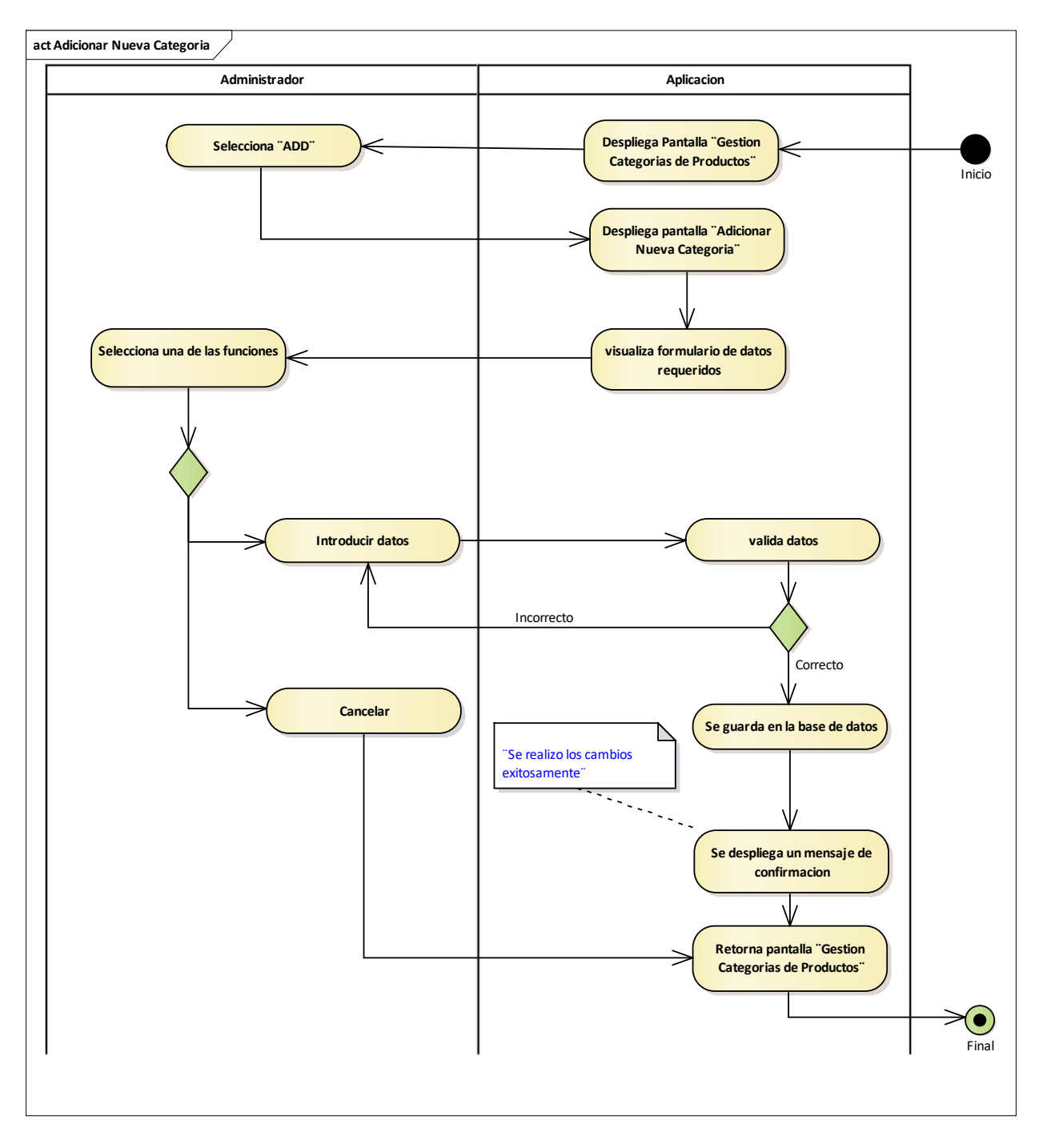

#### **2.1.1.16.4.9Diagrama de Actividades: Adicionar Nueva Categoría**

Ilustración 34: Diagrama de Actividades Adicionar Nueva Categoría.
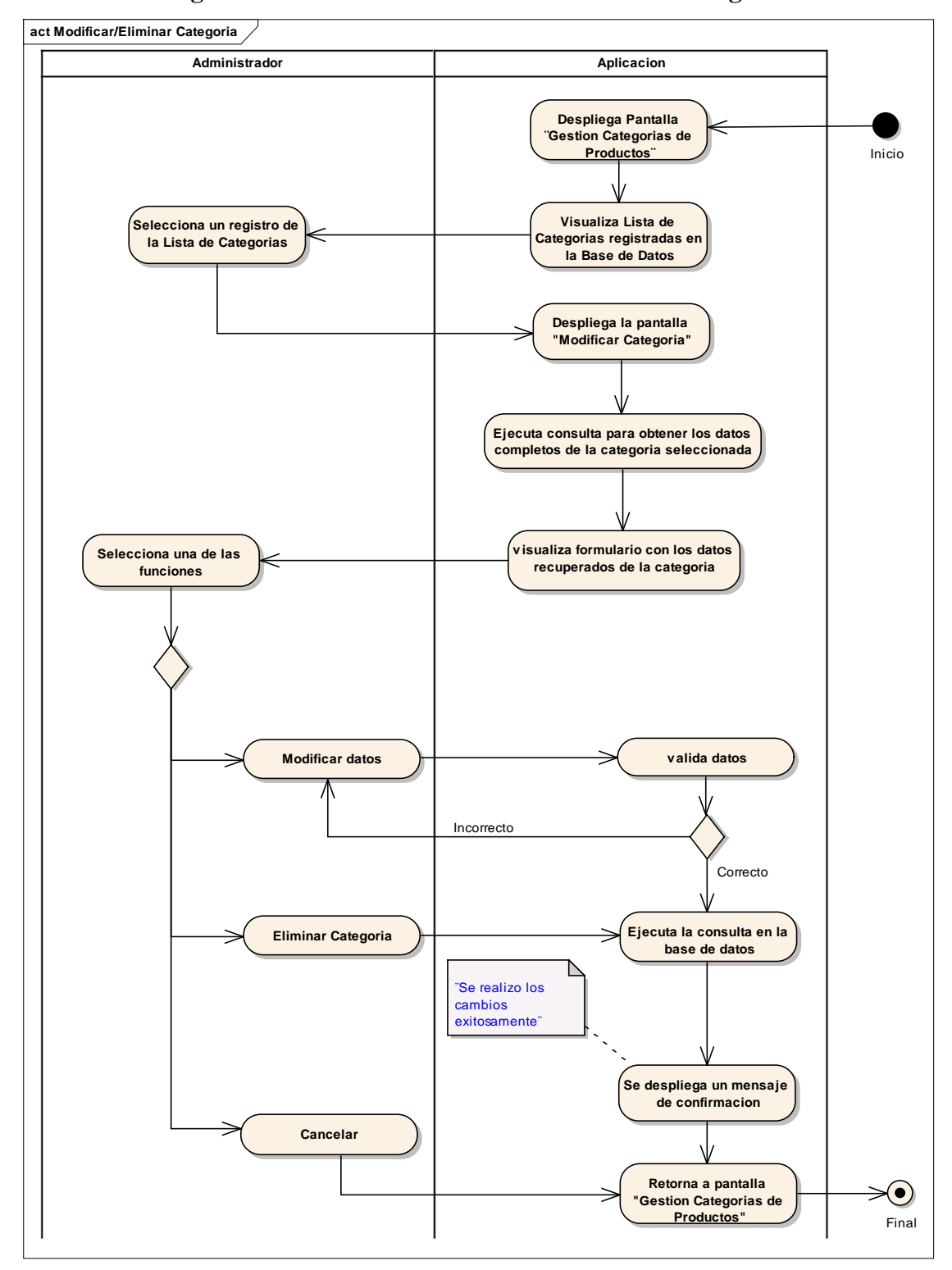

## **2.1.1.16.4.10 Diagrama de Actividades: Modificar/Eliminar Categoría**

Ilustración 35: Diagrama de Actividades Modificar/Eliminar Categoría.

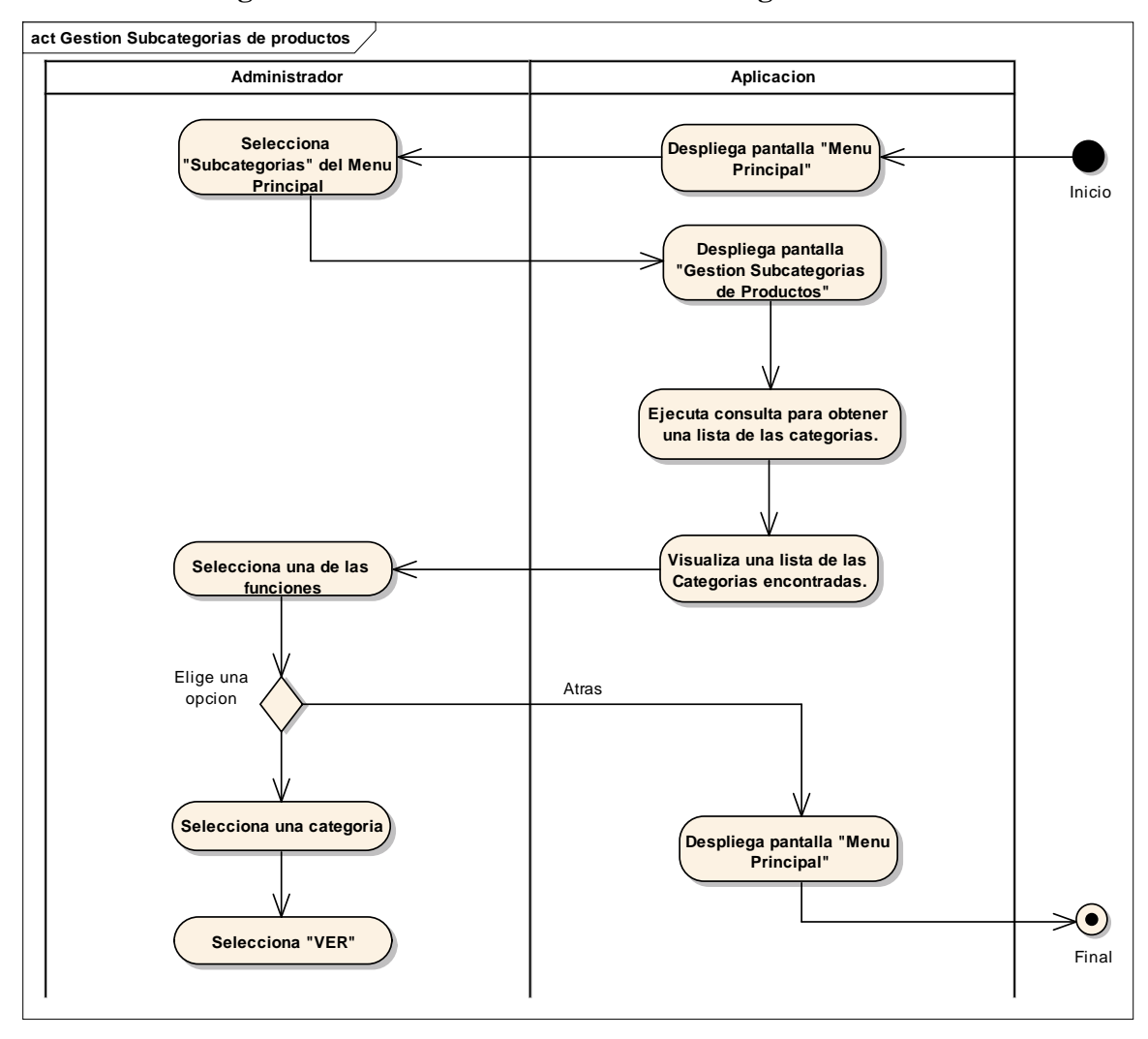

## **2.1.1.16.4.11 Diagrama de Actividades: Gestión Subcategorías de Productos**

Ilustración 36: Diagrama de Actividades Gestión Subcategorías de Productos.

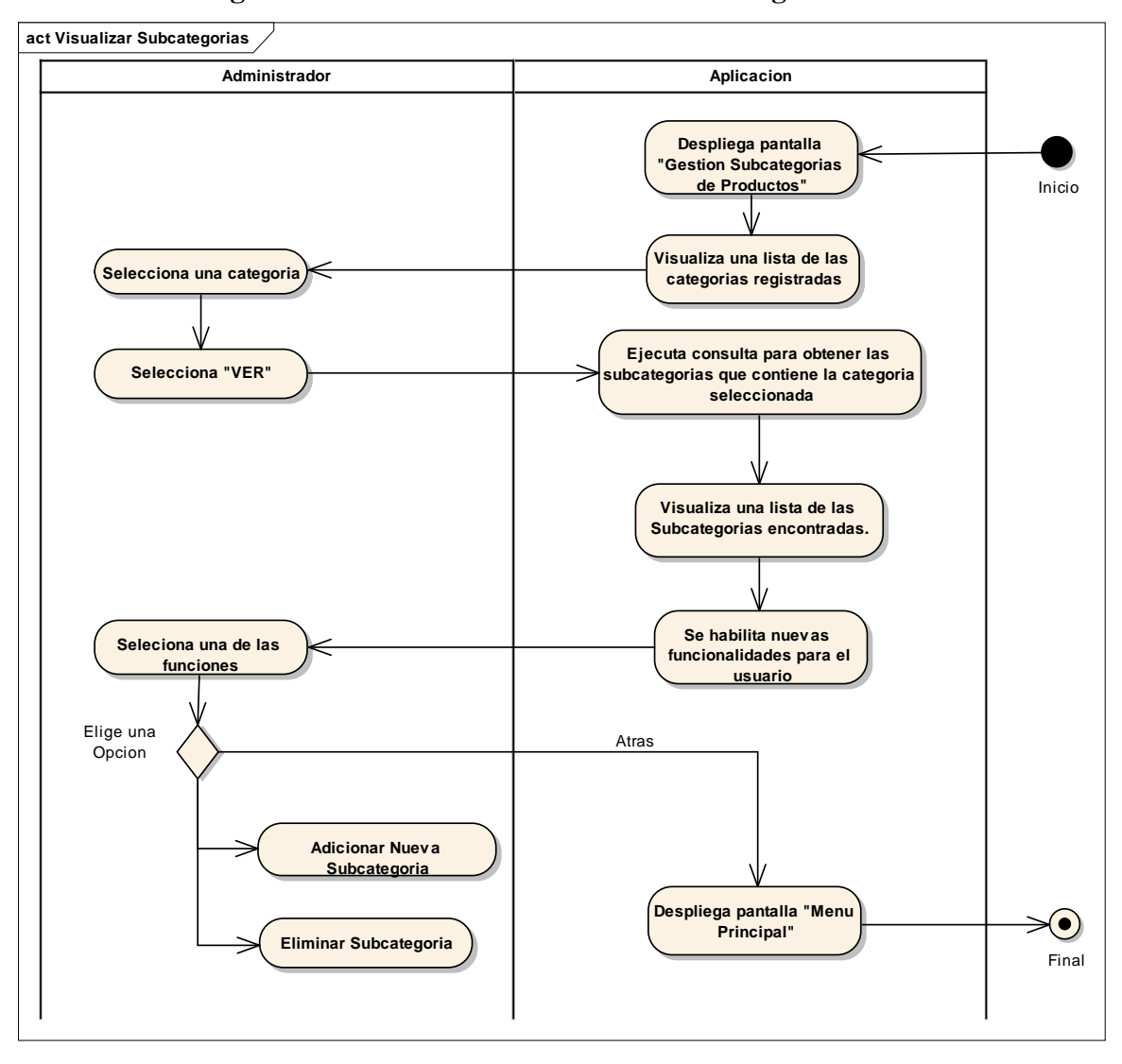

# **2.1.1.16.4.12 Diagrama de Actividades: Visualizar Subcategorías**

Ilustración 37: Diagrama de Actividades Visualizar Subcategorías.

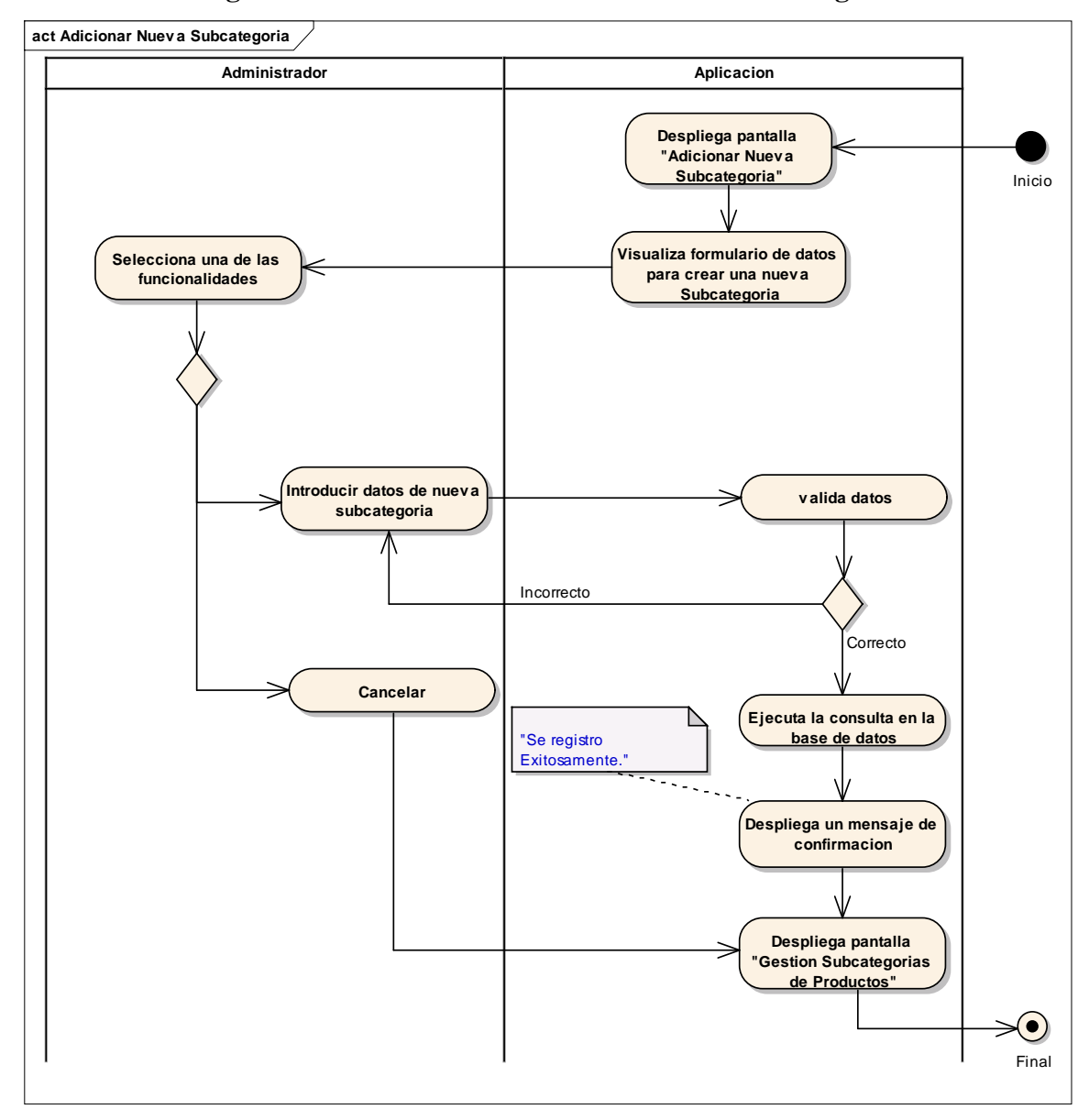

**2.1.1.16.4.13 Diagrama de Actividades: Adicionar Nueva Subcategoría**

Ilustración 38: Diagrama de Actividades Adicionar Nueva Subcategoría.

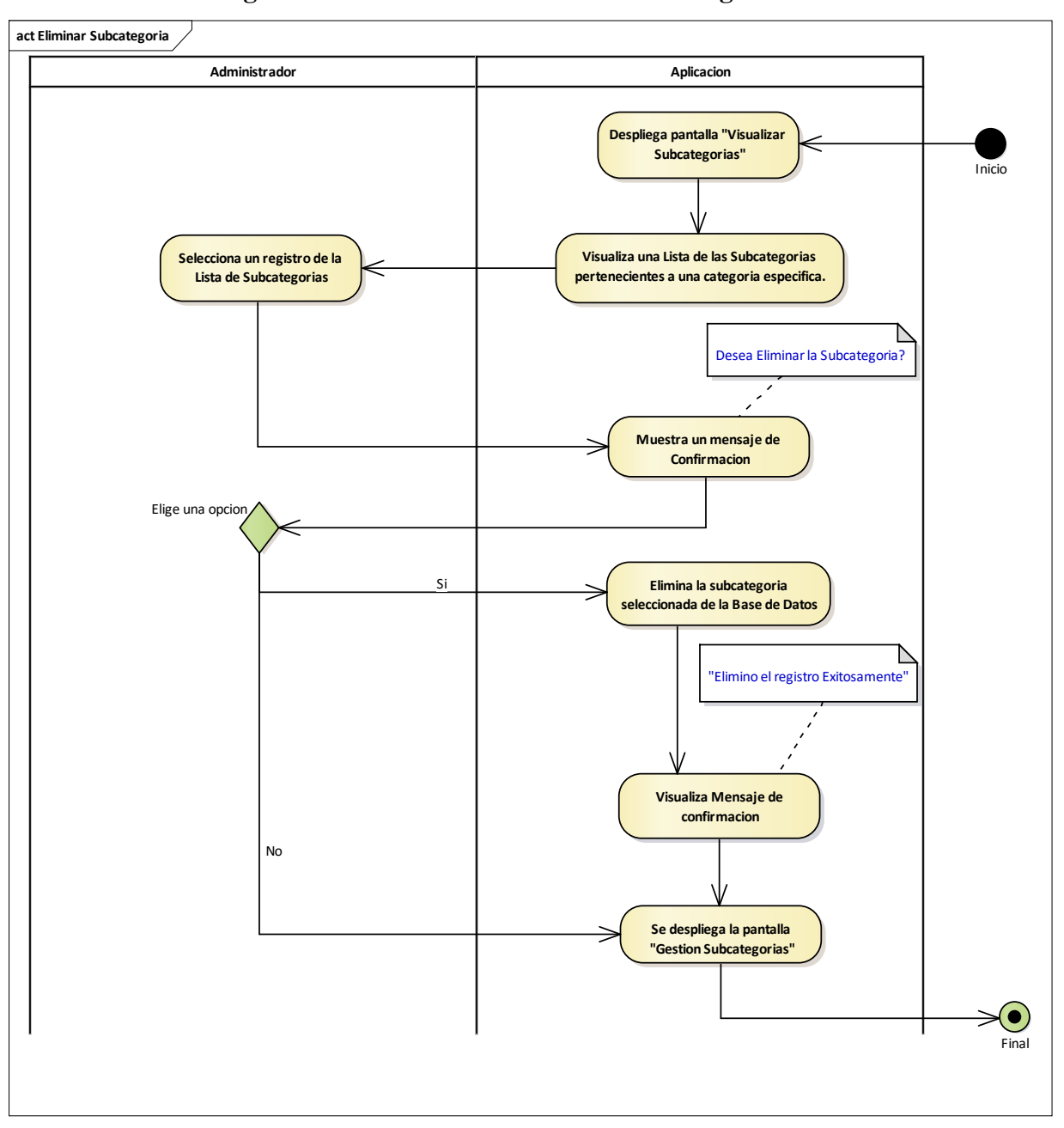

**2.1.1.16.4.14 Diagrama de Actividades: Eliminar Subcategoría**

Ilustración 39: Diagrama de Actividades Eliminar Subcategoría.

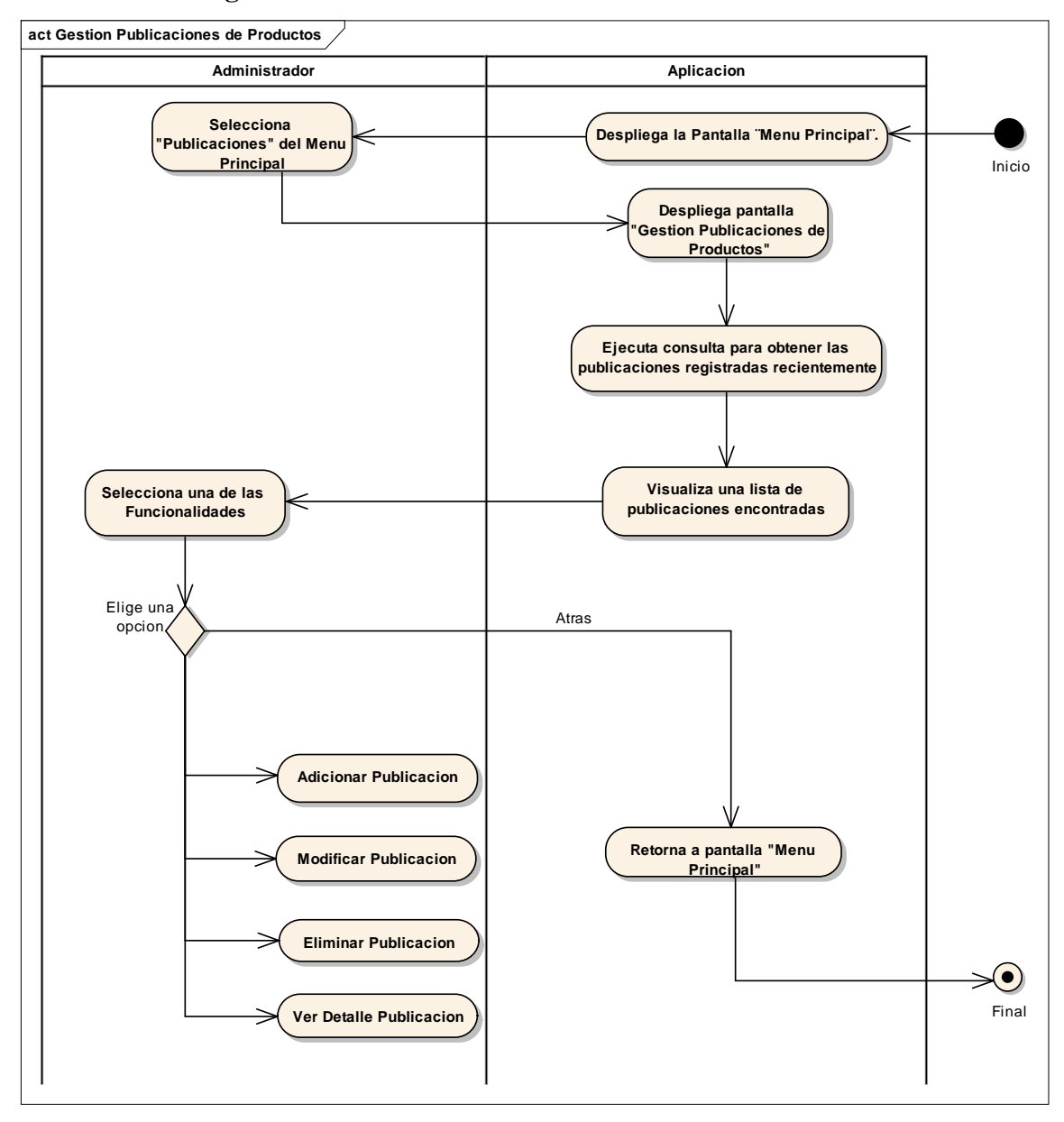

**2.1.1.16.4.15 Diagrama de Actividades: Gestión Publicaciones de Productos**

Ilustración 40: Diagrama de Actividades Gestión Publicaciones de Productos.

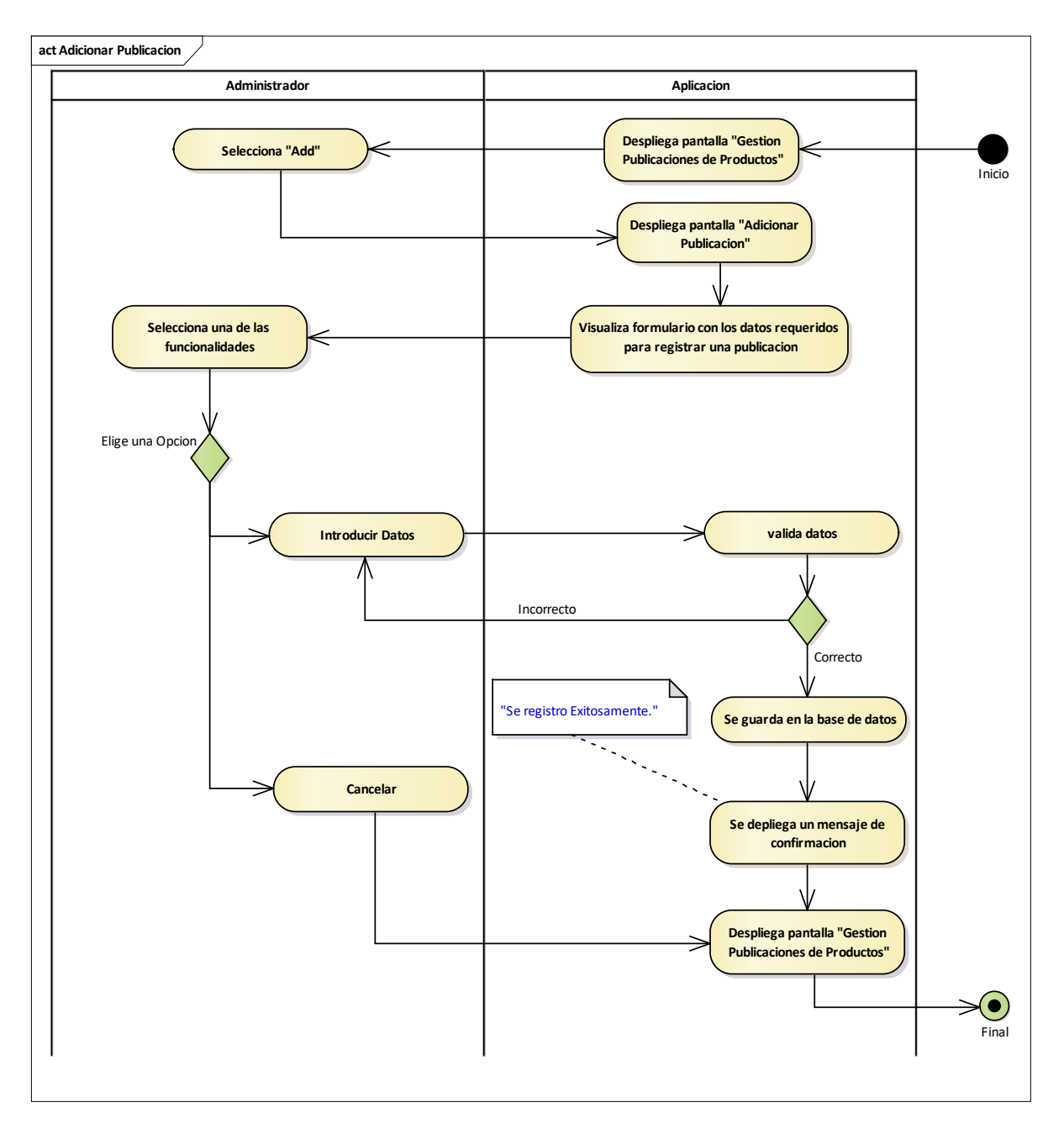

## **2.1.1.16.4.16 Diagrama de Actividades: Adicionar Publicación**

Ilustración 41: Diagrama de Actividades Adicionar Publicación.

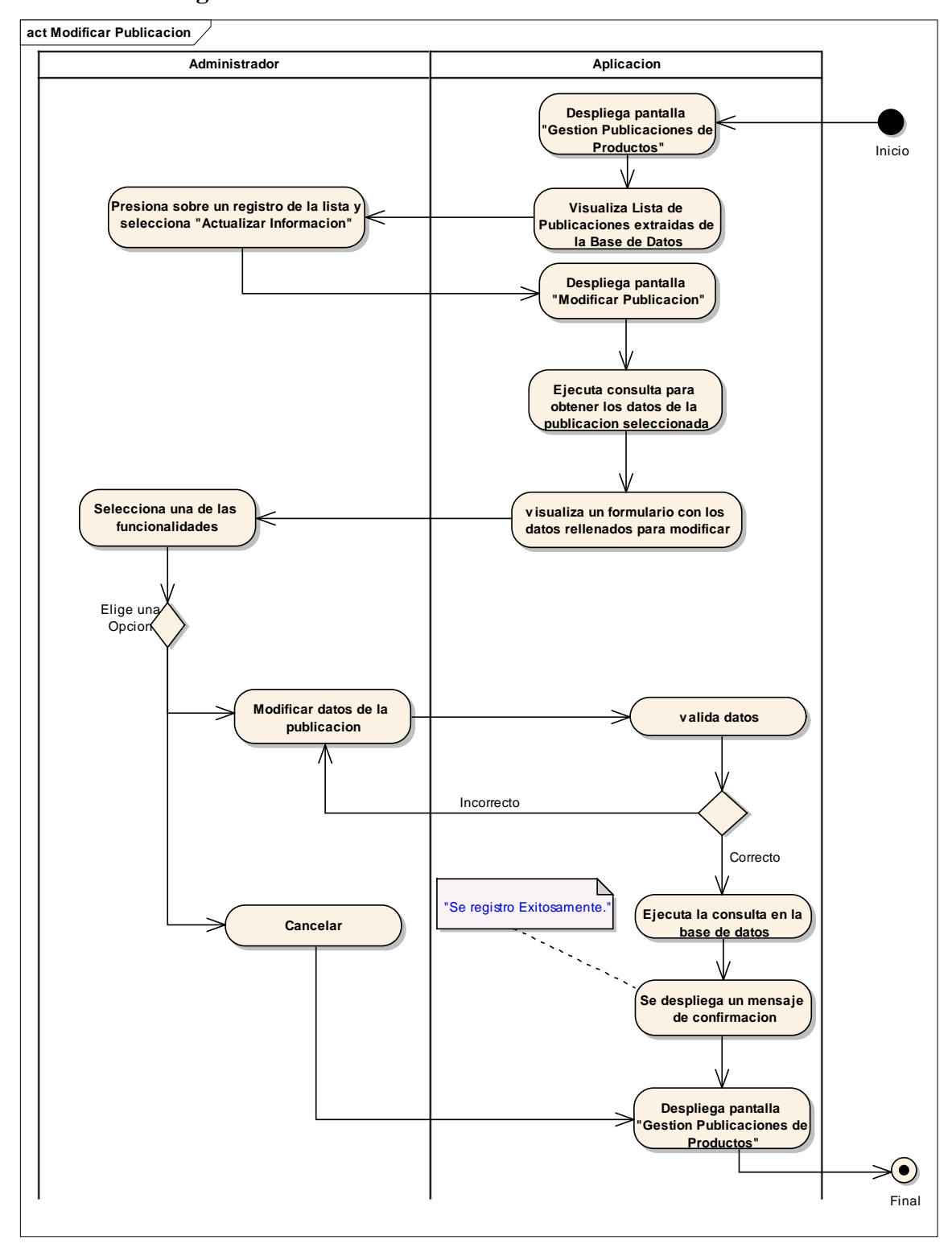

# **2.1.1.16.4.17 Diagrama de Actividades: Modificar Publicación**

Ilustración 42: Diagrama de Actividades Modificar Publicación.

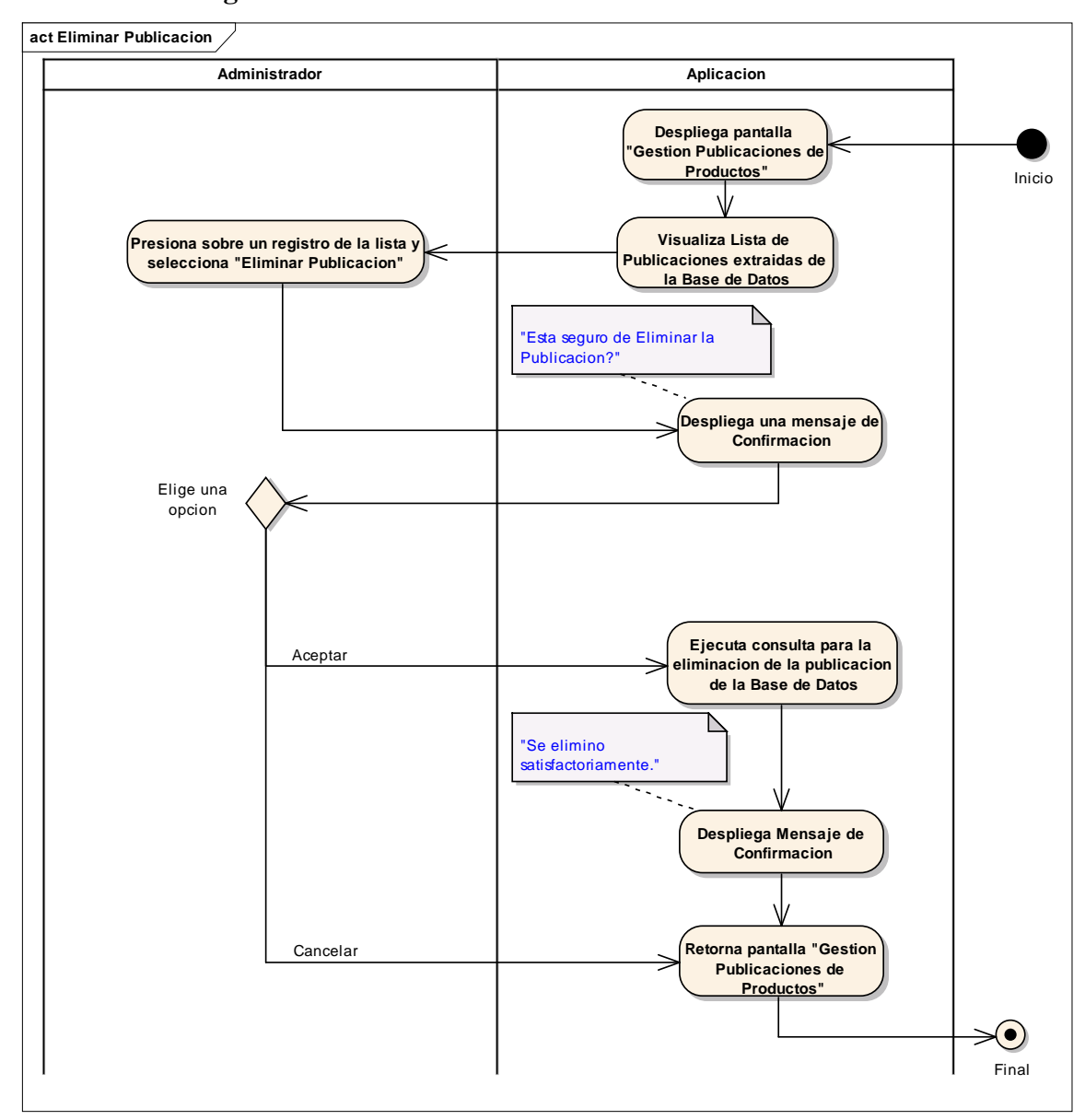

#### **2.1.1.16.4.18 Diagrama de Actividades: Eliminar Publicación**

Ilustración 43: Diagrama de Actividades Eliminar Publicación.

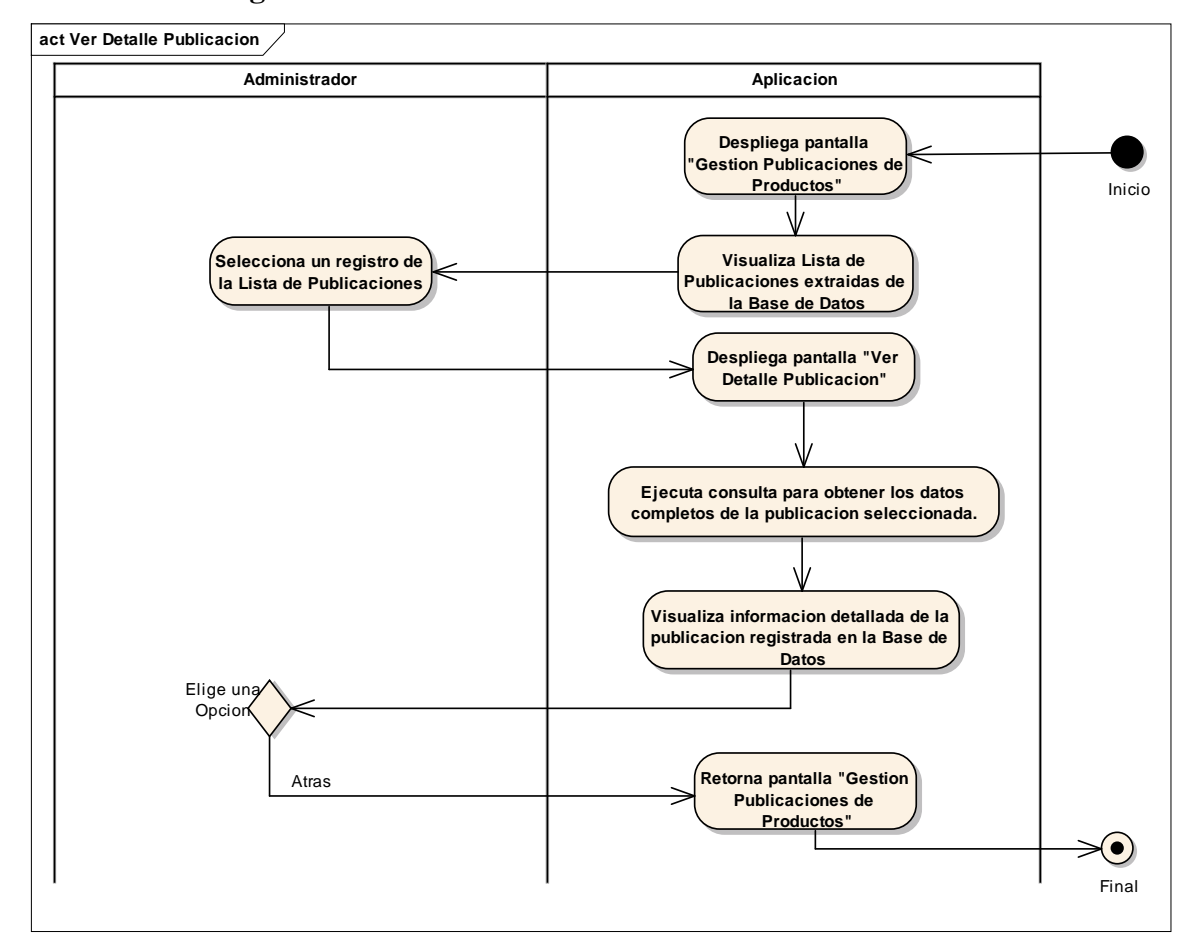

**2.1.1.16.4.19 Diagrama de Actividades: Ver Detalle Publicación**

Ilustración 44: Diagrama de Actividades Ver Detalle Publicación.

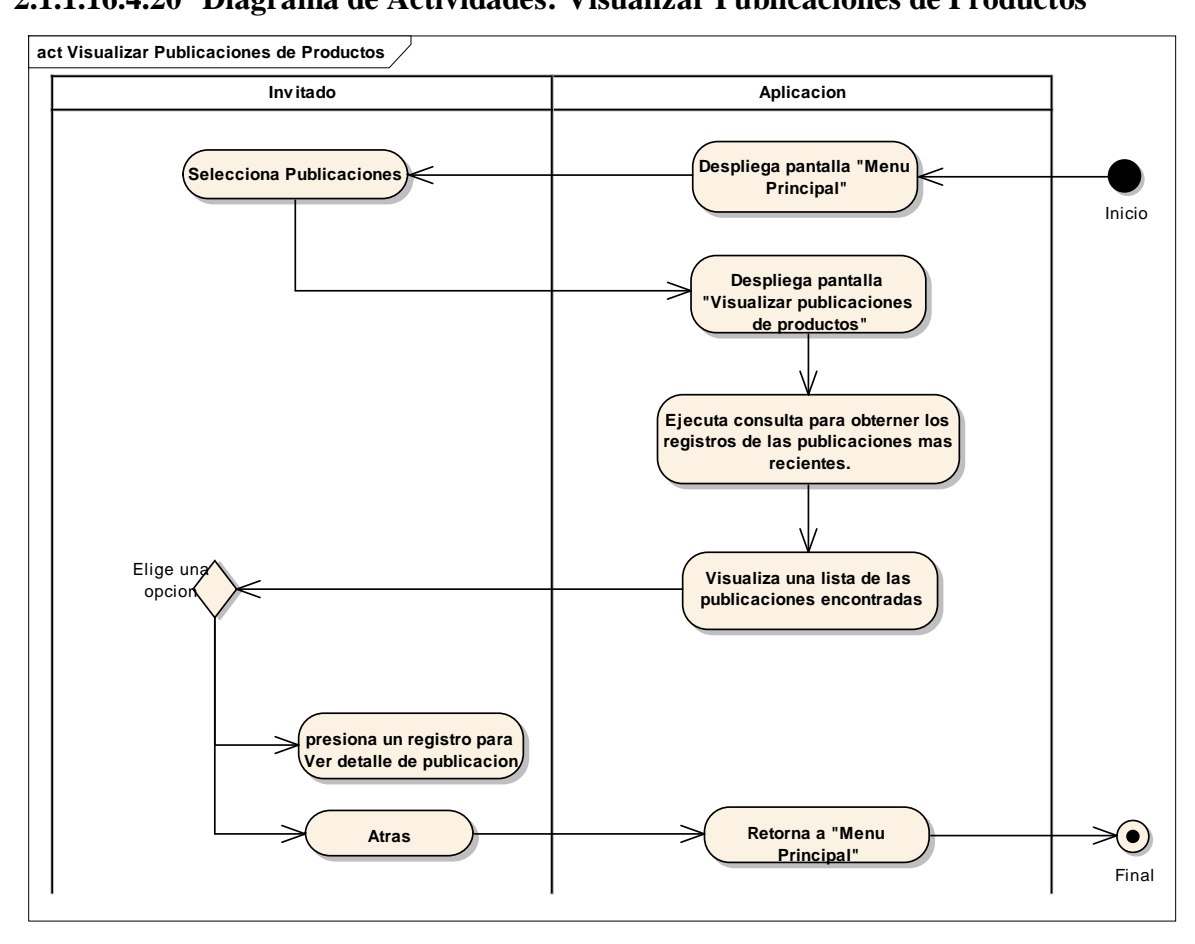

#### **2.1.1.16.4.20 Diagrama de Actividades: Visualizar Publicaciones de Productos**

Ilustración 45: Diagrama de Actividades Visualizar Publicaciones de Productos.

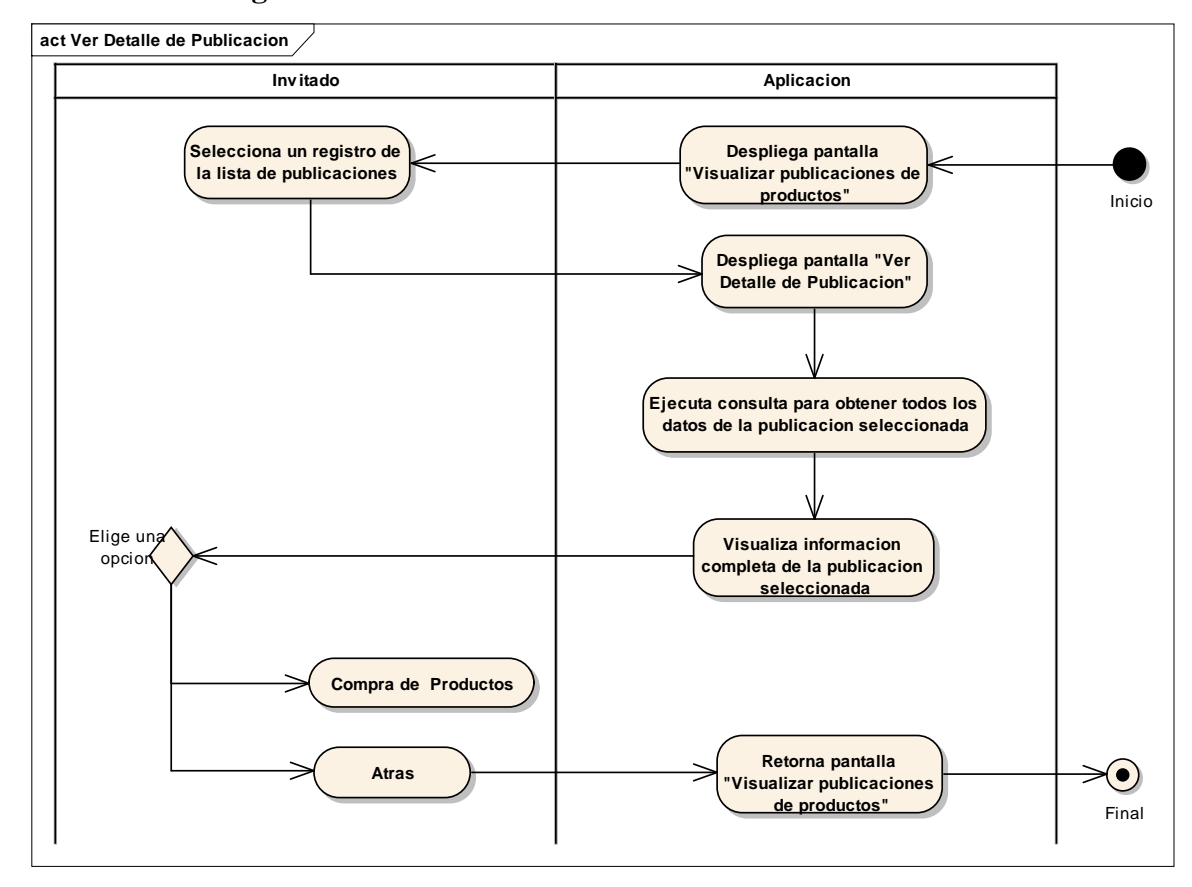

#### **2.1.1.16.4.21 Diagrama de Actividades: Ver Detalle de Publicación**

Ilustración 46: Diagrama de Actividades Ver Detalle de Publicación.

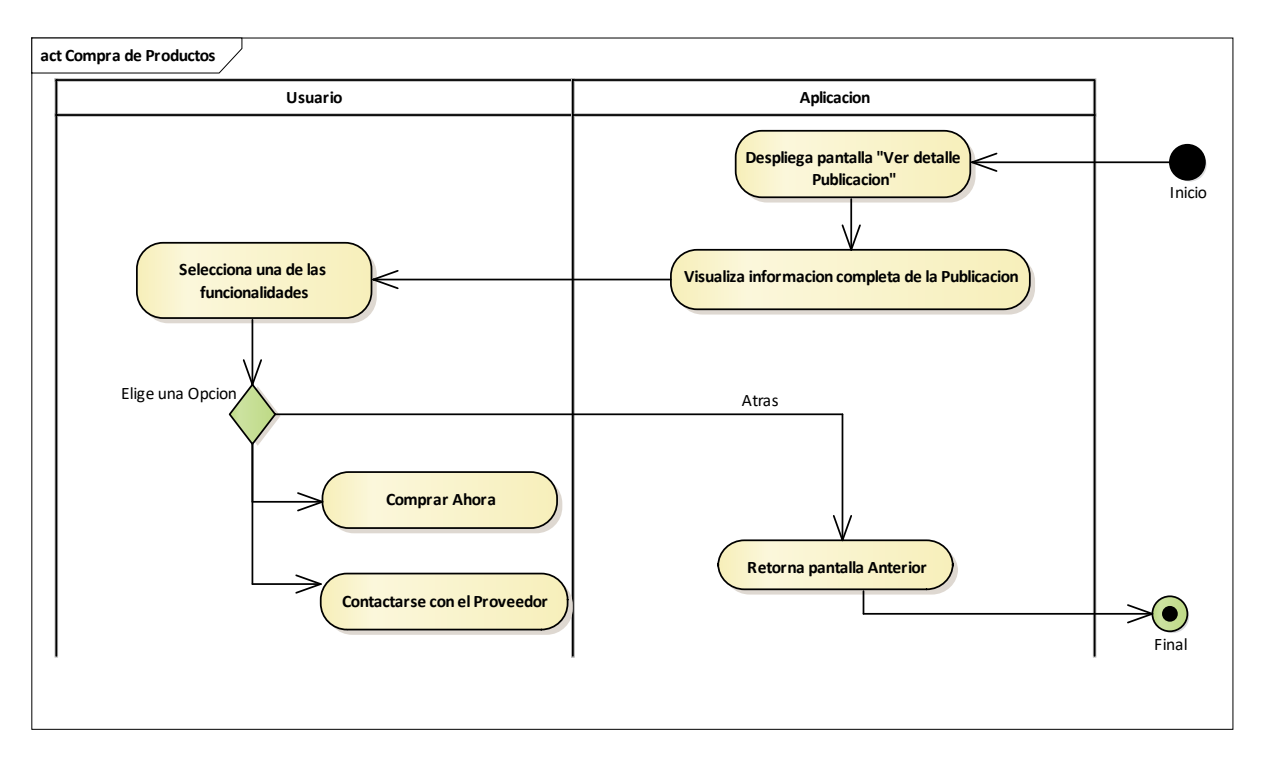

# **2.1.1.16.4.22 Diagrama de Actividades: Compra de Productos**

Ilustración 47: Diagrama de Actividades Compra de Productos.

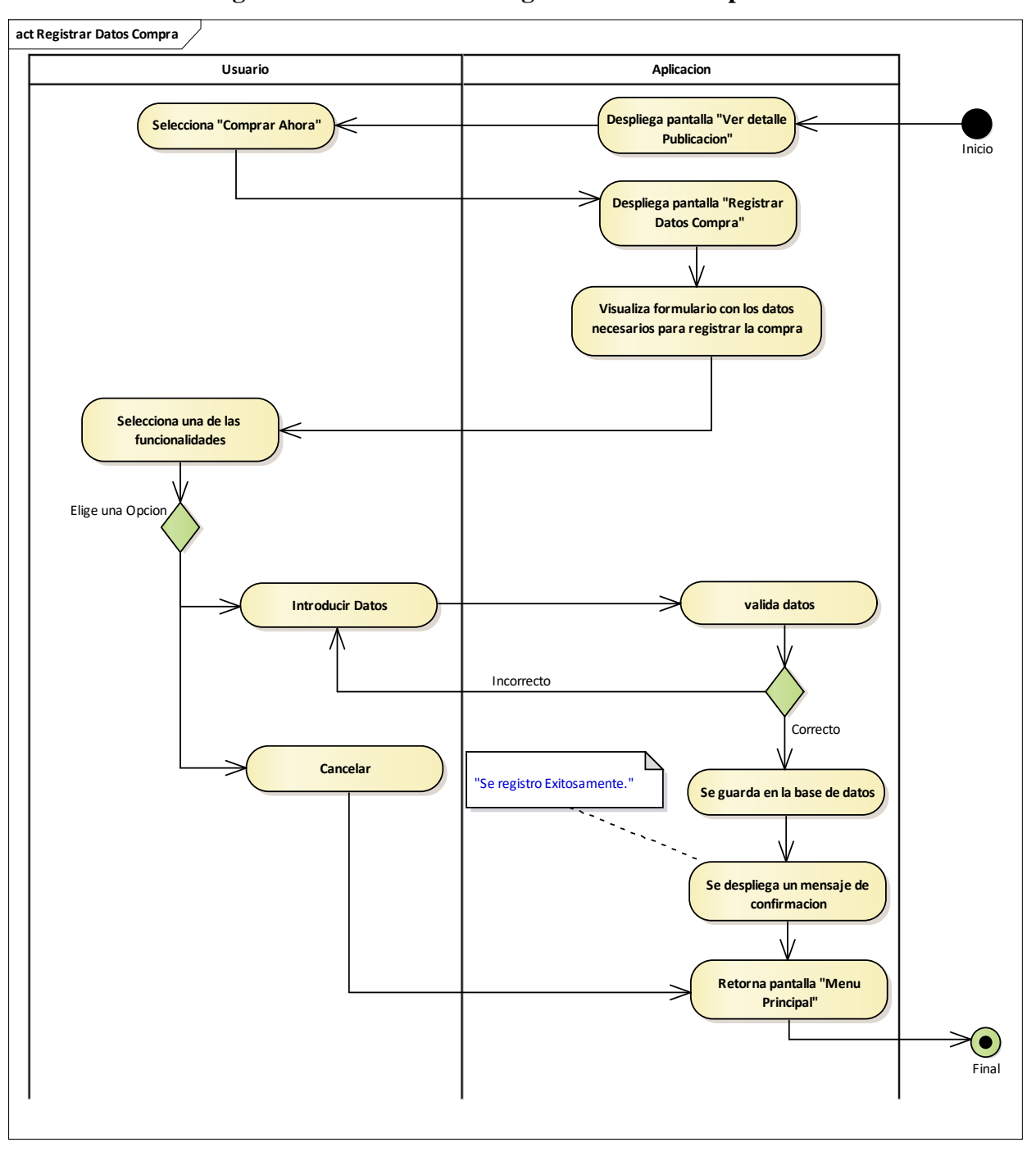

**2.1.1.16.4.23 Diagrama de Actividades: Registrar Datos Compra**

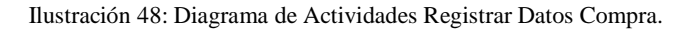

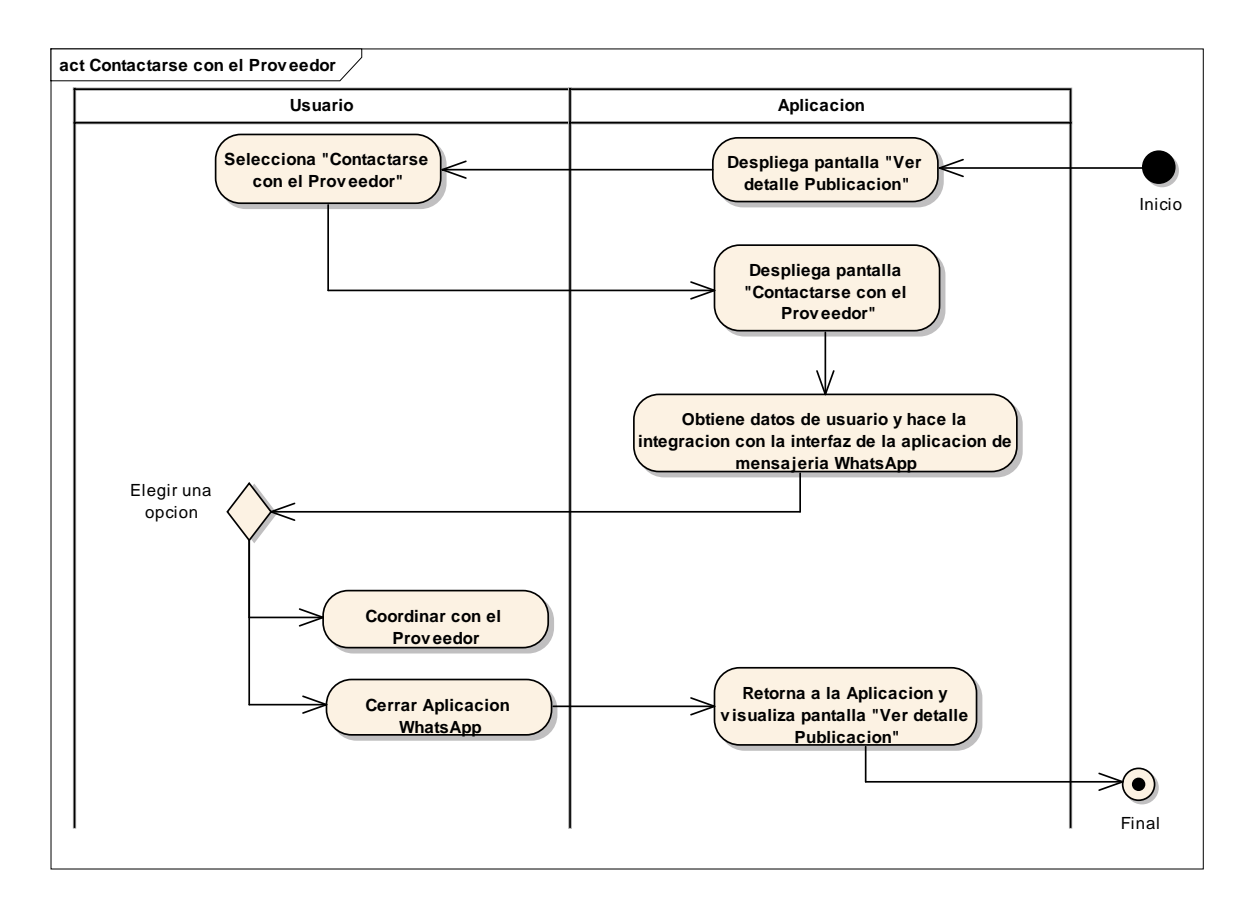

## **2.1.1.16.4.24 Diagrama de Actividades: Contactarse con el Proveedor**

Ilustración 49: Diagrama de Actividades Contactarse con el Proveedor.

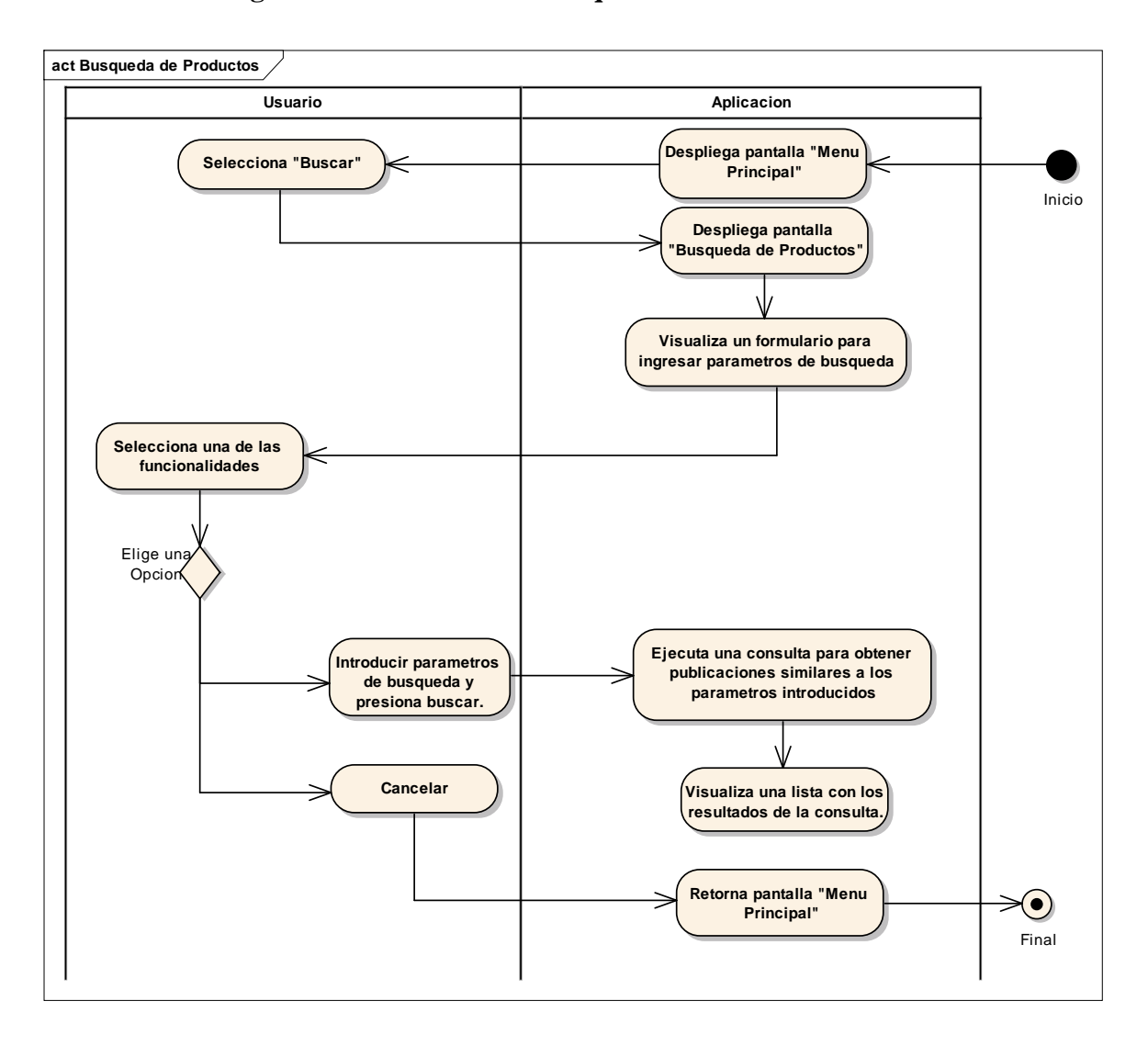

## **2.1.1.16.4.25 Diagrama de Actividades: Búsqueda de Productos**

Ilustración 50: Diagrama de Actividades Búsqueda de Productos.

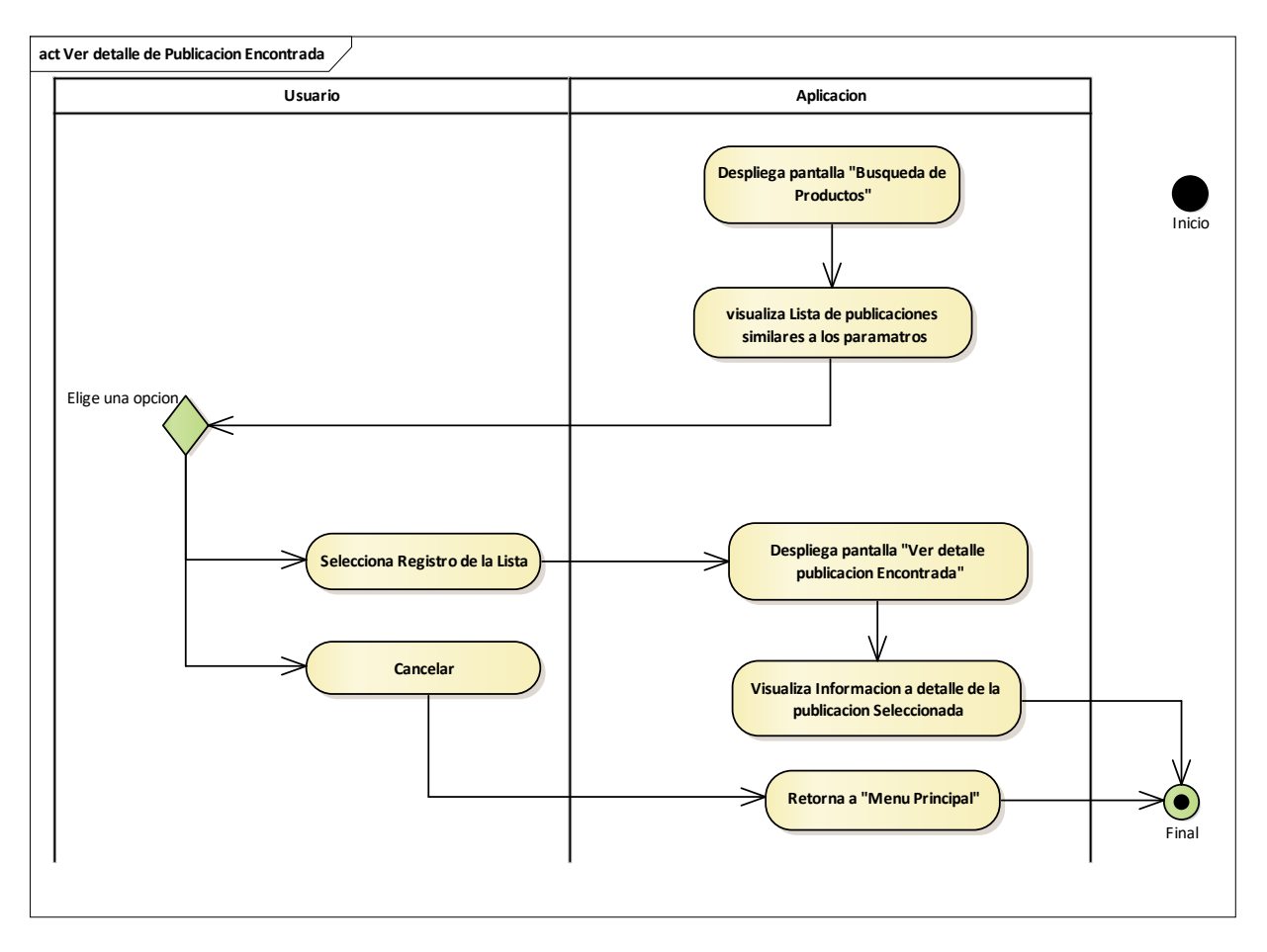

## **2.1.1.16.4.26 Diagrama de Actividades: Ver Detalle de Publicación Encontrada**

Ilustración 51: Diagrama de Actividades Ver detalle de publicación Encontrada.

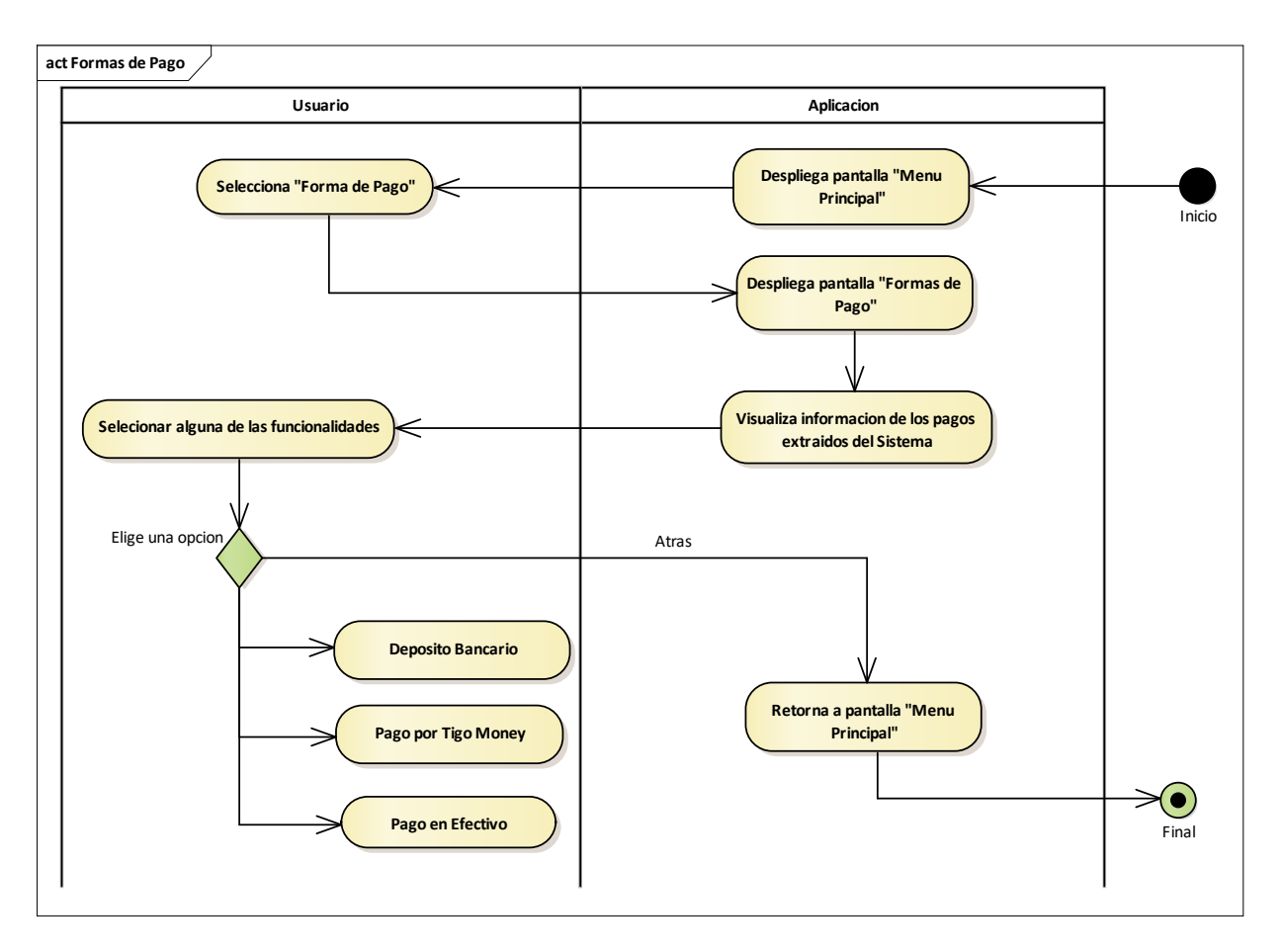

# **2.1.1.16.4.27 Diagrama de Actividades: Formas de Pago**

Ilustración 52: Diagrama de Actividades Formas de Pago.

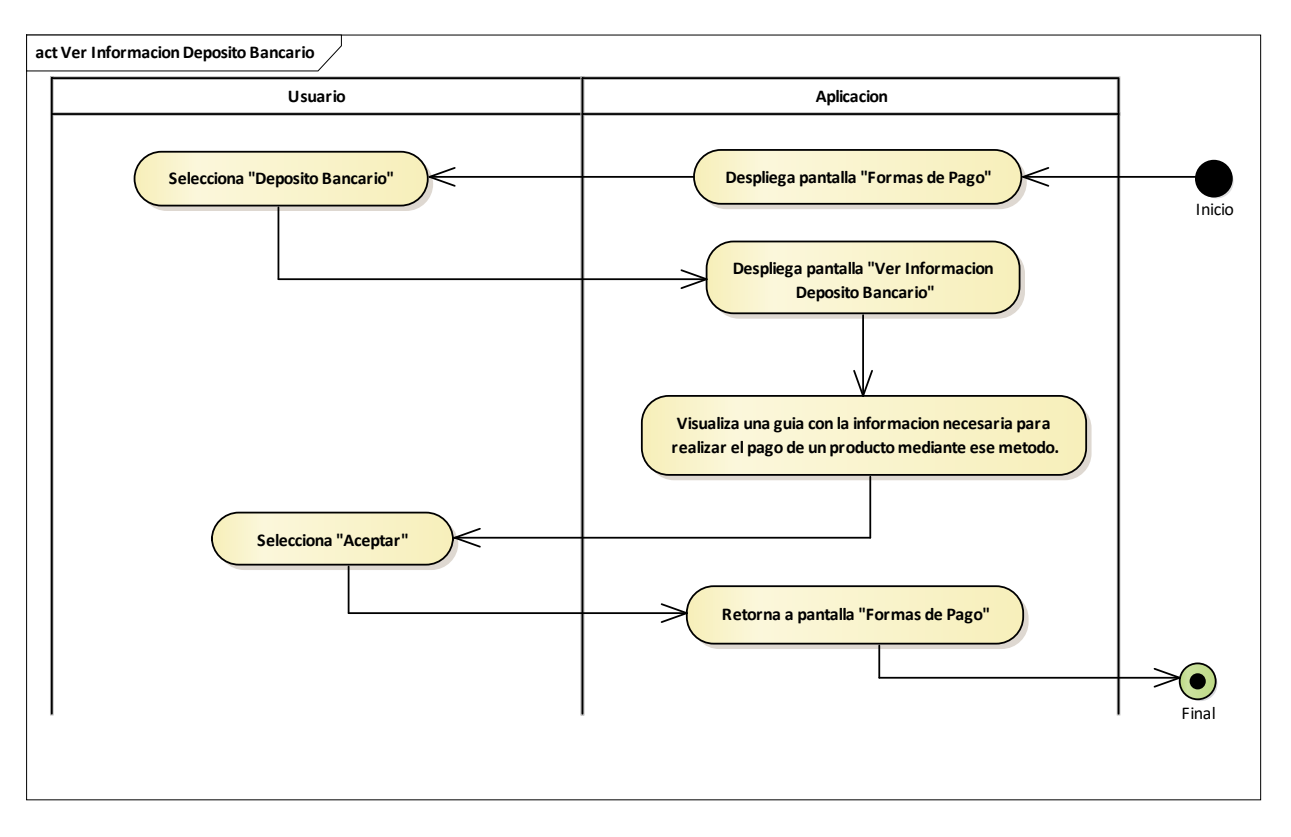

## **2.1.1.16.4.28 Diagrama de Actividades: Ver Información Depósito Bancario**

Ilustración 53: Diagrama de Actividades Ver Información Depósito Bancario.

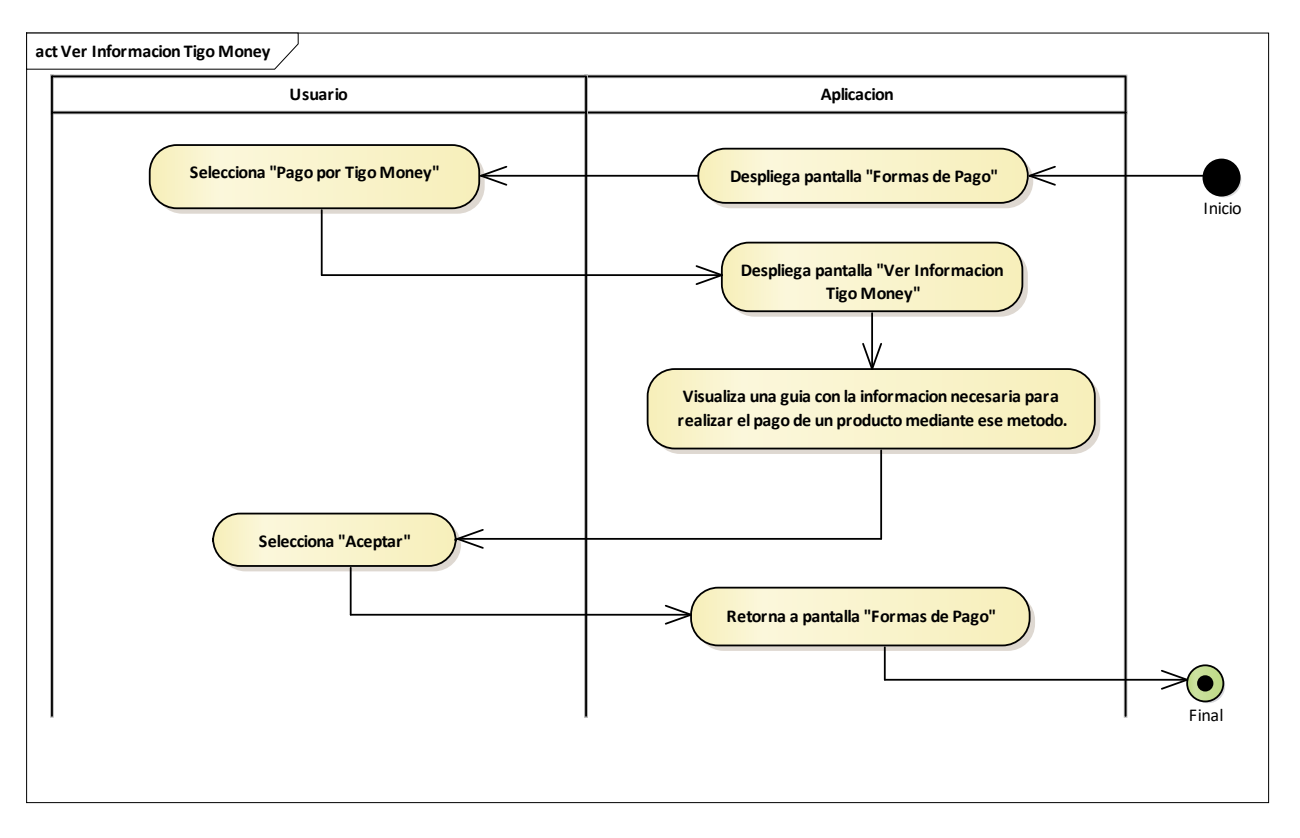

# **2.1.1.16.4.29 Diagrama de Actividades: Ver Información Tigo Money**

Ilustración 54: Diagrama de Actividades Ver Información Tigo Money.

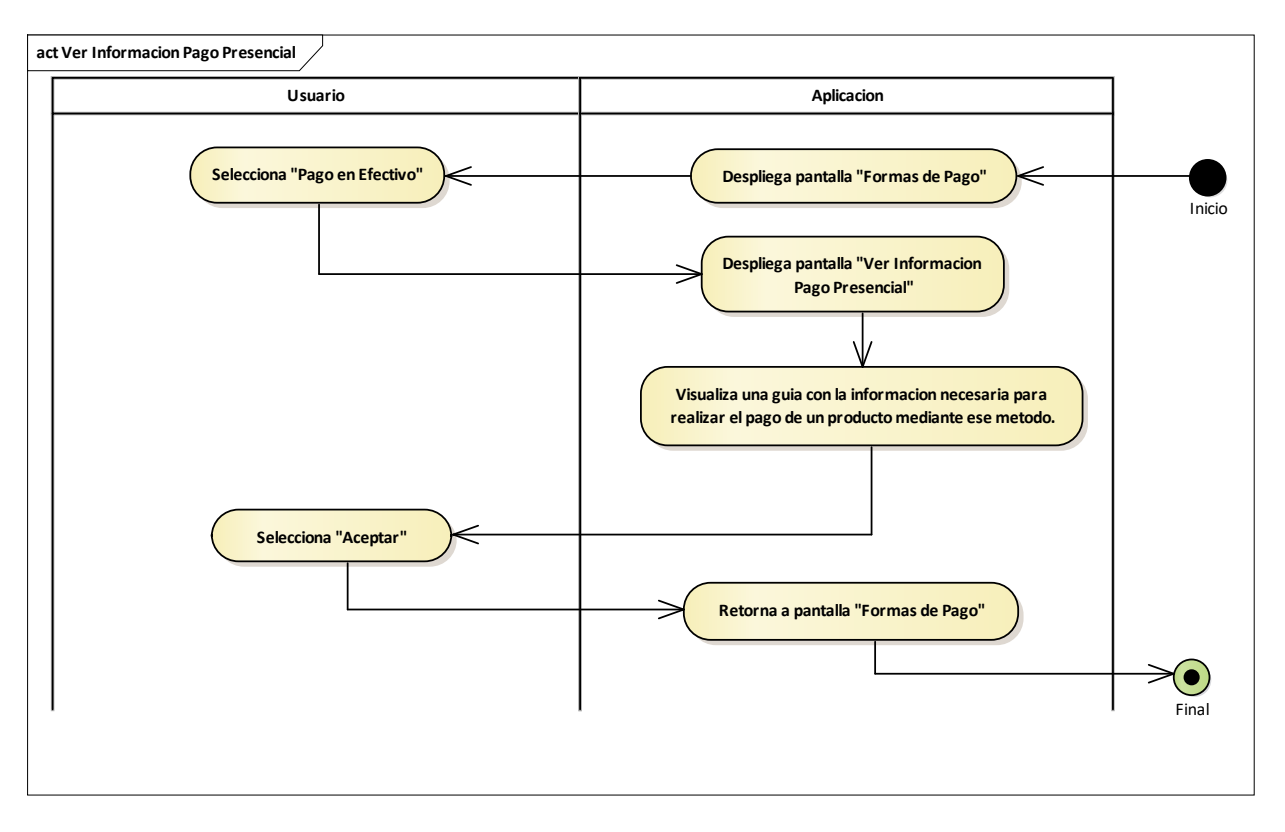

## **2.1.1.16.4.30 Diagrama de Actividades: Ver Información Pago Presencial**

Ilustración 55: Diagrama de Actividades ver Información Pago Presencial.

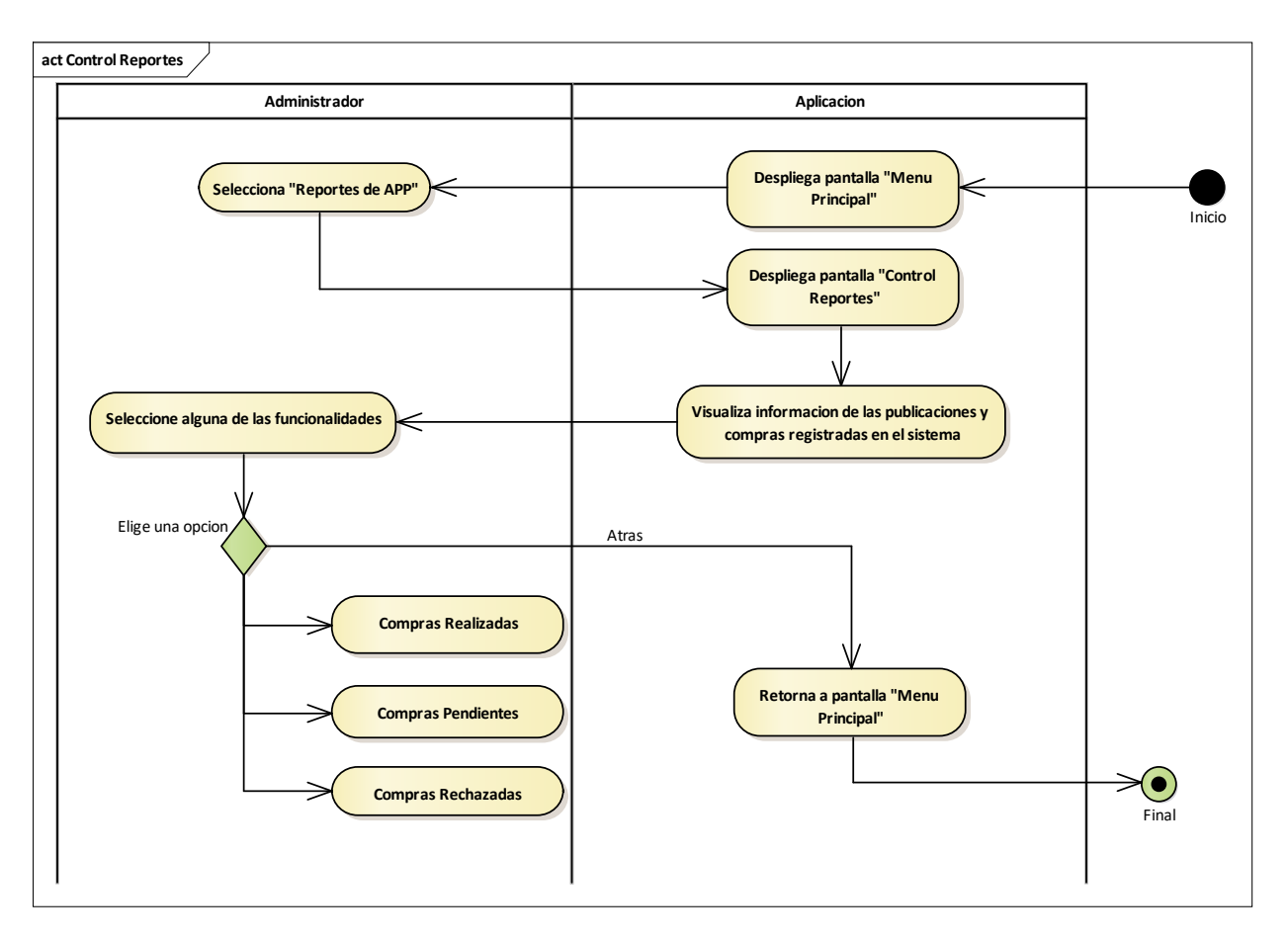

# **2.1.1.16.4.31 Diagrama de Actividades: Control Reportes**

Ilustración 56: Diagrama de Actividades Control Reportes.

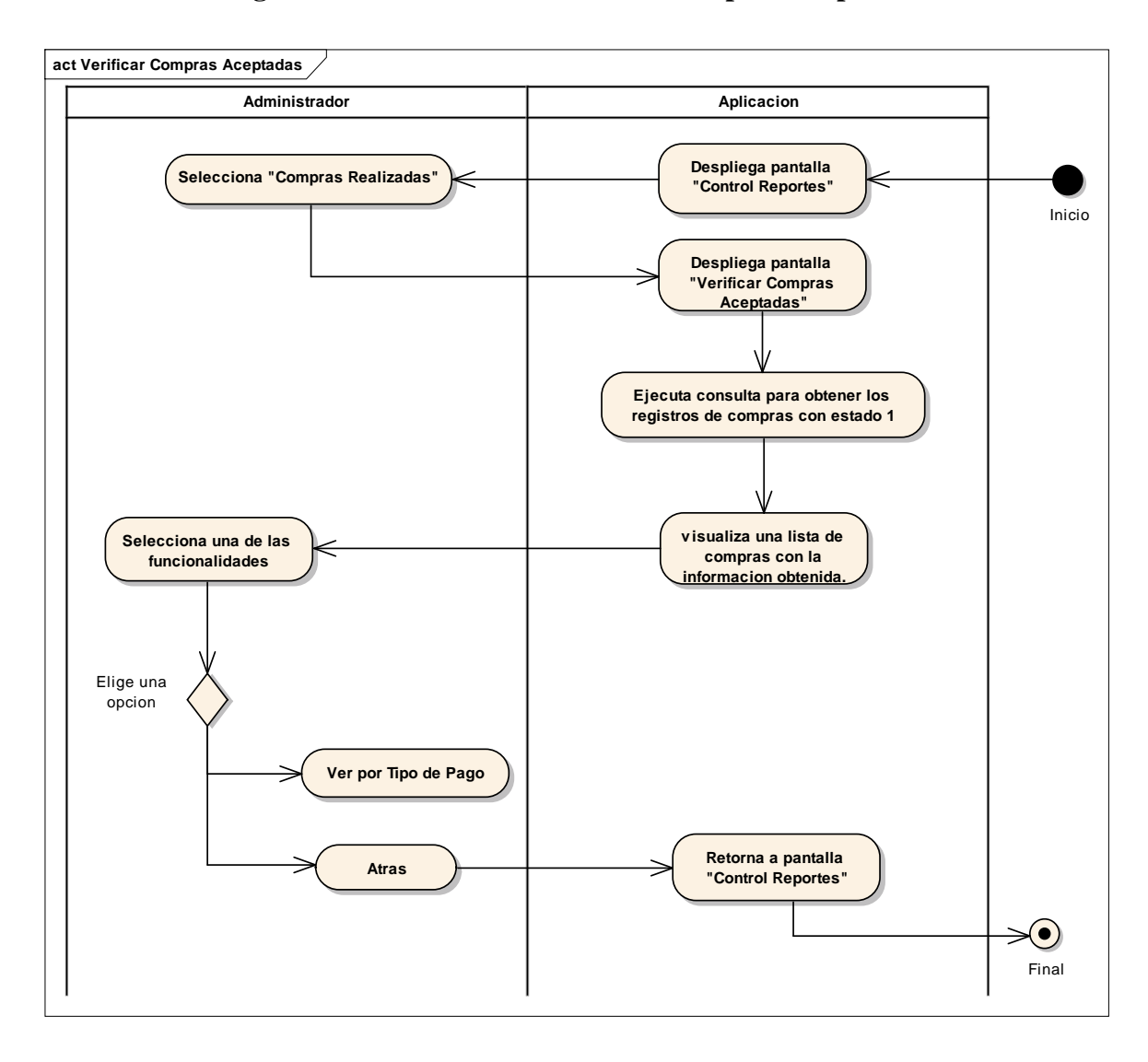

## **2.1.1.16.4.32 Diagrama de Actividades: Verificar Compras Aceptadas**

Ilustración 57: Diagrama de Actividades Verificar Compras Aceptadas.

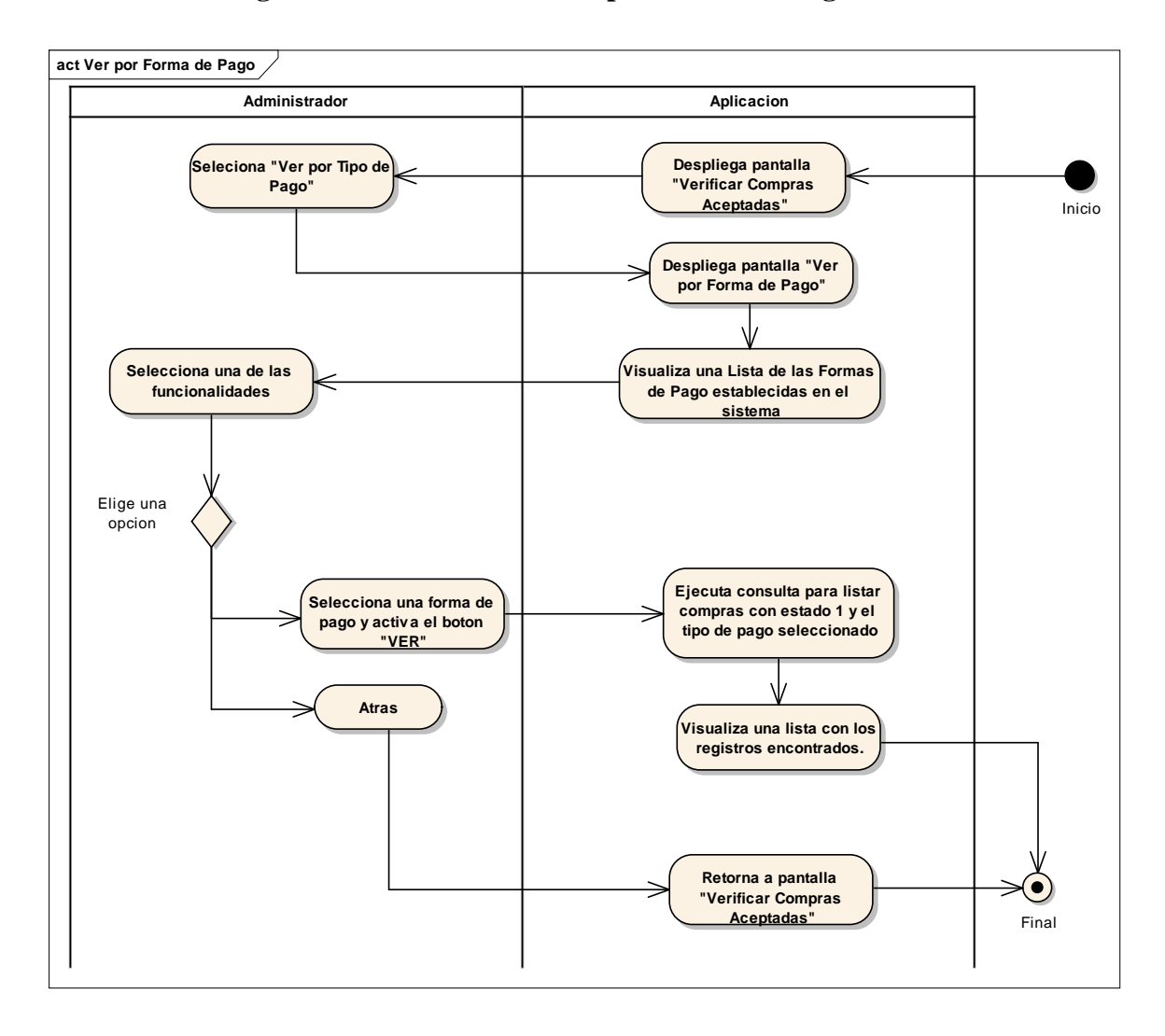

## **2.1.1.16.4.33 Diagrama de Actividades: Ver por Forma de Pago**

Ilustración 58: Diagrama de Actividades Ver por Forma de Pago.

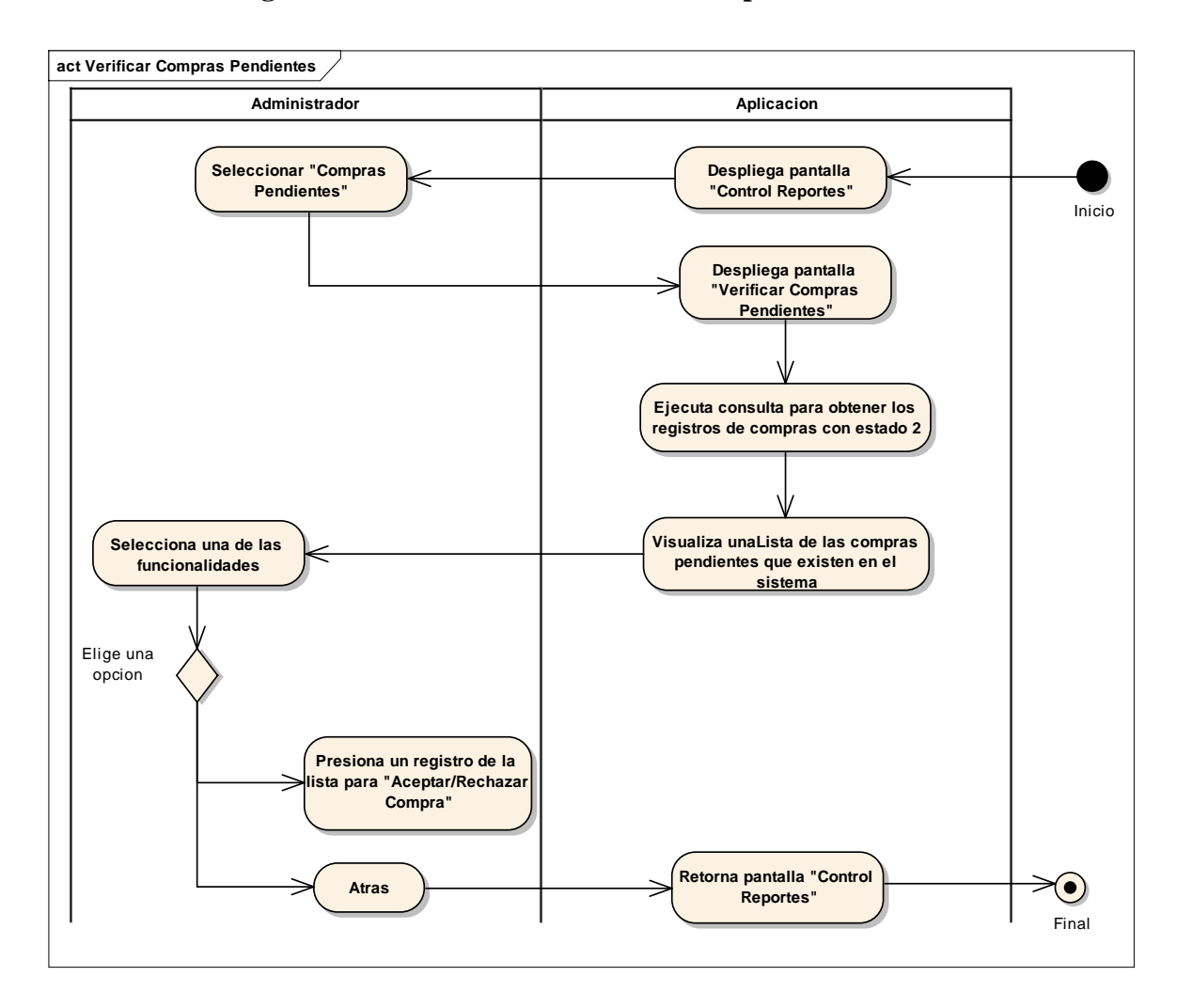

## **2.1.1.16.4.34 Diagrama de Actividades: Verificar Compras Pendientes**

Ilustración 59: Diagrama de Actividades Verificar Compras Pendientes.

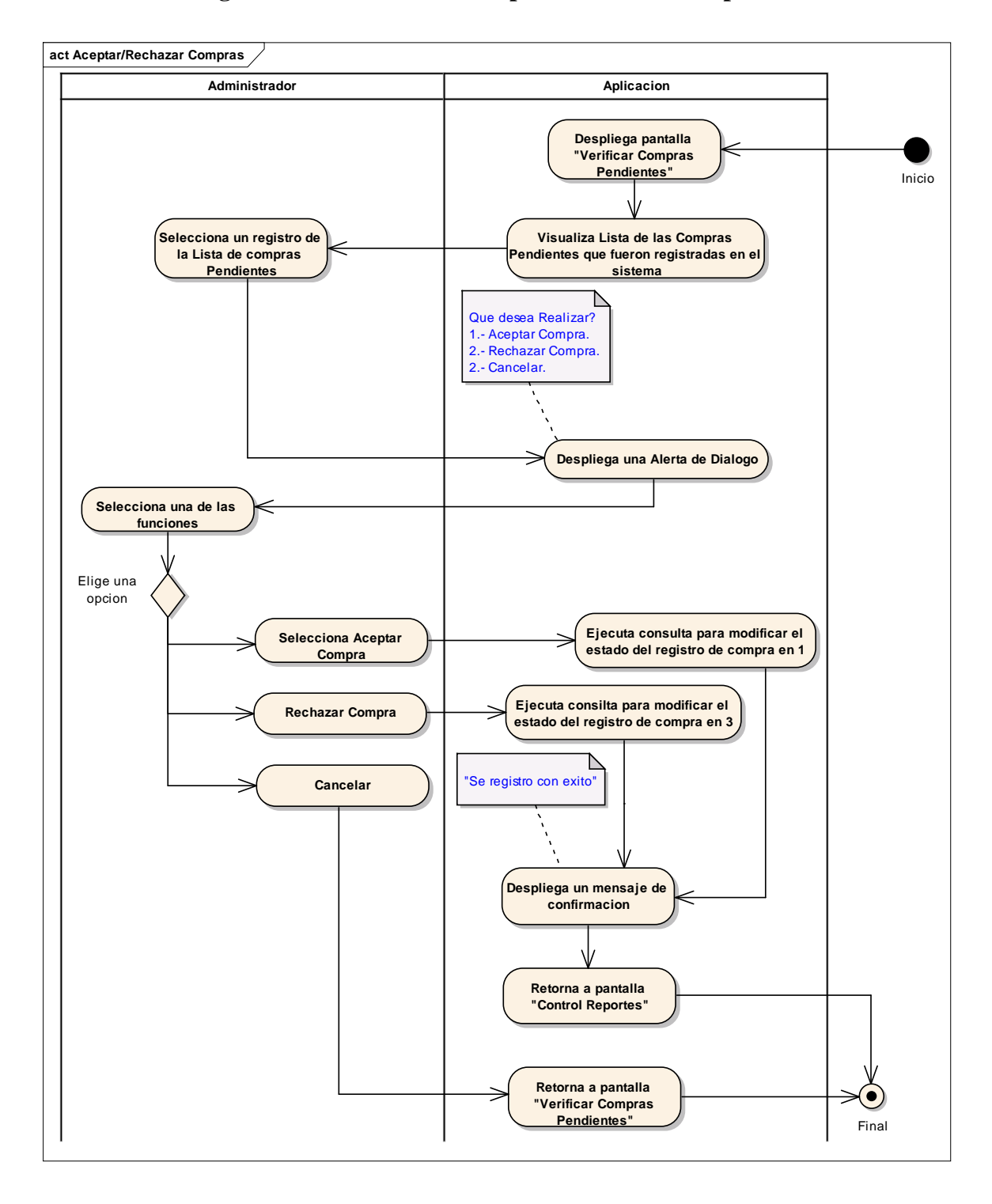

**2.1.1.16.4.35 Diagrama de Actividades: Aceptar/Rechazar Compra**

Ilustración 60: Diagrama de Actividades Aceptar/Rechazar Compra.

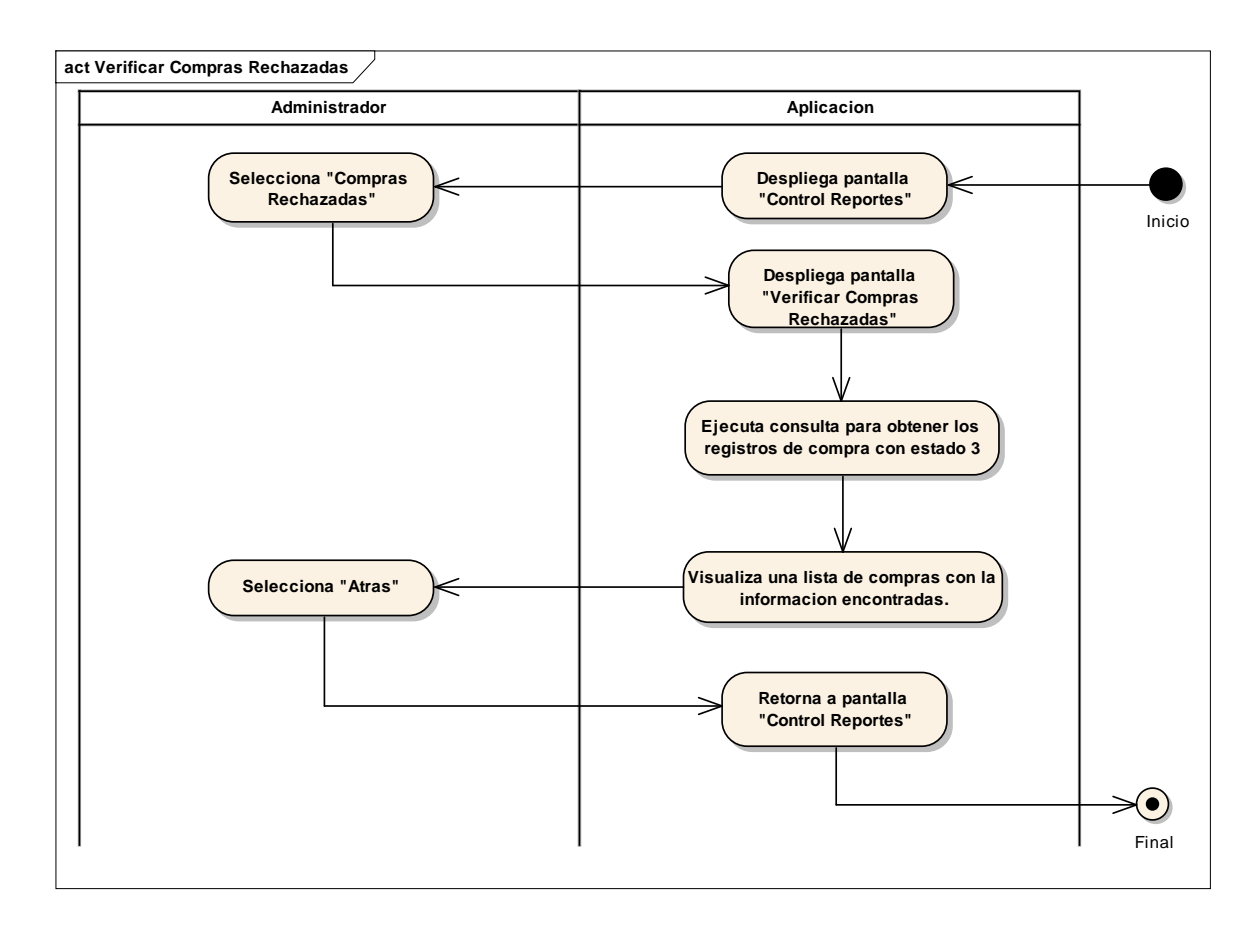

#### **2.1.1.16.4.36 Diagrama de Actividades: Verificar Compras Rechazadas**

Ilustración 61: Diagrama de Actividades Verificar Compras Rechazadas.

#### **2.1.1.17 Modelo de Diagrama de Clases**

#### **2.1.1.17.1 Introducción**

El modelado de diagrama de clases es un artefacto de la disciplina análisis diseño en la metodología RUP la cual estamos implementando que la información del sistema será soportados por una base de datos relacional, este modelo describe la representación lógica de los datos persistentes, de acuerdo con el enfoque para modelado relacional de datos. Para expresar este modelo se utiliza un Diagrama de Clases (donde se utiliza un pro file UML para el Modelado de Datos, para conseguir la representación de tablas, clave, etc.)

Los Diagramas de Clases son diagramas de estructura estática que muestra las clases del sistema y sus interrelaciones (incluye herencia, agregación, asociación, etc.). Los diagramas de Calces son el pilar fundamental del modelo con UML, siendo utilizados tanto para mostrar lo que el sistema puede hacer (análisis), como para mostrar cómo puede ser construido (diseño).

# **2.1.1.17.2 Propósito**

- Comprender la estructura del software deseado para la organización.
- Identificar clases de análisis y diseño.

# **2.1.1.17.3 Alcance**

- Describir las clases y objetos de diseño del software en su primera iteración.
- Identificar y definir los **objetos del software** según los **objetos** del software deseado aprobado por la organización.

#### **2.1.1.17.4 Diagrama de Clases**

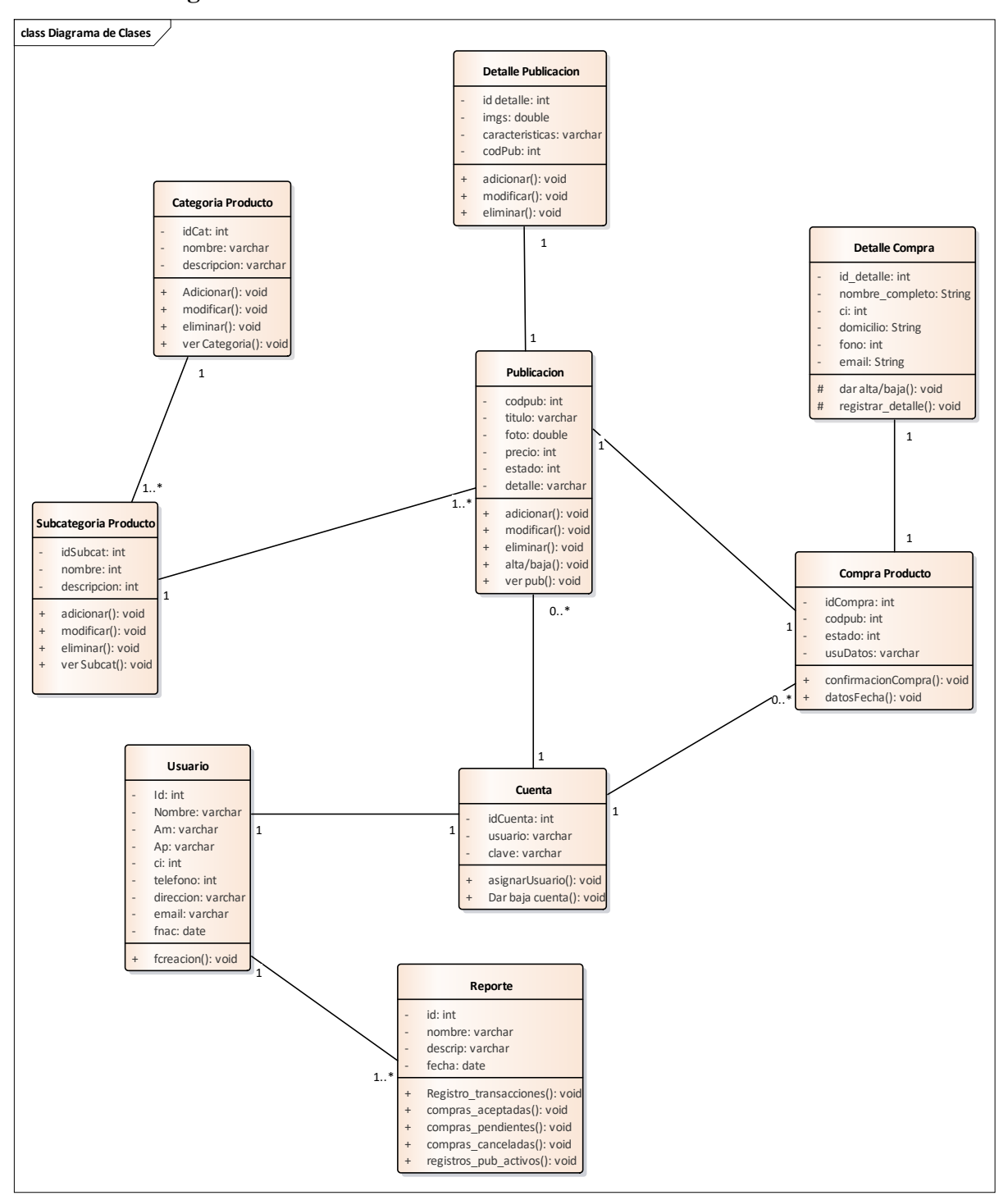

Ilustración 62: Diagrama de Clases.

## **2.1.1.18 Modelo de Diagramas de Componentes**

## **2.1.1.18.1 Introducción**

El diagrama de componentes es uno de los principales diagramas UML. Está clasificado como diagrama de estructura y, como tal, representa de forma estática el sistema de información. Habitualmente se utiliza después de haber creado el diagrama de clases, pues necesita información de este diagrama como pueden ser las propias clases.

## **2.1.1.18.2 Propósito**

- Utilizarlo en el desarrollo basado en componentes para describir el sistema con arquitectura orientada a servicios.
- Mostrar la estructura del propio código.
- Identificar las relaciones entre los componentes mientras se ocultan los detalles de las especificaciones.
- Ayudar a comunicar y explicar las funciones del sistema que se está construyendo a los interesados o stakeholders.

## **2.1.1.18.3 Alcance**

- Describir una vista de alto nivel de los componentes dentro de un sistema.
- Representar el sistema como componentes y mostrar sus interrelaciones a través de las interfaces.
- Visualizar la lógica de las funciones implementadas en el sistema mediante los componentes y sus interfaces.

## **2.1.1.18.4 Diagramas de Componentes**

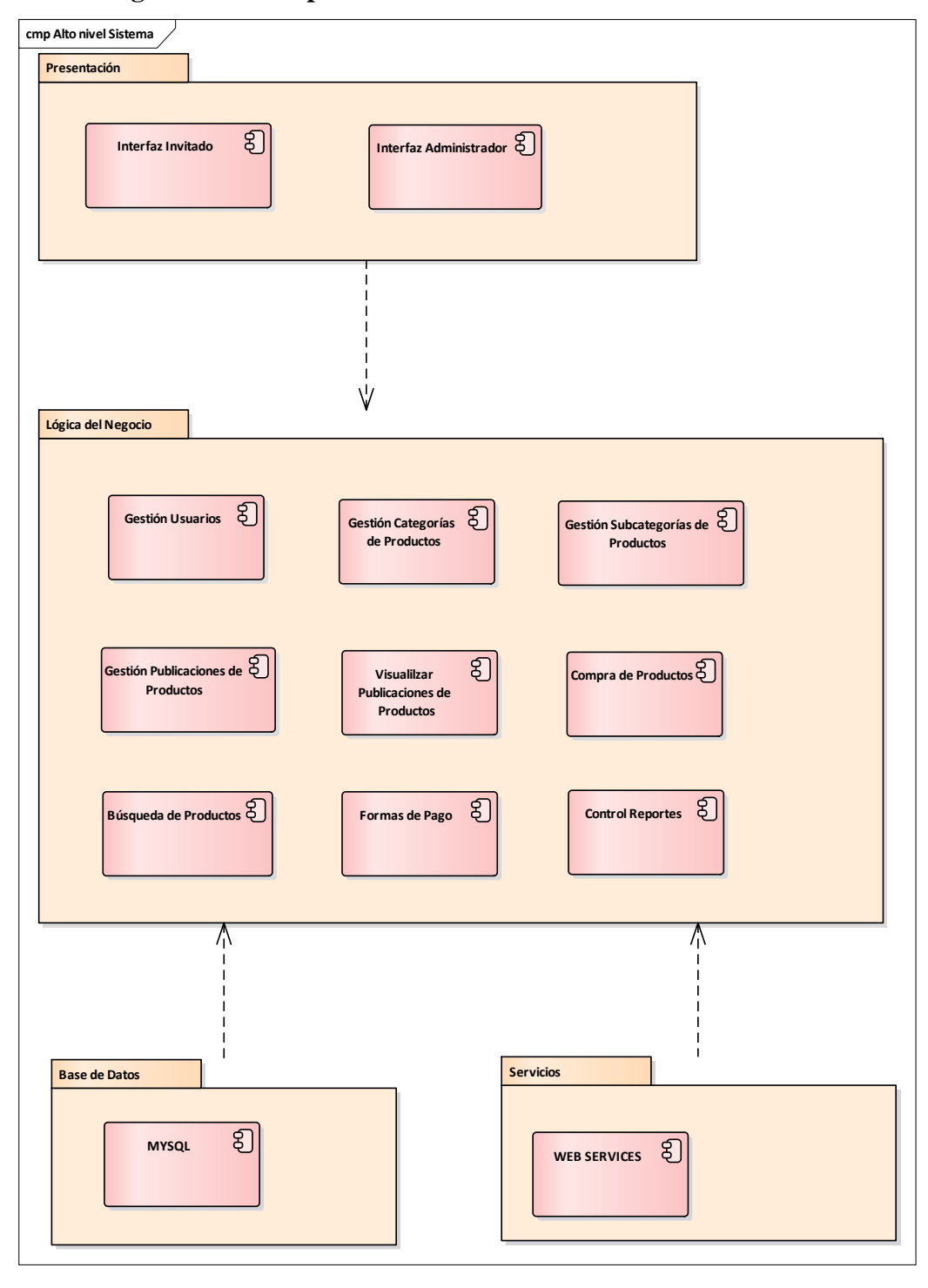

## **2.1.1.18.4.1Diagrama de Componentes: Alto Nivel del Sistema**

Ilustración 63: Diagrama de Componentes: Alto Nivel del Sistema.

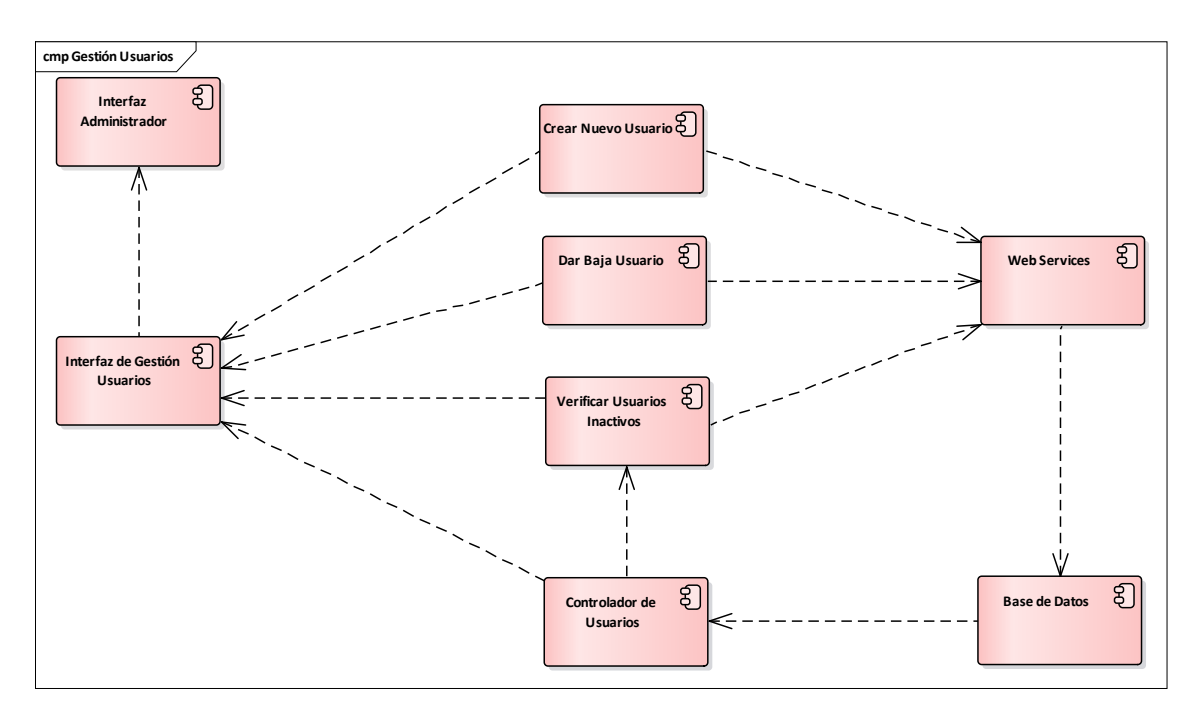

## **2.1.1.18.4.2Diagrama de Componentes: Gestión Usuarios**

Ilustración 64: Diagrama de Componentes: Gestión Usuarios.

## **2.1.1.18.4.3Diagrama de Componentes: Gestión Categorías de Productos**

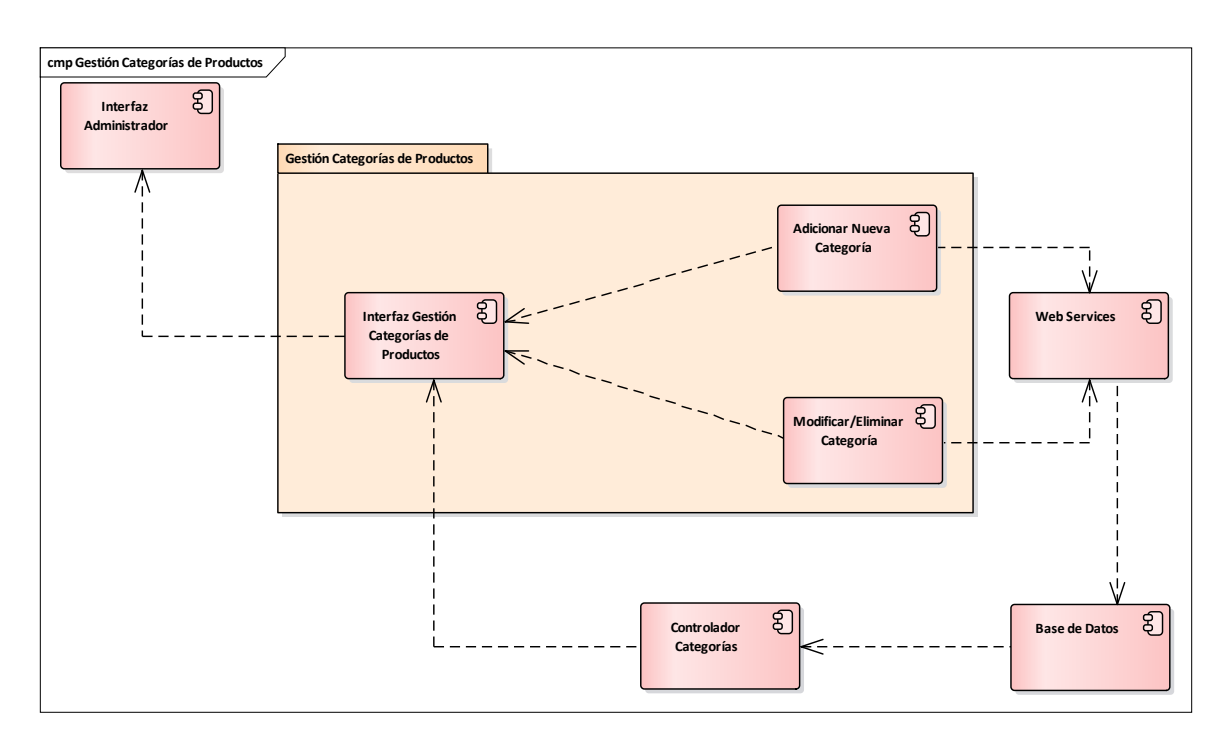

Ilustración 65: Diagrama de Componentes: Gestión Categorías de Productos.

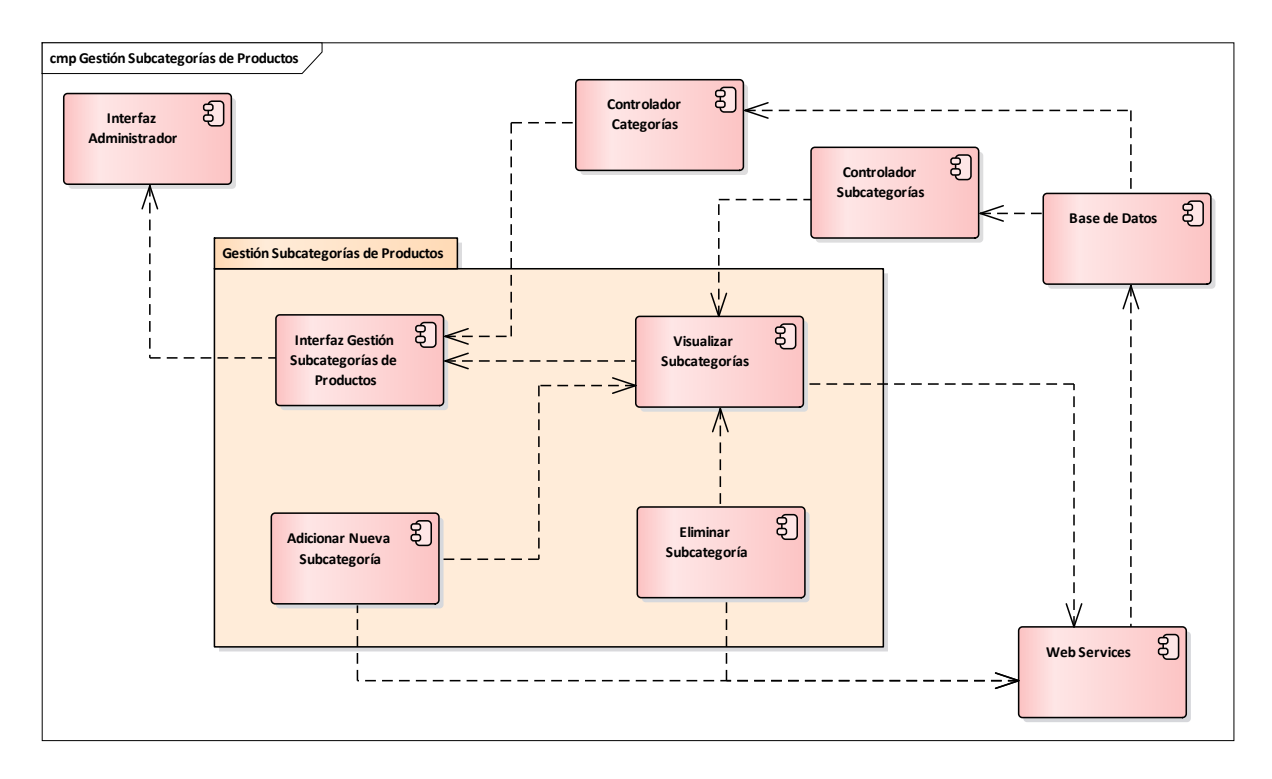

## **2.1.1.18.4.4Diagrama de Componentes: Gestión Subcategorías de Productos**

Ilustración 66: Diagrama de Componentes: Gestión Subcategorías de Productos.

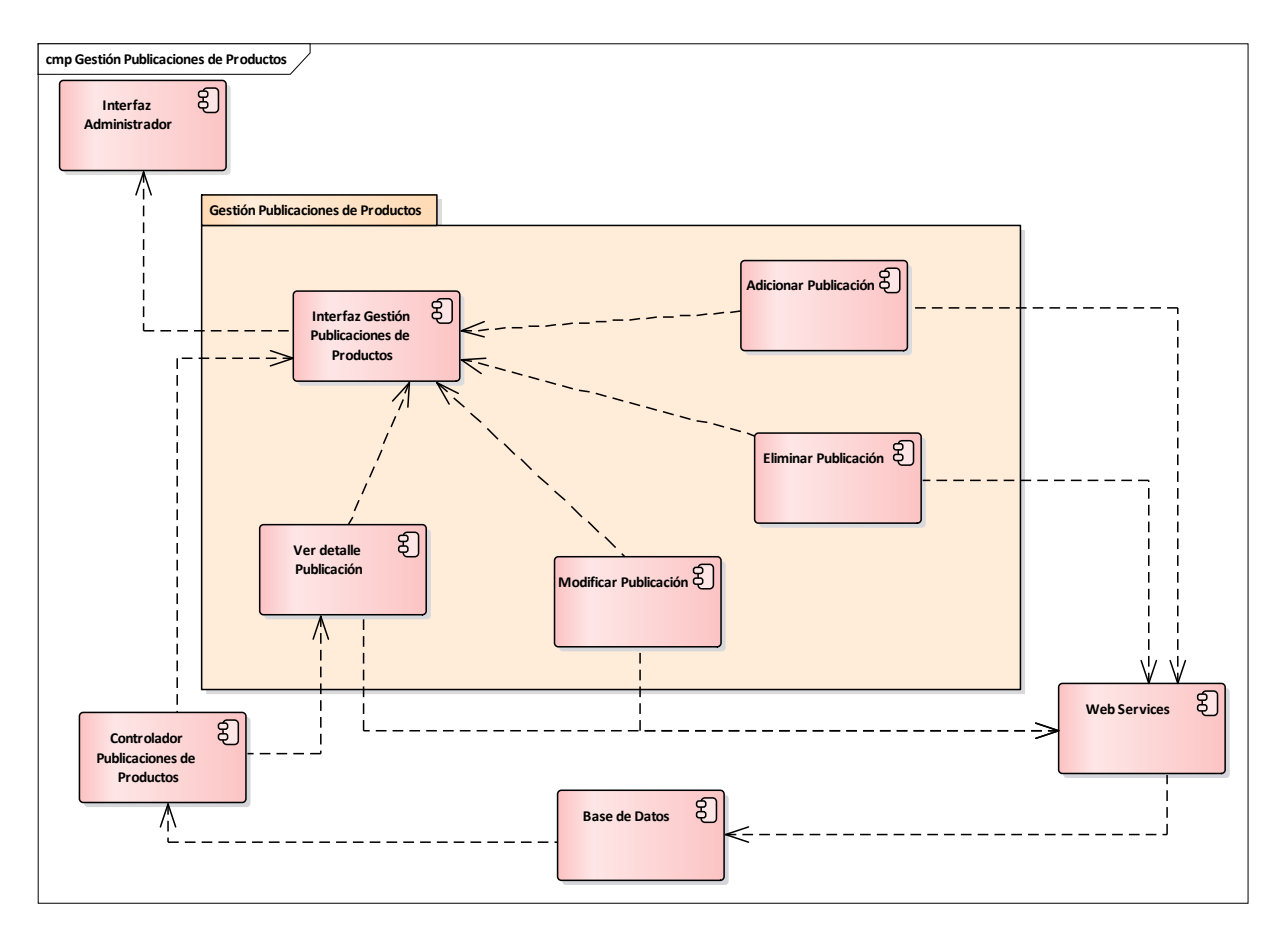

#### **2.1.1.18.4.5Diagrama de Componentes: Gestión Publicaciones de Productos**

Ilustración 67: Diagrama de Componentes: Gestión Publicaciones de Productos.

## **2.1.1.18.4.6Diagrama de Componentes: Visualizar Publicaciones de Productos**

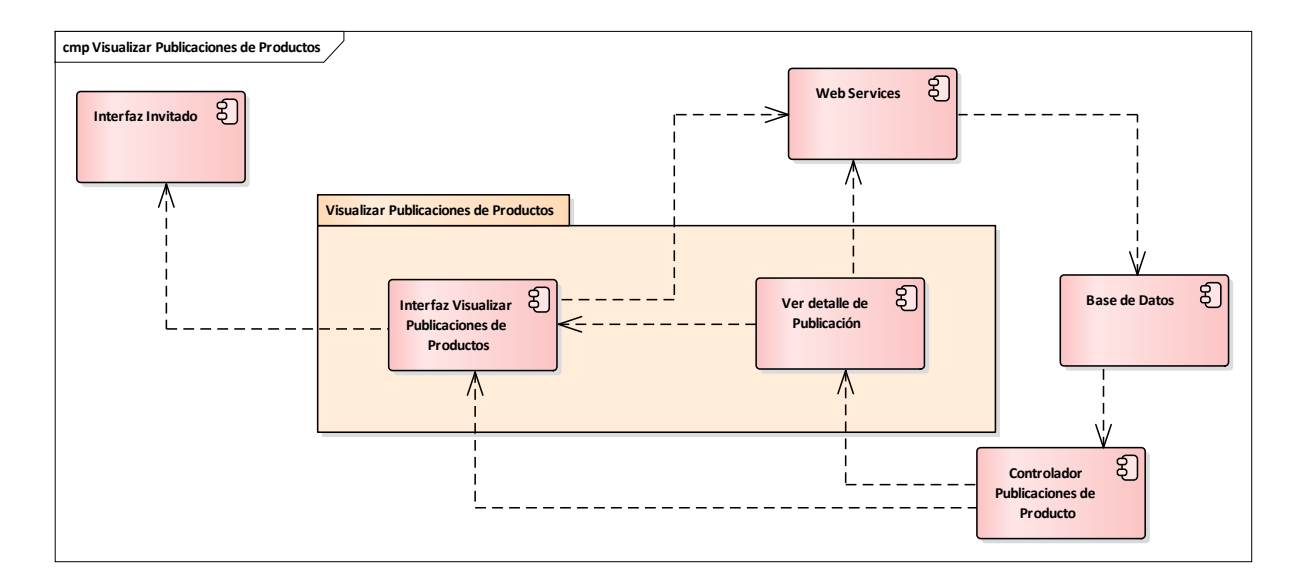

Ilustración 68: Diagrama de Componentes: Visualizar Publicaciones de Productos.

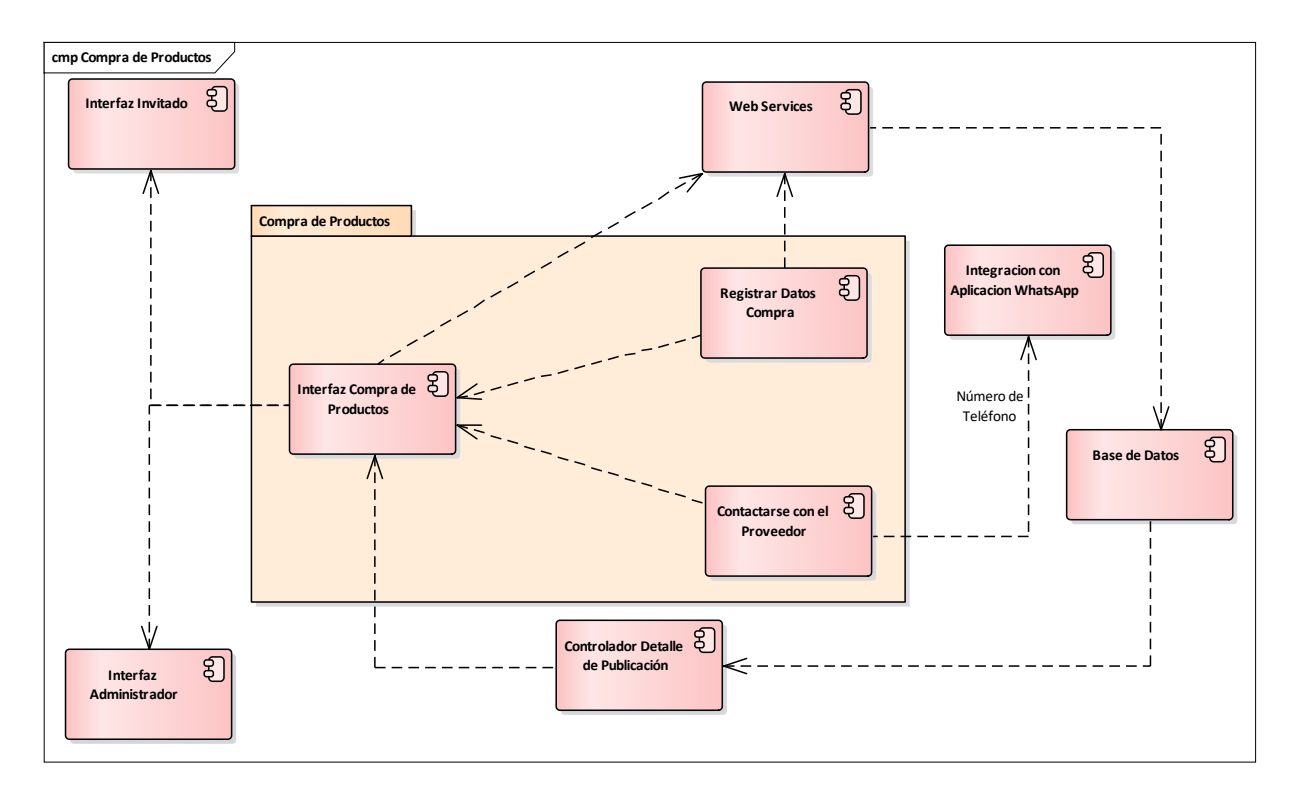

**2.1.1.18.4.7Diagrama de Componentes: Compra de Productos**

Ilustración 69: Diagrama de Componentes: Compra de Productos.

# **2.1.1.18.4.8Diagrama de Componentes: Búsqueda de Productos**

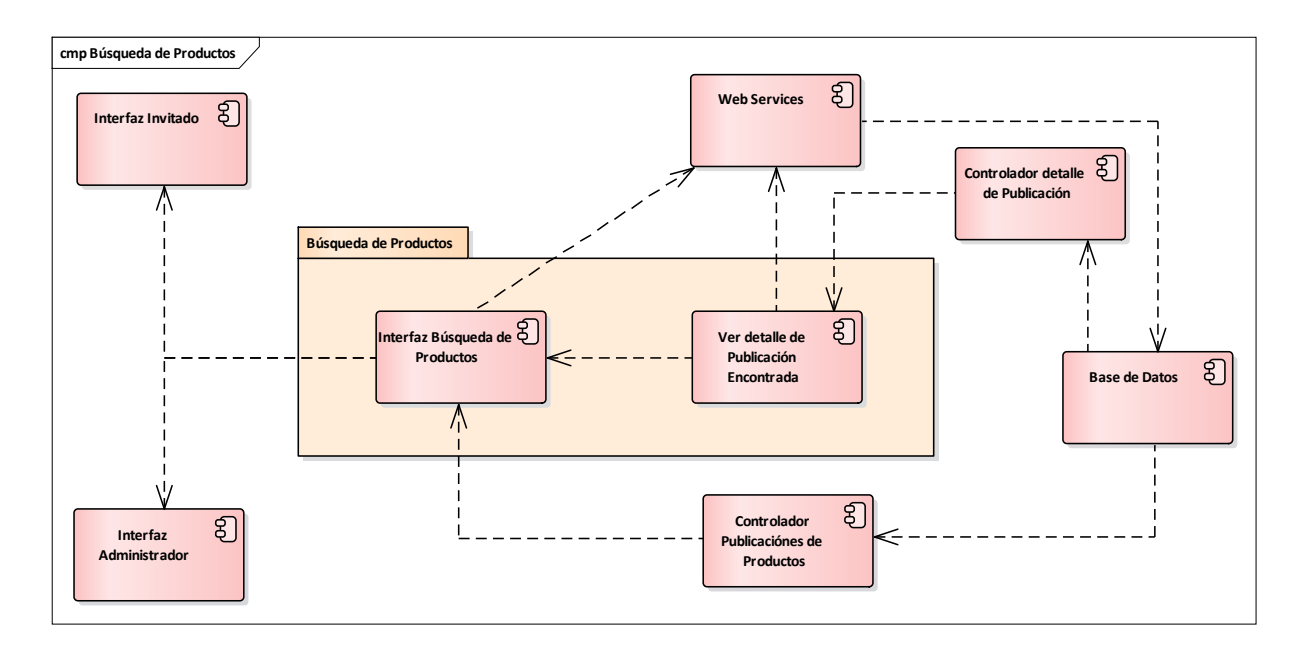

Ilustración 70: Diagrama de Componentes: Búsqueda de Productos.

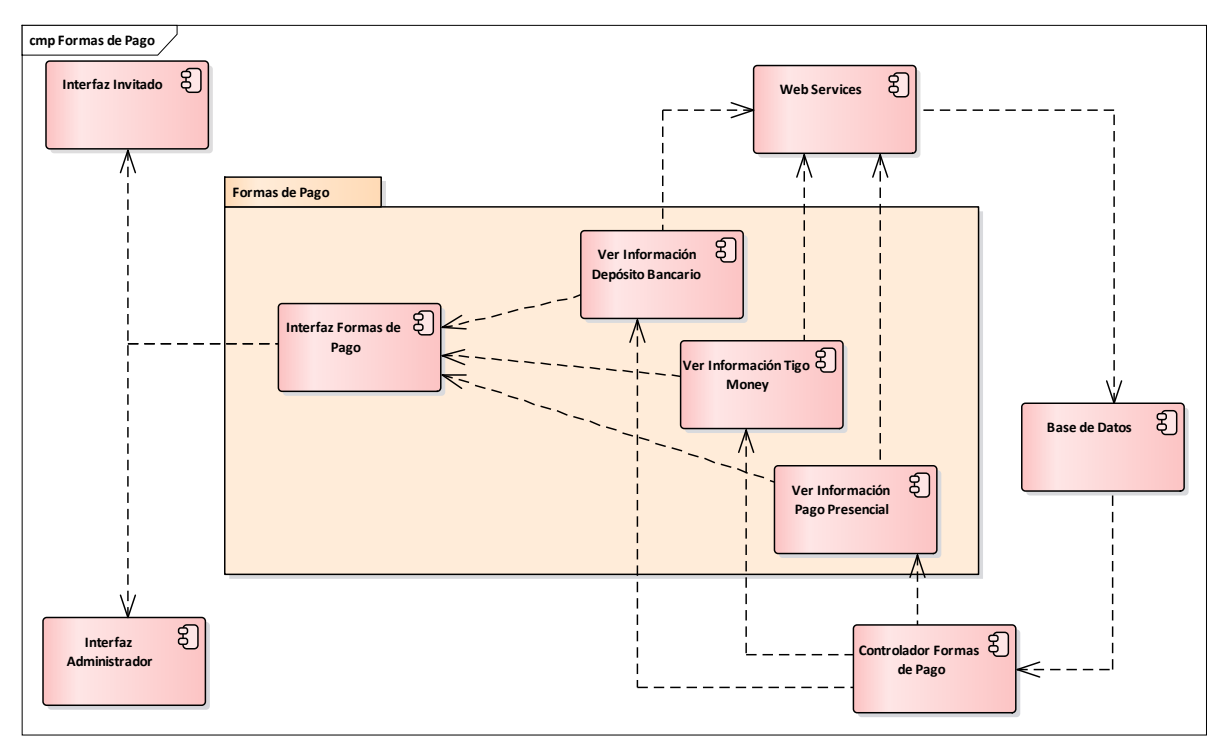

# **2.1.1.18.4.9Diagrama de Componentes: Formas de Pago**

Ilustración 71: Diagrama de Componentes: Formas de Pago.
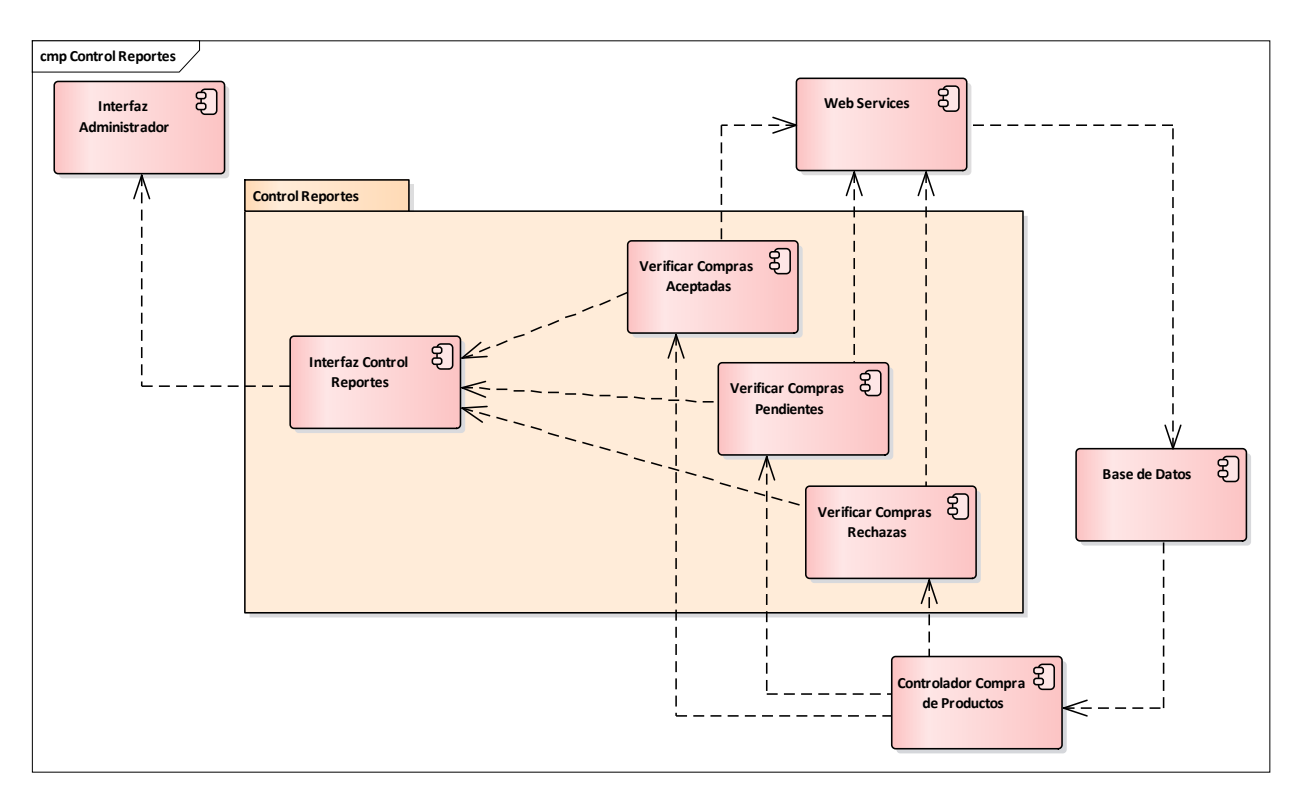

### **2.1.1.18.4.10 Diagrama de Componentes: Control Reportes**

Ilustración 72: Diagrama de Componentes: Control Reportes.

### **2.1.1.19 Modelo de Diagramas de Despliegue**

### **2.1.1.19.1 Introducción**

El diagrama de despliegue es otro de los diagramas de estructura del conjunto de los diagramas de UML 2.5. Es utilizado para representar la distribución física (estática) de los componentes software en los distintos nodos físicos de la red.

Suele ser utilizado junto con el [diagrama de componentes](https://diagramasuml.com/componentes/) (incluso a veces con el [diagrama](https://diagramasuml.com/paquetes/)  [de paquetes\)](https://diagramasuml.com/paquetes/) de forma que juntos, dan una visión general de cómo estará desplegado el sistema de información. El diagrama de componentes muestra que componentes existen y como se relacionan mientras que el diagrama de despliegue es utilizado para ver cómo se sitúan estos componentes lógicos en los distintos nodos físicos.

### **2.1.1.19.2 Propósito**

 $\checkmark$  Permite representar de forma clara la arquitectura física de la red, así como la distribución del componente software. UML no tiene un tipo de diagramas específico

para mostrar la arquitectura de la red, así que se utiliza este tipo de diagrama que cumple efectivamente este cometido, aunque se le suele hacer alguna modificación gráfica.

 Lo más normal es utilizarlo para dar una visión global, pero es posible utilizarlo para representar partes específicas de la implementación.

### **2.1.1.19.3 Alcance**

 Permite identificar los nodos en los que trabajará o utilizarán el sistema de información, identificando a su vez agentes externos e internos que interactúen con el sistema.

### **2.1.1.19.4 Diagramas de Despliegue**

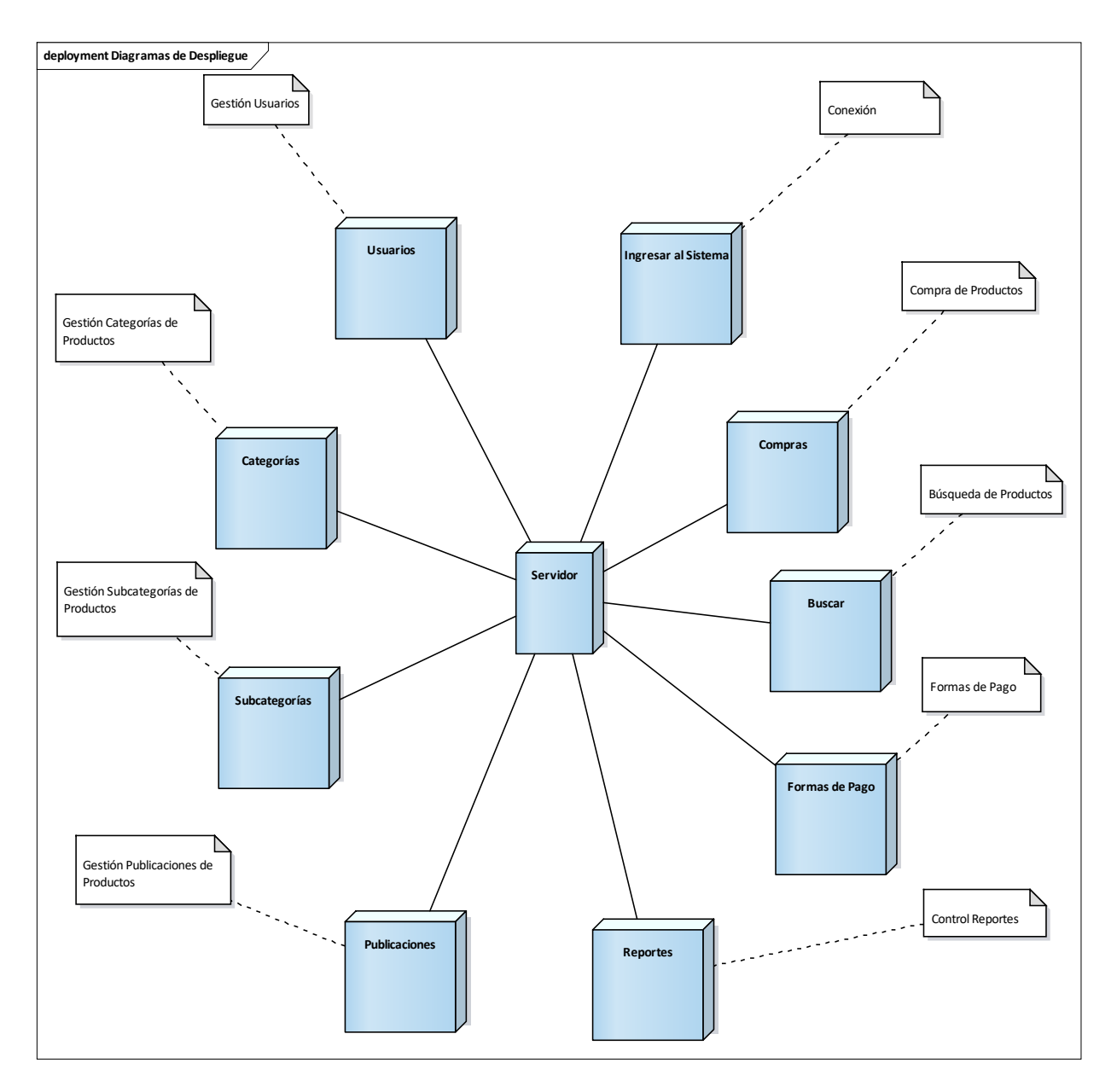

Ilustración 73: Diagrama de despliegue del Sistema.

### **2.1.1.19.5 Estructura de Red**

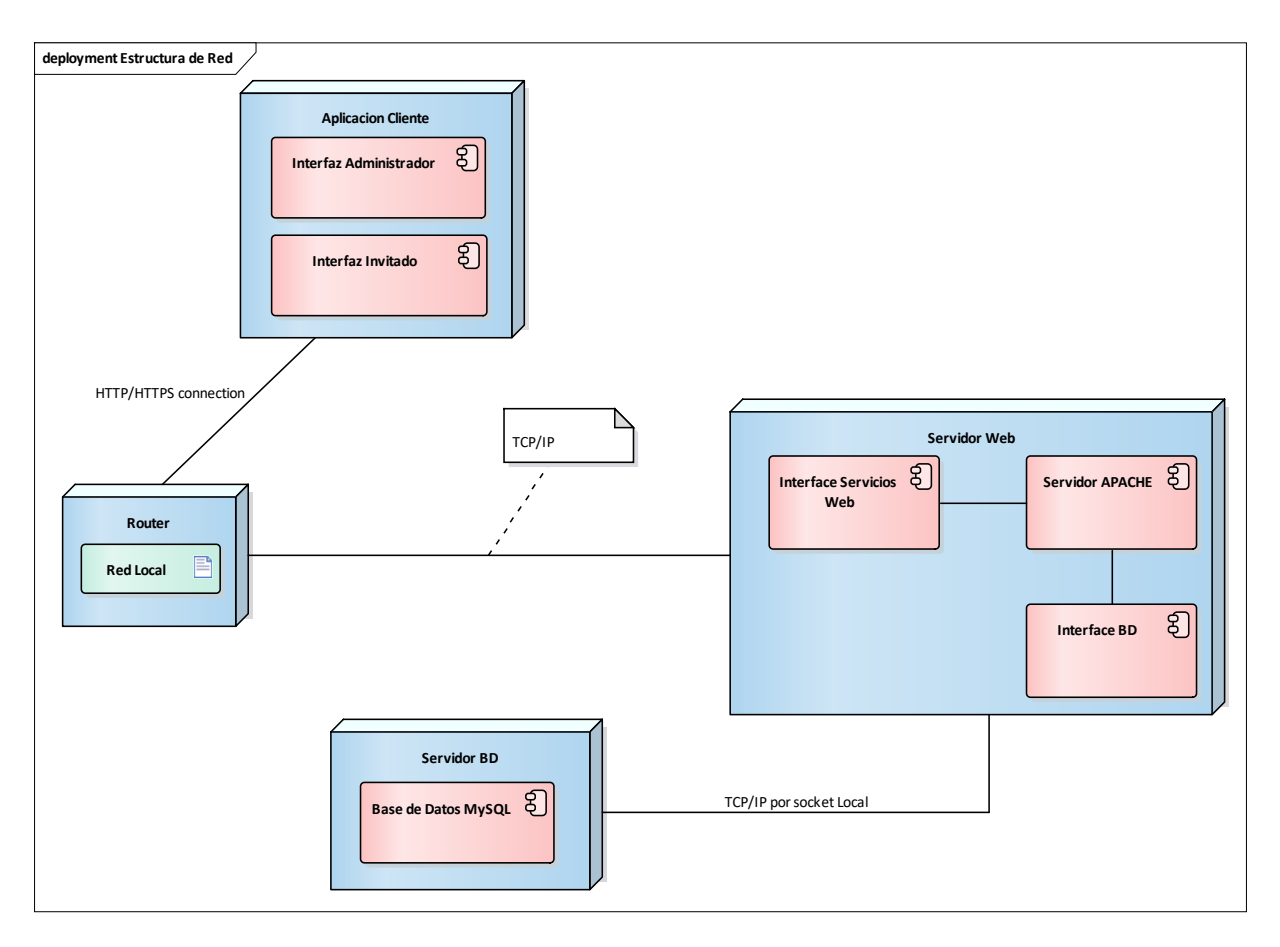

Ilustración 74: Diagrama de despliegue Estructura de Red del Sistema.

### **2.1.1.20 Modelo de Datos**

### **2.1.1.20.1 Introducción**

El Modelado de Datos nos sirve para tener un detalle de las tablas con sus respectivos campos de la base de datos.

### **2.1.1.20.2 Propósito**

- $\checkmark$  Comprender la estructura de las tablas y sus campos, en la base de datos de nuestro sistema deseado para la organización.
- $\checkmark$  Identificar los tipos de campos de cada tabla de la base de datos.

### **2.1.1.20.3 Alcance**

 $\checkmark$  Describir los campos de cada tabla de la base de datos especificando el tipo, longitud y descripción de cada campo.

 $\checkmark$  Identificar y definir las relaciones entre las diferentes tablas de la base de datos de nuestro sistema deseado y aprobado por la organización.

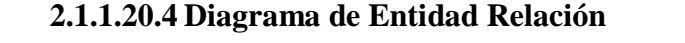

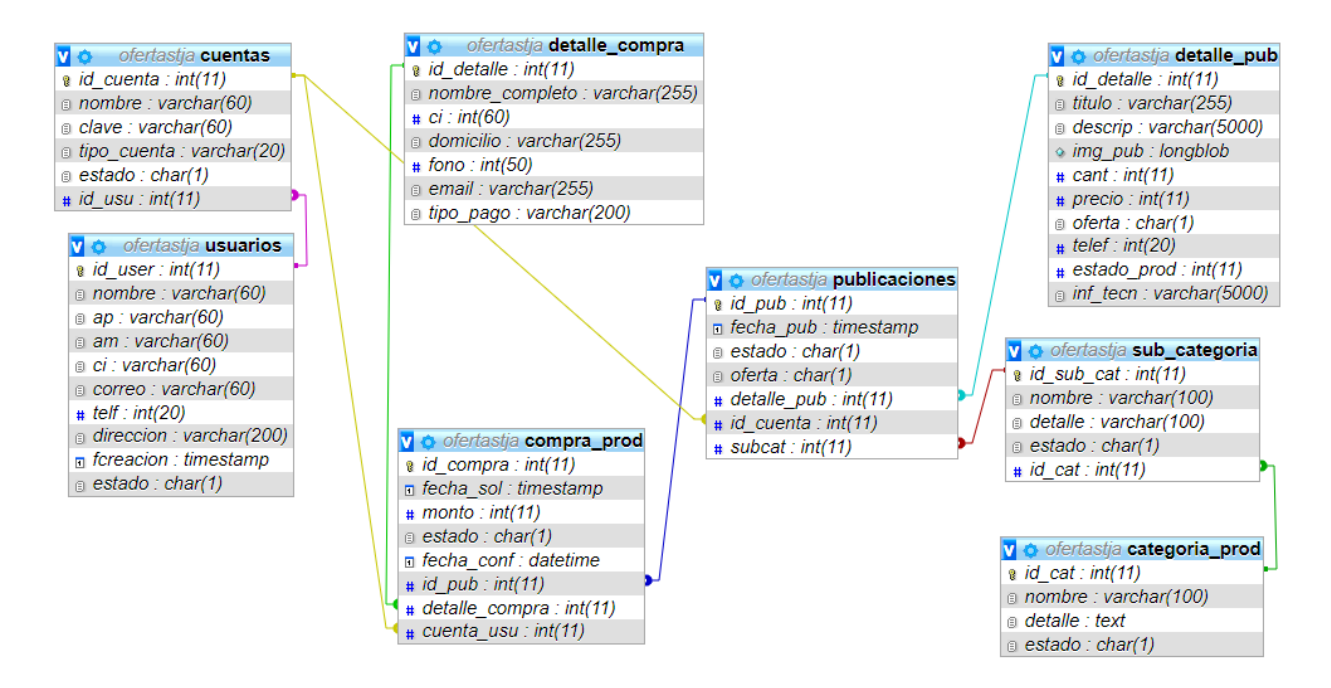

Ilustración 75: Diagrama de Entidad Relación.

### **2.1.1.20.5 Creación de Tablas**

#### **2.1.1.20.5.1Tablas Generales de SQL**

#### **Estructura de la tabla usuarios**

CREATE TABLE IF NOT EXISTS `usuarios` ( `id\_user` int(11) NOT NULL AUTO\_INCREMENT, `nombre` varchar(60) NOT NULL, `ap` varchar(60) NOT NULL, `am` varchar(60) DEFAULT NULL, `ci` varchar(60) NOT NULL, `correo` varchar(60) NOT NULL, `telf` int(20) NOT NULL, `direccion` varchar(200) DEFAULT NULL, `fcreacion` timestamp NOT NULL, `estado` char(1) NOT NULL DEFAULT '1', PRIMARY KEY (`id\_user`));

#### **Estructura de la tabla cuentas**

CREATE TABLE IF NOT EXISTS `cuentas` ( `id\_cuenta` int(11) NOT NULL AUTO\_INCREMENT, `nombre` varchar(60) NOT NULL, `clave` varchar(60) NOT NULL, `tipo\_cuenta` varchar(20) NOT NULL, `estado` char(1) NOT NULL DEFAULT '1', `id\_usu` int(11) NOT NULL, PRIMARY KEY (`id\_cuenta`), KEY `id\_usu` (`id\_usu`)) ; ALTER TABLE `cuentas` ADD CONSTRAINT `cuentas\_ibfk\_1` FOREIGN KEY (`id\_usu`) REFERENCES `usuarios` (`id\_user`);

#### **Estructura de la tabla categoria\_prod**

DROP TABLE IF EXISTS `categoria\_prod`; CREATE TABLE IF NOT EXISTS `categoria\_prod` ( `id\_cat` int(11) NOT NULL AUTO\_INCREMENT, `nombre` varchar(100) NOT NULL, `detalle` text, `estado` char(1) NOT NULL DEFAULT '1', PRIMARY KEY (`id\_cat`)  $)$ ;

#### **Estructura de la tabla `sub\_categoria`**

DROP TABLE IF EXISTS `sub\_categoria`; CREATE TABLE IF NOT EXISTS `sub\_categoria` ( `id\_sub\_cat` int(11) NOT NULL AUTO\_INCREMENT, `nombre` varchar(100) NOT NULL, `detalle` varchar(100) DEFAULT NULL, `estado` char(1) NOT NULL DEFAULT '1', `id\_cat` int(11) NOT NULL, PRIMARY KEY (`id\_sub\_cat`), KEY `id\_cat` (`id\_cat`)) ; ALTER TABLE `sub\_categoria` ADD CONSTRAINT `sub\_categoria\_ibfk\_1` FOREIGN KEY (`id\_cat`) REFERENCES `categoria\_prod` (`id\_cat`);

#### **Estructura de la tabla `detalle\_pub`**

DROP TABLE IF EXISTS `detalle\_pub`; CREATE TABLE IF NOT EXISTS `detalle\_pub` ( `id\_detalle` int(11) NOT NULL AUTO\_INCREMENT, `titulo` varchar(255) NOT NULL, `descrip` varchar(5000) DEFAULT NULL, `img\_pub` longblob, `cant` int(11) DEFAULT '1',

 `precio` int(11) NOT NULL, `oferta` char(1) NOT NULL DEFAULT '0', `telef` int(20) DEFAULT NULL, `estado\_prod` int(11) DEFAULT NULL, `inf\_tecn` varchar(5000) DEFAULT NULL, PRIMARY KEY (`id\_detalle`)) ;

#### **Estructura de la tabla `publicaciones`**

DROP TABLE IF EXISTS `publicaciones`; CREATE TABLE IF NOT EXISTS `publicaciones` ( `id\_pub` int(11) NOT NULL AUTO\_INCREMENT, `fecha\_pub` timestamp NULL, `estado` char(1) DEFAULT '1', `oferta` char(1) DEFAULT '0', `detalle\_pub` int(11) NOT NULL, `id\_cuenta` int(11) NOT NULL, `subcat` int(11) NOT NULL, PRIMARY KEY (`id\_pub`), KEY `id\_usu` (`id\_cuenta`), KEY `detalle\_pub` (`detalle\_pub`), KEY `subcat` (`subcat`)); ALTER TABLE `publicaciones` ADD CONSTRAINT `publicaciones\_ibfk\_1` FOREIGN KEY (`id\_cuenta`) REFERENCES `cuentas` (`id\_cuenta`), ADD CONSTRAINT `publicaciones\_ibfk\_2` FOREIGN KEY (`detalle\_pub`) REFERENCES `detalle\_pub` (`id\_detalle`), ADD CONSTRAINT `publicaciones\_ibfk\_3` FOREIGN KEY (`subcat`) REFERENCES `sub\_categoria` (`id\_sub\_cat`);

#### **Estructura de la tabla `compra\_prod`**

DROP TABLE IF EXISTS `compra\_prod`; CREATE TABLE IF NOT EXISTS `compra\_prod` ( 'id\_compra` int(11) NOT NULL AUTO\_INCREMENT, 'fecha\_sol` timestamp NOT NULL, `monto` int(11) NOT NULL, `estado` char(1) NOT NULL DEFAULT '2', `fecha\_conf` datetime DEFAULT NULL, `id\_pub` int(11) NOT NULL, `detalle\_compra` int(11) NOT NULL, `cuenta\_usu` int(11) NOT NULL, PRIMARY KEY (`id\_compra`), KEY `detalle\_compra` (`detalle\_compra`), KEY `id\_pub` (`id\_pub`), KEY `cuenta\_usu` (`cuenta\_usu`)) ; ALTER TABLE `compra\_prod`

ADD CONSTRAINT `compra\_prod\_ibfk\_2` FOREIGN KEY (`detalle\_compra`) REFERENCES `detalle\_compra` (`id\_detalle`), ADD CONSTRAINT `compra\_prod\_ibfk\_3` FOREIGN KEY (`id\_pub`) REFERENCES `publicaciones` (`id\_pub`), ADD CONSTRAINT `compra\_prod\_ibfk\_4` FOREIGN KEY (`cuenta\_usu`) REFERENCES `cuentas` (`id\_cuenta`);

# **Estructura de la tabla `detalle\_compra`**

DROP TABLE IF EXISTS `detalle\_compra`; CREATE TABLE IF NOT EXISTS `detalle\_compra` ( `id\_detalle` int(11) NOT NULL AUTO\_INCREMENT, `nombre\_completo` varchar(255) NOT NULL, `ci` int(60) NOT NULL, `domicilio` varchar(255) NOT NULL, `fono` int(50) NOT NULL, `email` varchar(255) NOT NULL, `tipo\_pago` varchar(200) NOT NULL, PRIMARY KEY (`id\_detalle`));

### **2.1.1.20.5.2Diccionario de Datos**

#### **2.1.1.20.5.2.1 Usuarios**

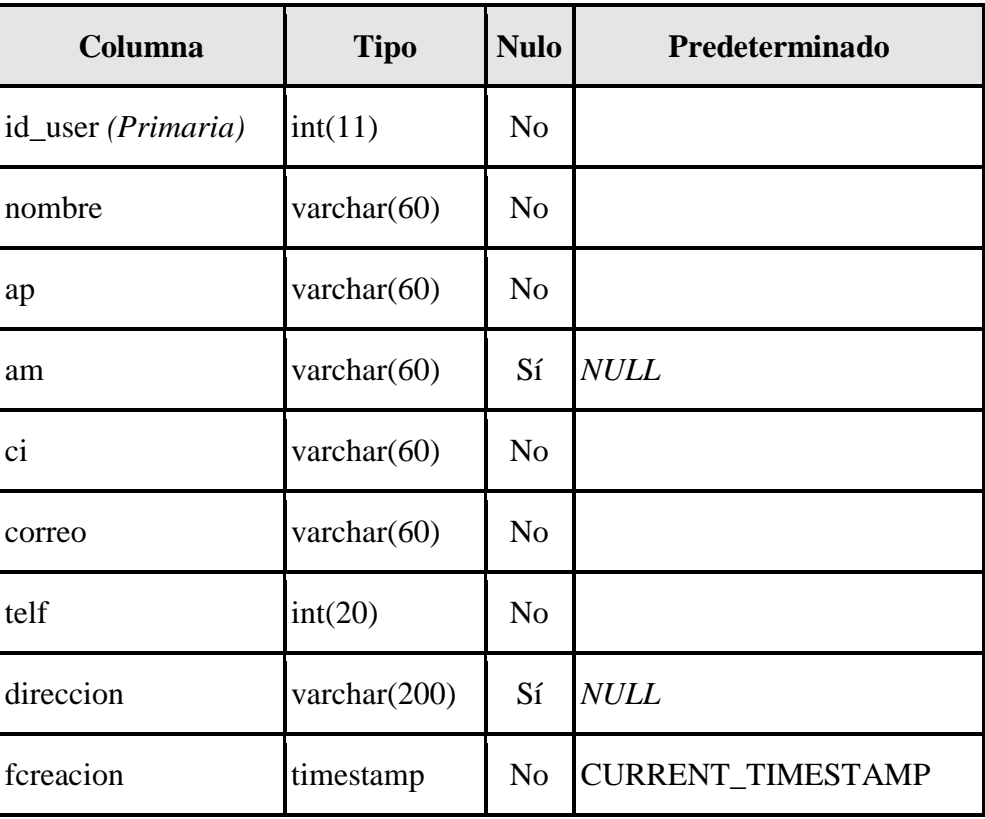

|--|

Tabla 58: Estructura de la Tabla Usuarios.

**Índices**

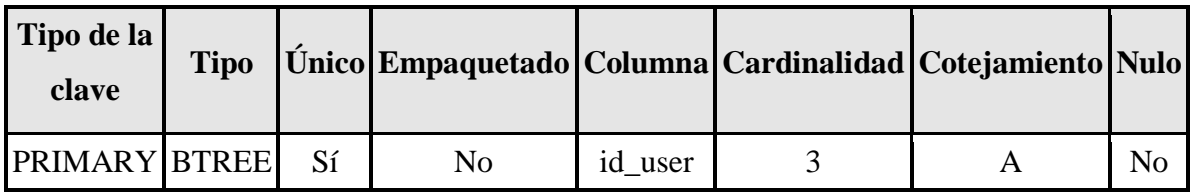

### **2.1.1.20.5.2.2 Cuentas**

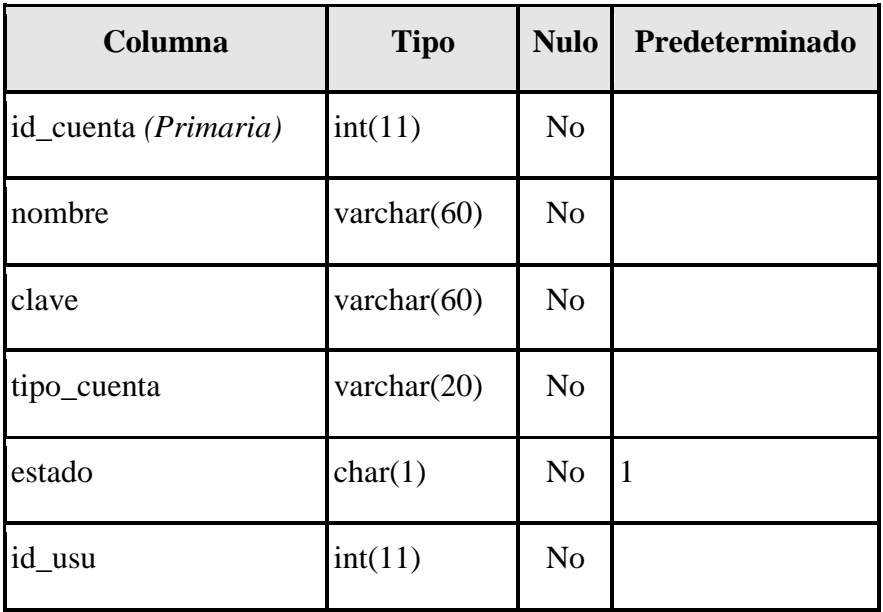

Tabla 59: Estructura de la Tabla Cuentas.

# **Índices**

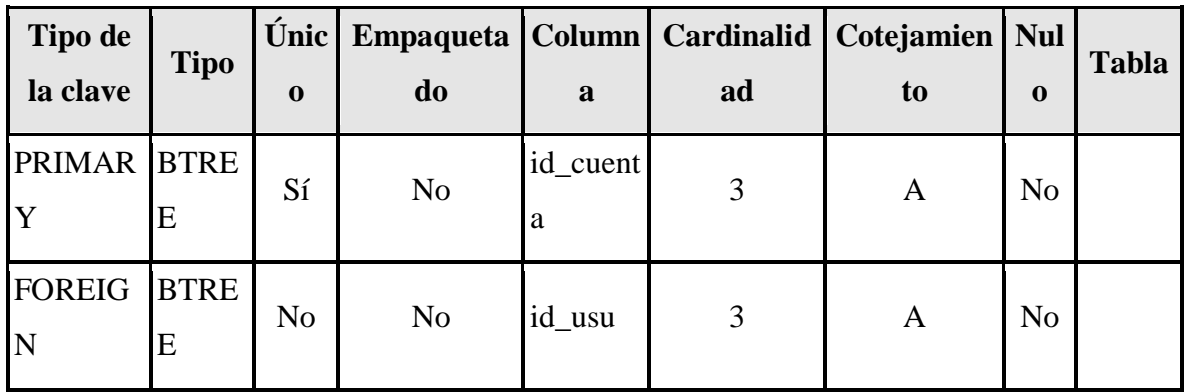

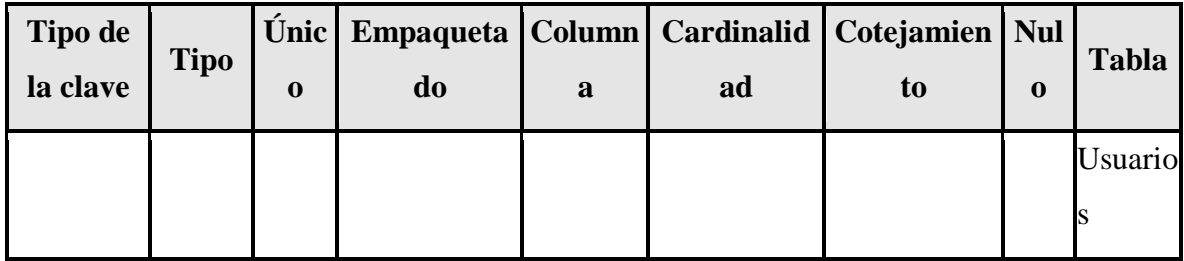

# **2.1.1.20.5.2.3 Categoria\_prod**

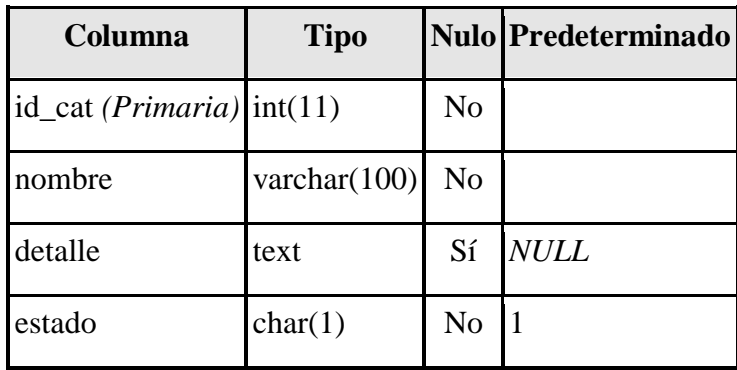

Tabla 60: Estructura de la Tabla Categoria\_prod.

# **Índices**

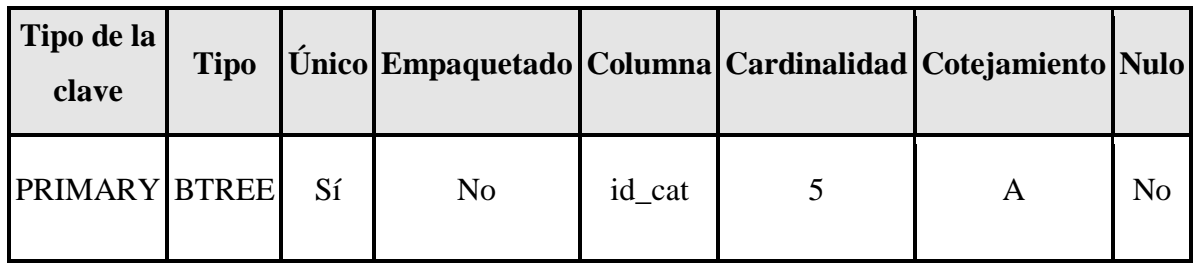

### **2.1.1.20.5.2.4 Sub\_categoria**

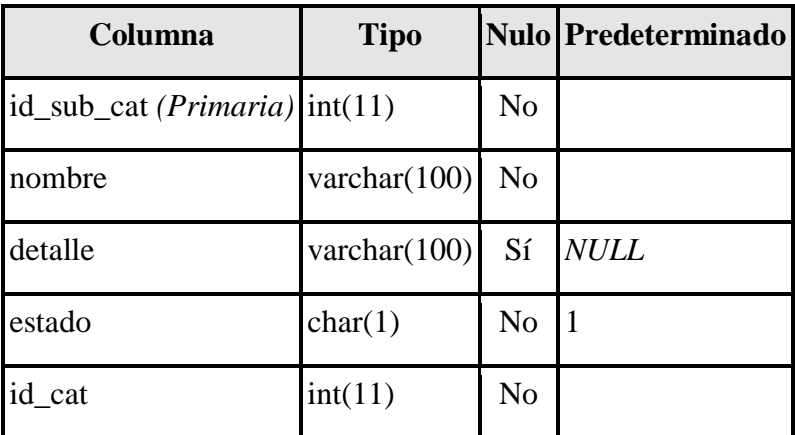

# **Índices**

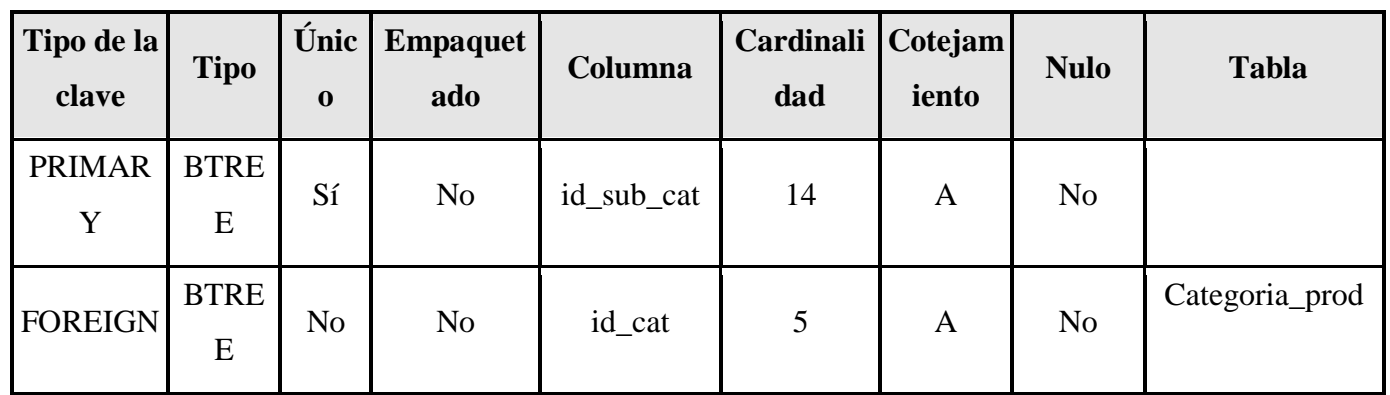

## **2.1.1.20.5.2.5 Publicaciones**

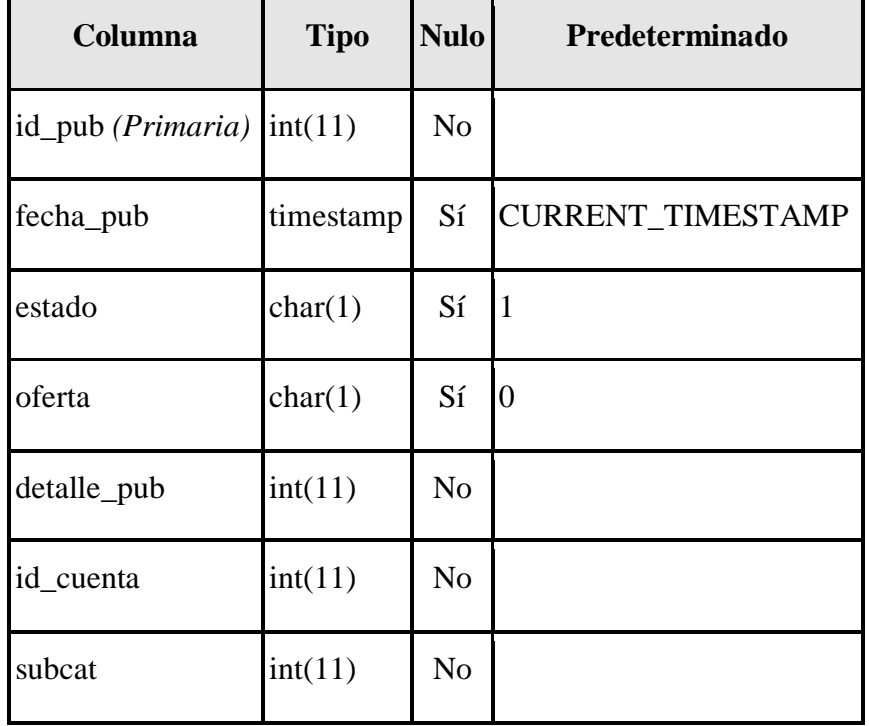

Tabla 62: Estructura de la Tabla Publicaciones.

# **Índices**

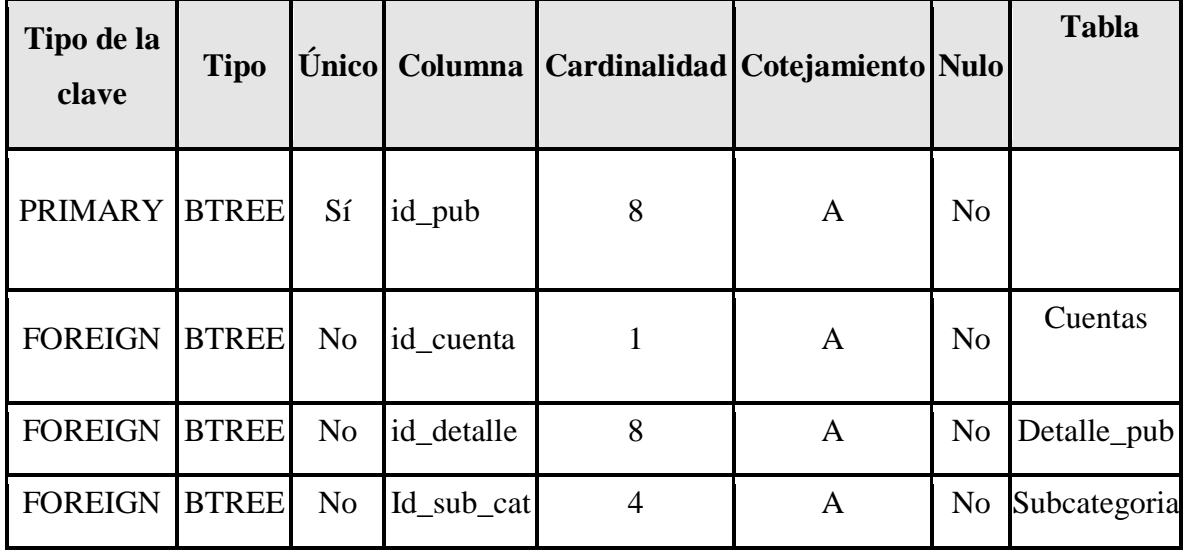

#### **2.1.1.20.5.2.6 Detalle\_pub** L

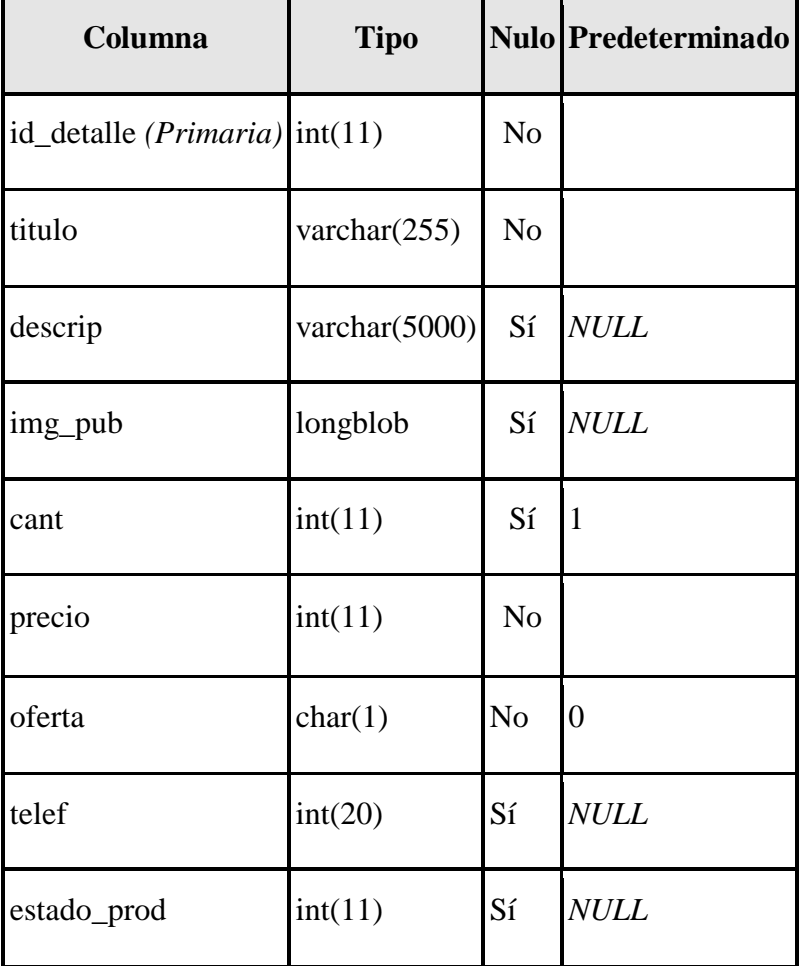

| inf tecn | varchar $(5000)$ Sí | <b>NULL</b> |
|----------|---------------------|-------------|
|          |                     |             |

Tabla 63: Estructura de la Tabla Detalle\_pub.

**Índices**

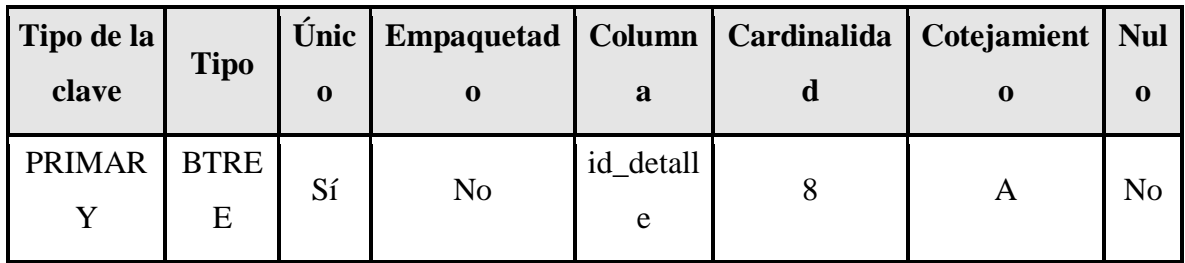

### **2.1.1.20.5.2.7 Detalle\_compra**

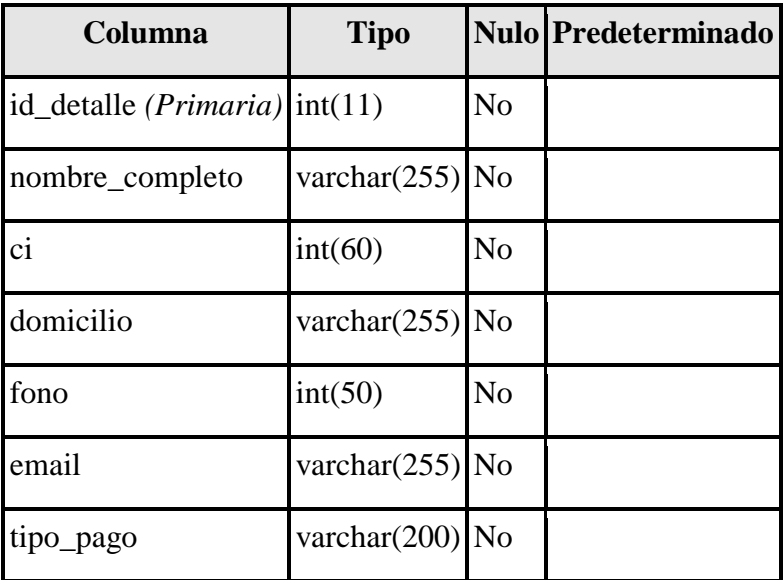

Tabla 64: Estructura de la Tabla Detalle\_compra.

# **Índices**

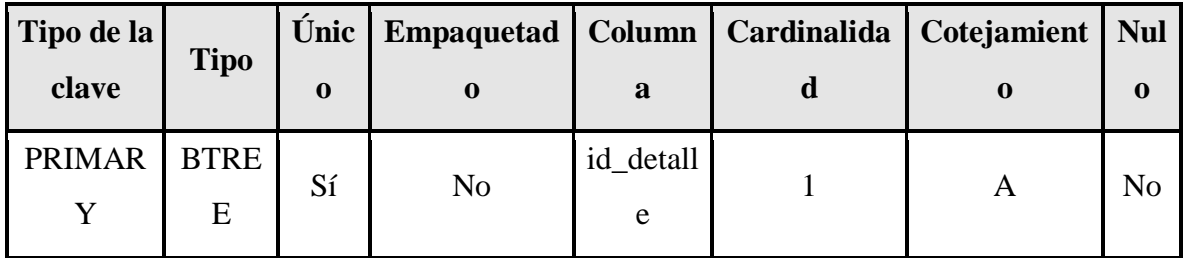

# **2.1.1.20.5.2.8 Compra\_prod**

| Columna                        | <b>Tipo</b> | <b>Nulo</b>    | Predeterminado           |
|--------------------------------|-------------|----------------|--------------------------|
| id_compra $(Primaria)$ int(11) |             | N <sub>0</sub> |                          |
| fecha_sol                      | timestamp   | N <sub>o</sub> | <b>CURRENT_TIMESTAMP</b> |
| monto                          | int(11)     | N <sub>o</sub> |                          |
| estado                         | char(1)     | N <sub>o</sub> | $\overline{2}$           |
| fecha conf                     | datetime    | Sí             | <b>NULL</b>              |
| id_pub                         | int(11)     | No             |                          |
| detalle_compra                 | int(11)     | No             |                          |
| cuenta usu                     | int(11)     | N <sub>o</sub> |                          |

Tabla 65: Estructura de la Tabla Compra\_prod.

# **Índices**

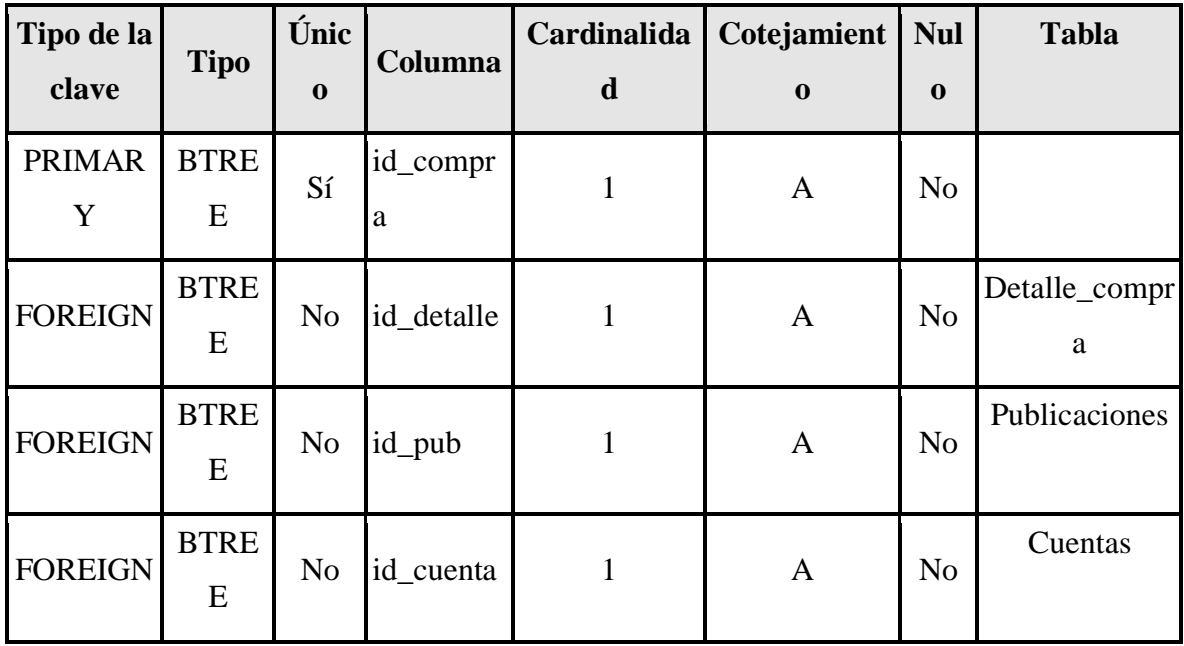

#### **2.1.1.21 Casos de Prueba**

#### **2.1.1.21.1 Introducción**

Cada prueba es especificada mediante un documento que establece las condiciones de ejecución como las entradas y los resultados esperados. Esos casos son aplicados como pruebas de regresión en cada iteración. Cada caso llevara asociado un procedimiento de prueba con las instrucciones para realizar la misma y dependiendo del tipo que se utilice dicho procedimiento podrá ser automatizable mediante un script.

#### **2.1.1.21.2 Definición**

La prueba es un proceso de ejecución de un programa con la intención de descubrir errores. Un buen caso de prueba es aquel que tiene una alta probabilidad de mostrar un error desconocido hasta entonces. Todos los productos de software son aprobados de dos formas:

1. Conociendo la función específica para la que fue diseñado el producto, se puede llevar a cabo pruebas que demuestren que cada función es completamente operativa, denominada Prueba de Caja Negra.

2. Conociendo el funcionamiento del producto, se pueden realizar pruebas que aseguren que todas las piezas encajen; es decir que la especificación interna se ajuste a las especificaciones y que todos los componentes internos se hayan comprobado de forma adecuada, esta prueba se denomina Prueba de Caja Blanca.

#### **2.1.1.21.3 Pruebas de Caja Negra**

Las **Pruebas de Caja Negra**, es una técnica de pruebas de software en la cual la funcionalidad se verifica sin tomar en cuenta la estructura interna de código, detalles de implementación o escenarios de ejecución internos en el software.

En las pruebas de caja negra, nos enfocamos solamente en las entradas y salidas del sistema, sin preocuparnos en tener conocimiento de la estructura interna del programa de software. Para obtener el detalle de cuáles deben ser esas entradas y salidas, nos basamos en los requerimientos de software y especificaciones funcionales.

**Formulario Ingresar al sistema**

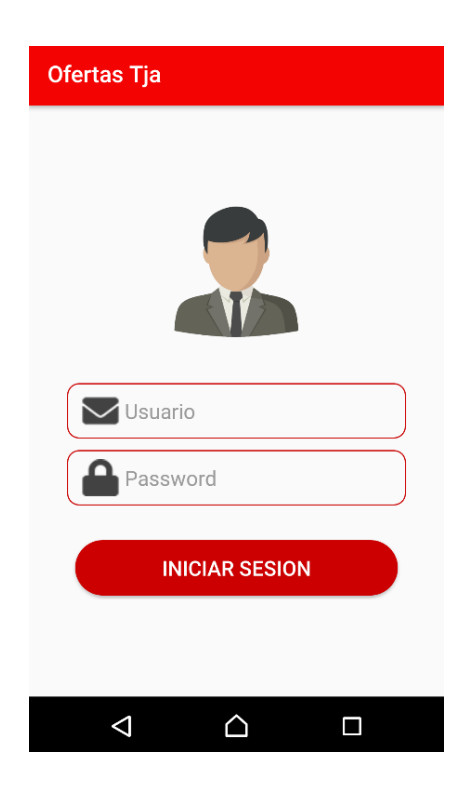

Ilustración 76: Prueba de Caja Negra Formulario Ingresar al sistema.

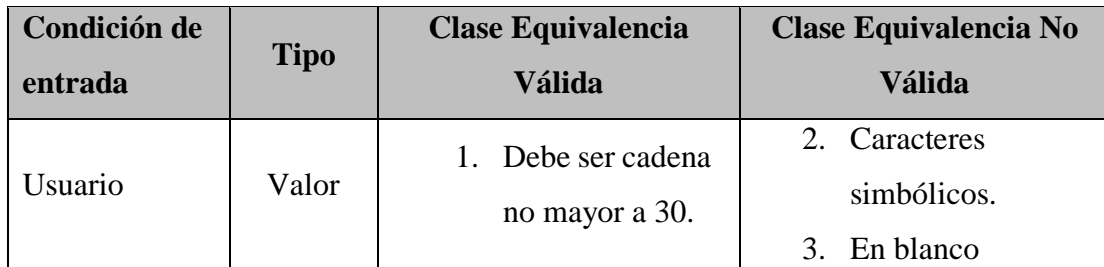

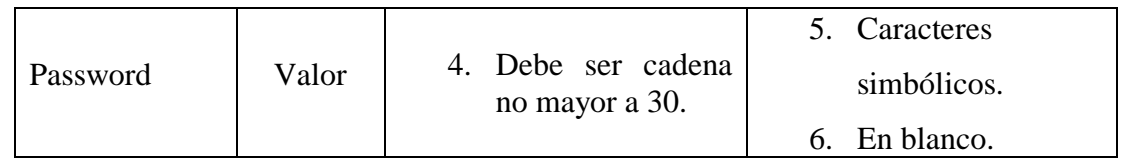

Tabla 66: Condición Ingresar al sistema.

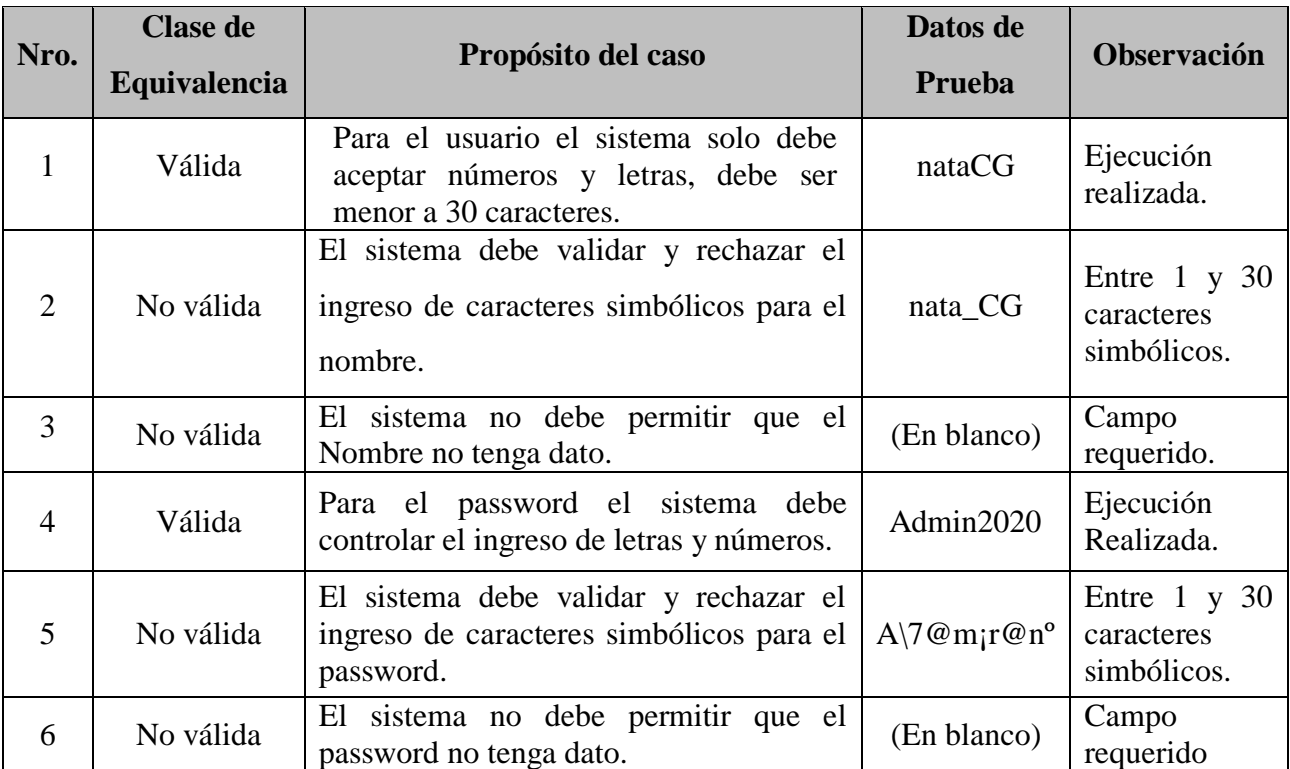

Tabla 67: Validación Ingresar al sistema.

# **Formulario Crear Nuevo Usuario**

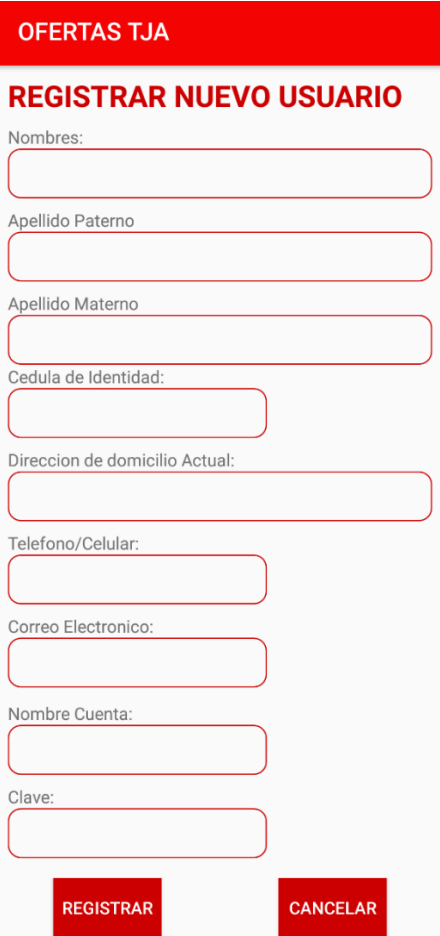

Ilustración 77: Prueba de Caja Negra Formulario Crear Nuevo Usuario.

| Condición de              | <b>Tipo</b>                                   | <b>Clase Equivalencia</b> | <b>Clase Equivalencia No</b> |
|---------------------------|-----------------------------------------------|---------------------------|------------------------------|
| entrada                   |                                               | <b>Válida</b>             | <b>Válida</b>                |
|                           |                                               |                           | 2. Caracteres                |
|                           |                                               |                           | simbólicos.                  |
| <b>Nombres</b>            | 1. Debe ser cadena<br>Valor<br>no mayor a 30. |                           | 3. Caracteres                |
|                           |                                               | numéricos.                |                              |
|                           |                                               |                           | 4. En blanco.                |
| Valor<br>Apellido Paterno |                                               | 6. Caracteres             |                              |
|                           |                                               | 5. Debe ser cadena        | simbólicos.                  |
|                           |                                               | no mayor a 30.            | 7. Caracteres                |
|                           |                                               | numéricos.                |                              |
| Apellido                  | Valor                                         | 8. Debe ser cadena        | 9. Caracteres                |
| Materno                   |                                               | no mayor a 30.            | simbólicos.                  |

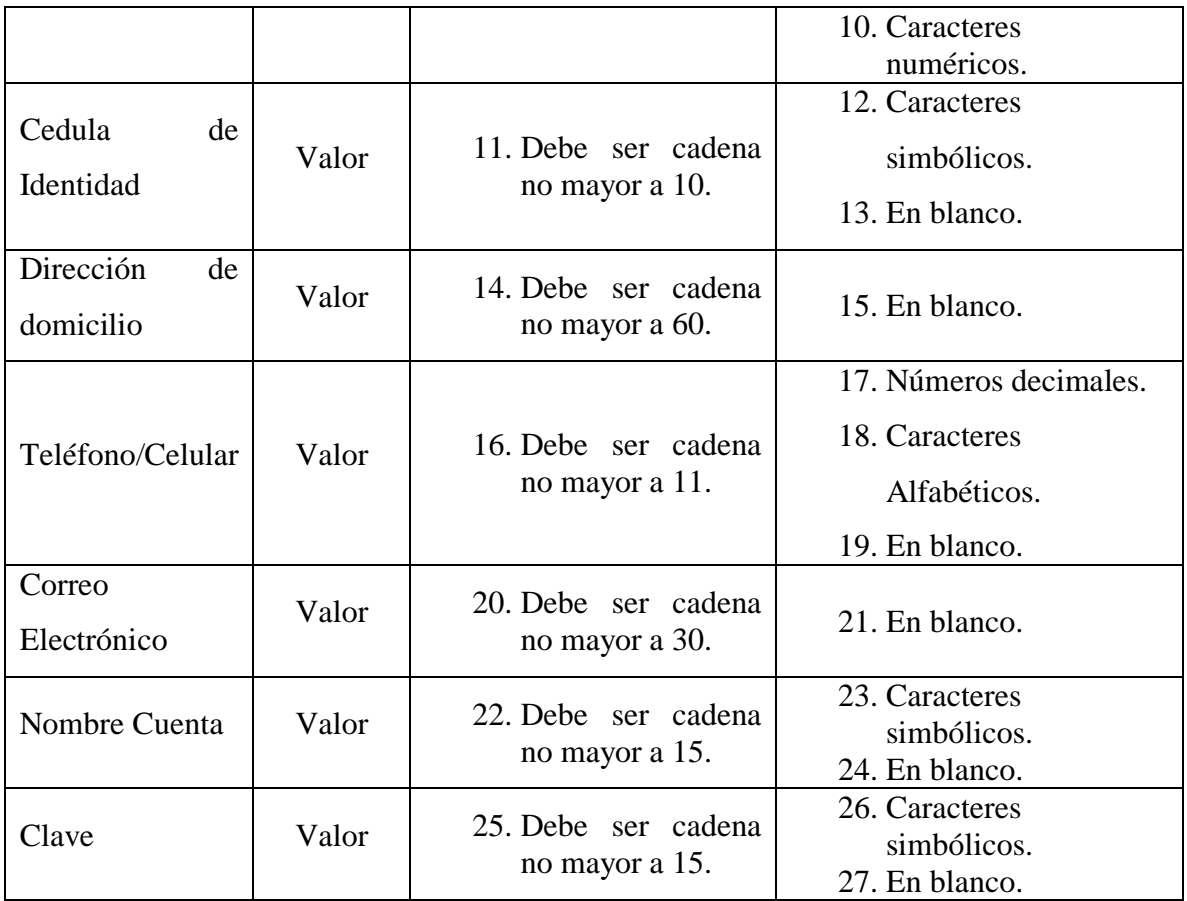

Tabla 68: Condición Crear Nuevo Usuario.

# **Formulario Adicionar Nueva Categoría**

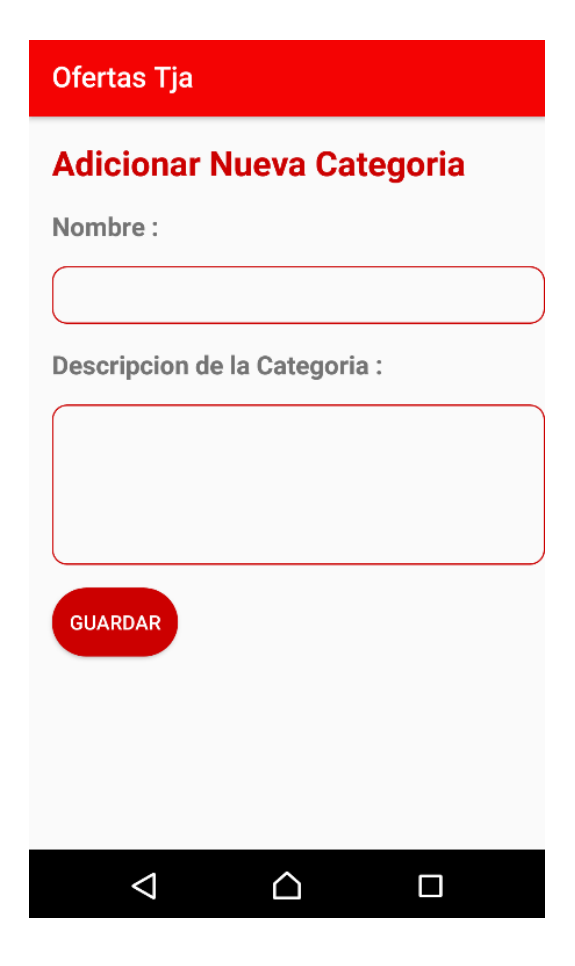

Ilustración 78: Prueba de Caja Negra Formulario Adicionar Nueva Categoría.

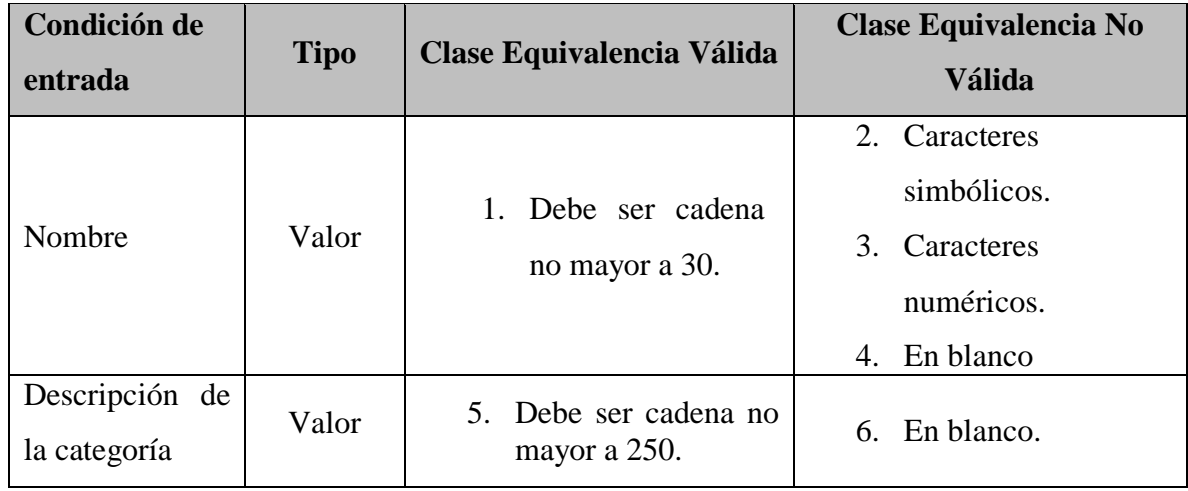

Tabla 69: Condición Adicionar Nueva Categoría.

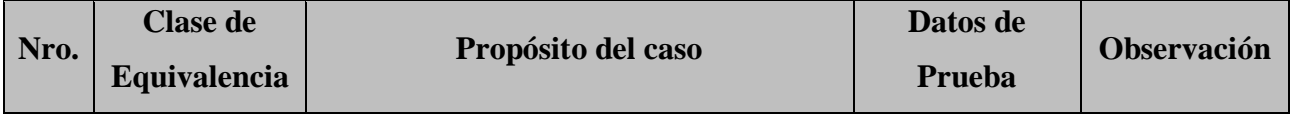

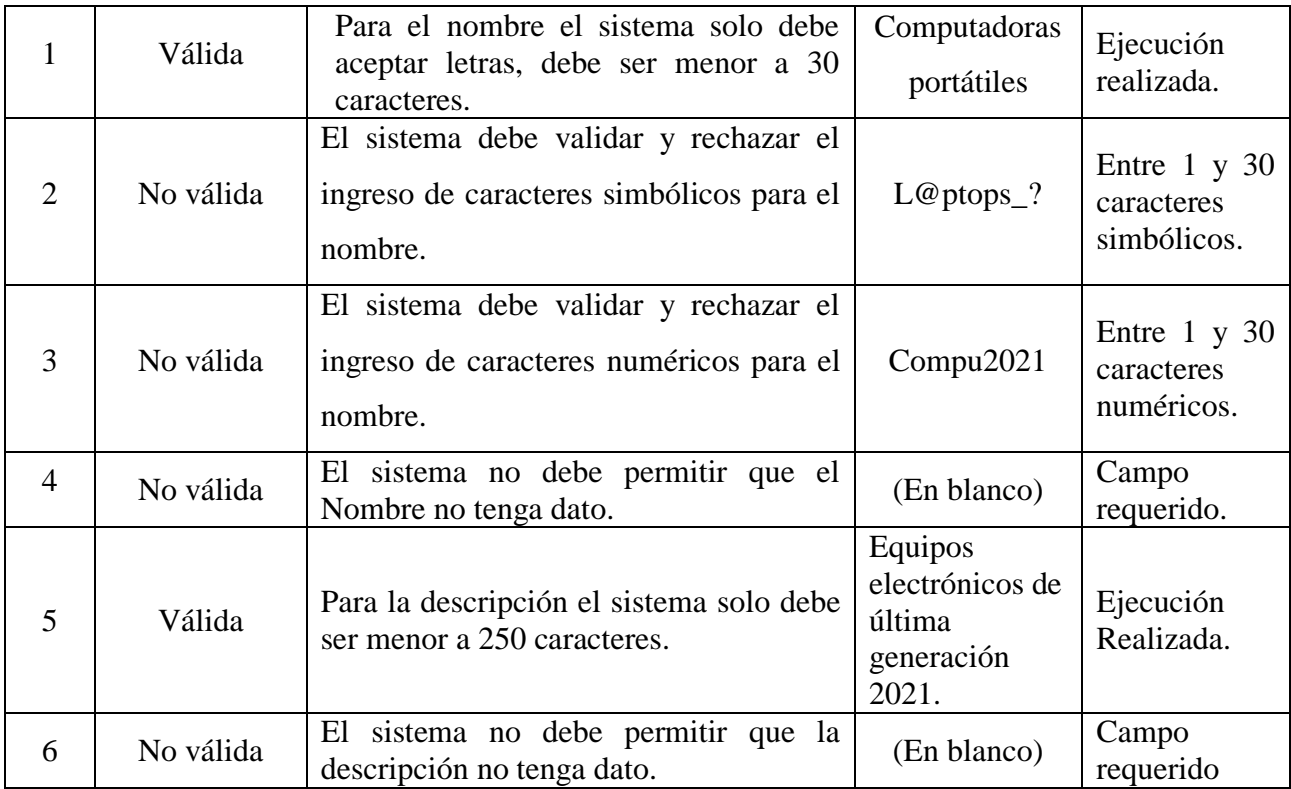

Tabla 70: Validación Adicionar Nueva Categoría.

# **Formulario Modificar/Eliminar Categoría**

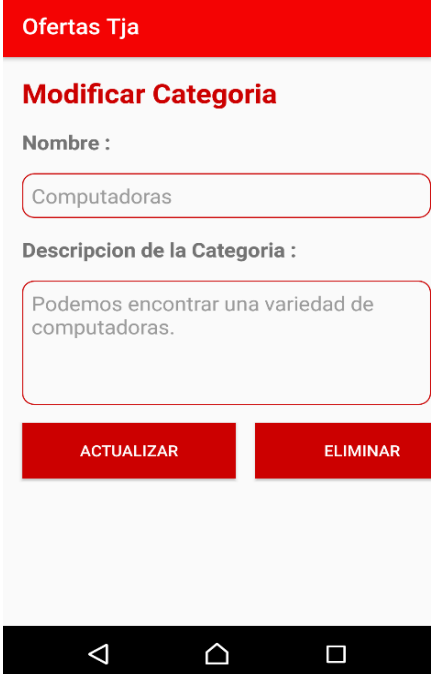

Ilustración 79: Prueba de Caja Negra Formulario Modificar/Eliminar Categoría.

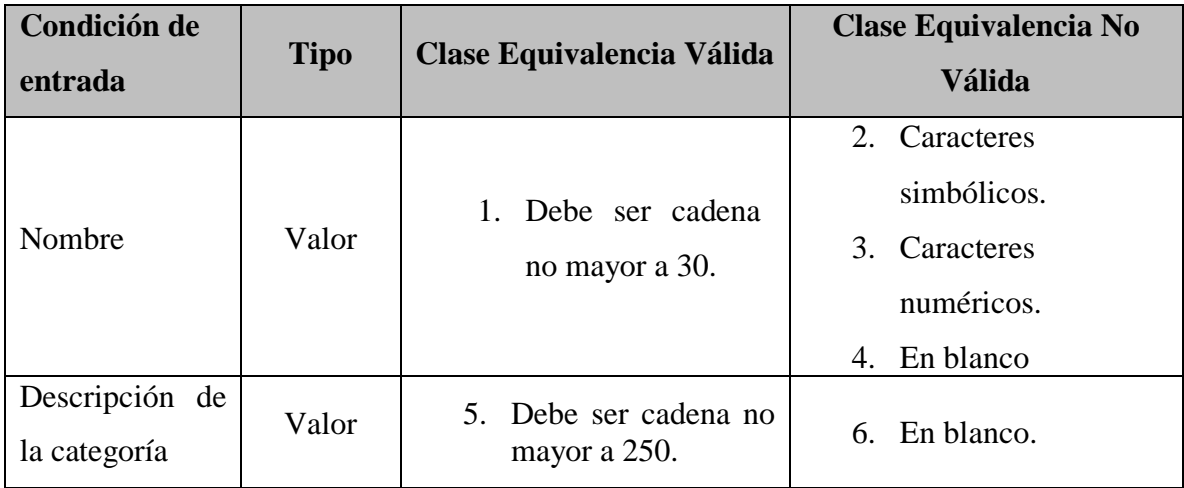

Tabla 71: Condición Modificar/Eliminar Categoría.

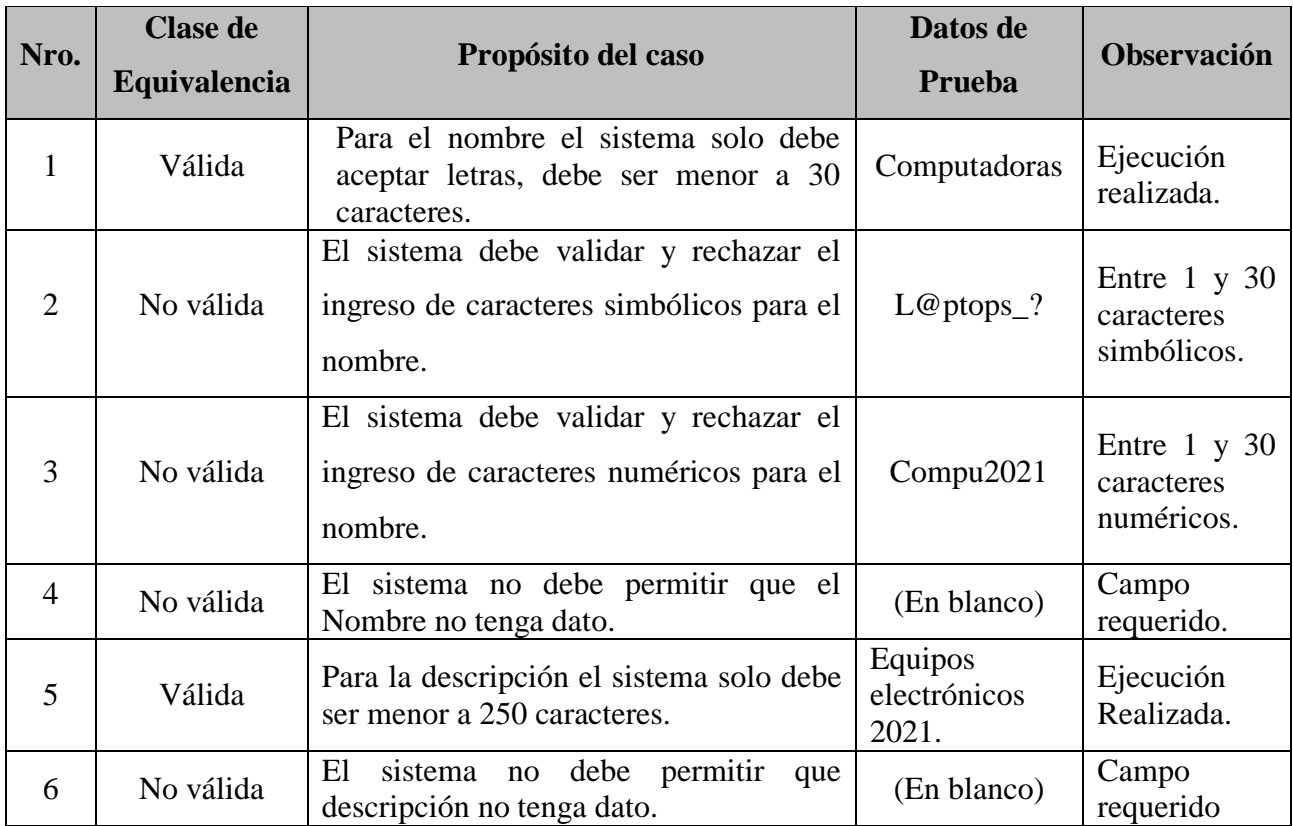

Tabla 72: Validación Modificar/Eliminar Categoría.

**Formulario Adicionar Nueva Subcategoría**

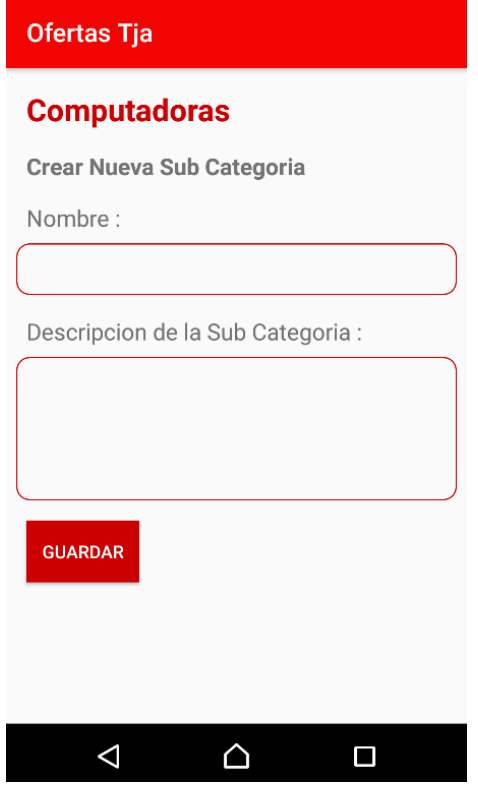

Ilustración 80: Prueba de Caja Negra Formulario Adicionar Nueva Subcategoría.

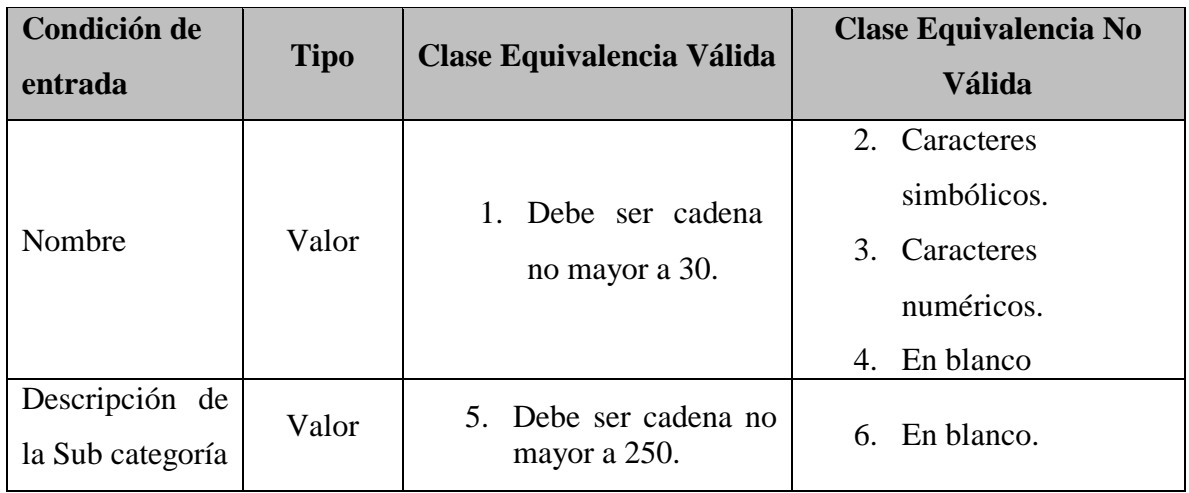

#### Tabla 73: Condición Adicionar Nueva Subcategoría.

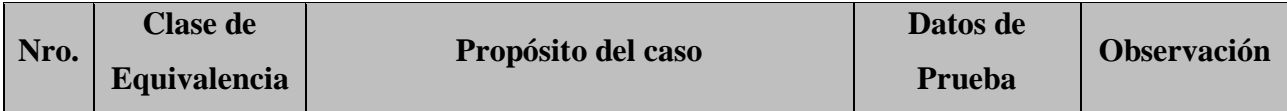

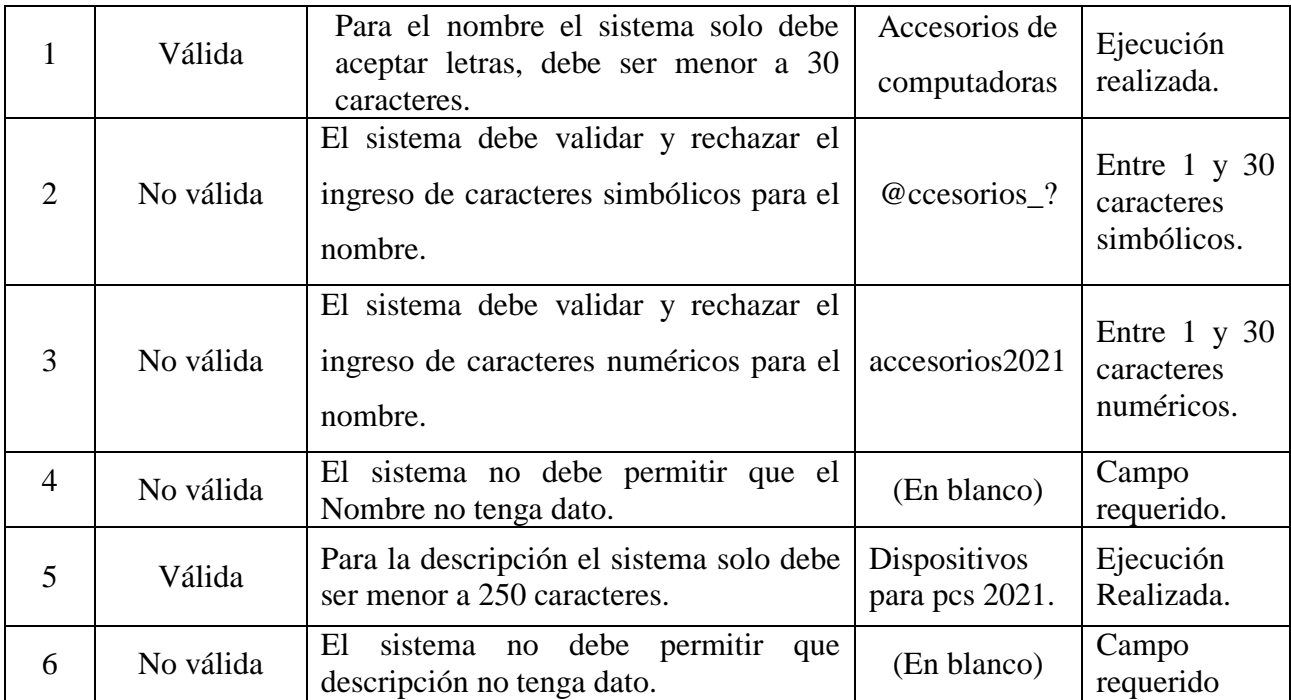

Tabla 74: Validación Adicionar Nueva Subcategoría.

### **Formulario Adicionar Nueva Publicación**

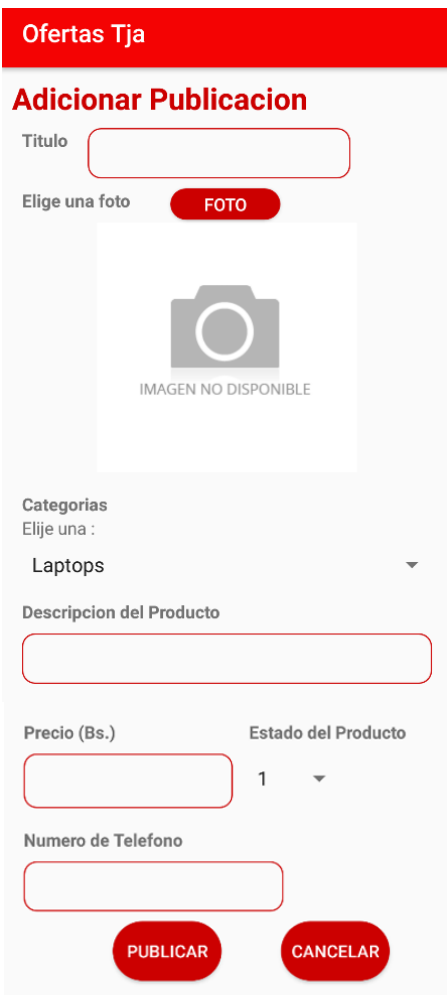

Ilustración 81: Prueba de Caja Negra Formulario Adicionar Nueva Publicación.

| Condición de                | <b>Tipo</b> | <b>Clase Equivalencia</b>                                                                            | Clase Equivalencia No                                           |  |
|-----------------------------|-------------|----------------------------------------------------------------------------------------------------|-----------------------------------------------------------------|--|
| entrada                     |             | <b>Válida</b>                                                                                        | <b>Válida</b>                                                   |  |
| Titulo                      | Valor       | 1. Debe ser cadena<br>no mayor a 100.                                                                | 2. En blanco.                                                   |  |
| Foto                        | Valor       | 3. Debe<br>ser<br>un<br>archivo de imagen,<br>solo puede cargar<br>imágenes<br>en<br>formato '.jpg'. | 4. Tamaño de archivo<br>superior a 900 kb.<br>5.<br>Sin imagen. |  |
| Categoría                   | Valor       | 6. Debe seleccionar<br>un registro de la<br>lista de categorías.                                     |                                                                 |  |
| Descripción del<br>producto | Valor       | 7. Debe ser cadena no<br>mayor a 250.                                                                | 8. En blanco.                                                   |  |

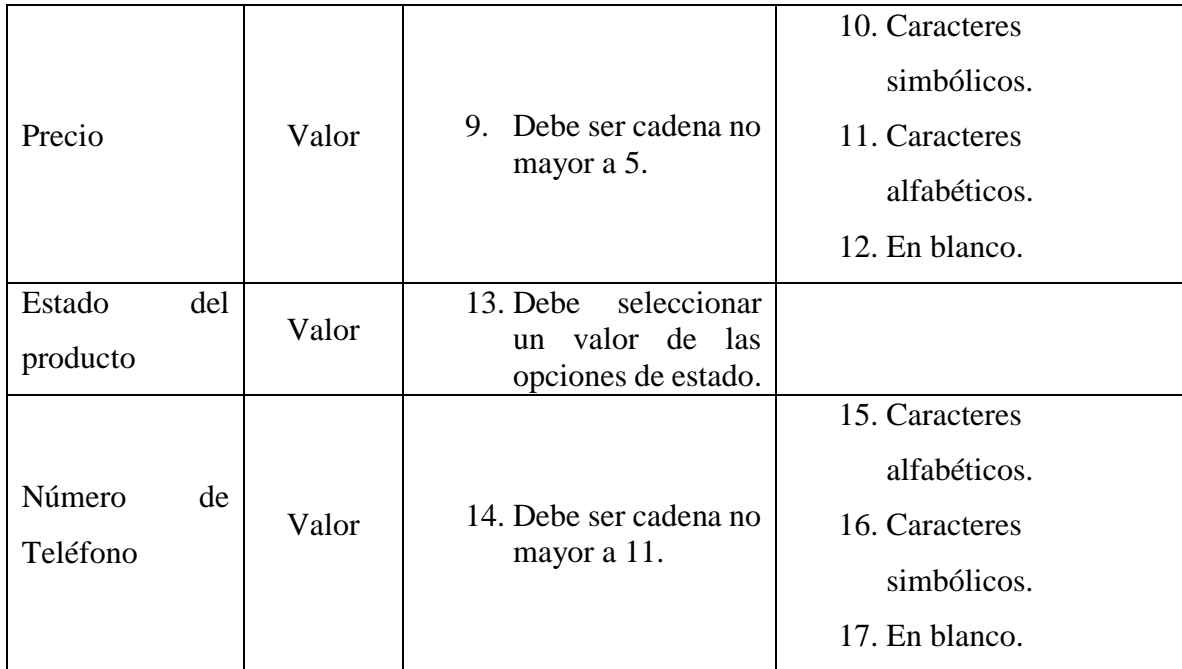

Tabla 75: Condición Adicionar Nueva Publicación.

# **Formulario Modificar Publicación**

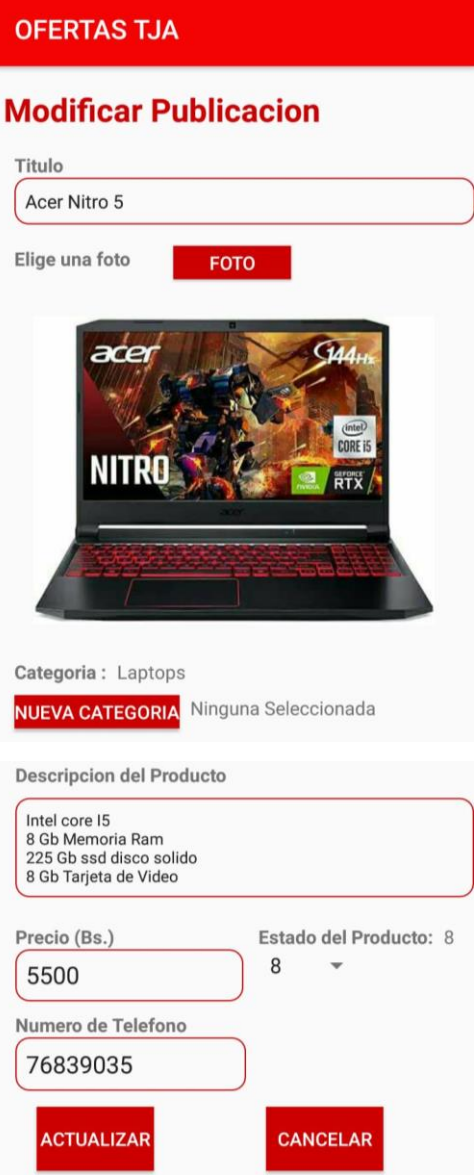

Ilustración 82: Prueba de Caja Negra Formulario Modificar Publicación.

| Condición de |             | <b>Clase Equivalencia</b>                                                                            | <b>Clase Equivalencia No</b>               |
|--------------|-------------|----------------------------------------------------------------------------------------------------|--------------------------------------------|
| entrada      | <b>Tipo</b> | <b>Válida</b>                                                                                        | <b>Válida</b>                              |
| Titulo       | Valor       | 1. Debe ser cadena<br>no mayor a 100.                                                                | 2. En blanco.                              |
| Foto         | Valor       | 3. Debe<br>ser<br>un<br>archivo de imagen,<br>solo puede cargar<br>imágenes<br>en<br>formato '.jpg'. | 4. Tamaño de archivo<br>superior a 900 kb. |

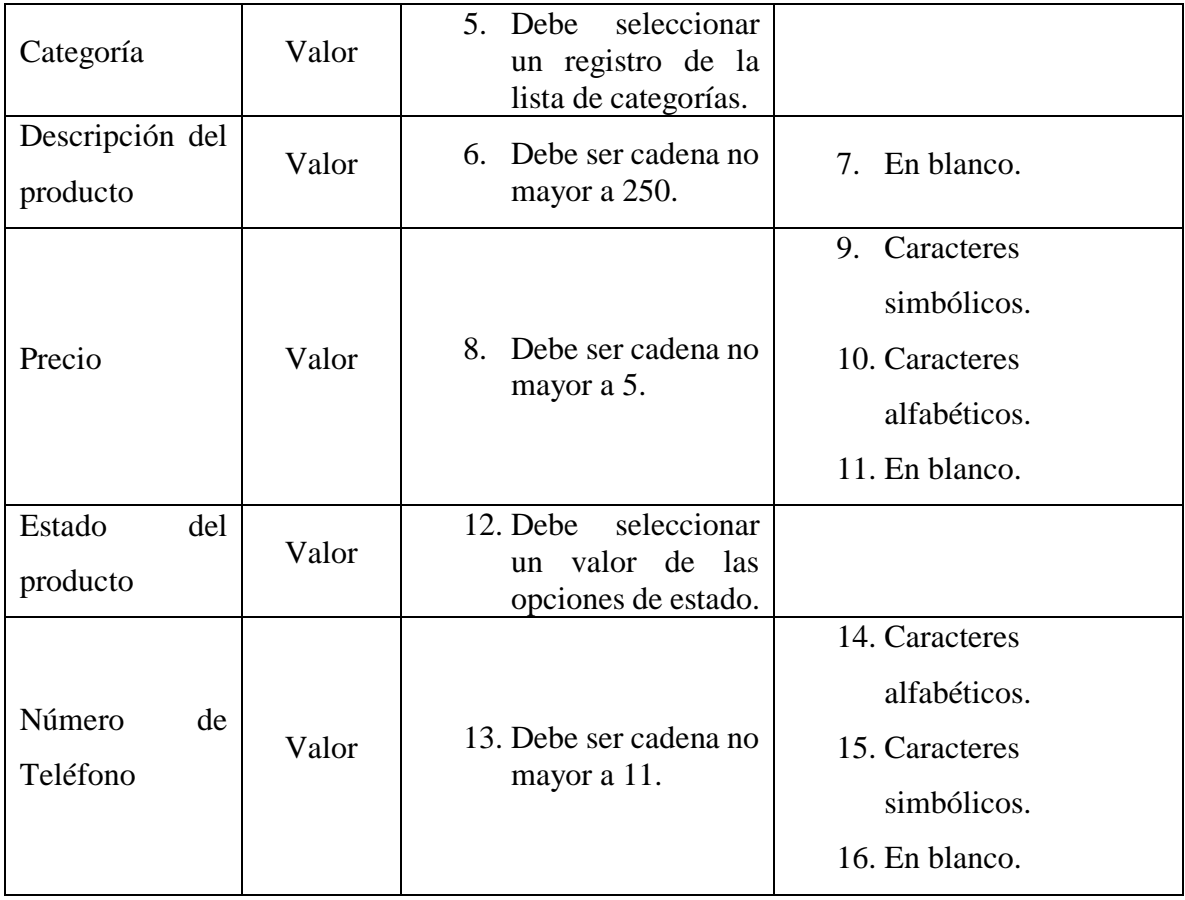

Tabla 76: Condición Modificar Publicación.

# **Formulario Compra de Productos**

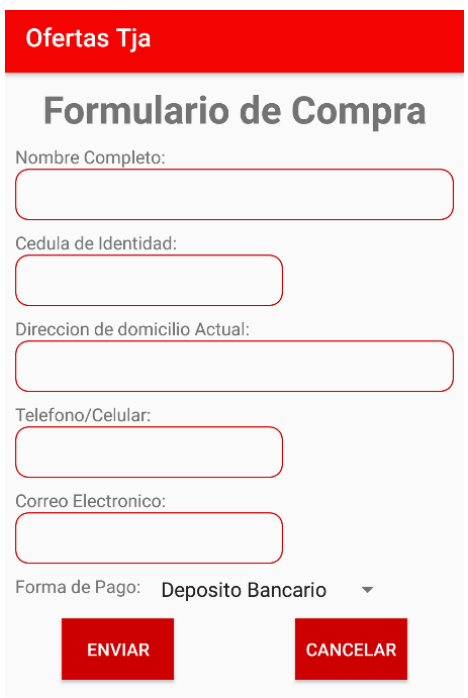

Ilustración 83: Prueba de Caja Negra Formulario Compra de Productos.

| Condición de     |             | <b>Clase Equivalencia</b>               | <b>Clase Equivalencia No</b>                  |
|------------------|-------------|-----------------------------------------|-----------------------------------------------|
| entrada          | <b>Tipo</b> | <b>Válida</b>                           | <b>Válida</b>                                 |
|                  | Valor       |                                         | 2. Caracteres                                 |
|                  |             |                                         | simbólicos.                                   |
| <b>Nombres</b>   |             | Debe ser cadena<br>1.<br>no mayor a 30. | 3.<br>Caracteres                              |
|                  |             |                                         | numéricos.                                    |
|                  |             |                                         | En blanco.<br>4.                              |
| Apellido Paterno | Valor       |                                         | Caracteres<br>6.                              |
|                  |             | 5. Debe ser cadena                      | simbólicos.                                   |
|                  |             | no mayor a 30.                          | Caracteres<br>$7_{\scriptscriptstyle{\circ}}$ |
|                  |             |                                         | numéricos.                                    |
|                  |             | 9.<br>Caracteres                        |                                               |
| Apellido         | Valor       | 8. Debe ser cadena<br>no mayor a 30.    | simbólicos.                                   |
| Materno          |             |                                         | 10. Caracteres                                |
|                  |             |                                         | numéricos.                                    |
| Cedula<br>de     |             | 11. Debe ser cadena                     | 12. Caracteres                                |
| Identidad        | Valor       | no mayor a 10.                          | simbólicos.                                   |
|                  |             |                                         | 13. En blanco.                                |

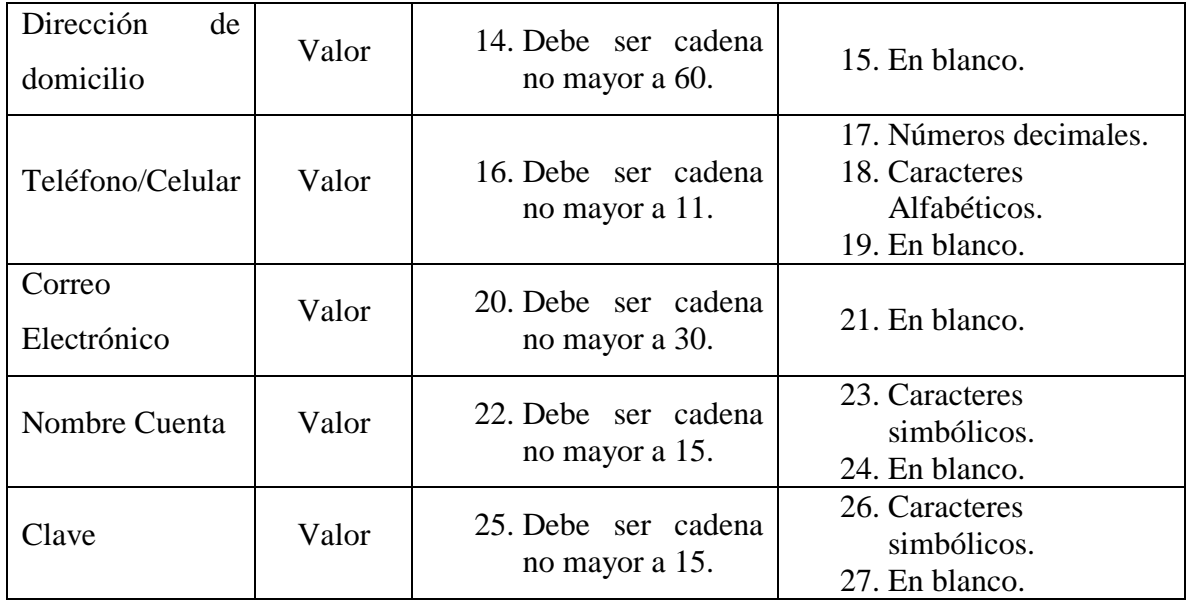

Tabla 77: Condición Compra de Productos.

### **Formulario Búsqueda de Productos**

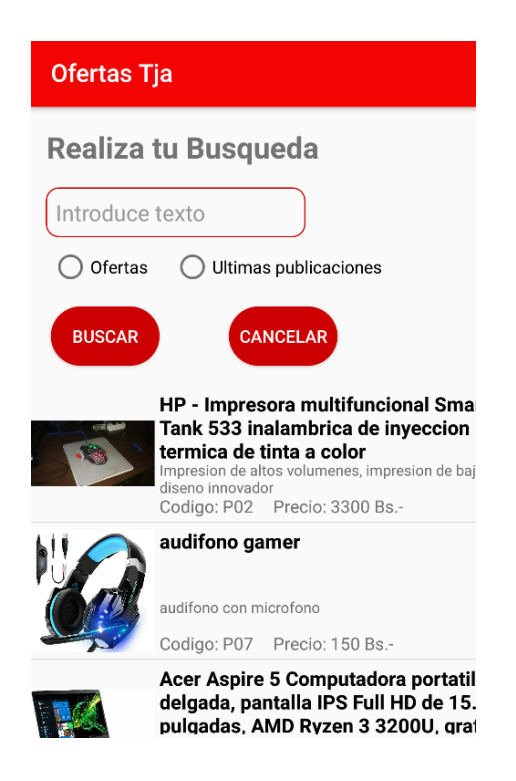

Ilustración 84: Prueba de Caja Negra Formulario Búsqueda de Productos.

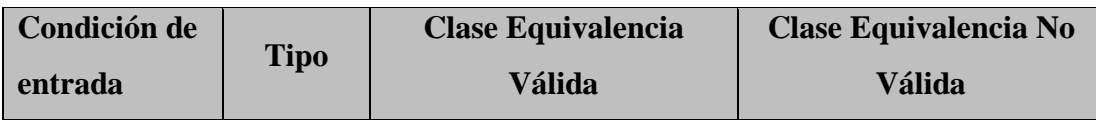

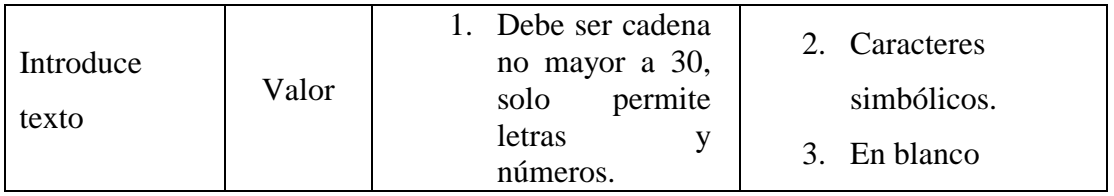

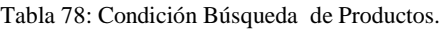

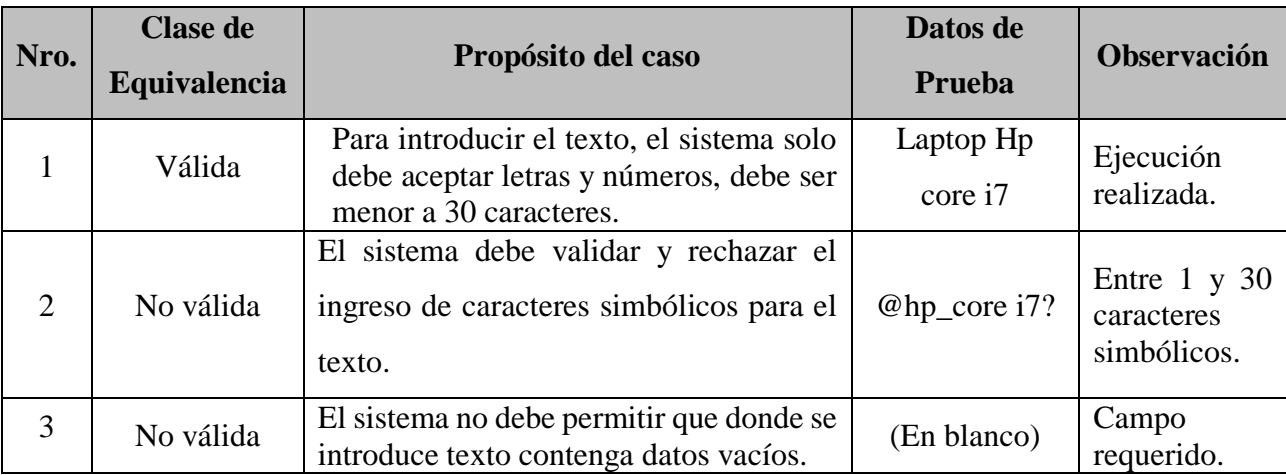

Tabla 79: Validación Búsqueda de Productos.

### **2.1.1.21.4 Pruebas de Caja Blanca**

PMD es una herramienta que comprueba que nuestra aplicación cumpla una serie de reglas que nos ayudan a obtener un código más elegante, sencillo y mantenible. Estas reglas se agrupan por conjuntos y pueden ser reglas de complejidad, como que la complejidad ciclomática no sea demasiado alta; de diseño, como no usar interfaces como meros contenedores de constantes; de optimización, como procurar usar ArrayList en lugar de Vector; etc.

PMD se puede utilizar desde linea de comandos, o puede integrarse con multitud de IDEs y herramientas, como Android Studio, Eclipse, NetBeans, Maven o JEdit.

La herramienta PMD es fundamental y más aún si la integramos a nuestro entorno. Gracias a esta herramienta podemos ver que normalmente la calidad y la velocidad nunca van unidas y la perfección tiene habitualmente un coste inadmisible.

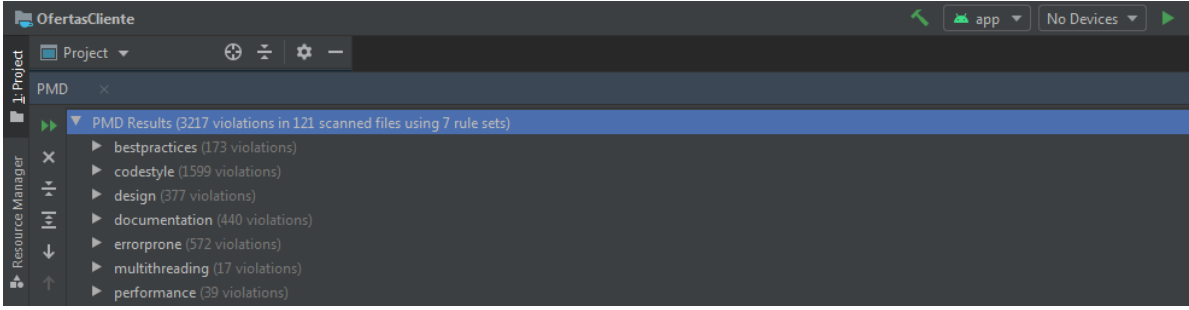

**2.1.1.21.4.1Modulo Ingresar al Sistema**

| #<br><b>Archivo</b>                                                                    | Línea | Problema                                                                                                    |
|----------------------------------------------------------------------------------------|-------|----------------------------------------------------------------------------------------------------|
| 2322 D:\OfertasCliente\app\src\main\java\com\example\myapplication\ValidarUsuario.java | 17    | Avoid unused imports such as 'com.android.volley.Request'                                                             |
| 2323 D:\OfertasCliente\app\src\main\java\com\example\myapplication\ValidarUsuario.java | 18    | Avoid unused imports such as 'com.android.volley.RequestQueue'                                                        |
| 2324 D:\OfertasCliente\app\src\main\java\com\example\mvapplication\ValidarUsuario.java | 22    | Avoid unused imports such as 'com.android.volley.toolbox.StringRequest'                                               |
| 2325 D:\OfertasCliente\app\src\main\java\com\example\mvapplication\ValidarUsuario.java | 23    | Avoid unused imports such as 'com android volley toolbox. Volley'                                                     |
| 2326 D:\OfertasCliente\app\src\main\java\com\example\mvapplication\ValidarUsuario.java | 29    | Avoid unused imports such as 'java.util.HashMap'                                                                      |
| 2327 D:\OfertasCliente\app\src\main\java\com\example\myapplication\ValidarUsuario.java | 30    | Avoid unused imports such as 'java.util.Map'                                                                          |
| 2328 D:\OfertasCliente\app\src\main\java\com\example\myapplication\ValidarUsuario.java | 32    | Class comments are required                                                                                           |
| 2329 D:\OfertasCliente\app\src\main\java\com\example\myapplication\ValidarUsuario.java | 32    | Each class should declare at least one constructor                                                                    |
| 2330 D:\OfertasCliente\app\src\main\iava\com\example\mvapplication\ValidarUsuario.iava | 34    | Field comments are required                                                                                           |
| 2331 D:\OfertasCliente\app\src\main\iava\com\example\mvapplication\ValidarUsuario.iava | 34    | Found non-transient, non-static member. Please mark as transient or provide accessors.                                |
| 2332 D:\OfertasCliente\app\src\main\java\com\example\mvapplication\ValidarUsuario.java | 34    | Found non-transient, non-static member. Please mark as transient or provide accessors.                                |
| 2333 D:\OfertasCliente\app\src\main\java\com\example\myapplication\ValidarUsuario.java | 34    | To avoid mistakes add a comment at the beginning of the edtEmail field if you want a default access modifier          |
| 2334 D:\OfertasCliente\app\src\main\java\com\example\myapplication\ValidarUsuario.java | 34    | Use explicit scoping instead of the default package private level                                                     |
| 2335 D:\OfertasCliente\app\src\main\java\com\example\myapplication\ValidarUsuario.java | 34    | Use one line for each declaration, it enhances code readability.                                                      |
| 2336 D:\OfertasCliente\app\src\main\java\com\example\myapplication\ValidarUsuario.java | 35    | Field comments are required                                                                                           |
| 2337 D:\OfertasCliente\app\src\main\java\com\example\mvapplication\ValidarUsuario.java | 35    | Found non-transient, non-static member. Please mark as transient or provide accessors.                                |
| 2338 D:\OfertasCliente\app\src\main\java\com\example\myapplication\ValidarUsuario.java | 35    | To avoid mistakes add a comment at the beginning of the btnLogin field if you want a default access modifier          |
| 2339 D:\OfertasCliente\app\src\main\java\com\example\myapplication\ValidarUsuario.java | 35    | Use explicit scoping instead of the default package private level                                                     |
| 2340 D:\OfertasCliente\app\src\main\java\com\example\myapplication\ValidarUsuario.java | 36    | Field comments are required                                                                                           |
| 2341 D:\OfertasCliente\app\src\main\java\com\example\myapplication\ValidarUsuario.java | 36    | Found non-transient, non-static member. Please mark as transient or provide accessors.                                |
| 2342 D:\OfertasCliente\app\src\main\java\com\example\myapplication\ValidarUsuario.java | 36    | To avoid mistakes add a comment at the beginning of the txtNuevoUser field if you want a default access modifier      |
| 2343 D:\OfertasCliente\app\src\main\java\com\example\myapplication\ValidarUsuario.java | 36    | Use explicit scoping instead of the default package private level                                                     |
| 2344 D:\OfertasCliente\app\src\main\java\com\example\myapplication\ValidarUsuario.java | 38    | Field comments are required                                                                                           |
| 2345 D:\OfertasCliente\app\src\main\java\com\example\myapplication\ValidarUsuario.java | 38    | Found non-transient, non-static member. Please mark as transient or provide accessors.                                |
| 2346 D:\OfertasCliente\app\src\main\java\com\example\myapplication\ValidarUsuario.java | 38    | To avoid mistakes add a comment at the beginning of the progreso field if you want a default access modifier          |
| 2347 D:\OfertasCliente\app\src\main\java\com\example\myapplication\ValidarUsuario.java | 38    | Use explicit scoping instead of the default package private level                                                     |
| 2348 D:\OfertasCliente\app\src\main\java\com\example\myapplication\ValidarUsuario.java | 39    | Field comments are required                                                                                           |
| 2349 D:\OfertasCliente\app\src\main\java\com\example\mvapplication\ValidarUsuario.java | 39    | To avoid mistakes add a comment at the beginning of the isonObjectRequest field if you want a default access modifier |
| 2350 D:\OfertasCliente\app\src\main\iava\com\example\mvapplication\ValidarUsuario.iava | 39    | Use explicit scoping instead of the default package private level                                                     |
| 2351 D:\OfertasCliente\app\src\main\java\com\example\mvapplication\ValidarUsuario.java | 43    | Avoid excessively long variable names like savedInstanceState                                                         |
| 2352 D:\OfertasCliente\app\src\main\/ava\com\example\myapplication\ValidarUsuario.java | 43    | Parameter 'savedInstanceState' is not assigned and could be declared final                                            |
| 2353 D:\OfertasCliente\app\src\main\java\com\example\myapplication\ValidarUsuario.java | 54    | Avoid variables with short names like v                                                                               |
| 2354 D:\OfertasCliente\app\src\main\java\com\example\myapplication\ValidarUsuario.java | 54    | Parameter 'v' is not assigned and could be declared final                                                             |
| 2355 D:\OfertasCliente\app\src\main\iava\com\example\mvapplication\ValidarUsuario.iava | 63    | Local variable 'respuesta' could be declared final                                                                    |

### **2.1.1.21.4.2Módulo Gestión Usuarios**

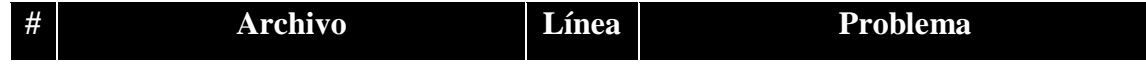

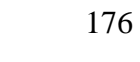

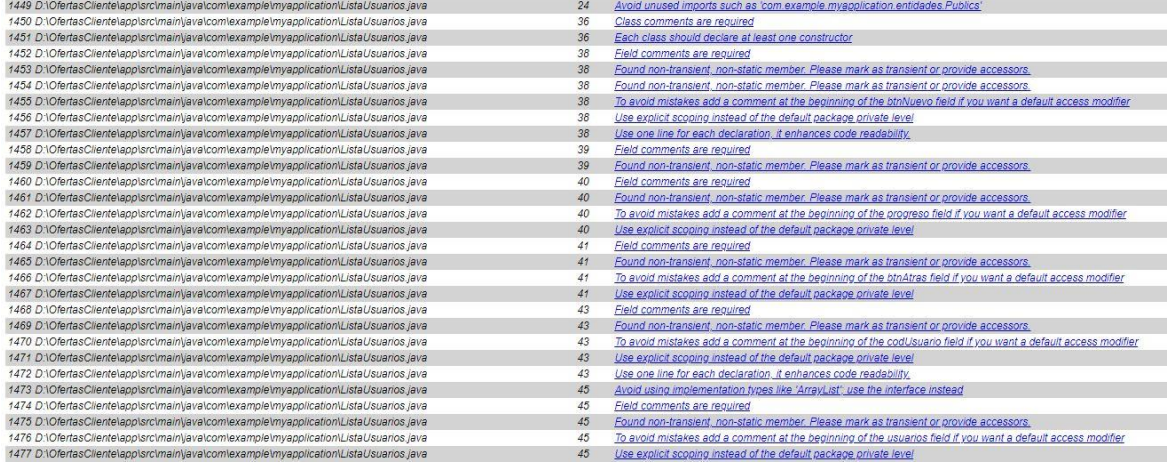

# **2.1.1.21.4.3Módulo Gestión Categorías**

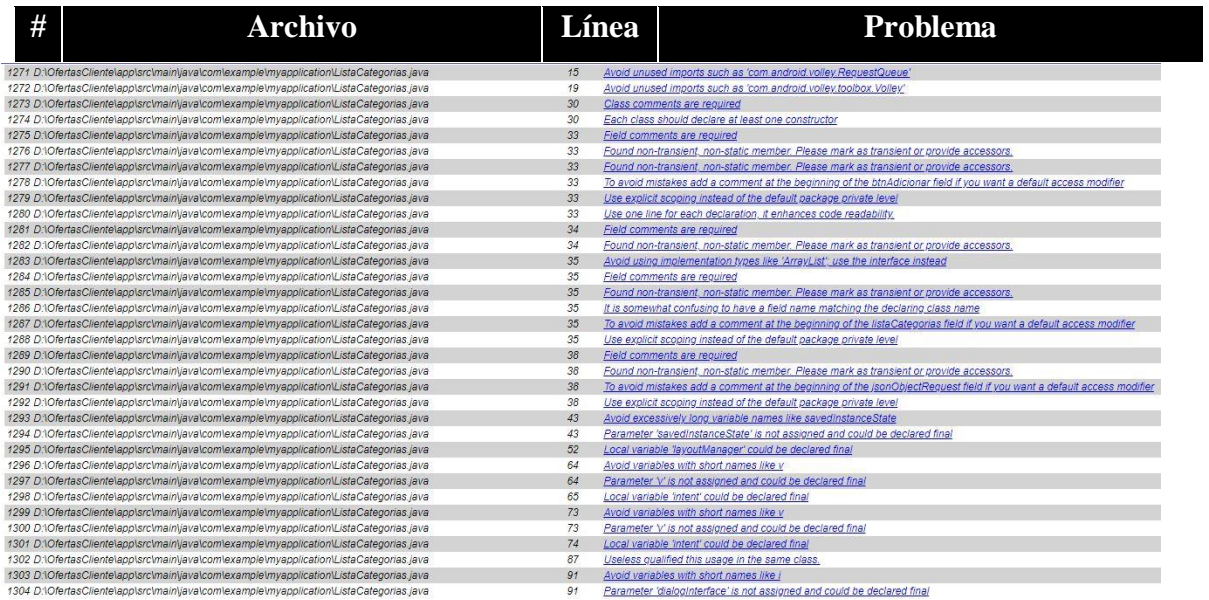

# **2.1.1.21.4.4Modulo Gestión Subcategorías**

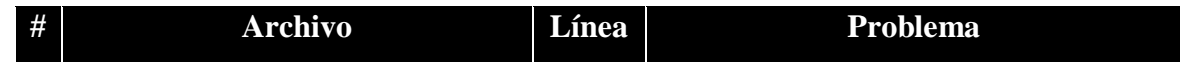

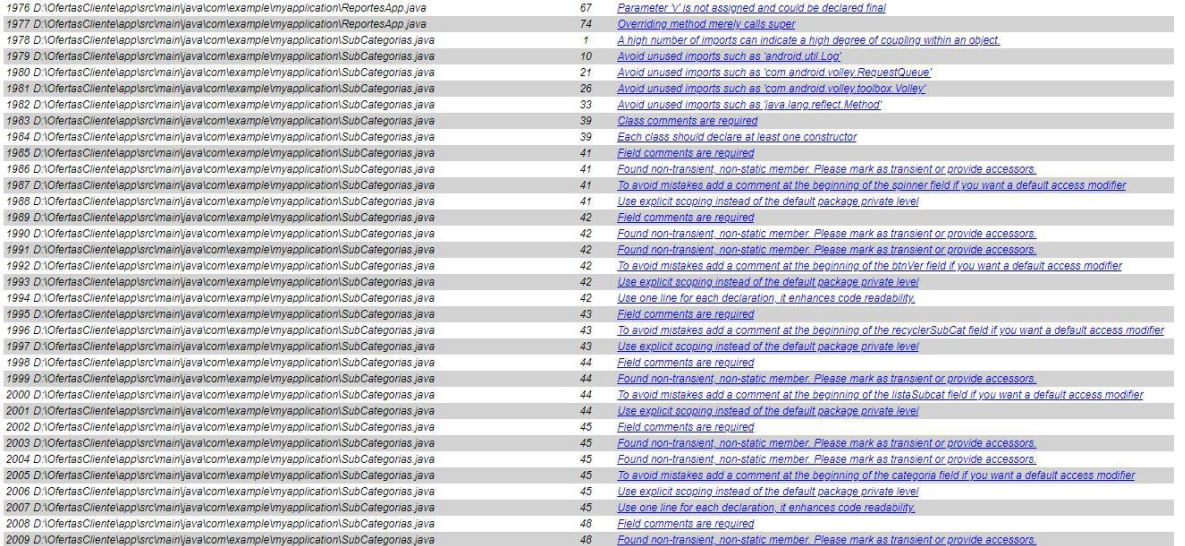

# **2.1.1.21.4.5Módulo Gestión Publicaciones de Productos**

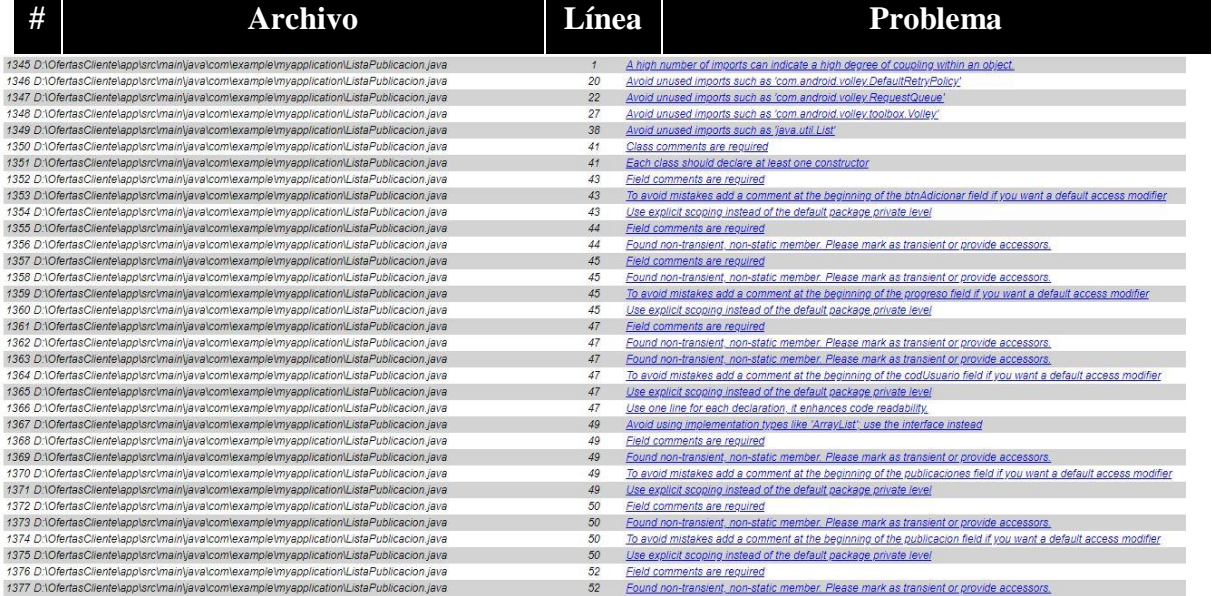

### **2.1.1.21.4.6Módulo Búsqueda de Productos**

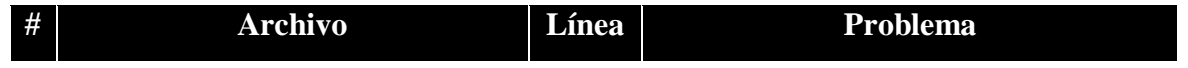

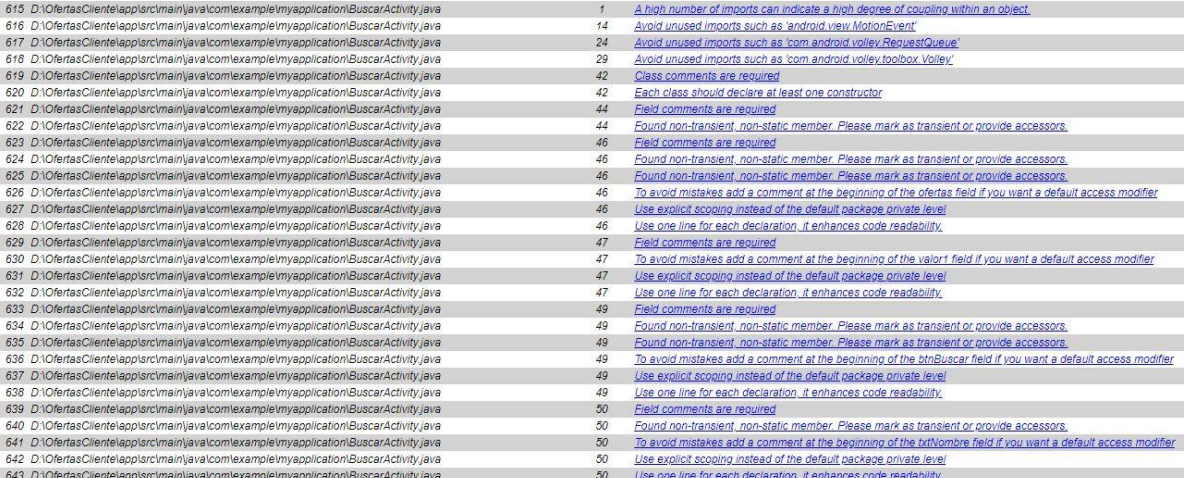

# **2.1.1.21.4.7Modulo Compra de Productos**

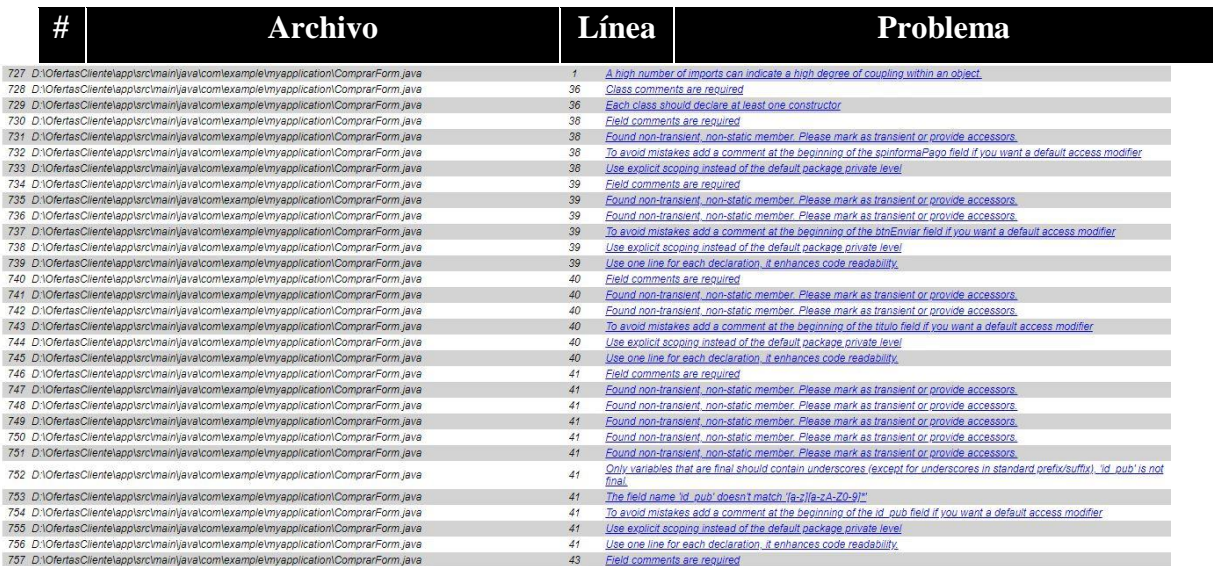

# **2.1.1.21.4.8Modulo Formas de Pago**

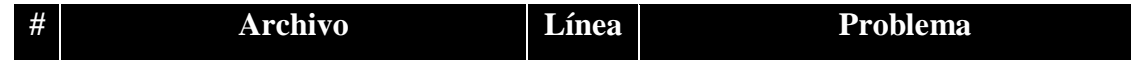

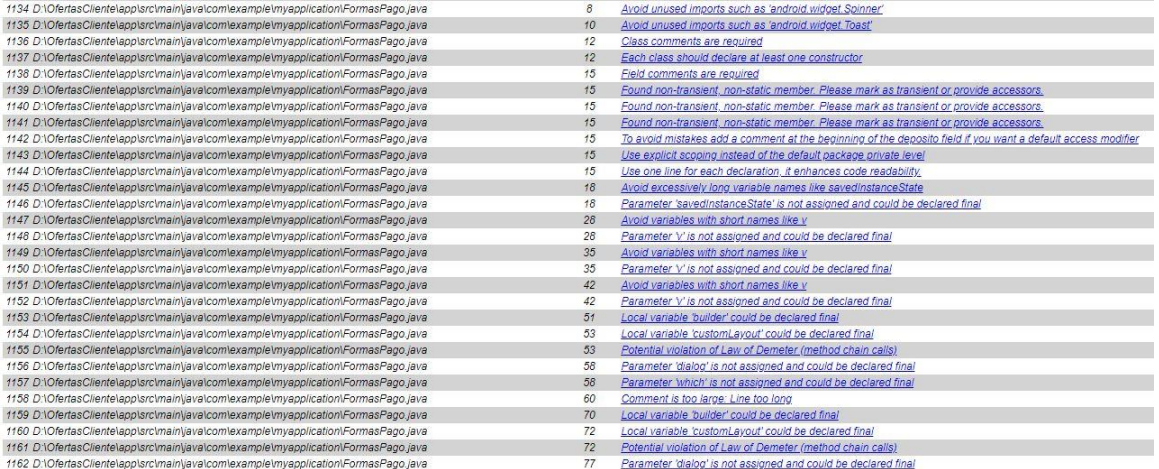

### **2.1.1.21.4.9Modulo Control Reportes**

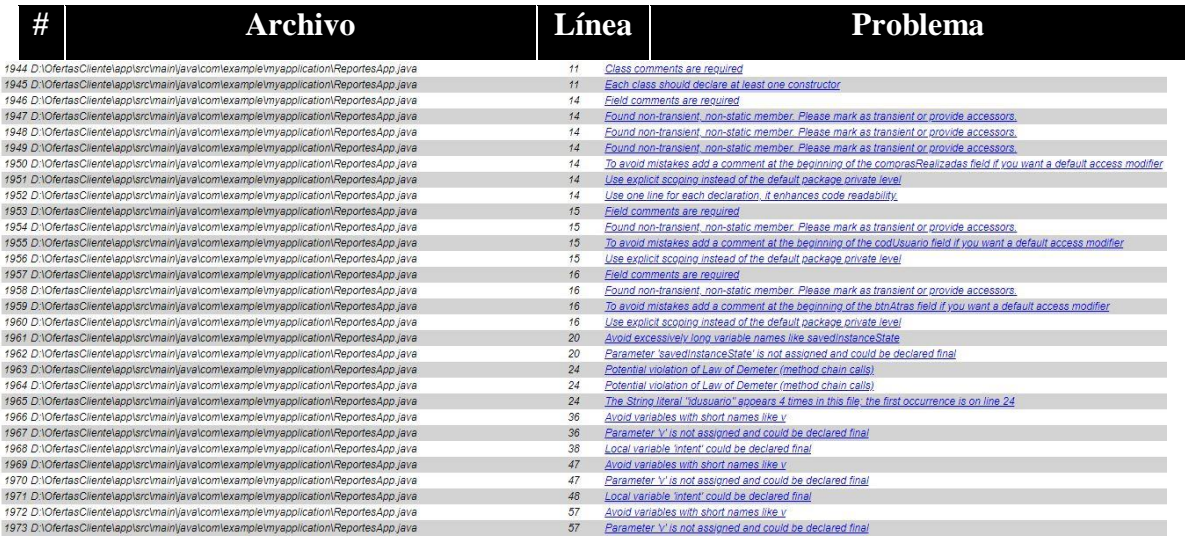

### **2.1.1.22 Prototipo de Interfaz de Usuario**

### **2.1.1.22.1 Introducción**

Se trata de prototipos que permiten al usuario tener una idea sobre las interfaces que proveerá el sistema.
## **2.1.1.22.2 Propósito**

Presentar los prototipos de pantallas para que el usuario tenga una idea de la interfaz que se presentaran en el Sistema.

## **2.1.1.22.3 Alcance**

Mostrar los Prototipos de pantallas, sujeto a modificaciones a los largo del desarrollo del sistema.

## **2.1.1.22.4 Prototipo de Pantallas**

## **2.1.1.22.4.1 Validar Datos**

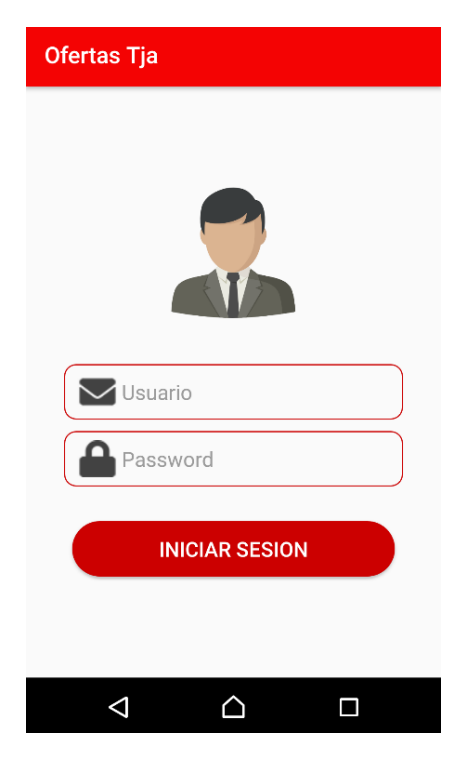

## **2.1.1.22.4.2Pantalla: Ingresar al Sistema**

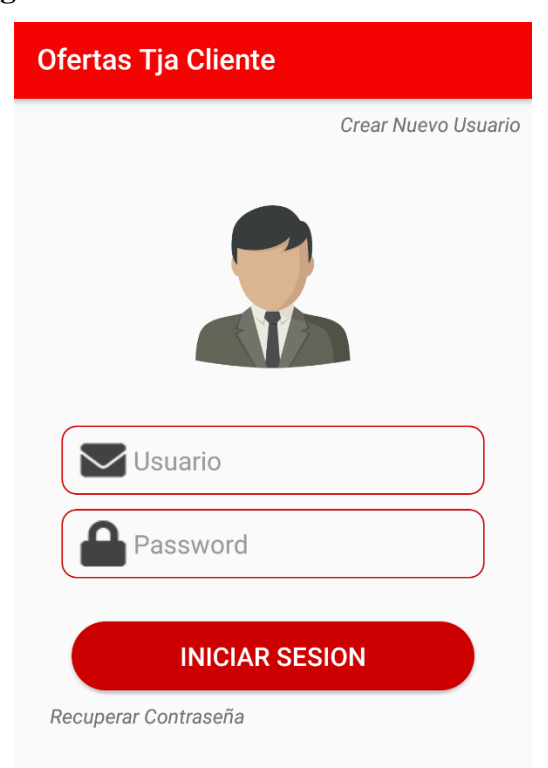

## **2.1.1.22.4.3Pantalla: Menú Principal**

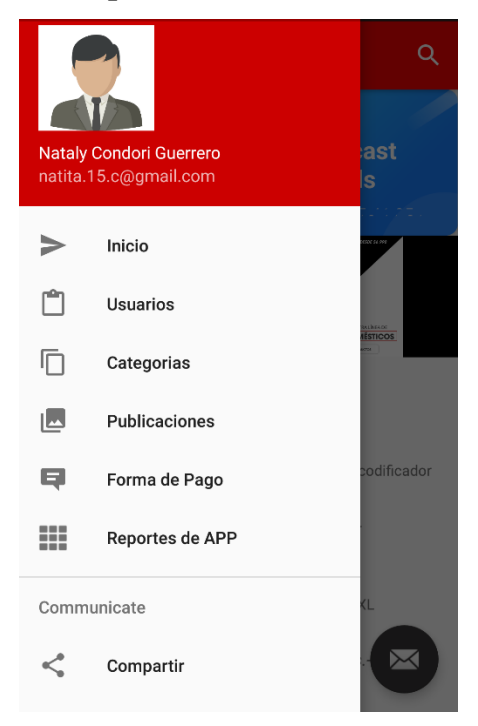

#### **2.1.1.22.4.4Pantalla: Inicio**

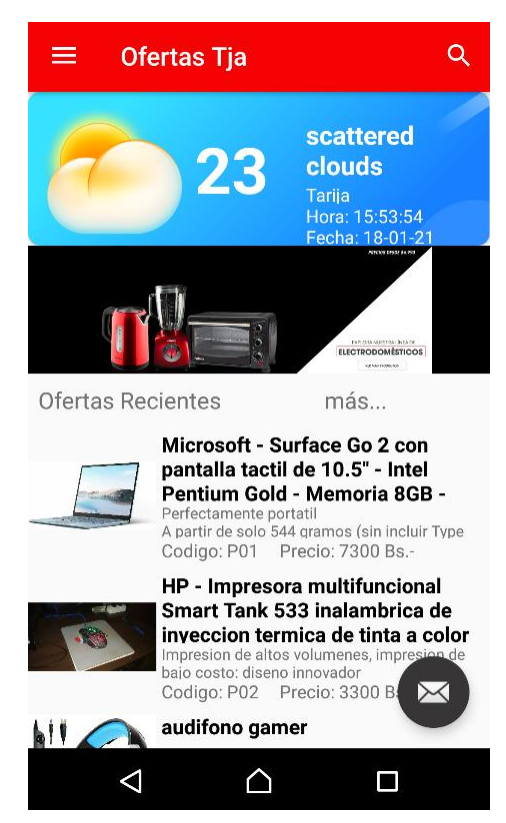

## **2.1.1.22.4.5Pantalla: Gestión Usuarios**

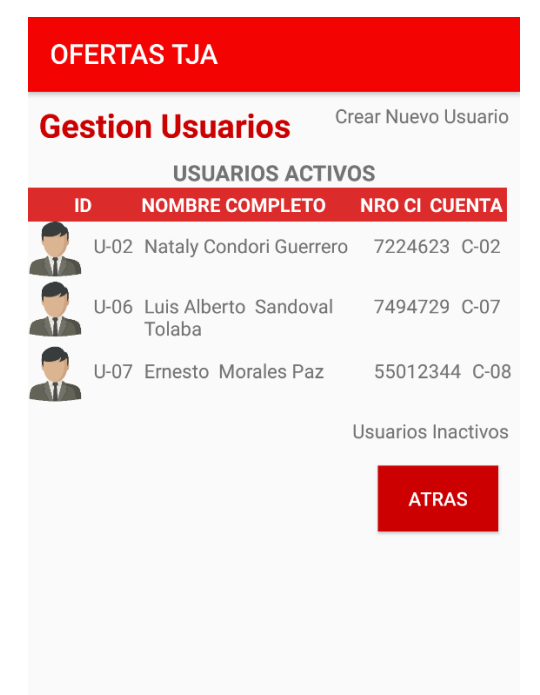

## **2.1.1.22.4.6Pantalla: Crear Nuevo Usuario**

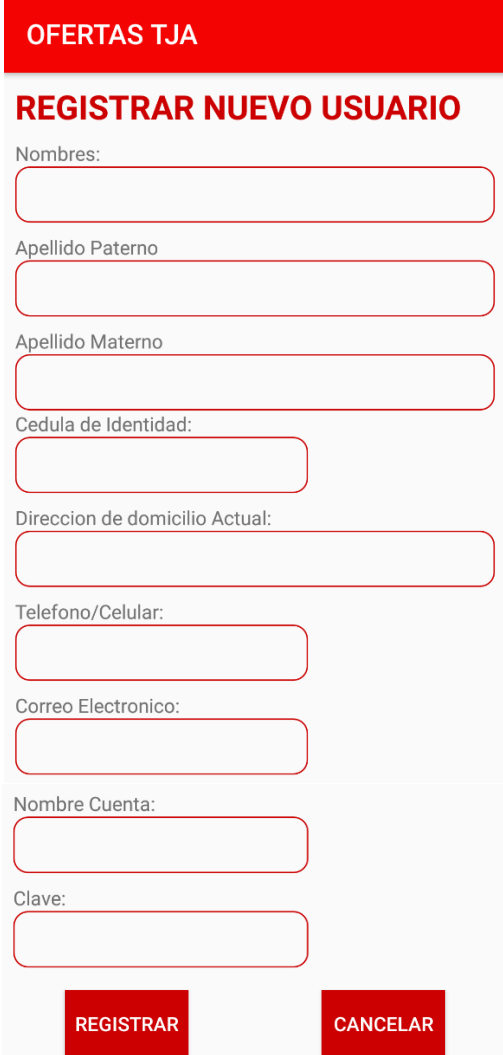

## **2.1.1.22.4.7Pantalla: Lista Usuarios Inactivos**

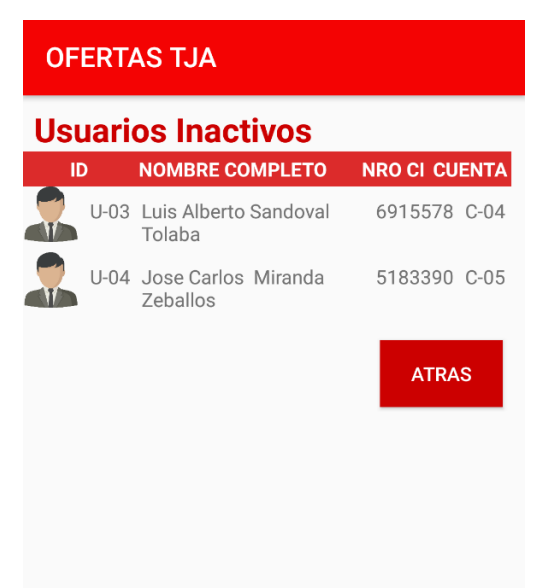

## **2.1.1.22.4.8Pantalla: Dar Baja Usuario**

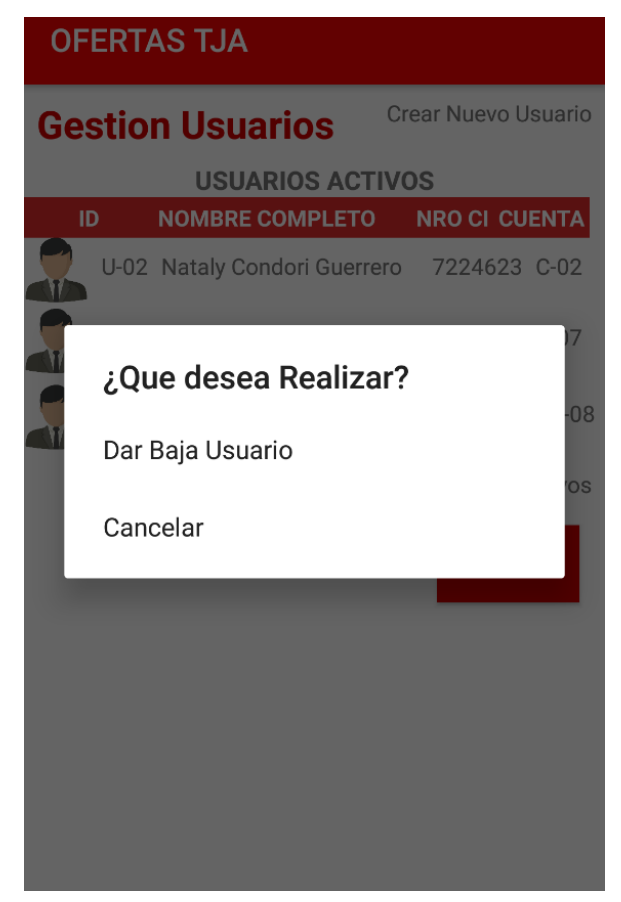

#### **2.1.1.22.4.9Pantalla: Categorías**

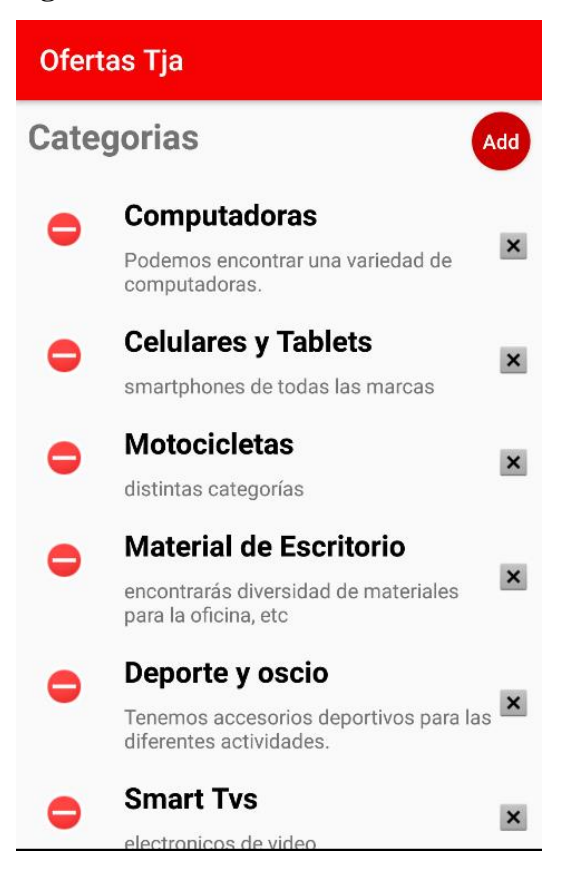

## **2.1.1.22.4.10 Pantalla: Adicionar Nueva Categoría**

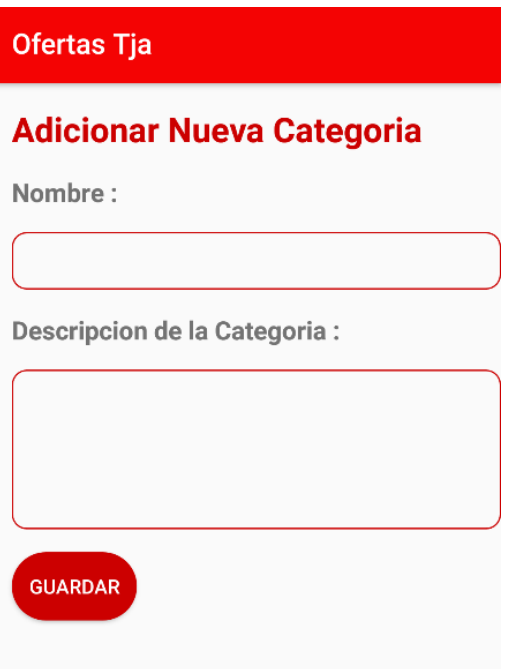

## **2.1.1.22.4.11 Pantalla: Modificar / Actualizar Categoría**

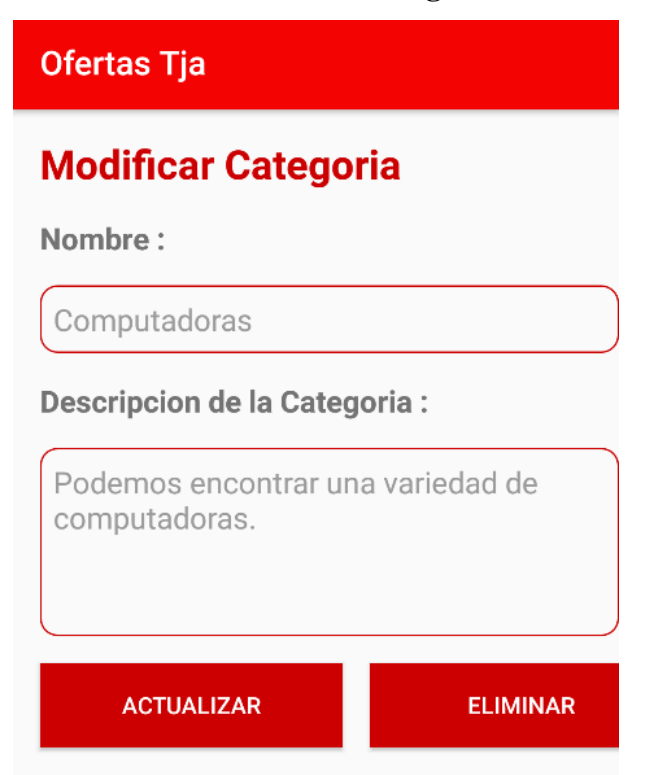

## **2.1.1.22.4.12 Pantalla: Subcategorías**

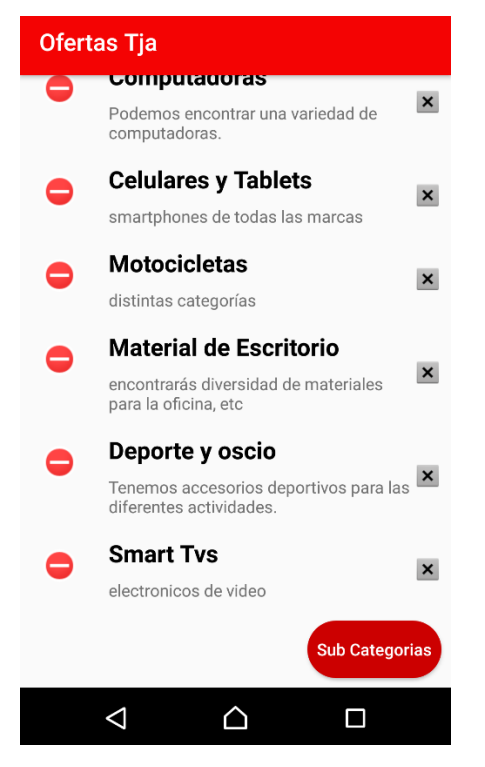

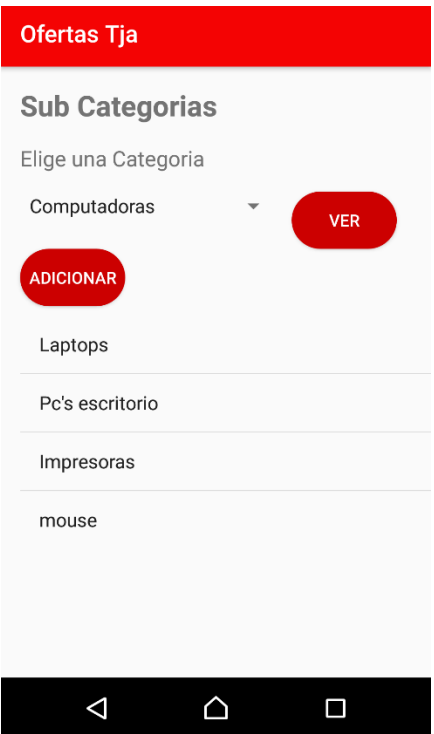

## **2.1.1.22.4.13 Pantalla: Adicionar Nueva Subcategoría**

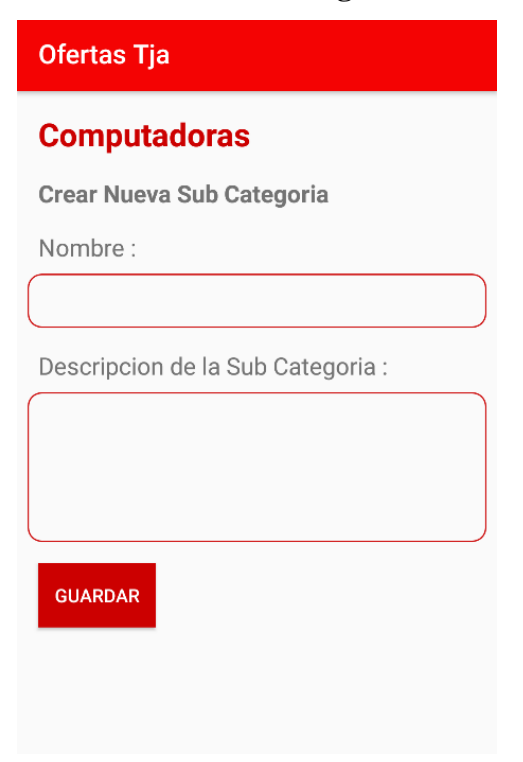

## **2.1.1.22.4.14 Pantalla: Publicaciones**

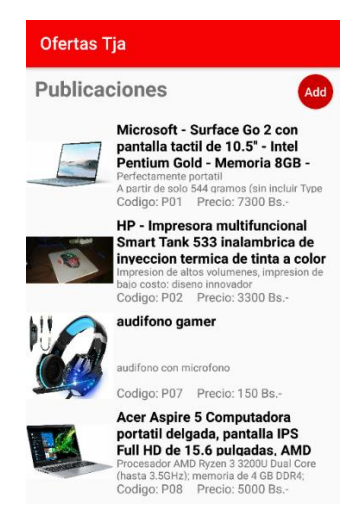

## **2.1.1.22.4.15 Pantalla: Adicionar Publicación**

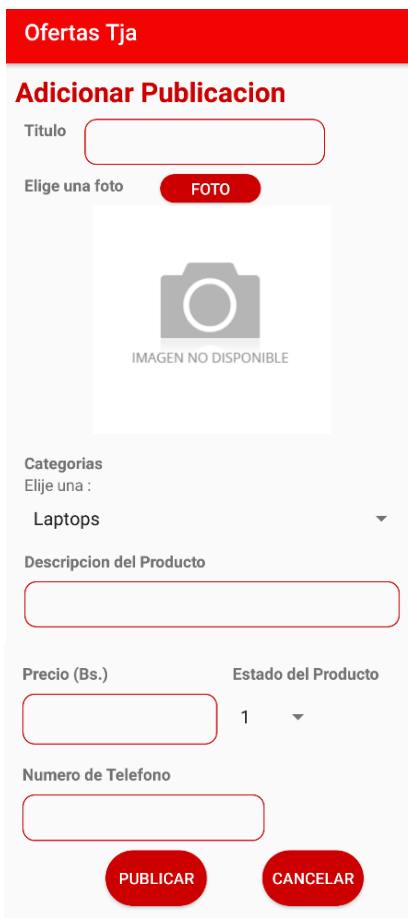

## **2.1.1.22.4.16 Pantalla: Actualizar / Modificar Publicación**

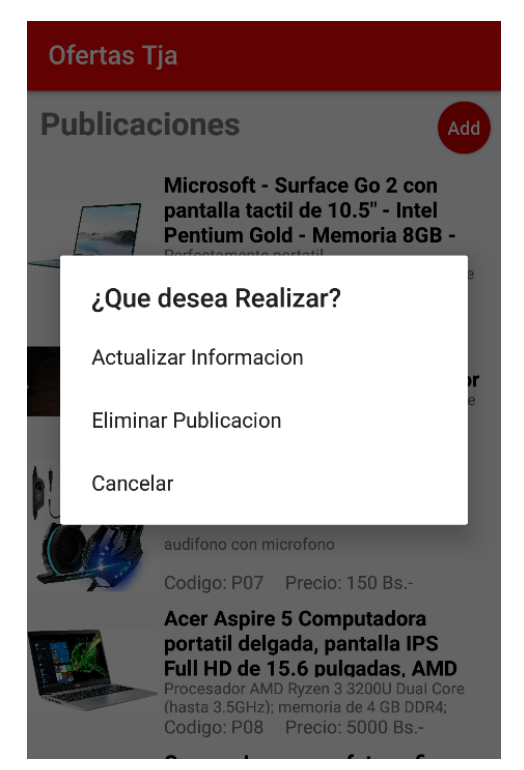

## **2.1.1.22.4.17 Pantalla: Modificar Publicación**

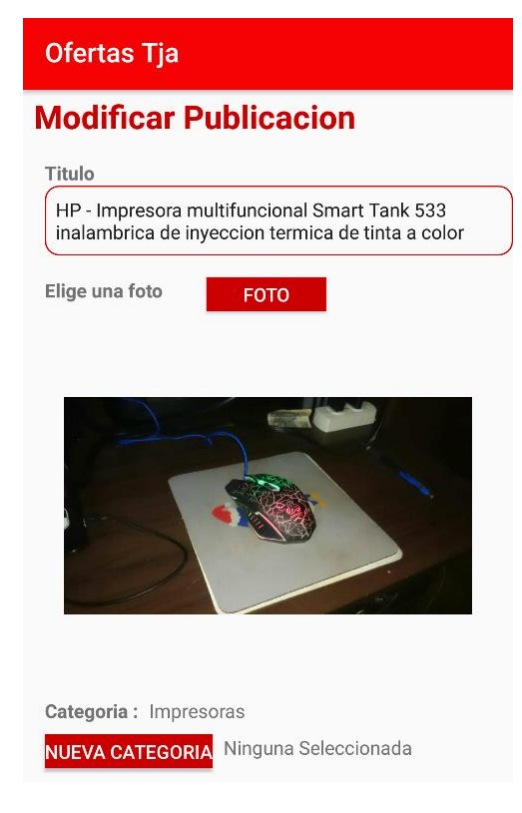

## **2.1.1.22.4.18 Pantalla: Eliminar Publicación**

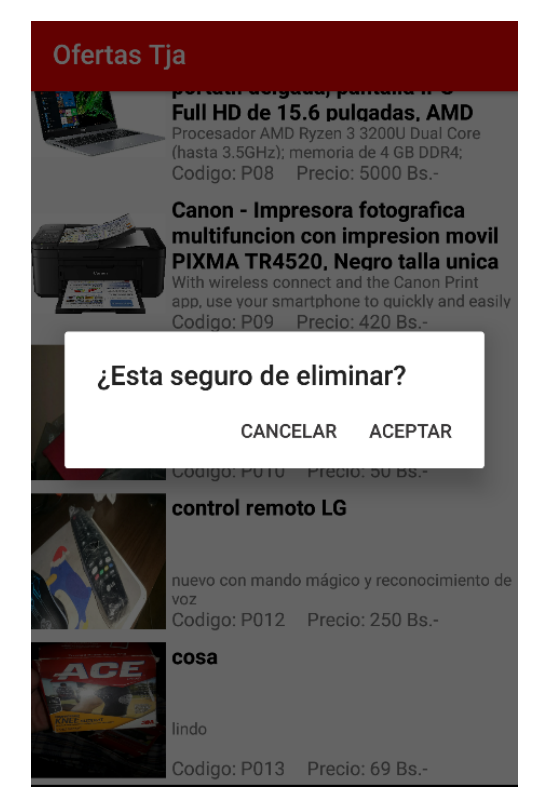

## **2.1.1.22.4.19 Pantalla: Ver detalle de Publicación**

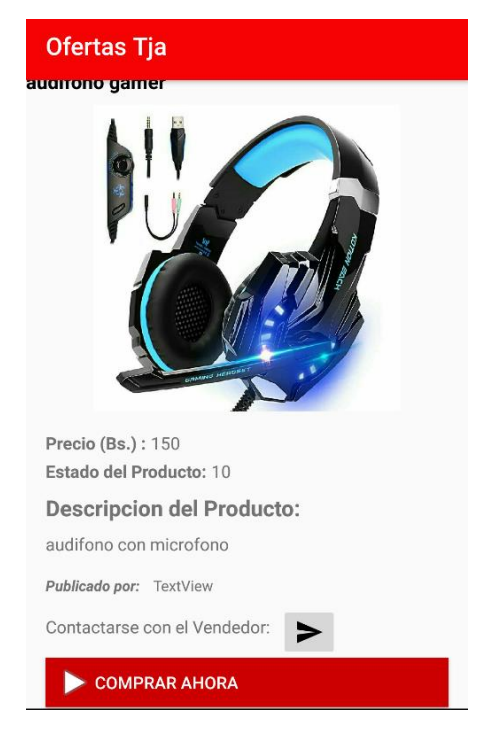

## **2.1.1.22.4.20 Pantalla: Compra de Producto**

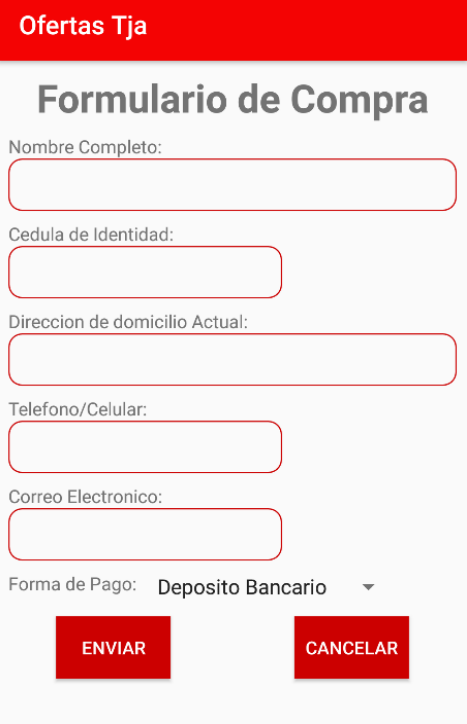

## Ofertas Tja **Confirmar Datos de Compra**

Nombre Completo: Daniel Cedula de Identidad: 5808846 Direccion (Domicilio): barrio palmarcito Telefono/Celular: 74544366 Correo Electronico: daniel.calderon.jurado@gmail.com Tipo de Pago: Deposito Bancario **Detalle del Producto** Nike LeBron James 10 Total a Pagar: 340 Bs. **REGISTRAR COMPRA ATRAS** 

Nota: Los datos que se registraran necesariamente deben ser reales y actuales para así realizar la<br>entrega de manera efectiva. Ademas que esta solicitud de compra solo estara vigente por 24 horas<br>plazo para realizar el pag

#### **2.1.1.22.4.21 Pantalla: Búsqueda de productos**

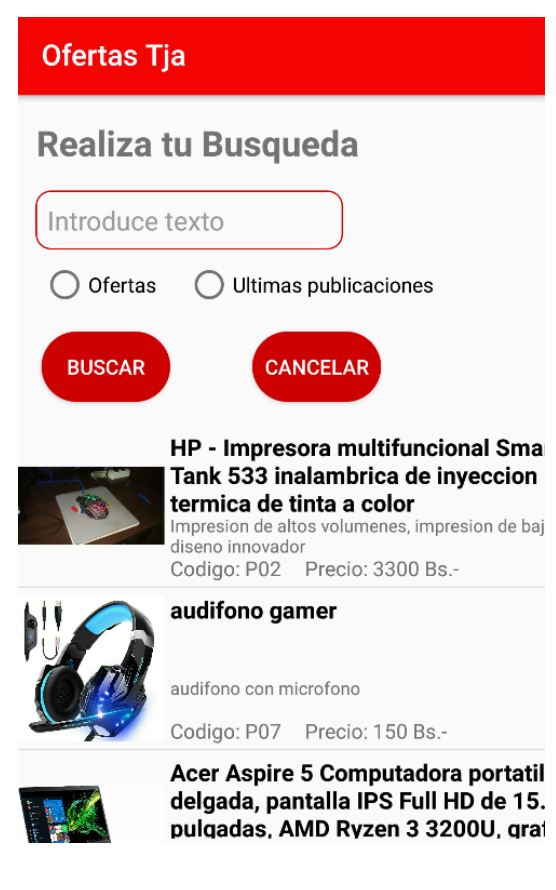

## **2.1.1.22.4.22 Pantalla: Formas de Pago**

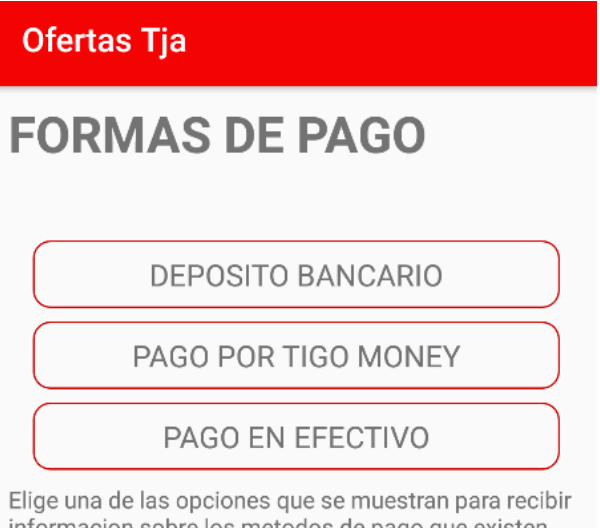

informacion sobre los metodos de pago que existen dentro de la Aplicacion

#### **2.1.1.22.4.23 Pantalla: Depósito Bancario**

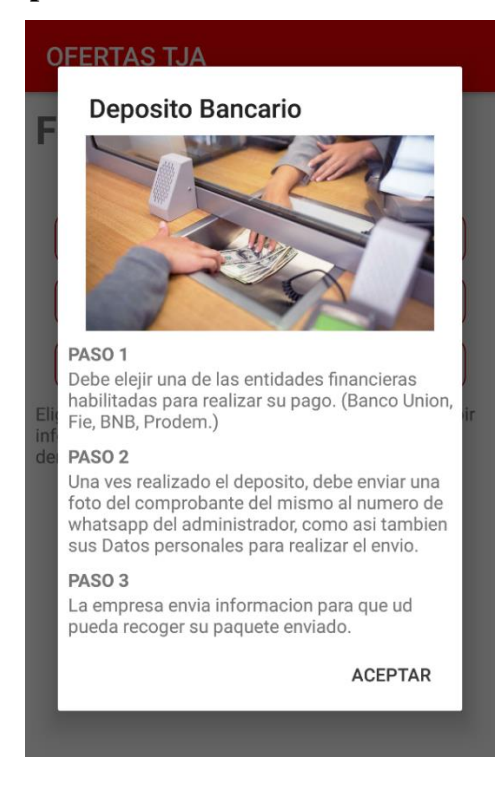

#### **2.1.1.22.4.24 Pantalla: Pago Por Tigo Money**

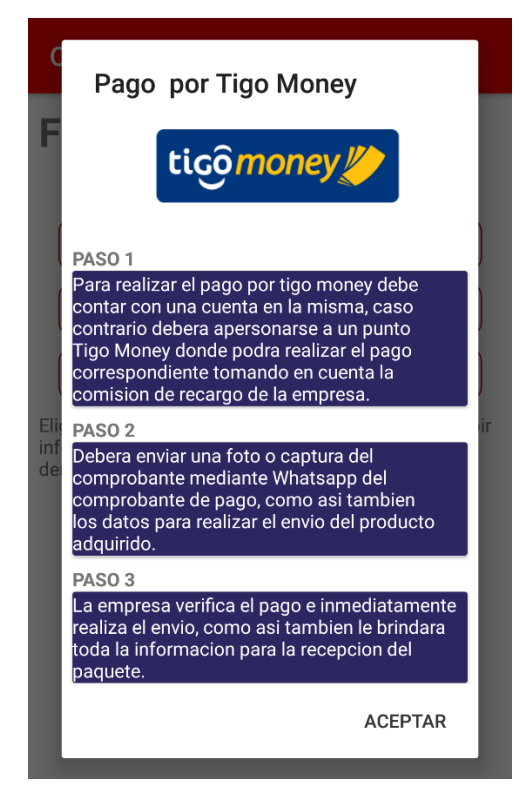

#### **2.1.1.22.4.25 Pantalla: Pago en Efectivo**

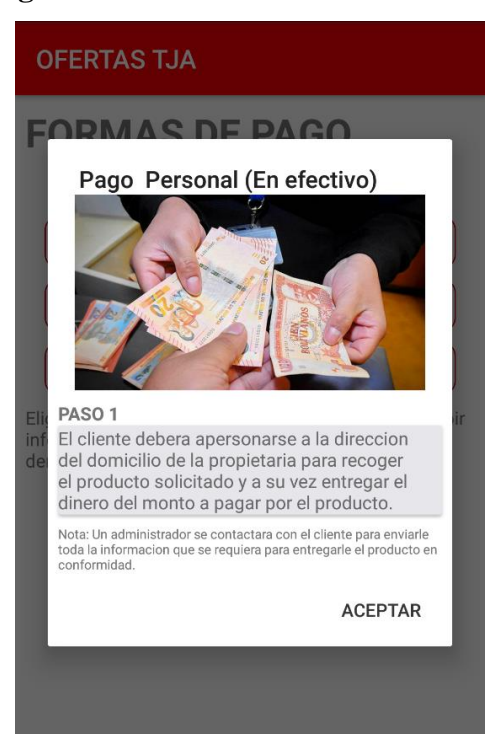

## **2.1.1.22.4.26 Pantalla: Reportes del Sistema**

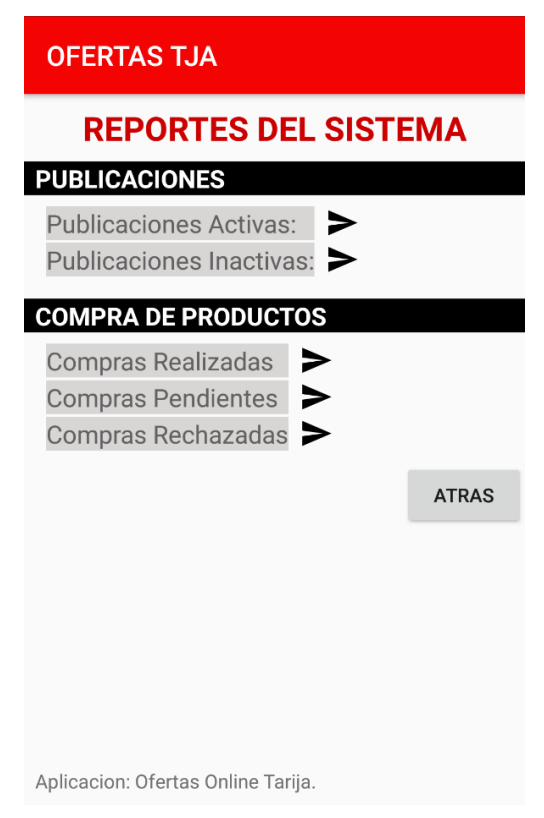

## **2.1.1.22.4.27 Pantalla: Compras Realizadas**

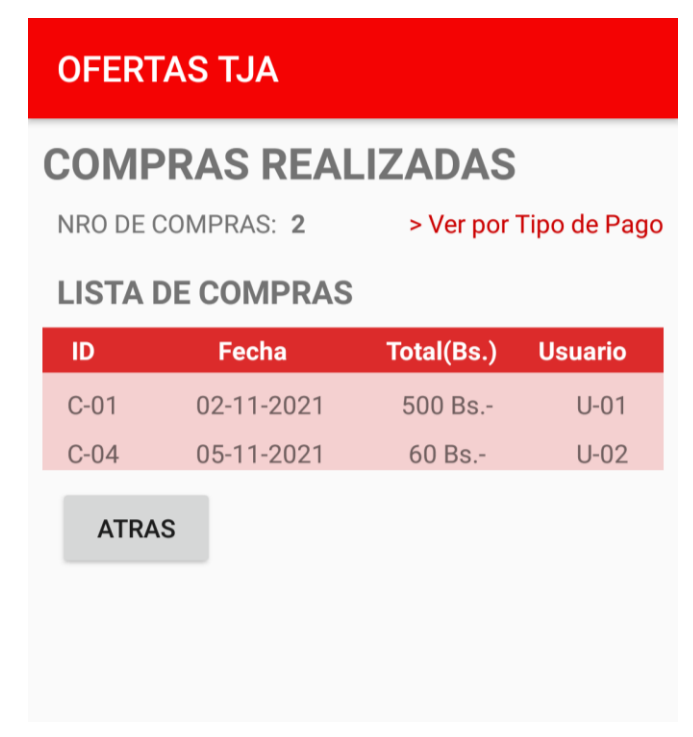

## **2.1.1.22.4.28 Pantalla: Ver por Tipo de Pago**

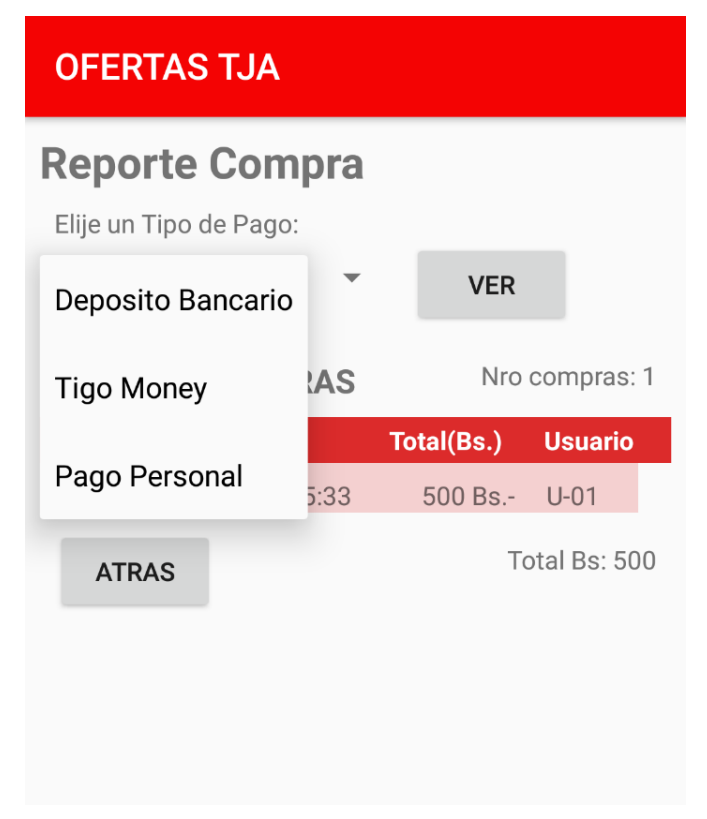

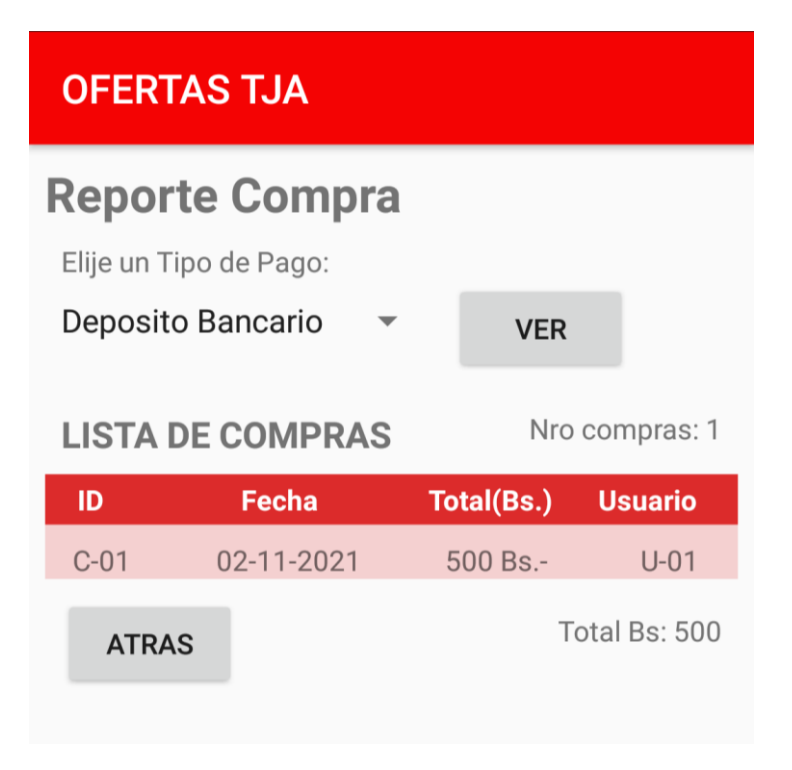

## **2.1.1.22.4.29 Pantalla: Compras Pendientes**

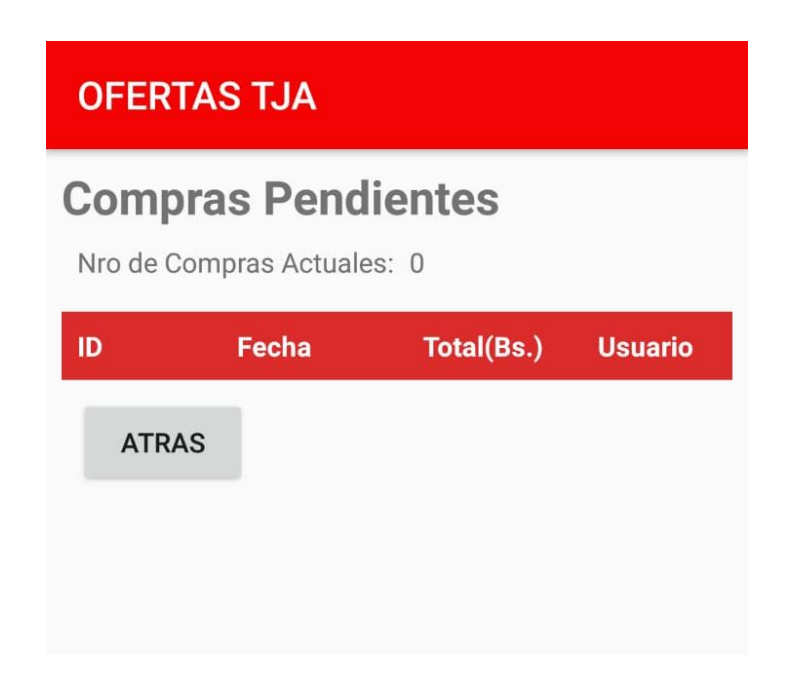

## **2.1.1.22.4.30 Pantalla: Compras Rechazadas**

**OFERTAS TJA** 

## **COMPRAS RECHAZADAS**

NRO DE COMPRAS: 7

## **LISTA DE COMPRAS**

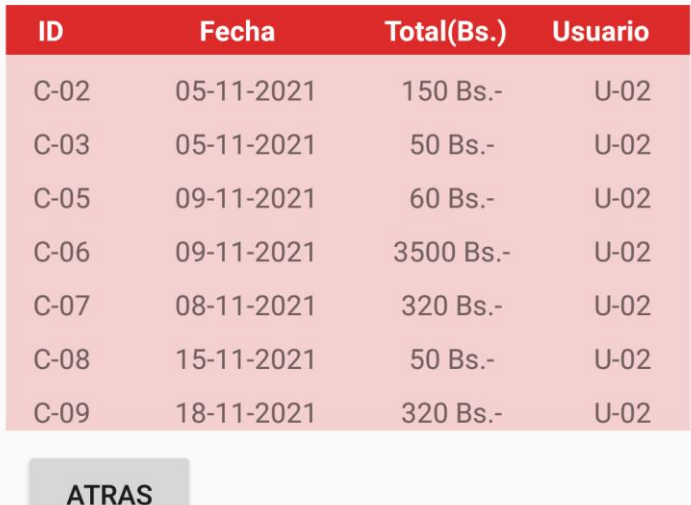

## **2.1.1.23 Medios de Verificación Componente I**

Es el instrumento a través del cual se acredita el cumplimiento de los requisitos técnicos que se realizó en el Sistema Informático "Administración de Ofertas Online mediante uso de Aplicación Android".

Tarija, 12 de noviembre 2020

Señores Tribunales del Taller 3. Presente.-

Ref.- Informe de conformidad

De nuestra consideración:

A solicitud del interesado, Universitario Daniel Calderón Jurado con CI 5808846 Tja de la Universidad Autónoma Juan Misael Saracho, certifico la conformidad con el proyecto "Administración de Ofertas Online mediante uso de Aplicación Android", habiendo cumplido las expectativas con respecto a la funcionalidad de ambas aplicaciones. Presentado a consideración de la Universidad Autónoma Juan Misael Saracho, como requisito para optar el grado académico de Ingeniero Informático, especificando su cumplimiento con todos los requerimientos establecidos en la fase inicial del proyecto.

Con este motivo, saludamos a ustedes muy atentamente.

DOCENTE DE LA MATERIA TALLER III **JAG**. Gustavo Succi A. CI: 1874681 Tja.

Tarija, 12 de Noviembre del 2020

Sr.

Dardo Daniel Peláez Riera

Presente.-

Es un placer saludarlo en esta ocasión para agradecerle por su asistencia y también por su excelente asesoramiento respecto al desarrollo del sistema informático "Administración de Ofertas Online mediante uso de Aplicación Android" realizado por mi persona, Daniel Calderón Jurado con CI. 5808846 Tja, estudiante de la Carrera de Ingenieria Informática de la Universidad Autónoma Juan Misael Saracho.

Además, espero que la presente carta sirva como respaldo de su participación en dicho proyecto.

Agradecerle por su valiosa colaboración, saludo a usted con las consideraciones más distinguidas.

Atentamente.

**Estudiante** Daniel Calderón Jurado C.I. 5808846 Tja.

Tutor Sr. Dardo Daniel Peláez Riera Ingeniero Informático.

# **COMPONENTE II CAPACITACIÓN DEL PERSONAL**

## **2.2 COMPONENTE II: CAPACITACIÓN DEL PERSONAL**

#### **2.2.1 Introducción**

Con la implantación de sistemas informáticos que ayudan al procesamiento de información de forma eficiente y eficaz, ya sea en empresas, organizaciones o entidades públicas, se tiene mayor productividad, por lo cual al implementarse un nuevo sistema es el mejor proceso de suministro de información o enseñanza al usuario que hace uso de los sistemas informáticos es la capacitación.

La importancia de los programas de capacitación radica en el hecho que los usuarios de sistemas informáticos se beneficien porque tendrán una mediana o larga permanencia dentro de una organización, esto permite que la organización cuente con el personal altamente calificado. También la capacitación proporciona habilidades para tener un mayor desempeño y satisfacción en el área de trabajo donde el usuario ha sido capacitado.

#### **2.2.2 Propósito**

El propósito es que al finalizar el curso de capacitación, el personal pueda manejar sin dificultad la aplicación Android.

#### **2.2.3 Metodología**

 $\checkmark$  La capacitación se la realizara mediante cursos dictados por el responsable del proyecto en los ambientes de la inmobiliaria.

 $\checkmark$  Para la capacitación se empleara el Manual de usuarios que contiene toda la información detallada sobre el manejo de la aplicación Android.

#### **2.2.4 Proceso de enseñanza aprendizaje y metodologías de capacitación**

#### **2.2.4.1 El proceso de enseñanza**

#### **2.2.4.1.1 Introducción**

Durante el proceso de aprendizaje se pueden usar diversas técnicas y métodos de enseñanza. Ocurre que muchas veces estos métodos son usados de una forma empírica sin una mayor profundización y usándose en ocasiones de modo incompleto. Esto ocurre muchas veces por desconocimiento y falta de formación al respecto, de ahí que es de vital importancia estudiar, analizar y poner en práctica los diferentes conceptos, teorías al respecto y metodologías desarrolladas para el logro del objetivo último: un alto nivel educativo en los procesos de formación.

#### **2.2.4.1.2 Proceso enseñanza aprendizaje**

El éxito del proceso de enseñanza – aprendizaje depende tanto de la correcta definición y determinación de sus objetivos y contenidos, como de los métodos que se aplican para alcanzar dichos objetivos.

La base fundamental de todo proceso de enseñanza-aprendizaje se halla representada por un reflejo condicionado, es decir por una relación asociada que existe entre la respuesta y el estímulo que la provoca. El sujeto que enseña es el encargado de provocar dicho estimulo, con el fin de obtener la respuesta en el individuo que aprende. Esta teoría da lugar a la formulación del principio de la motivación, principio básico de todo proceso de enseñanza que consiste en estimular a un sujeto para que este ponga en actividad sus facultades, en el estudio de la motivación comprende el de los factores orgánicos de toda conducta, así como el de las condiciones que lo determinan.

#### **2.2.4.1.3 Concepto de Enseñanza**

Es el proceso mediante el cual se comunican o transmiten conocimientos especiales o generales sobre una materia. Este concepto es más restringido que el de educación, ya que ésta tiene por objeto la formación integral de la persona humana, mientras que la enseñanza se limita a transmitir, por medios diversos, determinados conocimientos. En este sentido la educación comprende la enseñanza propiamente dicha."

#### **2.2.4.1.4 Concepto de Aprendizaje**

El aprendizaje es un proceso que lleva a cabo el sujeto que aprende cuando interactúa con el objeto y lo relaciona con sus experiencias previas, aprovechando su capacidad de conocer para reestructurar sus esquemas mentales, enriqueciéndolos con la incorporación de un nuevo material que pasa a formar parte del sujeto que conoce. El objeto es aprendido de modo diferente por cada sujeto, porque las experiencias y

las capacidades de cada individuo presentan características únicas.

El aprendizaje no se agota en el proceso mental, pues abarca también la adquisición de destrezas, hábitos y habilidades, así como actitudes y valoraciones que acompañan el proceso y que ocurren en los tres ámbitos: el personal, el educativo formal y el social. El personal abarca el lenguaje, la reflexión y el pensamiento, que hacen del individuo un ser distinto a los demás

## **2.2.4.1.5 Métodos de Enseñanza-Aprendizaje**

Método quiere decir "camino para llegar al fin". Conducir el pensamiento o las acciones para alcanzar un fin, existen varios métodos aplicados a la educación.

Cuando se realiza una clasificación de métodos suele hacerse de manera muy personal, de acuerdo a experiencias e investigaciones propias. He preferido valerme de clasificaciones tradicionales, fundamentalmente por la utilización del lenguaje y la terminología, de toda conocida.

Los métodos, de un modo general y según la naturaleza de los fines que procuran alcanzar, pueden ser agrupados en tres tipos:

## **Métodos de Investigación**

Son los que buscan acrecentar o profundizar nuestros conocimientos.

## **Métodos de Organización**

Destinados únicamente a establecer normas de disciplina para la conducta, a fin de ejecutar bien una tarea.

Trabajan sobre hechos conocidos y procuran ordenar y disciplinar esfuerzos para que haya eficiencia en lo que se desea realizar.

## **Métodos de Transmisión**

Destinados a transmitir conocimientos, actitudes o ideales también reciben el nombre de métodos de enseñanza, son los intermediarios entre el profesor y el alumno en la acción educativa que se ejerce sobre éste último.

## **2.2.4.1.6 Técnicas de enseñanza**

Hay muchas técnicas para hacer llegar nuestro conocimiento y lograr un aprendizaje apropiado:

## **2.2.4.1.7 Técnica Expositiva**

Consiste en la exposición oral, por parte del profesor; esta debe estimular la participación del alumno en los trabajos de la clase, requiere una buena motivación para atraer la atención de los educandos. Esta técnica favorece el desenvolvimiento del autodominio, y el lenguaje.

## **2.2.4.1.8 Técnica del dictado**

Consiste en que el profesor hable pausadamente en tanto los alumnos van tomando nota de lo que él dice.

Este constituye una marcada pérdida de tiempo, ya que mientras el alumno escribe no puede reflexionar sobre lo que registra en sus notas.

## **2.2.4.1.9 Técnica Biográfica**

Consiste en exponer los hechos o problemas a través del relato de las vidas que participan en ellos o que contribuyen para su estudio. Es más común en la historia, filosofía y la literatura.

## **2.2.4.1.10 Técnica de Argumentación**

Forma de interrogatorio destinada a comprobar lo que el alumno debería saber. Requiere fundamentalmente de la participación del alumno.

## **2.2.4.1.11 Técnica del Dialogo**

El gran objetivo del diálogo es el de orientar al alumno para que reflexione, piense y se convenza que puede investigar valiéndose del razonamiento.

## **2.2.4.1.12 Técnica de la discusión**

Exige el máximo de participación de los alumnos en la elaboración de conceptos y en la elaboración misma de la clase.

Consiste en la discusión de un tema, por parte de los alumnos, bajo la dirección del profesor y requiere preparación anticipada.

## **2.2.4.1.13 Proceso de capacitación**

La capacitación es un procesos de corta duración mediante la cual se ofrece un espacio de discusión y aprendizaje en la que los participantes podrán reflexionar sobre sus conocimientos y experiencia, sistematizar y organizarlas herramientas que han aplicado en el transcurso de la misma.

## **2.2.4.1.14 Diseño del programa de capacitación**

El diseño del programa se enfocó en: el objetivo, lograr que el personal maneje la aplicación implementado sin dificultades la disposición del personal y los principios

pedagógicos de aprendizaje, de los últimos se toman en cuenta para esta capacitación los principios de: participación, repetición, relevancia, transferencia, y retroalimentación.

## **2.2.4.1.15 Grado de conocimiento del personal**

Se tomo es cuenta el nivel de conocimiento de los empleados sobre le TI (tecnología de la información) para impartir la capacitación básica y la capacitación de la aplicación Android.

## **2.2.4.1.16 Implementación del programa de capacitación**

Se utilizó uno de los métodos más generalizado:

La capacitación en el trabajo, que proporciona la ventaja de la experiencia directa sobre la aplicación.

## **2.2.4.1.17 Estilo para impartir la aplicación**

Se realizó el estilo participativo, con la duración de dos horas en el día según cronograma, las sesiones se dividieron en módulos, uno básico sobre la TI y otro de nivel más avanzado para el uso de aplicaciones Android.

## **2.2.5 Objetivos**

## **2.2.5.1 Objetivo General**

Realizar la capacitación a los usuarios en el Sistema Informático "Administración de Ofertas Online mediante Uso de Aplicación Android".

## **2.2.5.2 Objetivos específicos**

- $\checkmark$  Fortalecer el conocimiento y habilidades del usuario del sistema.
- $\checkmark$  Brindar información con materiales de información didáctica y con diapositivas de presentación.
- $\checkmark$  Proveer el manual de usuario del sistema.
- $\checkmark$  Cumplir con el cronograma de capacitación.

## **2.2.6 Alcance y Limitaciones**

## **2.2.6.1 Alcance**

Capacitación en el uso del sistema.

## **2.2.6.2 Limitaciones**

Falta de ambiente adecuado para realizar la capacitación.

## **2.2.7 Justificación**

La utilización de las nuevas tecnologías que existen hoy en día no debe ser marginada, sino que debe formar parte de nuestra vida cotidiana y obtener los mayores beneficios para la sociedad.

## **2.2.8 Estrategia de formación**

- $\checkmark$  Realizar un manual del sistema de fácil compresión.
- Elaborar diapositivas de presentación.
- Enseñanza práctica y personalizada.

## **2.2.9 Definición del público**

- $\checkmark$  Gerente de la Inmobiliaria Ofertas Tarija.
- Encargados de Venta de la Inmobiliaria.

## **2.2.10 Ambiente**

La capacitación se realizará en un ambiente que disponga el Gerente.

## **2.2.11 Material de la capacitación**

- $\checkmark$  Manual de usuario.
- $\checkmark$  Diapositivas de presentación en Power Point.

## **2.2.12 Contenidos de la Capacitación**

- $\checkmark$  Tema 1: Introducción.
- $\checkmark$  Tema 2: Utilización del Sistema.

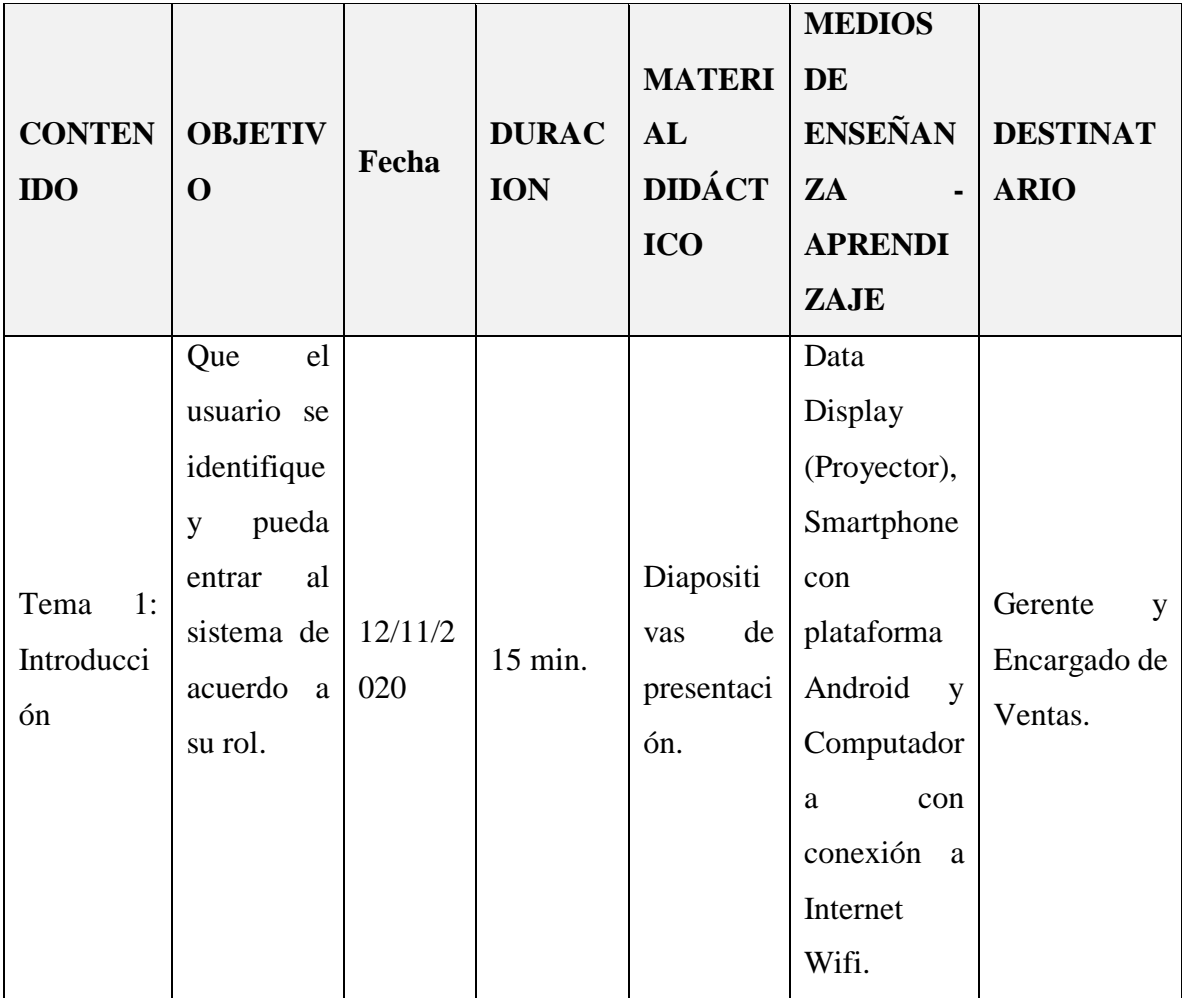

## **2.2.13 Plan de la Capacitación**

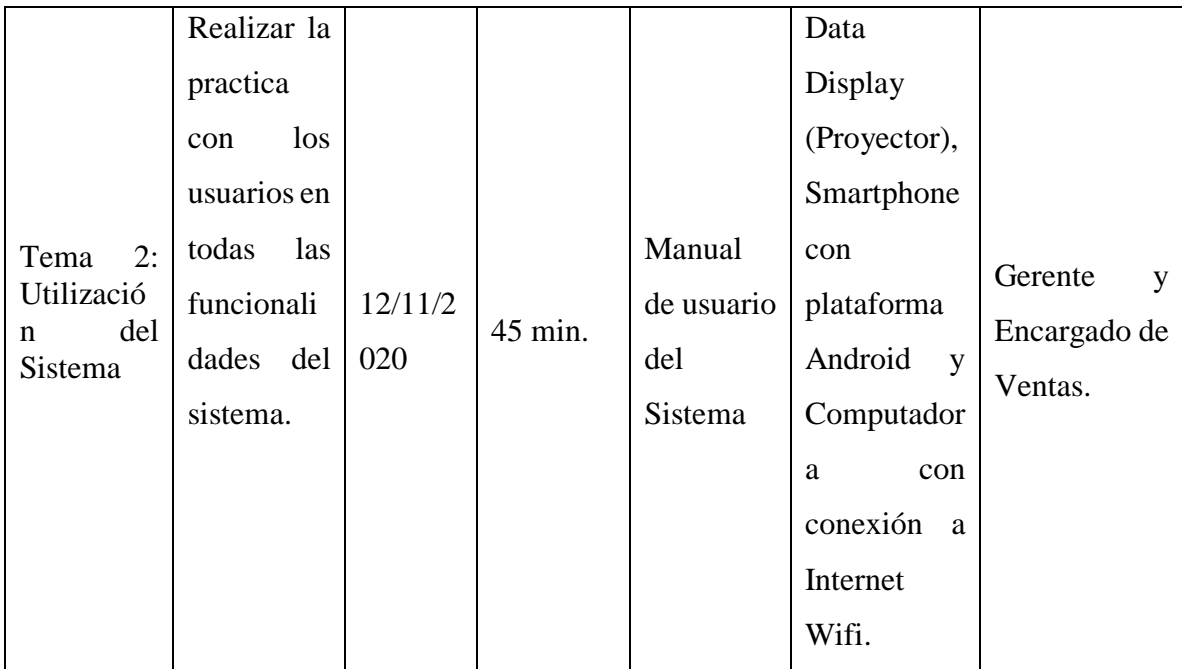

## **2.2.14 Medios de Verificación**

Es el instrumento a través del cual se acredita el cumplimiento de la capacitación a los usuarios finales del proyecto "Administración de Ofertas Online mediante Uso de Aplicación Android".

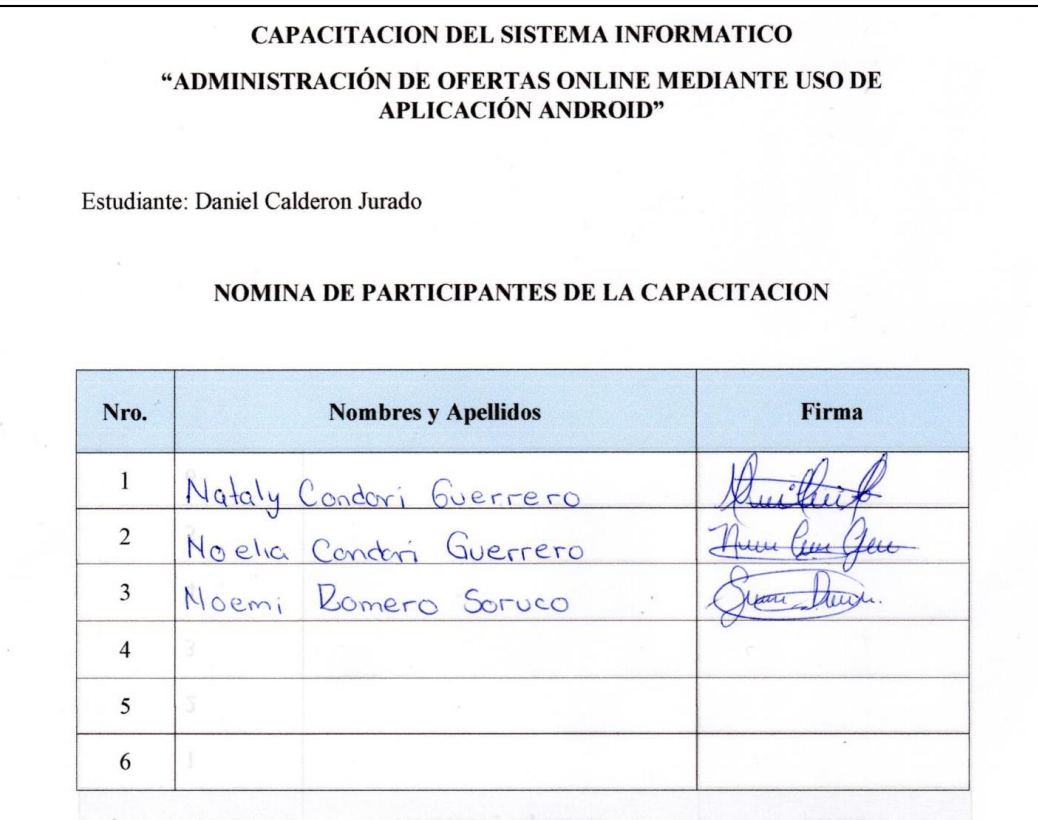

Tarija, 12 de Noviembre del 2020

Sra.

Nataly Condori Guerrero

#### Presente.-

Es un placer saludarlo en esta ocasión para agradecerle por su asistencia y también por su excelente participación en la capacitación del manejo del sistema informático "Administración de Ofertas Online mediante uso de Aplicación Android" realizado por mi persona, Daniel Calderón Jurado con CI. 5808846 Tja, estudiante de la Carrera de Ingeniería Informática de la Universidad Autónoma Juan Misael Saracho.

Además, espero que la presente carta sirva como respaldo de su participación en dicho evento.

Agradecerle por su valiosa colaboración, saludo a usted con las consideraciones más distinguidas.

Atentamente.

Estudiante Daniel Calderón Jurado C.I. 5808846 Tja

Encargado Sra. Nataly Condori Guerrero C.I. 7224623 Tja

# **CAPITULO 3 CONCLUSIONES Y RECOMENDACIONES**

#### **3 Conclusiones y Recomendaciones**

#### **3.1 Conclusiones**

 $\checkmark$  Se concluye con el presente proyecto, que la aplicación de las Tecnologías de la Información mediante aplicaciones Android es más cómodo para la optimización de los procesos de la administración de las ofertas online mediante el uso de una aplicación Android en la Gestión de la Inmobiliaria.

 $\checkmark$  Se ha desarrollado la aplicación "Administración de ofertas online mediante uso de aplicación Android" permitiendo al personal de la inmobiliaria socializar datos actualizados.

 $\checkmark$  El proyecto desarrollado logró brindar a los usuarios de la aplicación la información oportuna de la publicación de los productos realizados en la misma.

 El desarrollo del sistema informático, agilizo la manera en que el personal de la Inmobiliaria interactuaba en su trabajo, automatizando las tareas cotidianas que realizaban en su empresa, como así también a los usuarios invitados recibir información de manera espontánea de las publicaciones con todos los detalles requeridos para realizar la compra si así lo requiere.

 $\checkmark$  Se logró concluir con el proyecto planteado evidenciando su uso en las aplicaciones finales tanto para el administrador (Usuario Administrador) como para el cliente (Usuario Invitado).

 $\checkmark$  En la capacitación, se han utilizado los manuales y demostraciones de la aplicación la misma que hicieron más fácil el aprendizaje.

 $\checkmark$  Con este proyecto, la optimización se ve reflejada en dar comodidad a nuestros usuarios cuando necesitan acceder a la información de manera rápida y ordenada.

 $\checkmark$  Se consiguió capacitar a las personas destinadas al manejo del sistema.

 $\checkmark$  Cabe señalar que algunos procesos que no fueron requeridos por el Gerente de la Inmobiliaria Ofertas Tarija, fueron incluidos para un mejor desempeño de la aplicación.

#### **3.2 Recomendaciones**

 $\checkmark$  El diseño y modelo de la instalación presentado en el sistema del prototipo, sea correctamente instalado en una implementación real.

- $\checkmark$  Es aconsejable ampliar los conocimientos en el área de tecnología en Aplicaciones Android de manera que se aproveche todas las ventajas que presenta el Sistema.
- $\checkmark$  Es necesario que el administrador del sistema este correctamente capacitado para la utilización de este Sistema.
- $\checkmark$  Se recomienda realizar campañas publicitarias diarias con información de nuestras aplicaciones a través de las Redes Sociales, medios de Comunicación y volantes en ambientes públicos para dar a conocer de la existencia de nuestra aplicación.
- $\checkmark$  La aplicación toma en cuenta a los usuarios invitados a nivel Departamental (ciudad Tarija) y a nivel Nacional (Bolivia), ya que esto le permite los diferentes pagos establecidos en el sistema para todo el País.
- $\checkmark$  Se recomienda hacer un estudio más profundo en lo que respecta al cálculo de tiempos a la hora de realizar el cronograma del proyecto.
- $\checkmark$  Los componentes aquí implementados no resultan ser suficientes ya que se pueden adicionar otros que ayuden a obtener mejores resultados en futuros proyectos.
- $\checkmark$  De ser necesario un plan de contingencia debido a un corte de energía eléctrica se recomienda el uso de sistemas UPS, también llamado Sistema de Alimentación Ininterrumpida (SAI). Dicho dispositivo permite tener flujo de energía eléctrica mediante baterías, cuando el suministro eléctrico falla.